# MITSUBISHI Q2A(S1)/Q3A/Q4ACPU User's Manual (Hardware)

Mitsubishi Programmable Controller User's Manual (Hardware)

Thank you for purchasing the Mitsubishi programmable controller MELSEC-QnA series.

Prior to use, please read both this and relevant manuals thoroughly to fully understand the product.

|                                       | MODEL               | QNACPU-U(H/W)-E |  |  |
|---------------------------------------|---------------------|-----------------|--|--|
| QnA                                   | MODEL<br>CODE       | 13J820          |  |  |
| MELSEC                                | IB-66607-H(0705)MEE |                 |  |  |
| ©1996 MITSUBISHI ELECTRIC CORPORATION |                     |                 |  |  |

# • SAFETY PRECAUTIONS •

(Be sure to read these instructions before use.)

Before using the product, read this and relevant manuals carefully and handle the product correctly with full attention to safety.

In this manual, ● SAFETY PRECAUTIONS ●are classified into 2 levels: "DANGER" and "CAUTION".

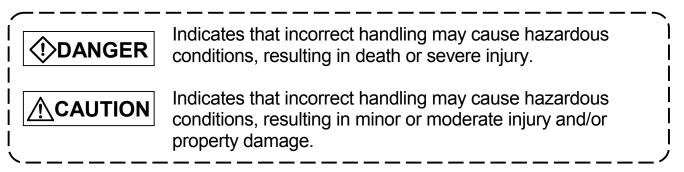

Under some circumstances, failure to observe the **CAUTION** level instructions may also lead to serious results.

Be sure to observe the instructions of both levels to ensure the safety.

Please keep this manual in a safe place for future reference and also pass this manual on to the end user.

# [DESIGN PRECAUTIONS]

| <ul> <li>Create a safety circuit outside the PLC to ensure the whole system will operate safely even if an external power failure or a PLC failure occurs. Otherwise, incorrect output or malfunction may cause an accident.</li> <li>(1) For an emergency stop circuit, protection circuit and interlock circuit that is designed for incompatible actions such as forward/reverse rotation or for damage prevention such as the upper/lower limit setting in positioning, any of them must be created outside the PLC.</li> <li>(2) When the PLC detects the following error conditions, it stops the operation and turn off all the outputs.</li> <li>The overcurrent protection device or overvoltage protection device of the power supply module is activated.</li> <li>The PLC CPU detects an error such as a watchdog timer error by the self-diagnostics function.</li> <li>In the case of an error of a part such as an I/O control part that cannot be detected by the PLC CPU, all the outputs may turn on. In order to make all machines operate safely in such a case, set up a fail-safe</li> </ul> |  |  |  |  |
|----------------------------------------------------------------------------------------------------|--|--|--|--|
| circuit or a specific mechanism outside the PLC.                                                                                                    |  |  |  |  |
| Refer to "LOADING AND INSTALLATION" in this manual for example fail safe circuits.                                                                                                    |  |  |  |  |

## [DESIGN PRECAUTIONS]

| <ul> <li>(3) Depending on the failure of the output module's relay or transistor, the output status may remain ON or OFF incorrectly. For output signals that may lead to a serious accident, create an external monitoring circuit.</li> <li>If load current more than the rating or overcurrent due to a short circuit in the load has flowed in the output module for a long time, it may cause a fire and smoke. Provide an external safety device such as a fuse.</li> <li>Design a circuit so that the external power will be supplied after power-up of</li> </ul> |  |  |  |  |  |
|----------------------------------------------------------------------------------------------------|--|--|--|--|--|
| <ul> <li>the PLC.</li> <li>Activating the external power supply prior to the PLC may result in an accident due to incorrect output or malfunction.</li> <li>For the operation status of each station at a communication error in data link, refer to the respective data link manual.</li> </ul>                                                                                                    |  |  |  |  |  |
| refer to the respective data link manual.<br>The communication error may result in an accident due to incorrect output or<br>malfunction.                                                                                                    |  |  |  |  |  |
| <ul> <li>When controlling a running PLC (data modification) by connecting a peripheral device to the CPU module or a PC to a special function module, create an interlock circuit on sequence programs so that the whole system functions safely all the time.</li> <li>Also, before performing any other controls (e.g. program modification, operating status change (status control)), read the manual carefully and ensure the safety.</li> </ul>                                                                                                    |  |  |  |  |  |
| In these controls, especially the one from an external device to a PLC in a remote location, some PLC side problem may not be resolved immediately due to failure of data communications.<br>To prevent this, create an interlock circuit on sequence programs and establish corrective procedures for communication failure between the external device and the PLC CPU.                                                                                                    |  |  |  |  |  |
| <ul> <li>When setting up the system, do not allow any empty slot on the base unit.<br/>If any slot is left empty, be sure to use a blank cover (AG60) or a dummy<br/>module (AG62) for it.<br/>When using the extension base unit, A52B, A55B or A58B, attach the</li> </ul>                                                                                                    |  |  |  |  |  |
| included dustproof cover to the module in slot 0.<br>Otherwise, internal parts of the module may be flied in the short circuit test or<br>when an overcurrent or overvoltage is accidentally applied to external I/O<br>section.                                                                                                    |  |  |  |  |  |
|                                                                                                    |  |  |  |  |  |

# 

 Do not install the control lines or communication cables together with the main circuit or power lines, or bring them close to each other. Keep a distance of 100mm (3.94inch) or more between them. Failure to do so may cause malfunctions due to noise.

## [DESIGN PRECAUTIONS]

# 

- If having read register R outside the allowable range with the MOV instruction, the file register data will be FFFFH. Using this as it is may cause malfunctions. Pay attention not to use any out-of-range file register when designing sequence programs. For instruction details, refer to the programming manual.
- When an output module is used to control the lamp load, heater, solenoid valve, etc., a large current (ten times larger than the normal one) may flow at the time that the output status changes from OFF to ON. Take some preventive measures such as replacing the output module with the one of a suitable current rating.

# [INSTALLATION PRECAUTIONS]

# 

- Use the PLC under the environment specified in the user's manual. Otherwise, it may cause electric shocks, fires, malfunctions, product deterioration or damage.
- Hold down the module loading lever at the module bottom, and securely insert the module fixing latch into the fixing hole in the base unit. Incorrect loading of the module can cause a malfunction, failure or drop. When using the PLC in the environment of much vibration, tighten the module with a screw.

Tighten the screw in the specified torque range. Undertightening can cause a drop, short circuit or malfunction. Overtightening can cause a drop, short circuit or malfunction due to damage to the screw or module.

- Connect the extension cable to the connector of the base unit or module. Check the cable for incomplete connection after connecting it.
   Poor electrical contact may cause incorrect inputs and/or outputs.
- Insert the memory card and fully press it to the memory card connector. Check for incomplete connection after installing it. Poor electrical contact may cause malfunctions.
- Be sure to shut off all phases of the external power supply used by the system before mounting or removing the module. Failure to do so may damage the module.
- Do not directly touch the conductive part or electronic components of the module.

Doing so may cause malfunctions or a failure of the module.

## [WIRING PRECAUTIONS]

# 

- Be sure to shut off all phases of the external power supply used by the system before wiring.
  - Failure to do so may result in an electric shock or damage of the product.

## [WIRING PRECAUTIONS]

| • | Before energizing and operating the system after wiring, be sure to attach the |
|---|--------------------------------------------------------------------------------|
|   | terminal cover supplied with the product.                                      |
|   | Failure to do so may cause an electric shock.                                  |

| <ul> <li>Always ground the FG and LG terminals to the protective ground conductor.<br/>Failure to do so may cause an electric shock or malfunctions.</li> <li>Wire the module correctly after confirming the rated voltage and terminal layout.<br/>Connecting a power supply of a different voltage rating or incorrect wiring</li> </ul> |
|----------------------------------------------------------------------------------------------------|
| may cause a fire or failure.                                                                                                    |
| <ul> <li>Do not connect multiple power supply modules to one module in parallel. The power supply modules may be heated, resulting in a fire or failure.</li> <li>Press, crimp or properly solder the connector for external connection with the specified tool.</li> </ul>                                                                |
| <ul> <li>Incomplete connection may cause a short circuit, fire or malfunctions.</li> <li>Tighten terminal screws within the specified torque range. If the screw is too loose, it may cause a short circuit, fire or malfunctions.</li> </ul>                                                                                              |
| If too tight, it may damage the screw and/or the module, resulting in a short circuit or malfunctions.                                                                                                    |
| <ul> <li>Carefully prevent foreign matter such as dust or wire chips from entering the<br/>module.</li> </ul>                                                                                                    |
| <ul> <li>Failure to do so may cause a fire, failure or malfunctions.</li> <li>Install our PLC in a control panel for use.</li> </ul>                                                                                                    |
| Wire the main power supply to the power supply module installed in a control panel through a distribution terminal block.                                                                                                    |
| Furthermore, the wiring and replacement of a power supply module have to<br>be performed by a maintenance worker who acquainted with shock<br>protection.                                                                                                    |
| (For the wiring methods, refer to Q2ACPU(S1)/ Q3ACPU /Q4ACPU User's<br>Manual)                                                                                                    |

## [STARTUP AND MAINTENANCE PRECAUTIONS]

#### 

- Do not touch any terminal during power distribution. Doing so may cause an electric shock.
- Properly connect batteries. Do not charge, disassemble, heat or throw them into the fire and do not make them short-circuited and soldered. Incorrect battery handling may cause personal injuries or a fire due to exothermic heat, burst and/or ignition.

# [STARTUP AND MAINTENANCE PRECAUTIONS]

## 

 Be sure to shut off all phases of the external power supply used by the system before cleaning or retightening the terminal screws or module mounting screws.

Failure to do so may result in an electric shock.

If they are too loose, it may cause a short circuit or malfunctions.

If too tight, it may cause damage to the screws and/or module, resulting in an accidental drop of the module, short circuit or malfunctions.

# 

- When performing online operations (especially, program modification, forced output or operating status change) by connecting a peripheral device to the running CPU module, read the manual carefully and ensure the safety. Incorrect operation will cause mechanical damage or accidents.
- Do not disassemble or modify each of modules.
   Doing so may cause failure, malfunctions, personal injuries and/or a fire.
- When using a wireless communication device such as a mobile phone, keep a distance of 25cm (9.84inch) or more from the PLC in all directions. Failure to do so may cause malfunctions.
- Be sure to shut off all phases of the external power supply used by the system before mounting or removing the module.
   Failure to do so may result in failure or malfunctions of the module.
- When replacing the fuse, use a fuse specified by the manufacturer. Using the one for the high-rated current or an electric wire may cause a fire.
- Do not drop or apply any impact to the battery. Doing so may damage the battery, resulting in electrolyte spillage inside the battery.

If any impact has been applied, discard the battery and never use it.

 Before handling modules, touch a grounded metal object to discharge the static electricity from the human body.

Failure to do so may cause failure or malfunctions of the module.

# [DISPOSAL PRECAUTIONS]

# 

• When disposing of the product, treat it as an industrial waste.

## [TRANSPORTATION PRECAUTIONS]

# 

• When transporting lithium batteries, make sure to treat them based on the transportation regulations. (Refer to Chapter 7 for details of the relevant models.)

#### REVISIONS

\*The manual number is given on the bottom right of the front cover.

| Print Date | *Manual Number | Revision                                                                                           |
|------------|----------------|----------------------------------------------------------------------------------------------------|
| Jun., 1996 | IB(NA) 66607-A | First edition                                                                                      |
| Sep., 1998 | IB(NA) 66607-B | Correction                                                                                         |
|            |                | SAFETY PRECAUTIONS, Section 4.5.2                                                                  |
|            |                | Addition                                                                                           |
|            |                | Specifications, Performance specifications, EMC standards, Low-Voltage instruction                 |
| Dec., 2002 | IB(NA) 66607-C | Partial additions                                                                                  |
|            |                | 5.1.1, 5.2.1                                                                                       |
|            |                | Partial corrections                                                                                |
|            |                | SAFETY PRECAUTIONS, Section 1.1,<br>3.1.3, 3.1.4, 3.2.2, 4.2, 4.3.3, 4.5.1, 4.5.2,<br>Chapter 6    |
| Dec., 2003 | IB(NA) 66607-D | Partial corrections                                                                                |
|            |                | SAFETY PRECAUTIONS, Section 3.1, 3.1.3, 3.1.4, 3.1.5, 6.2                                          |
| Dec., 2004 | IB(NA) 66607-E | Partial corrections                                                                                |
|            |                | SAFETY PRECAUTIONS, Chapter 3,<br>Section 3.1, 3.1.3, 3.2, 4.2, 4.3, 4.3.3, 4.4,<br>6.2            |
|            |                | Addition                                                                                           |
|            |                | Chapter 7, Section 7.1, 7.2                                                                        |
| Jul., 2005 | IB(NA) 66607-F | Partial corrections                                                                                |
|            |                | SAFETY PRECAUTIONS, Section 3.1.1,<br>3.1.3, 3.2, 3.2.2, 3.2.3, 3.2.5, 3.2.7, 4.1.2,               |
| Oct., 2006 | IB(NA) 66607-G | 4.3.1, 4.3.2, 4.3.3, 5.1.1, 5.1.2, 5.2.1, 6.3                                                      |
| ,          |                |                                                                                                    |
|            |                | SAFETY PRECAUTIONS, Section 1.1,<br>3.1.3, 3.1.4, 3.2.4, 3.2.6, 4.3.1, 4.3.2, 4.3.3,<br>4.3.4, 6.3 |

| Print Date | *Manual Number | Revision                                              |
|------------|----------------|-------------------------------------------------------|
| May, 2007  | IB(NA) 66607-H | Partial corrections                                   |
|            |                | Section 3.1.1, 3.1.3, 3.1.4, 3.2.7, 4.3.2, 4.3.4, 6.3 |
|            |                |                                                       |
|            |                |                                                       |
|            |                |                                                       |
|            |                |                                                       |
|            |                |                                                       |
|            |                |                                                       |
|            |                |                                                       |
|            |                |                                                       |
|            |                |                                                       |
|            |                |                                                       |
|            |                |                                                       |
|            |                |                                                       |
|            |                |                                                       |
|            |                |                                                       |
|            |                |                                                       |
|            |                |                                                       |
|            |                |                                                       |
|            |                |                                                       |
|            |                |                                                       |
|            |                |                                                       |

#### Japanese Manual Version IB-68503-I

This manual confers no industrial property rights or any rights of any other kind, nor dose it confer any patent licenses. Mitsubishi Electric Corporation cannot be held responsible for any problems involving industrial property rights which may occur as a result of using the contents noted in this manual.

#### CONTENTS

| 1. SPECIFICATIONS                                                    | 1    |
|----------------------------------------------------------------------|------|
| 1.1 SPECIFICATIONS                                                   |      |
| 2. PERFORMANCE SPECIFICATIONS                                        | 2    |
| 2.1 QnACPU Module Performance Specifications                         | 2    |
| 3. EMC DIRECTIVES AND LOW VOLTAGE DIRECTIVES                         | 4    |
| 3.1 Requirements for Compliance with EMC Directives                  | 4    |
| 3.1.1 EMC standards                                                  |      |
| 3.1.2 Installation inside the control panel                          | 6    |
| 3.1.3 Cables                                                         |      |
| 3.1.4 Power supply module                                            | . 12 |
| 3.1.5 Base unit                                                      | . 12 |
| 3.1.6 Ferrite core                                                   |      |
| 3.1.7 Noise filter (power supply line filter)                        |      |
| 3.2 Requirements for Compliance with Low Voltage Directives          |      |
| 3.2.1 Standard applied for MELSEC-QnA series PLC                     |      |
| 3.2.2 Precautions when using the QnA series PLC                      |      |
| 3.2.3 Power supply                                                   |      |
| 3.2.4 Control panel                                                  |      |
| 3.2.5 Module installation                                            |      |
| 3.2.6 Grounding                                                      |      |
| 3.2.7 External wiring                                                |      |
| 4. LOADING AND INSTALLATION                                          |      |
| 4.1 Installing modules                                               |      |
| 4.1.1 Precautions for handling of modules                            |      |
| 4.1.2 Installation environment                                       |      |
| 4.1.3 Precautions relating to the installation of the unit.          |      |
| 4.2 Fail-Safe Circuit Concept                                        |      |
| 4.3 Power supply connection                                          |      |
| 4.3.1 Performance Specifications for Power Supply Modules            |      |
| 4.3.2 Part names and settings of Power Supply Module                 |      |
| 4.3.3 Wiring instructions                                            | . 37 |
| 4.3.4 Wiring to module terminals                                     |      |
| 4.4 Precaution when Connecting the Uninterruptive Power Supply (UPS) |      |
| 4.5 Part Names and Settings                                          |      |
| 4.5.1 Part names and settings                                        |      |
| 4.5.2 Switch settings and corresponding LED displays                 |      |
| 5. I/O MODULE SPECIFICATIONS AND CONNECTIONS                         |      |
| 5.1 Input Modules                                                    |      |
| 5.1.1 Input module specifications                                    |      |
| 5.1.2 Input module connections                                       |      |
| 5.2 Output Modules                                                   |      |
| 5.2.1 Output module specifications.                                  |      |
| 5.2.2 Output module connections                                      | . 66 |

| 5.3 Input/Output Combined Modules                 | 74 |
|---------------------------------------------------|----|
| 5.3.1 Input/output combined module specifications |    |
| 5.3.2 Input/output combined module connections    |    |
| 6. ERROR CODE                                     | 79 |
| 6.1 Error Code Type                               |    |
| 6.2 Reading Error Code                            | 80 |
| 6.3 Error Code List                               |    |
| 6.4 Canceling of Errors                           |    |
| 7. TRANSPORTATION PRECAUTIONS                     |    |
| 7.1 Relevant Models                               |    |
| 7.2 Transportation Guidelines                     |    |
| •                                                 |    |

This manual describes the operating precautions, input/output connections, and error codes relavant to Q2ACPU, Q2ACPU-S1, Q3ACPU, and Q4ACPU (hereafter, all are referred to simply as "QnACPU") operations.

#### Manuals :

The following table list the manuals relevant to this product. Please order it as necessary.

#### Detailed manuals

| Manual Name                                                                                                    | Manual No.           |
|----------------------------------------------------------------------------------------------------|----------------------|
| Q2ACPU(S1)/Q3ACPU/Q4ACPU User's Manual<br>Discusses QnACPU performance, functions, and operation, and contains<br>the specifications for the power supply, memory card, and base unit.<br>(sold separately) | IB-66608<br>(13J821) |

#### **Related manuals**

| Manual Name                                                                                                    | Manual No.            |
|----------------------------------------------------------------------------------------------------|-----------------------|
| QnACPU Guidebook<br>This manual is designed for first-time users of the QnACPU. It explains the<br>procedures for all operations from program creation, to program writing to<br>the CPU, and program debugging. It also explains how to use the QnACPU<br>special features. (sold separately) | IB-66606<br>(13JF10)  |
| QnACPU Programming Manual (Fundamentals)<br>This manual explains the programming procedures required for program<br>creation. It also explains the device names, parameters, and program types.<br>(sold separately)                                                                           | IB-66614<br>(13JF46)  |
| QCPU(Q mode)/QnACPU Programming Manual (Common Instructions)<br>This manual explains how to use the sequence instructions, basic<br>instructions, and application instructions. (sold separately)                                                                                              | SH-080039<br>(13JF58) |
| QnACPU Programming Manual (Special Function Module)<br>This manual explains the dedicated instructions used with special function<br>modules. (sold separately)                                                                                                    | SH-4013<br>(13JF56)   |
| QnACPU Programming Manual (AD57 Instructions)<br>This manual explains the dedicated instructions used to operate the<br>AD57(S1) CRT controller module. (sold separately)                                                                                                    | IB-66617<br>(13JF49)  |
| QCPU(Q mode)/QnACPU Programming Manual (PID Control Instructions)<br>This manual explains the dedicated instructions used to execute PID<br>control. (sold separately)                                                                                                    | SH-080040<br>(13JF59) |
| QCPU(Q mode)/QnACPU Programming module (SFC)<br>This manual explains the system configuration, performance specifications,<br>functions, programming, debugging error codes and others of MELSAP3.<br>(sold separately)                                                                        | SH-080041<br>(13JF60) |
| I/O module type Building block User's Manual<br>This manual gives the specifications for building- block type I/O modules.<br>(sold separately)                                                                                                    | IB-66140<br>(13J643)  |

#### **1.1 SPECIFICATIONS**

| ltem                          |                                                                                                    | Specifications               |             |                     |                        |                                       |
|-------------------------------|----------------------------------------------------------------------------------------------------|------------------------------|-------------|---------------------|------------------------|---------------------------------------|
| Ambient operating temperature | 0 to 55 °C                                                                                                |                              |             |                     |                        |                                       |
| Ambient storage temperature   |                                                                                                    | –20 to 75 °C                 |             |                     |                        |                                       |
| Ambient operating humidity    |                                                                                                    | 10 to 90 % RH, No-condensing |             |                     |                        |                                       |
| Ambient storage humidity      |                                                                                                    | 10 to 90 % RH, No-condensing |             |                     |                        |                                       |
|                               |                                                                                                    |                              | Frequency   | Acceleration        | Amplitude              | No. of<br>sweeps                      |
| Vibration                     | Conforming<br>to JIS B 3502,<br>IEC 61131-2                                                               | Under<br>intermittent        | 10 to 57Hz  |                     | 0.075mm<br>(0.003in.)  | 10 times<br>each in                   |
| resistance                    |                                                                                                    | vibration                    | 57 to 150Hz | 9.8m/s <sup>2</sup> |                        |                                       |
|                               |                                                                                                    | Under<br>continuous          | 10 to 57Hz  |                     | 0. 035mm<br>(0.001in.) | X, Y, Z<br>directions<br>(for 80min.) |
|                               |                                                                                                    | vibration                    | 57 to 150Hz | 4.9m/s <sup>2</sup> |                        |                                       |
| Shock resistance              | Conforming to JIS B 3502, IEC 61131-2<br>(147 m/s <sup>2</sup> , 3 times in each of 3 directions X, Y, Z) |                              |             |                     |                        |                                       |
| Operating ambience            | No corrosive gases                                                                                        |                              |             |                     |                        |                                       |
| Operating<br>elevation *3     | 2000m (6562ft.) max.                                                                                      |                              |             |                     |                        |                                       |
| Installation<br>location      | Control panel                                                                                             |                              |             |                     |                        |                                       |
| Over voltage<br>category *1   | II max.                                                                                                   |                              |             |                     |                        |                                       |
| Pollution level *2            | 2 max.                                                                                                    |                              |             |                     |                        |                                       |
| Equipment<br>category         | Class I                                                                                                   |                              |             |                     |                        |                                       |

#### Table 1.1 General specification

- \*1: This indicates the section of the power supply to which the equipment is assumed to be connected between the public electrical power distribution network and the machinery within premises. Category II applies to equipment for which electrical power is supplied from fixed facilities. The surge voltage withstand level for up to the rated voltage of 300 V is 2500 V.
- \*2: This index indicates the degree to which conductive material is generated in terms of the environment in which the equipment is used. Pollution level 2 is when only non-conductive pollution occurs. A temporary conductivity caused by condensing must be expected occasionally.
- \*3: Do not use or store the PLC in the environment when the pressure is higher than the atmospheric pressure at sea level. Otherwise, malfunction may result. To use the PLC in high-pressure environment, contact your nearest Mitsubishi representative.

#### 2. PERFORMANCE SPECIFICATIONS

#### 2.1 QnACPU Module Performance Specifications

This section gives the Performance specifications of the QnACPU.

|                                             |                 |                                           |                                                              | Model                           | Name                            |                                                                      | _      |
|---------------------------------------------|-----------------|-------------------------------------------|--------------------------------------------------------------|---------------------------------|---------------------------------|----------------------------------------------------------------------|--------|
|                                             | ltem            |                                           | Q2ACPU                                                       | Q2ACPU-S1                       | Q3ACPU                          | Q4ACPU                                                               | Remark |
| Control system                              |                 | Repeated operation (using stored program) |                                                              |                                 |                                 |                                                                      |        |
| I/O control method                          |                 |                                           |                                                              | Refresh mode                    |                                 |                                                                      |        |
|                                             |                 |                                           | Langu                                                        | age dedicated                   | I to sequence                   | control                                                              |        |
| Programming                                 | g languag       | e                                         | Relay sym                                                    | ibol language,<br>MELSAF        | logic symbolic<br>P-3 (SFC)     | : language,                                                          |        |
| Processing s                                | speed           | LD                                        | 0.2 µ                                                        | ≀s/step                         | 0.15<br>μs/step                 | 0.075<br>μs/step                                                     |        |
| (sequence instruction)                      |                 | MOV                                       | 0.6 μ                                                        | ∉s/step                         | 0.45<br>μs/step                 | 0.225<br>μs/step                                                     |        |
| Constant sca<br>at fixed time               |                 | m started                                 | 5 to 2                                                       | Set by<br>parameter             |                                 |                                                                      |        |
| Memory capa                                 | acity           |                                           | Capacity of the installed memory card<br>(max. 2036 k bytes) |                                 |                                 |                                                                      |        |
| Program<br>capacity                         | Number          | of steps                                  | Max. 28 k<br>steps                                           | Max. 60 k<br>steps              | Max. 92 k<br>steps              | Max. 124 k<br>steps                                                  |        |
| capacity                                    | Number of files |                                           | 28 files                                                     | 60 files                        | 92 files                        | 124 files                                                            |        |
| Number of I/                                | O device        | points                                    | 8192 points (X/Y0 to 1FFF)                                   |                                 |                                 | Number of<br>points that<br>can be used<br>in programs               |        |
| Number of I/O points                        |                 | 512 points<br>(X/Y0 to<br>1FF)            | 1024 points<br>(X/Y0 to<br>3FF)                              | 2048 points<br>(X/Y0 to<br>7FF) | 4096 points<br>(X/Y0 to<br>FFF) | Number of<br>points<br>actually<br>accessible<br>with I/O<br>modules |        |
| Clock function                              |                 |                                           |                                                              | -1.1 to +4.4                    |                                 | ears)<br>s)/d at 0 °C<br>s)/d at 25°C                                |        |
| Allowable momentary power interruption time |                 |                                           |                                                              | ends on the po                  |                                 | ,<br>,                                                               |        |

#### **Table 2.1 Performance Specifications**

| Item                                   |                                                             | Remark      |               |             |                                                                                                    |
|----------------------------------------|-------------------------------------------------------------|-------------|---------------|-------------|----------------------------------------------------------------------------------------------------|
|                                        | Q2ACPU                                                      | Q2ACPU-S1   | <b>Q3ACPU</b> | Q4ACPU      | Reinark                                                                                                  |
| Internal current consumption for 5 VDC | 0.3 (0.4) A                                                 | 0.3 (0.4) A | 0.3 (0.4) A   | 0.6 (0.9) A | The<br>numerical<br>value in<br>parentheses<br>represents<br>a function<br>version "B"<br>or later unit. |
| Weight                                 | 0.8 kg                                                      | 0.8 kg      | 0.8 kg        | 0.8 kg      |                                                                                                    |
| External dimensions                    | 250(H) (9.84) × 79.5(W) (3.13) × 121(D) (4.76)<br>mm (inch) |             |               |             |                                                                                                    |

 Table 2.1 Performance Specifications (Continued)

#### REMARK

Please check the rating plate of the CPU module for the function version "B".

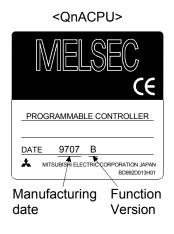

The products sold in the European countries have been required by law to comply with the EMC Directives and Low Voltage Directives of the EU Directives since 1996 and 1997, respectively.

The manufacturers must confirm by self-declaration that their products meet the requirements of these directives, and put the CE mark on the products.

#### 3.1 Requirements for Compliance with EMC Directives

The EMC Directives specifies emission and immunity criteria and requires the products to meet both of them, i.e., not to emit excessive electromagnetic interference (emission): to be immune to electromagnetic interference outside (immunity).

Guidelines for complying the machinery including MELSEC-QnA series PLC with the EMC Directives are provided in Section 3.1.1 to 3.1.6 below.

The guidelines are created based on the requirements of the regulations and relevant standards, however, they do not guarantee that the machinery constructed according to them will not comply with the Directives.

Therefore, the manufacturer of the machinery must finally determine how to make it comply with the EMC Directives: if it is actually compliant with the EMC Directives.

#### 3.1.1 EMC standards

When the PLC is installed following the directions given in this manual its EMC performance is compliant to the following standards and levels as required by the EMC directive.

| Specifications          | Test Item                                              | Test Description                                                                    | Standard Values                                                                                          |
|-------------------------|--------------------------------------------------------|-------------------------------------------------------------------------------------|----------------------------------------------------------------------------------------------------|
| EN61000-6-4             | EN55011 *2<br>Radiated noise                           | Measure the emission released by the product.                                       | 30M-230 M Hz QP: 30dBμ V/m<br>(30m measurement) *1<br>230M-1000MHz QP: 37dBμ<br>V/m (30m measurement) *1 |
| (2001)                  | EN55011 *2<br>Conduction noise                         | Measure the emission<br>released by the product to<br>the power line.               | 150k-500kHz QP: 79dB,<br>Mean: 66dB*1<br>500k-30MHz QP: 73dB,<br>Mean: 60dB *1                           |
|                         | EN61000-4-2 *2<br>Static electricity<br>immunity       | Immunity test by applying static electricity to the module enclosure.               | 4kV contact discharge<br>8kV air discharge                                                               |
|                         | EN61000-4-4 *2<br>First transient burst<br>noise       | Immunity test by applying<br>burst noise to the power line<br>and signal line.      | 2kV Power line<br>1kv Signal line                                                                        |
| EN61131-2/A12<br>(2000) | EN61000-4-12 *2<br>Damped oscillatory<br>wave          | Immunity test in which a damped oscillatory wave is superimposed on the power line. | 1kv                                                                                                    |
|                         | EN61000-4-3 *2<br>Radiated<br>electromagnetic<br>field | Immunity test by applying a radiated electric field to the product.                 | 10V/m, 26-1000MHz                                                                                        |
| EN61000-6-2<br>(2001)   | EN61000-4-6 *2<br>Conduction noise                     | Immunity test by inducting an electromagnetic field in the power line signal line.  | 10 V/ms, 0.15-80MHZ, 80% AM<br>modulation@1kHz                                                           |

\*1: QP: Quasi-peak value, Mean: Average value

\*2: The PLC is an open type device (device installed to another device) and must be installed in a conductive control panel.

The tests for the corresponding items were performed while the PLC was installed inside the control panel.

#### 3.1.2 Installation instructions for EMC Directive

The PLC is open equipment and must be installed within a control cabinet for use.\* This not only ensures safety but also ensues effective shielding of PLC-generated electromagnetic noise.

\* : Also, each network remote station needs to be installed inside the control panel.

However, the waterproof type remote station can be installed outside the control panel.

- (1) Control cabinet
  - (a) Use a conductive control cabinet.
  - (b) When attaching the control cabinet's top plate or base plate, mask painting and weld so that good surface contact can be made between the cabinet and plate.
  - (c) To ensure good electrical contact with the control cabinet, mask the paint on the installation bolts of the inner plate in the control cabinet so that contact between surfaces can be ensured over the widest possible area.
  - (d) Earth the control cabinet with a thick wire so that a low impedance connection to ground can be ensured even at high frequencies.
  - (e) Holes made in the control cabinet must be 10 cm (3.94 in.) diameter or less. If the holes are 10 cm (3.94 in.) or larger, radio frequency noise may be emitted.

In addition, because radio waves leak through a clearance between the control panel door and the main unit, reduce the clearance as much as practicable.

The leakage of radio waves can be suppressed by the direct application of an EMI gasket on the paint surface.

Our tests have been carried out on a panel having the damping characteristics of 37 dB max. and 30 dB mean (measured by 3 m method with 30 to 300 MHz).

(2) Connection of power and earth wires

Earthing and power supply wires for the PLC system must be connected as described below.

- (a) Provide an earthing point near the power supply module. Earth the power supply's LG and FG terminals (LG : Line Ground, FG : Frame Ground) with the thickest and shortest wire possible. (The wire length must be 30 cm (11.18 in.) or shorter.) The LG and FG terminals function is to pass the noise generated in the PLC system to the ground, so an impedance that is as low as possible must be ensured. In addition, make sure to wire the ground cable short as the wires are used to relieve the noise, the wire itself carries large noise content and thus short wiring means that the wire is prevented from acting as an antenna.
- (b) The earth wire led from the earthing point must be twisted with the power supply wires. By twisting with the earthing wire, noise flowing from the power supply wires can be relieved to the earthing. However, if a filter is installed on the power supply wires, the wires and the earthing wire may not need to be twisted.

#### 3.1.3 Cables

The cables pulled out of the control panel contain a high frequency noise component. On the outside of the control panel, therefore, they serve as antennas to emit noise.

Ensure to use shielded cables for the cables, which are connected to the I/O modules, special modules and those pulled out to outside of the control panel. Mounting ferrite core is not required except some types of CPU however, noise emanated via the cable can be restrained using it.

The use of a shielded cable also increases noise resistance. The signal lines (including common line) connected to the PLC input/output modules and intelligent modules use shielded cables to assure noise resistance, as a condition, standardized on EN61131-2/A12 (2000).

If a shielded cable is not used or not earthed correctly, the noise resistance will be less than the rated value

- (1) Earthing of shielded of cables
  - (a) Earth the shield of the shielded cable as near the unit as possible taking care so that the earthed cables are not induced electromagnetically by the cable to be earthed.
  - (b) Take appropriate measures so that the shield section of the shielded cable from which the outer cover was partly removed for exposure is earthed to the control panel on an increased contact surface. A clamp may also be used as shown in the figure below. In this case, however, apply a cover to the painted inner wall surface of the control panel which comes in contact with the clamp.

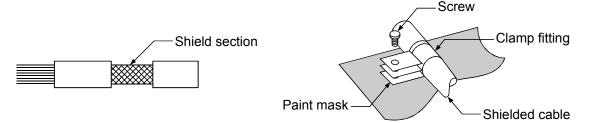

Note) The method of earthing by soldering a wire onto the shield section of the shielded cable as shown below is not recommended. The high frequency impedance will increase and the shield will be ineffective.

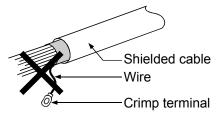

## (2) MELSECNET (II) and MELSECNET/10 units

(a) Use a double-shielded coaxial cable for the MELSECNET unit which uses coaxial cables. Noise in the range of 30 MHz or higher in radiation noise can be suppressed by the use of double-shielded coaxial cables (Mitsubishi Cable: 5C-2V-CCY). Earth the outer shield to the ground. The precautions on shielding to be followed are the same as those stated in item (1) above.

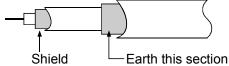

- (b) Ensure to attach a ferrite core to the double-shielded coaxial cable connected to the MELSECNET unit. In addition, position the ferrite core on each cable near the outlet of the control panel. TDK-make ZCAT3035 ferrite core is recommended.
- (3) Ethernet module

Precautions to be followed when AUI cables and coaxial cables are used are described below.

(a) Ensure to earth also the AUI cables connected to the 10BASE5 connectors of the AJ71QE71-B5. Because the AUI cable is of the shielded type, as shown in the figure below, partly remove the outer cover of it, and earth the exposed shield section to the ground on the widest contact surface.

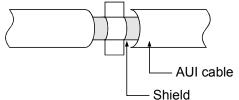

(b) Use shielded twisted pair cables as the twisted pair cables\*1 connected to the 10BASE-T connectors. For the shielded twisted pair cables, strip part of the outer cover and earth the exposed shield section to the ground on the widest contact surface as shown below.

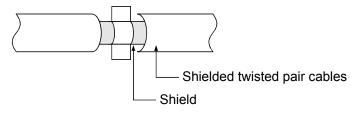

Refer to (1) for the earthing of the shield.

\*1: Make sure to install a ferrite core for the cable.

As a ferrite core, ZCAT2035 manufactured by TDK is recommended.

(c) Always use double-shielded coaxial cables as the coaxial cables\*2 connected to the 10BASE2 connectors. Earth the double-shielded coaxial cable by connecting its outer shield to the ground.

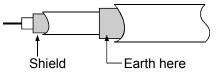

Refer to (1) for the earthing of the shield.

\*2: Make sure to install a ferrite core for the cable.

As a ferrite core, ZCAT2035 manufactured by TDK is recommended.

## Ethernet is the registered trademark of XEROX, Co., LTD

(4) I/O and other communication cables

For the I/O signal lines (including common line) and other communication cables (RS-232, RS-422, etc), if extracted to the outside of the control panel, also ensure to earth the shield section of these lines and cables in the same manner as in item (1) above.

(5) Positioning Modules

Precautions to be followed when the machinery conforming to the EMC Directive is configured using the AD75P□-S3 are described below.

- (a) When wiring with a 2 m (6.56 ft.) or less cable
  - Ground the shield section of the external wiring cable with the cable clamp.

(Ground the shield at the closest location to the AD75 external wiring connector.)

- Wire the external wiring cable to the drive unit and external device with the shortest practicable length of cable.
- Install the drive unit in the same panel.

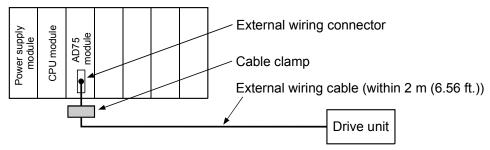

- (b) When wiring with cable that exceeds 2 m (6.56 ft.), but is 10 m (32.81 ft.) or less
  - Ground the shield section of the external wiring cable with the cable clamp.

(Ground the shield at the closest location to the AD75 external wiring connector.)

- Install a ferrite core.
- Wire the external wiring cable to the drive unit and external device with the shortest practicable length of cable.

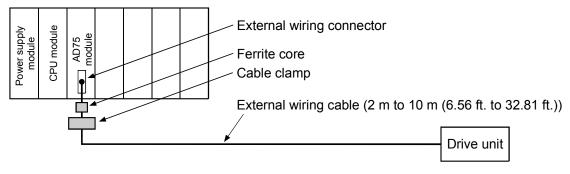

(c) Ferrite core and cable clamp types and required quantities

- Cable clamp
  - Type : AD75CK (Mitsubishi Electric)
- Ferrite core Type : ZCAT3035-1330 (TDK ferrite core)
- Required quantity

| Cable length                       | Prepared part | Required Qty |        |        |  |
|------------------------------------|---------------|--------------|--------|--------|--|
| Cable length                       | Fiepaleu pait | 1 axis       | 2 axes | 3 axes |  |
| Within 2 m (6.56 ft.)              | AD75CK        | 1            | 1      | 1      |  |
| 2 = (0.50  ft) + 2.0 = (22.01  ft) | AD75CK        | 1            | 1      | 1      |  |
| 2 m (6.56 ft.) to 10m (32.81 ft.)  | ZCAT3035-1330 | 1            | 2      | 3      |  |

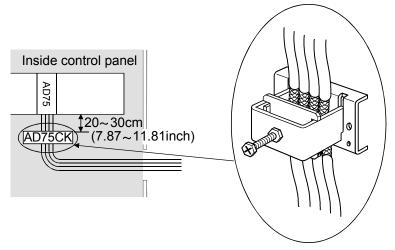

#### (6) CC-Link Module

(a) Be sure to ground the cable shield that is connected to the CC-Link module close to the exit of control panel or to any of the CC-Link stations within 30 cm (11.81 in.) from the module or stations.

The CC-Link dedicated cable is a shielded cable. As shown in the illustration below, remove a portion of the outer covering and ground as large a surface area of the exposed shield part as possible.

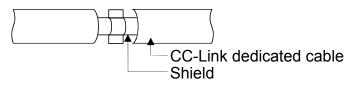

- (b) Always use the specified CC-Link dedicated cable.
- (c) The CC-Link module, the CC-Link stations and the FG line inside the control panel should be connected at the FG terminal as shown in the diagram below.

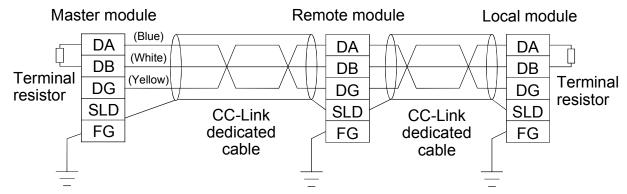

- (d) Power line connecting to the external power supply terminal (compliant with I/O power port of CE standard) should be 30m (98.43 ft.) or less.
   Power line connecting to module power supply terminal (compliant with main power port of CE standard) should be 10m (32.81 ft.) or less.
- (e) A power line connecting to the analog input of the following modules should be 30cm or less.
  - AJ65BT-64RD3
  - AJ65BT-64RD4
  - AJ65BT-68TD

#### 3.1.4 Power supply module

The precautions required for each power supply module are described below. Always observe the items noted as precautions.

| Model             | Precautions                                                 |
|-------------------|-------------------------------------------------------------|
| A61P, A61PN, A62P | Use not allowed                                             |
| A63P              | Use a CE-compliant 24VDC power supply in the control panel. |
| A61PEU, A62PEU    | Make sure to short and ground the LG and FG terminals.      |

#### 3.1.5 Base unit

The following table shows models of base units that are compatible with EMC instructions.

| Туре                | Model name  | Applicability  |
|---------------------|-------------|----------------|
| Main base unit      | A38HBEU     | Applicable     |
|                     | A3□B, A38HB | Not applicable |
| Extension base unit | A5□B, A6□B  | Applicable     |

#### 3.1.6 Ferrite core

Use of ferrite cores is effective in reducing the conduction noise in the band of about 10 MHz and radiated noise in 30 to 100 MHz band.

It is recommended to attach ferrite cores when the shield of the shielded cable coming out of control panel does not work effectively, or when emission of the conduction noise from the power line has to be suppressed.\*1 The ferrite cores used in our tests are TDK's ZCAT3035.

It should be noted that the ferrite cores should be fitted to the cables in the position immediately before they are pulled out of the enclosure. If the fitting position is improper, the ferrite will not produce any effect.

\*1:To response with CE(EN61131-2/A12), make sure to mount 2 or more ferrite cores onto the power supply line. The mounting position should be as near the power supply module as possible.

Ferrite core

Type: ZCAT2235-1030A (TDK ferrite core)

## 3.1.7 Noise filter (power supply line filter)

bundled.

A noise filter is a component which has an effect on conducted noise. With the exception of some models, it is not required to fit the noise filter to the power supply line, but fitting it can further suppress noise. (The noise filter has the effect of reducing conducted noise of 10 M Hz or less.) Use any of the following noise filters (double  $\pi$  type filters) or equivalent.

| Model name    | FN343-3/01 | FN660-6/06 | ZHC2203-11 |
|---------------|------------|------------|------------|
| Manufacturer  | SCHAFFNER  | SCHAFFNER  | TDK        |
| Rated current | 3 A        | 6 A        | 3 A        |
| Rated voltage |            | 250 V      |            |

The precautions required when installing a noise filter are described below.

(1) Do not bundle the wires on the input side and output side of the noise filter. When bundled, the output side noise will be induced into the input side wires from which the noise was filtered.

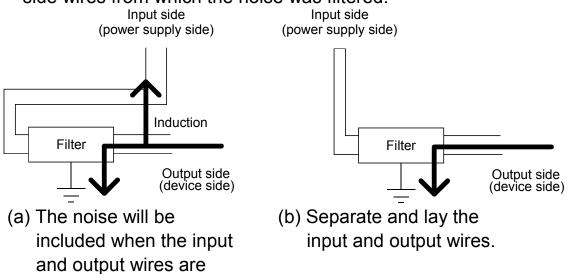

(2) Earth the noise filter earthing terminal to the control cabinet with the shortest wire possible (approx. 10 cm (3.94 in.)).

#### 3.2 Requirements for Compliance with Low Voltage Directives

The Low Voltage Directives apply to the electrical equipment operating from 50 to 1000VAC or 75 to 1500VDC; the manufacturer must ensure the adequate safety of the equipment.

Guidelines for installation and wiring of MELSEC-QnA series PLC are provided in Section 3.2.1 to 3.2.7 for the purpose of compliance with the EMC Directives. The guidelines are created based on the requirements of the regulations and relevant standards, however, they do not guarantee that the machinery constructed according to them will comply with the Directives.

Therefore, the manufacturer of the machinery must finally determine how to make it comply with the EMC Directives: if it is actually compliant with the EMC Directives.

#### 3.2.1 Standard applied for MELSEC-QnA series PLC

The standard applied for MELSEC-QnA series PLC series is EN61010-1 safety of devices used in measurement rooms, control rooms, or laboratories.

For the modules which operate with the rated voltage of 50 VAC/75 VDC or above, we have developed new models that conform to the above standard. For the modules which operate with the rated voltage under 50 VAC/75 VDC, the conventional models can be used, because they are out of the low voltage directive application range.

#### 3.2.2 Precautions when using the MELSEC-QnA series PLC

Module selection

(1) Power module

For a power module with rated input voltage of 100/200 VAC, select a model in which the internal part between the first order and second order is intensively insulated, because it generates hazardous voltage (voltage of 42.4 V or more at the peak) area.

For a power module with 24 VDC rated input, a conventional model can be used. (2) I/O module

For I/O module with rated input voltage of 100/200 VAC, select a model in which the internal area between the first order and second order is intensively insulated, because it has hazardous voltage area. For I/O module with 24 VDC rated input, a conventional model can be used.

- (3) CPU module, memory cassette, base unit
   Conventional models can be used for these modules, because they only have a 5 VDC circuit inside.
- (4) Special function module Conventional models can be used for the special modules including analog module, network module, and positioning module, because the rated voltage is 24 VDC or smaller.
- (5) Display device Use the CE-marked product.

#### 3.2.3 Power supply

The insulation specification of the power module was designed assuming installation category II. Be sure to use the installation category II power supply to the PLC. The installation category indicates the durability level against surge voltage generated by a thunderbolt. Category I has the lowest durability; category IV has the highest durability.

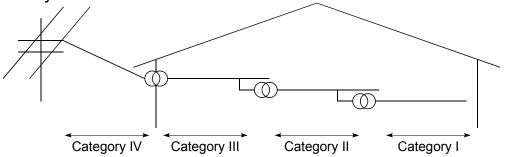

Figure 1. : Installation Category

Category II indicates a power supply whose voltage has been reduced by two or more levels of isolating transformers from the public power distribution.

#### 3.2.4 Control panel

Because the PLC is an open device (a device designed to be stored within another module), be sure to use it after storing in the control panel.

(1) Electrical shock prevention

In order to prevent persons who are not familiar with the electric facility such as the operators from electric shocks, the control panel must have the following functions :

- (a) The control panel must be equipped with a lock so that only the personnel who has studied about the electric facility and have enough knowledge can open it.
- (b) The control panel must have a structure which automatically stops the power supply when the box is opened.
- (c) For electric shock protection, use IP20 or greater control panel.
- (2) Dustproof and waterproof features

The control panel also has the dustproof and waterproof functions. Insufficient dustproof and waterproof features lower the insulation withstand voltage, resulting in insulation destruction. The insulation in our PLC is designed to cope with the pollution level 2, so use in an environment with pollution level 2 or below.

- Pollution level 1 : An environment where the air is dry and conductive dust does not exist.
- Pollution level 2 : An environment where conductive dust does not usually exist, but occasional temporary conductivity occurs due to the accumulated dust. Generally, this is the level for inside the control panel equivalent to IP54 in a control room or on the floor of a typical factory.
- Pollution level 3 : An environment where conductive dust exits and conductivity may be generated due to the accumulated dust. An environment for a typical factory floor.
- Pollution level 4 : Continuous conductivity may occur due to rain, snow, etc. An outdoor environment.

As shown above, the PLC can realize the pollution level 2 when stored in a control panel equivalent to IP54.

#### 3.2.5 Module installation

(1) Installing modules contiguously

In Q2AS series PLCs, the left side of each I/O module is left open. When installing an I/O module to the base, do not make any open slots between any two modules. If there is an open slot on the left side of a module with 100/200 VAC rating, the printed board which contains the hazardous voltage circuit becomes bare. When it is unavoidable to make an open slot, be sure to install the blank module (AG60).

#### 3.2.6 Grounding

There are two kinds of grounding terminals as shown below. Either grounding terminal must be used grounded.

Be sure to ground the protective grounding for the safety reasons.

Protective grounding (\_): Maintains the safety of the PLC and improves the noise resistance.

Functional grounding  $rac{1}{4}$ : Improves the noise resistance.

#### 3.2.7 External wiring

- (1) Module power supply and external power supply
  - For the remote module which requires 24VDC as module power supply, the 5/12/24/48VDC I/O module, and the intelligent function module (special function module) which requires the external power supply, use the 5/12/24/48VDC circuit which is doubly insulated from the hazardous voltage circuit or use the power supply whose insulation is reinforced.
- (2) External devices When a device with a hazardous voltage circuit is externally connected to the PLC, use a model whose circuit section of the interface to the PLC is intensively insulated from the hazardous voltage circuit.
- (3) Intensive insulation

Intensive insulation refers to the insulation with the dielectric withstand voltage shown in Table 1.

Table 1 :Intensive Insulation Withstand Voltage (Installation Category II, source: IEC664)

| Rated voltage of hazardous voltage area | Surge withstand voltage (1.2/50 µs) |
|-----------------------------------------|-------------------------------------|
| 150 VAC or below                        | 2500 V                              |
| 300 VAC or below                        | 4000 V                              |

#### 4.1 Installing modules

#### 4.1.1 Precautions for handling of modules

This section describes the precautions that must be taken when handling the CPU, I/O modules, special function modules, power supply module, base units, etc.

- Module enclosure, memory cassette, terminal block connectors and pin connectors are made of resin; do not drop them or subject them to strong impact.
- (2) Do not remove module's printed circuit boards from the plastic casing.
- (3) During wiring, take care to ensure that wiring off cuts, etc. do not get inside the case.

If anything does get inside the case, remove it.

(4) Tighten the module mounting (unnecessary in normal operating condition) and terminal block screws as indicated below.

| Screw                                        | Tightening Torque N · cm |
|----------------------------------------------|--------------------------|
| Module mounting screws (M4 screw) (optional) | 78 to 118                |
| Terminal block screws                        | 98 to 137                |

(5) To install a module, push it firmly into the base unit so that the latch engages properly. To remove a module, press the latch to disengage it from the base unit, then pull the module out (for details, refer to the relevant PLC CPU User's Manual).

#### 4.1.2 Installation environment

The CPU system should not be installed under the following environmental conditions:

- (1) Places where ambient temperature is outside of 0 to 55°C range.
- (2) Places where ambient humidity is outside of 10 to 90%RH range.
- (3) Places where dewing (condensation) occurs due to sudden temperature changes.
- (4) Places where corrosive or inflammable gas exists.
- (5) Places where a large amount of dust, iron powder and other conductive powder, oil mist, salt or organic solvent exists.
- (6) places exposed to direct sunlight.
- (7) Places where a strong electric or magnetic field exists.
- (8) Places where mechanical vibrations or impacts are transmitted directly to the module body.

#### 4.1.3 Precautions relating to the installation of the unit

The following precautions must be observed when installing a PLC to an operation panel or other bases considering fully the operability, maintainability, and resistance to the environment.

#### (1) Mounting dimension

Mounting dimensions of each base unit are as follows.

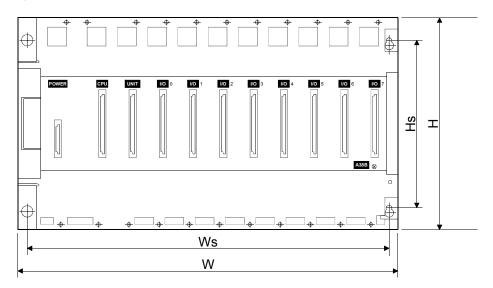

|     | A32B       | A32B-S1 | A35B    | A38B<br>A38HB<br>A38HBEU | A62B   | A65B    | A68B    | A52B   | A55B    | A58B    |
|-----|------------|---------|---------|--------------------------|--------|---------|---------|--------|---------|---------|
| W   | 247        | 268     | 382     | 480                      | 238    | 352     | 466     | 183    | 297     | 411     |
| vv  | (9.72)     | (10.55) | (15.03) | (18.9)                   | (9.37) | (13.86) | (18.35) | (7.2)  | (11.69) | (16.18) |
| Ws  | 227        | 248     | 362     | 460                      | 218    | 332     | 446     | 163    | 277     | 391     |
| vvs | (8.93)     | (9.76)  | (14.25) | (18.11)                  | (8.58) | (13.07) | (17.6)  | (6.42) | (10.9)  | (15.4)  |
| Н   | 250 (9.84) |         |         |                          |        |         |         |        |         |         |
| Hs  | 200 (7.87) |         |         |                          |        |         |         |        |         |         |

Dimensions: mm (inch)

#### (2) Unit mounting position

To ensure proper ventilation and make module replacement easy, provide a clearance of 80 mm (3.15 in.) or more between the top of the unit and any surrounding structure or equipment.

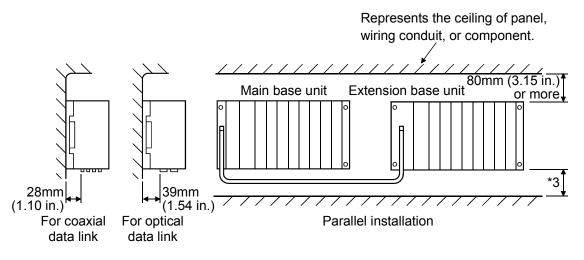

- (3) A wiring conduit should be provided if required.If its clearance above or below the programmable controller is less than indicated in the figure above, observe the following points:
  - (a) If the wiring conduit is installed above the programmable controller, its height must be no greater than 50 mm (1.97 in.) to ensure good ventilation.

In addition, there should be adequate space between the programmable controller and the wiring conduit to allow module latches to be pressed.

It will not be possible to replace modules if their latches cannot be pressed.

(b) If the wiring conduit is installed below the programmable controller, it should be installed so as to allow connection of the optical fiber cable or coaxial cable, taking the minimum bending radius of the cable into consideration. Represents the ceiling of panel, wiring conduit, or component.

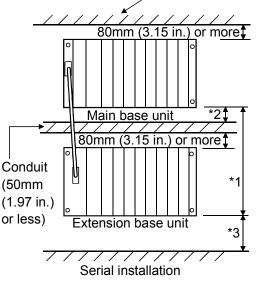

\*1: These dimensions vary depending on the length of the extension cable as follows:

|   | extension cable as follow       | S:                            |
|---|---------------------------------|-------------------------------|
|   | AC06B cable                     | . 450mm (17.71 in.) or less   |
|   | AC12B cable                     | . 1050mm (41.34 in.) or less  |
|   | AC30B cable                     | . 2850mm (112.20 in.) or less |
| * | 2: When a link module is        |                               |
|   | not used                        | . 50mm (1.97 in.) or more     |
|   | When using $\phi$ 4.5mm         |                               |
|   | optical fiber cable,            |                               |
|   | or coaxial cable                | . 100mm (3.94 in.) or more    |
|   | When using $\phi 8.5 mm$        |                               |
|   | optical fiber cable             | . 130mm (5.12 in.) or more    |
| * | 3: When a link module is        |                               |
|   | not used                        | . 50mm (1.97 in.) or more     |
|   | When using $\phi$ 4.5mm         |                               |
|   | optical fiber cable,            |                               |
|   | or coaxial cable                | . 100mm (3.94 in.) or more    |
|   | When using $\phi 8.5 \text{mm}$ |                               |
|   | optical fiber cable             | . 130mm (5.12 in.) or more    |
|   |                                 |                               |

- (4) Unit mounting orientation
  - (a) Since the PLC generates heat, mount it in a well-ventilated location and in the orientation shown below.

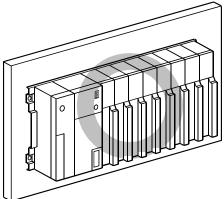

(b) Do not mount it in either of the orientations shown below.

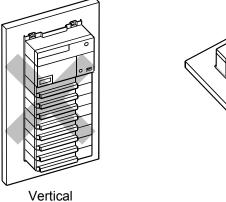

- Flat
- (5) Mount base unit on a flat surface. If the mounting surface is uneven, this may strain the printed circuit boards and cause malfunctions.

- (6) Avoid mounting the base unit in proximity to vibration sources such as large magnetic contractors and no-fuse circuit breakers; mount these on a separate panel or at a distance.
- (7) In order to avoid the effects of radiated noise and heat, provide the clearances indicated below between the PLC and devices that generate noise or heat (contactors and relays).

•Required clearance in front of ...... 100mm or more (3.94inch)

•Required clearance on the right and left of..... 50mm or more (1.97inch)

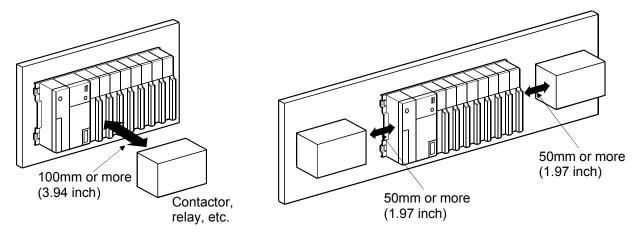

#### 4.2 Fail-Safe Circuit Concept

When the PLC is powered ON and then OFF, improper outputs may be generated temporarily depending on the delay time and start-up time differences between the PLC power supply and the external power supply for the control target (especially, DC).

For example, if the external power supply for the control target is powered ON and then the PLC is powered ON, the DC output module may generate incorrect outputs temporarily upon the PLC power-ON. Therefore, it is required to build the circuit that energizes the PLC by priority.

The external power failure or PLC failure may lead to the system error. In order to eliminate the possibility of the system error and ensure fail-safe operation, build the following circuit outside the PLC: emergency circuit, protection circuit and interlock circuit, as they could cause machine damages and accidents due to the abovementioned failures.

An example of system design, which is based on fail-safe concept, is provided on the next page.

| $\langle \hat{\mathbf{D}} \rangle$ |        | Create a safety circuit outside the PLC to ensure the whole                                                                                                    |
|------------------------------------|--------|----------------------------------------------------------------------------------------------------|
| $\checkmark$                       | DANGEN | system will operate safely even if an external power failure or                                                                                                    |
|                                    |        | a PLC failure occurs.                                                                                                    |
|                                    |        | Otherwise, incorrect output or malfunction may cause an                                                                                                    |
|                                    |        | accident.                                                                                                    |
|                                    |        | (1) For an emergency stop circuit, protection circuit and                                                                                                    |
|                                    |        | interlock circuit that is designed for incompatible actions                                                                                                    |
|                                    |        | such as forward/reverse rotation or for damage                                                                                                    |
|                                    |        | prevention such as the upper/lower limit setting in                                                                                                    |
|                                    |        | positioning, any of them must be created outside the                                                                                                    |
|                                    |        | PLC.                                                                                                    |
|                                    |        | (2) When the PLC detects the following error conditions, it                                                                                                    |
|                                    |        | stops the operation and turn off all the outputs.                                                                                                    |
|                                    |        | <ul> <li>The overcurrent protection device or overvoltage</li> </ul>                                                                                                    |
|                                    |        | protection device of the power supply module is                                                                                                    |
|                                    |        | activated.                                                                                                    |
|                                    |        | <ul> <li>The PLC CPU detects an error such as a watchdog</li> </ul>                                                                                                    |
|                                    |        | timer error by the self-diagnostics function.                                                                                                    |
|                                    |        | ·                                                                                                    |
|                                    |        |                                                                                                    |
|                                    |        |                                                                                                    |
|                                    |        |                                                                                                    |
|                                    |        | •                                                                                                    |
|                                    |        |                                                                                                    |
|                                    |        | •                                                                                                    |
|                                    |        |                                                                                                    |
|                                    |        |                                                                                                    |
|                                    |        |                                                                                                    |
|                                    |        |                                                                                                    |
|                                    | •      |                                                                                                    |
|                                    |        | •                                                                                                    |
|                                    |        |                                                                                                    |
|                                    |        | •                                                                                                    |
|                                    | •      |                                                                                                    |
|                                    |        |                                                                                                    |
|                                    |        |                                                                                                    |
|                                    | •      | •                                                                                                    |
|                                    | •      |                                                                                                    |
|                                    |        | •                                                                                                    |
|                                    |        | -                                                                                                    |
|                                    | •      | <ul> <li>stops the operation and turn off all the outputs.</li> <li>The overcurrent protection device or overvoltage protection device of the power supply module is activated.</li> <li>The PLC CPU detects an error such as a watchdog</li> </ul> |

| r          |                                                                                                    |
|------------|----------------------------------------------------------------------------------------------------|
| ◆ DANGER ● | <ul> <li>When controlling a running PLC (data modification) by connecting a peripheral device to the CPU module or a PC to a special function module, create an interlock circuit on sequence programs so that the whole system functions safely all the time.</li> <li>Also, before performing any other controls (e.g. program modification, operating status change (status control)), read the manual carefully and ensure the safety.</li> <li>In these controls, especially the one from an external device to a PLC in a remote location, some PLC side problem may not be resolved immediately due to failure of data communications.</li> <li>To prevent this, create an interlock circuit on sequence programs and establish corrective procedures for communication failure between the external device and the PLC CPU.</li> <li>When setting up the system, do not allow any empty slot on the base unit.</li> <li>If any slot is left empty, be sure to use a blank cover (AG60) or a dummy module (AG62) for it.</li> <li>When using the extension base unit, A52B, A55B or A58B, attach the included dustproof cover to the module in slot 0. Otherwise, internal parts of the module may be flied in the short circuit test or when an overcurrent or overvoltage is accidentally applied to external I/O section.</li> </ul> |
| CAUTION •  | Do not install the control lines or communication cables<br>together with the main circuit or power lines, or bring them<br>close to each other.<br>Keep a distance of 100mm (3.94inch) or more between<br>them.<br>Failure to do so may cause malfunctions due to noise.<br>If having read register R outside the allowable range with the<br>MOV instruction, the file register data will be FFFFH. Using<br>this as it is may cause malfunctions. Pay attention not to use<br>any out-of-range file register when designing sequence<br>programs. For instruction details, refer to the programming<br>manual.<br>When an output module is used to control the lamp load,<br>heater, solenoid valve, etc., a large current (ten times larger<br>than the normal one) may flow at the time that the output<br>status changes from OFF to ON. Take some preventive<br>measures such as replacing the output module with the one<br>of a suitable current rating.                                                                                                    |

#### (1) System design circuit example

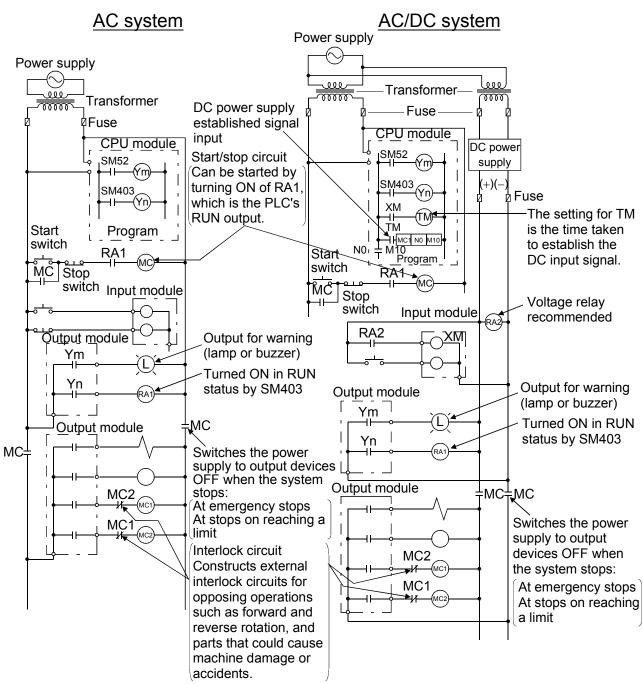

The procedures used to switch on the power supply are indicated below.

#### AC system

- [1] Switch the power supply ON.
- [2] Set the CPU module to RUN.
- [3] Switch the start switch ON.
- [4] The output devices are driven in accordance with program when the magnetic contactor (MC) turns ON.

#### AC/DC system

- [1] Switch the power supply ON.
- [2] Set the CPU module to RUN.
- [3] Switch RA2 ON when the DC power supply starts.
- [4] Switch the timer (TM) ON when the DC power supply reaches working voltage. (The set value for TM must be the time it takes for 100% establishment of the DC power after RA2 is switched ON. Make this set value 0.5 seconds.)
- [5] Switch the start switch ON.
- [6] The output devices are driven in accordance with the program when the magnetic contactor (MC) comes ON.
   (If a voltage relay is used at RA2, no timer (TM) is necessary in the program.)

(2) Fail-safe measures to cover the possibility of PLC failure Problems with a CPU module and memory can be detected by the self diagnostics function. However, problems with I/O control area may not be detected by the CPU module.

In such cases, all I/O points turn ON or OFF depending on the problem, and normal operation and safety cannot be maintained.

Though Mitsubishi PLCs are manufactured under strict quality control, they may fail or malfunction due to unspecified reasons. To prevent the whole system failure, machine breakdown, and accidents, build a fail-safe circuit outside the PLC.

Examples of a system and its fail-safe circuitry are described below: <System example>

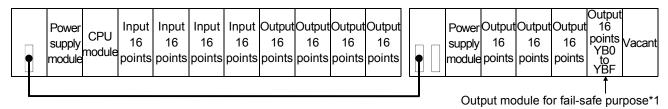

\*1: The output module for fail-safe purpose should be mounted on the last slot of the system. (YB0 to YBF in the above system.)

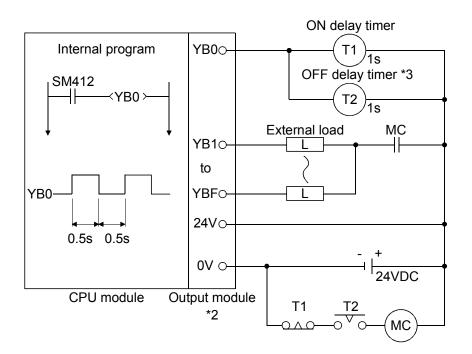

- \*2: Since YB0 turns ON and OFF alternatively at 0.5 second intervals, use a contactless output module (a transistor is used in the above example).
- \*3: If an offdelay timer (especially miniature timer) is not available, construct the failsafe circuit using an ondelay timer shown on the next page.

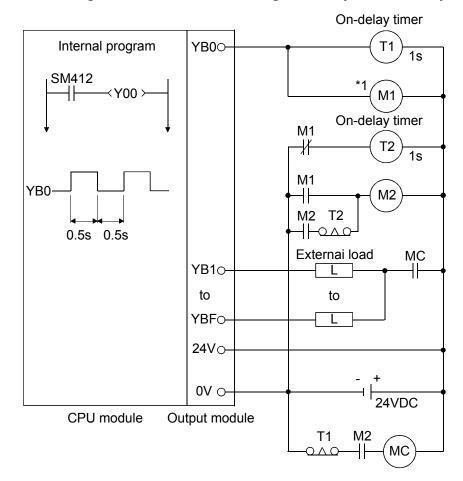

### When constructing a failsafe circuit using ondelay timers only

\*1: Use a solid state relay for the M1 relay.

### 4.3 Power supply connection

### 4.3.1 Performance Specifications for Power Supply Modules

### (1) Standard power supply module

#### Table 4.1 Power Supply Module Specifications

| ltore                         |         |                                                                                                    |                          |                       | Specificatio          | ns                                                       |                                |                                   |
|-------------------------------|---------|----------------------------------------------------------------------------------------------------|--------------------------|-----------------------|-----------------------|----------------------------------------------------------|--------------------------------|-----------------------------------|
| ltem                          |         | A61P                                                                                                    | A61PN                    | A62P                  | A63P                  | A65P                                                     | A66P                           | A67P                              |
| Base unit position            |         | Power supply module slot                                                                                                    |                          |                       |                       |                                                          | I/O module<br>slot             | Power<br>supply<br>module<br>slot |
| Input voltage                 |         | 100 to 120 VAC +10%<br>-15%<br>(85 to 132 VAC)                                                                                                    |                          |                       | 24VDC +30%<br>-35%    | 100 to 120<br>(85 to13                                   | -15%<br>32 VAC)                | 110 VDC<br>(85 to 140             |
| in par voltage                |         |                                                                                                    | 240 VAC                  | -15 %                 | (15.6 to 31.2<br>VDC) | 200 to 240<br>(170 to 2                                  | VAC +10 %<br>-15 %<br>264 VAC) | VDC)                              |
| Input frequen                 | су      | 5                                                                                                    | 0/60 Hz ±                | 5%                    |                       | 50/60 H                                                  | Hz ±5 %                        |                                   |
| Input voltage distortion fact |         | (Refe                                                                                                    | Within 5°<br>er to Secti |                       |                       |                                                          | in 5%<br>Section 4.4)          |                                   |
| Max. input ap<br>power        | parent  | 160                                                                                                    | VA                       | 155 VA                | 65 W                  | 110 VA                                                   | 95 VA                          | 65 W                              |
| Inrush curren                 | t       | 20 A, within 8 ms *4                                                                                                    |                          | 100 A,<br>within 1 ms | 20 A, with            | in 8 ms *4                                               | 20 A,<br>within<br>8 ms        |                                   |
| Rated output                  | 5 VDC   | 8                                                                                                    | А                        | 5 A                   | 8 A                   | 2 A                                                      | —                              | 8 A                               |
| current                       | 24 VDC  | _                                                                                                    |                          | 0.8 A                 | _                     | 1.5 A                                                    | 1.2 A                          |                                   |
| *1<br>Overcurrent             | 5 VDC   | 8.8 A o                                                                                                    | r higher                 | 5.5 A or<br>higher    | 8.5 A or higher       | 2.2 A or<br>higher                                       |                                | 8.5 A or<br>higher                |
| protection                    | 24 VDC  | -                                                                                                    | _                        | 1.2 A or<br>higher    | —                     | 2.3 A or<br>higher                                       | 1.7 A or<br>higher             | —                                 |
| *2<br>Overvoltage             | 5 VDC   | 5.5 to                                                                                                    | 6.5 V                    | 5.5 to<br>6.5 V       | 5.5<br>to 6.5 V       | 5.5 to<br>6.5 V                                          | —                              | 5.5 to<br>6.5 V                   |
| protection                    | 24 VDC  |                                                                                                    |                          |                       | —                     |                                                          |                                |                                   |
| Efficiency                    |         | 65 % or higher                                                                                                    |                          |                       |                       |                                                          |                                |                                   |
| Withstanding                  | voltage | 1500 VAC for 1 minute between all AC external terminals together and ground 500 VAC for 1 minute between all DC external terminals together and ground                                                                                                    |                          |                       |                       |                                                          | -                              |                                   |
| Noise durability              |         | Noise voltage 1500 VP-PNoise voltage<br>500 VP-PNoise voltage<br>1 $\mu$ s, NoiseNoise width 1 $\mu$ s,1 $\mu$ s, NoiseNoise voltage 1500Noise width 1 $\mu$ s,1 $\mu$ s, NoiseNoise width 1 $\mu$ s,Noise frequency 25 to 60 Hzfrequency 25Noise frequency 25 to 60 Hz(noise simulator condition)to 60 Hz (noise<br>simulator<br>condition)(noise simulator condition) |                          |                       | µs,<br>to 60 Hz       |                                                          |                                |                                   |
| Insulation res                | istance | 10                                                                                                    | MΩ or hig                | gher, measi           | ured with a 500 V     | DC insulatio                                             | n resistance                   | tester                            |
| Power indicat                 | or      |                                                                                                    |                          |                       | Power LED dis         | play                                                     |                                |                                   |
| Terminal scre                 | w size  | M4 × 0.7 × 6 M3 × 0.5 M4                                                                                                    |                          |                       |                       | $\begin{array}{c} M4 \times 0.7 \\ \times 6 \end{array}$ |                                |                                   |

| li e u e                                       | Specifications                                                                                                    |                                |         |                  |                                                      |                  |                                      |
|------------------------------------------------|----------------------------------------------------------------------------------------------------|--------------------------------|---------|------------------|------------------------------------------------------|------------------|--------------------------------------|
| ltem                                           | A61P                                                                                                    | A61PN                          | A62P    | A63P             | A65P                                                 | A66P             | A67P                                 |
| Applicable wire size                           | 0.75 to 2 mm <sup>2</sup>                                                                                                    |                                |         |                  |                                                      |                  |                                      |
| Applicable solderless                          |                                                                                                    |                                |         |                  |                                                      | R1.25-3,<br>R2-3 | R1.25-4,<br>R2-4                     |
| terminal                                       |                                                                                                    | R1.25-4, R2-4, RAV1.25, RAV2-4 |         |                  |                                                      |                  | RAV1.25-4,<br>RAV2-4                 |
| Applicable tightening torque                   |                                                                                                    |                                |         |                  | 78 to 118<br>N · cm                                  |                  |                                      |
| External dimensions                            | $\begin{array}{c} 250 \ (\text{H}) \times 55 \ (\text{W}) \times 121 \ (\text{D}) \ (9.8 \times 2.1 \times 4.7) \ \text{mm} \\ (\text{inch}) \end{array} \begin{array}{c} 250 \ (\text{H}) \times 37.5 \ (\text{W}) \times 121 \ (\text{D}) \\ (9.8 \times 1.5 \\ \times 4.7) \end{array}$ |                                |         |                  | 250 (H) ×<br>55 (W)×<br>121 (D)<br>(9.8×2.1<br>×4.7) |                  |                                      |
| Weight                                         | 0.98 kg                                                                                                    | 0.75 kg                        | 0.94 kg | 0.8 kg           | 0.94 kg                                              | 0.75 kg          | 0.8 kg                               |
| Allowable momentary power interruption time *3 | Les                                                                                                    | ss than 20                     | ms      | Less than<br>1ms | Less than<br>20ms                                    |                  | Less than<br>20ms<br>(at 100<br>VDC) |

 Table 4.1 Power Supply Module Specifications

# REMARK

The A66P module occupies 1 slot

## (2) CE marked power supply module

# Table 4.2 Power Supply Module Specifications

| ltem                               |          |                         | Specifi                                                                          | cations           |  |
|------------------------------------|----------|-------------------------|----------------------------------------------------------------------------------|-------------------|--|
|                                    | item     |                         | A61PEU                                                                           | A62PEU            |  |
| Base unit loading position         |          |                         | Power supply module slot                                                         |                   |  |
| Input voltage                      |          |                         | 100 to 120 / 200 to 240 VAC $^{+10\%}_{-15\%}$                                   |                   |  |
| Input freque                       | ncy      |                         | 50/60 H                                                                          | lz ±5 %           |  |
| Input voltage                      | e distor | rtion factor            | Within 5% (Refe                                                                  | r to Section 4.4) |  |
| Max. input a                       | pparer   | nt power                | 130 VA                                                                           | 155 VA            |  |
| Inrush curre                       | nt       |                         | 20 A, with                                                                       | in 8 ms *4        |  |
| Rated outpu                        | t        | 5 VDC                   | 8 A                                                                              | 5 A               |  |
| current                            |          | 24 VDC                  |                                                                                  | 0.8 A             |  |
| Overcurrent                        |          | 5 VDC                   | 8.8 A or higher                                                                  | 5.5 A or higher   |  |
| protection *                       | 1        | 24 VDC                  | _                                                                                | 1.2 A or higher   |  |
| Overvoltage                        |          | 5 VDC                   | 5.5 to 6.5 V                                                                     |                   |  |
| protection *                       | 2        | 24 VDC                  | _                                                                                | _                 |  |
| Efficiency                         |          |                         | 65 % or higher                                                                   |                   |  |
| Dielectric<br>withstand<br>voltage |          | sis primary<br>t and FG | 2830VAC rms/3 cycles (2000m (6562 ft.))                                          |                   |  |
| Noise durab                        | lity     |                         | Noise voltage IEC801-4; 2kV, 1500 VP-P                                           |                   |  |
|                                    | •        |                         | Noise width $1 \mu$ s, Noise frequency 25 to 60 Hz (noise simulator condition)   |                   |  |
| Insulation re                      |          | æ                       | 10 M $_{\Omega}$ or higher, measured with a 500 VDC insulation resistance tester |                   |  |
| Power indica                       |          |                         | Power LED display                                                                |                   |  |
| Terminal scr                       |          |                         | $M4 \times 0.7 \times 6$                                                         |                   |  |
| Applicable wire size               |          |                         | 0.75 to 2 mm <sup>2</sup>                                                        |                   |  |
| Applicable solderless terminal     |          |                         | RAV1.25-4, RAV2-4                                                                |                   |  |
| Applicable tightening torque       |          |                         | 98 to 137 N · cm                                                                 |                   |  |
| External dim                       | ension   | IS                      | 250 (H) × 55 (W)× 121 (D)                                                        | , , ,             |  |
| Weight                             |          |                         | 0.8 kg                                                                           | 0.9 kg            |  |
| Allowable me<br>interruption t     |          | • •                     | Less tha                                                                         | an 20ms           |  |

|     | <ul> <li>vercurrent protection</li> <li>The overcurrent protection device shuts off the 5VDC and/o</li> </ul>                                                                                                    |            |
|-----|----------------------------------------------------------------------------------------------------|------------|
|     | ) The overcurrent protection device shuts off the $5VDC$ and $c$                                                                                                    |            |
|     | 24VDC circuit(s) and stops the system if the current exceed<br>the specified value flows in the circuit(s).                                                                                                    | ding       |
|     | As this results in voltage drop, the power supply module LE turns OFF or is dimly lit.                                                                                                    | U.         |
|     | o) After that, eliminate the causes of overcurrent, e.g., insuffic<br>current capacity and short circuit, and then start the system<br>When the current has reached the normal value, the initial<br>up of the system will be performed. | <b>)</b> . |
| *2: | vervoltage protection                                                                                                    |            |
| ;   | he overvoltage protection shuts off the 5VDC circuit and stops<br>stem if the overvoltage of 5.5 to 6.5V is applied to the circuit.<br>his results in the power supply module LED turning OFF.                                           | the        |
| ,   | /hen restarting the system, power OFF and ON the input powe                                                                                                    | er         |
|     | upply, and the initial start up of the system will be performed.                                                                                                    |            |
|     | the system is not booted and the LED remains off, this means                                                                                                    | •          |
|     | at the power supply module has to be replaced.                                                                                                    |            |
|     | llowable momentary power failure period                                                                                                    |            |
|     | he PLC CPU allowable momentary power failure period varies                                                                                                    |            |
|     | ith the power supply module used.                                                                                                    |            |
|     | case of the A63P power supply module, the allowable                                                                                                    |            |
|     | omentary power failure period is defined as the time from whe                                                                                                    | n          |
|     | e primary side of the stabilized power supply for supplying 24                                                                                                    |            |
|     | the A63P is turned OFF until when the voltage (secondary side                                                                                                    |            |
|     | as dropped from 24VDC to the specified value (15.6VDC) or le                                                                                                    | ,          |
|     | irush current                                                                                                    | ,00.       |
|     | the power supply module is re-powered ON right after powere                                                                                                    | d          |
|     | FF (within 5seconds), the inrush current exceeding the specifi                                                                                                    |            |
|     | alue (2ms or less) may be generated. Therefore, make sure to                                                                                                    |            |
|     | e-power ON the module 5seconds after power off.                                                                                                    |            |
|     |                                                                                                    |            |
|     | /hen selecting a fuse or breaker for external circuit, consider th<br>pove point as well as meltdown and detection characteristics.                                                                                                    |            |

#### 4.3.2 Part names and settings of Power Supply Module

The parts of the power supply modules are explained belows.

### (1) Parts of the A61P, A61PN, A61PEU modules

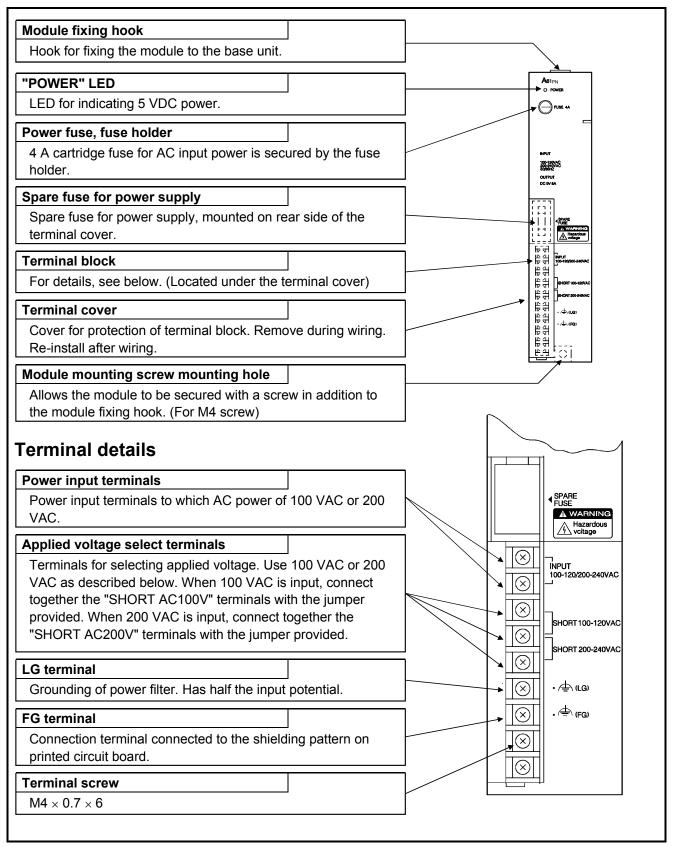

### (2) Parts of the A62P, A62PEU and A65P modules

| Hook for fixing the module to the base u                                                                                                    | I                                                                                                    |       |                                                                                                    |
|----------------------------------------------------------------------------------------------------|----------------------------------------------------------------------------------------------------|-------|----------------------------------------------------------------------------------------------------|
| -                                                                                                    |                                                                                                    |       | A62P                                                                                                    |
| "POWER" LED                                                                                                    |                                                                                                    |       | ►O POWER                                                                                                    |
| LED for indicating 5 VDC power.                                                                                                    |                                                                                                    |       | FUSE 4A                                                                                                    |
| Power fuse, fuse holder                                                                                                    |                                                                                                    |       |                                                                                                    |
| 4 A cartridge fuse for AC input power is holder.                                                                                                    | secured by the fuse                                                                                   |       | 849-UT<br>ACES 1554<br>ACT TO 5844<br>60600-02<br>OUTPUT<br>DC 544 GA                                                                                                    |
| Spare fuse for power supply                                                                                                    |                                                                                                    |       |                                                                                                    |
| Spare fuse for power supply, mounted on terminal cover.                                                                                                    | on rear side of the                                                                                   |       |                                                                                                    |
| Terminal block                                                                                                    |                                                                                                    |       |                                                                                                    |
| For details, see below. (Located under t                                                                                                    | he terminal cover)                                                                                    |       |                                                                                                    |
| Terminal cover                                                                                                    |                                                                                                    | _<br> |                                                                                                    |
| Cover for protection of terminal block. R<br>Re-install after wiring.                                                                                                    | emove during wiring.                                                                                  |       | 100000<br>100000<br>10000000<br>100000<br>1000000<br>1000000<br>1000000<br>1000000<br>1000000<br>1000000<br>10000000<br>100000000                                                                                                    |
| Module mounting screw mounting hole                                                                                                    | e                                                                                                    |       |                                                                                                    |
| Allows the module to be secured with a                                                                                                    | screw in addition to                                                                                  |       |                                                                                                    |
| the module fixing hook. (For M4 screw)                                                                                                    |                                                                                                    |       | $\sim$                                                                                                    |
| Ferminal details                                                                                                    |                                                                                                    |       |                                                                                                    |
| Power input terminals                                                                                                    |                                                                                                    |       |                                                                                                    |
| Power input terminals to which AC power                                                                                                    | ar of 100 V/AC or 200                                                                                 |       | SPARE<br>FUSE                                                                                                    |
| VAC.                                                                                                    |                                                                                                    |       | FUSE                                                                                                    |
|                                                                                                    |                                                                                                    |       |                                                                                                    |
| VAC. Applied voltage select terminals Terminals for selecting applied voltage.                                                                                                    |                                                                                                    |       |                                                                                                    |
| VAC.<br>Applied voltage select terminals<br>Terminals for selecting applied voltage.<br>VAC as described below. When 100 VA                                                                                                    | Use 100 VAC or 200<br>C is input, connect                                                             |       |                                                                                                    |
| VAC.<br>Applied voltage select terminals<br>Terminals for selecting applied voltage.<br>VAC as described below. When 100 VA<br>together the "SHORT AC100V" terminal                                                                                                    | Use 100 VAC or 200<br>C is input, connect<br>Is with the jumper                                       |       |                                                                                                    |
| VAC.<br>Applied voltage select terminals<br>Terminals for selecting applied voltage.<br>VAC as described below. When 100 VA                                                                                                    | Use 100 VAC or 200<br>C is input, connect<br>Is with the jumper<br>ect together the                   |       | INPUT<br>AC100/200V                                                                                                    |
| VAC.<br>Applied voltage select terminals<br>Terminals for selecting applied voltage.<br>VAC as described below. When 100 VA<br>together the "SHORT AC100V" terminal<br>provided. When 200 VAC is input, conne<br>"SHORT AC200V" terminals with the jur                                                                                                    | Use 100 VAC or 200<br>C is input, connect<br>Is with the jumper<br>ect together the                   |       | INPUT<br>AC100/200V                                                                                                    |
| VAC.<br>Applied voltage select terminals<br>Terminals for selecting applied voltage.<br>VAC as described below. When 100 VA<br>together the "SHORT AC100V" terminal<br>provided. When 200 VAC is input, conner<br>"SHORT AC200V" terminals with the jur                                                                                                    | Use 100 VAC or 200<br>C is input, connect<br>Is with the jumper<br>ect together the<br>mper provided. |       | INPUT<br>AC100/200V<br>INPUT<br>AC100/200V<br>INPUT<br>AC100/200V<br>INPUT<br>AC100/200V<br>INPUT<br>AC100/200V<br>INPUT<br>AC100/200V<br>INPUT<br>AC100/200V<br>INPUT<br>AC100/200V<br>INPUT<br>AC100/200V<br>INPUT<br>AC100/200V                                                                                                    |
| VAC.<br>Applied voltage select terminals<br>Terminals for selecting applied voltage.<br>VAC as described below. When 100 VA<br>together the "SHORT AC100V" terminal<br>provided. When 200 VAC is input, conne<br>"SHORT AC200V" terminals with the jur<br>LG terminal<br>Grounding of power filter. Has half the in                                                                                                    | Use 100 VAC or 200<br>C is input, connect<br>Is with the jumper<br>ect together the<br>mper provided. |       | INPUT<br>AC100/200V<br>INPUT<br>AC100/200V<br>INPUT<br>AC10/200V<br>INPUT<br>AC10/200V<br>INDUT<br>AC10/200V<br>INDUT<br>AC10/200V<br>INDUT<br>AC10/200V<br>INDUT<br>AC10/200V<br>INDUT<br>AC10/200V<br>INDUT<br>AC10/200V<br>INDUT<br>AC10/200V<br>INDUT<br>AC10/200V<br>INDUT<br>AC10/200V<br>INDUT<br>AC10/200V<br>INDUT<br>I                                                              |
| VAC.<br>Applied voltage select terminals<br>Terminals for selecting applied voltage.<br>VAC as described below. When 100 VA<br>together the "SHORT AC100V" terminal<br>provided. When 200 VAC is input, conne<br>"SHORT AC200V" terminals with the jur<br>LG terminal<br>Grounding of power filter. Has half the ir<br>FG terminal                                                                                                    | Use 100 VAC or 200<br>C is input, connect<br>ls with the jumper<br>ect together the<br>mper provided. |       | INPUT<br>AC100/200V<br>INPUT<br>AC100/200V<br>INPUT<br>AC100/200V<br>INPUT<br>AC100/200V<br>INPUT<br>AC100/200V<br>INPUT<br>AC100/200V<br>INPUT<br>AC100/200V<br>INPUT<br>AC100/200V<br>INPUT<br>AC100/200V<br>INPUT<br>AC100/200V                                                                                                    |
| VAC.<br>Applied voltage select terminals<br>Terminals for selecting applied voltage.<br>VAC as described below. When 100 VA<br>together the "SHORT AC100V" terminal<br>provided. When 200 VAC is input, conne<br>"SHORT AC200V" terminals with the jur<br>LG terminal<br>Grounding of power filter. Has half the in                                                                                                    | Use 100 VAC or 200<br>C is input, connect<br>ls with the jumper<br>ect together the<br>mper provided. |       | Imput<br>Action/200v       Imput<br>Action/200v       Imput<br>Action/200v       Imput<br>Action/200v       Imput<br>Action/200v       Imput<br>Action/200v       Imput<br>Imput<br>Imput       Imput<br>Imput       Imput<br>Imput       Imput                                                                                                    |
| VAC.<br>Applied voltage select terminals<br>Terminals for selecting applied voltage.<br>VAC as described below. When 100 VA<br>together the "SHORT AC100V" terminal<br>provided. When 200 VAC is input, conne<br>"SHORT AC200V" terminals with the jur<br>LG terminal<br>Grounding of power filter. Has half the ir<br>FG terminal<br>Connection terminal connected to the sh                                                               | Use 100 VAC or 200<br>C is input, connect<br>ls with the jumper<br>ect together the<br>mper provided. |       | Imput<br>Ac100/200V       Imput<br>Ac100/200V       Imput<br>Ac100/200V       Imput<br>Ac100/200V       Imput<br>Ac100/200V       Imput<br>Imput<br>I<br>Imput<br>I<br>I<br>I<br>I<br>I<br>I<br>I<br>I<br>I<br>I<br>I<br>I<br>I<br>I<br>I<br>I<br>I<br>I<br>I |
| VAC.<br>Applied voltage select terminals<br>Terminals for selecting applied voltage.<br>VAC as described below. When 100 VA<br>together the "SHORT AC100V" terminal<br>provided. When 200 VAC is input, conner<br>"SHORT AC200V" terminals with the jur<br>LG terminal<br>Grounding of power filter. Has half the ir<br>FG terminal<br>Connection terminal connected to the selection<br>printed circuit board.                             | Use 100 VAC or 200<br>C is input, connect<br>ls with the jumper<br>ect together the<br>mper provided. |       | Imput<br>Action/200v       Imput<br>Action/200v       Imput<br>Action/200v       Imput<br>Action/200v       Imput<br>Action/200v       Imput<br>Action/200v       Imput<br>Imput<br>Imput       Imput<br>Imput       Imput<br>Imput       Imput                                                                                                    |
| VAC. Applied voltage select terminals Terminals for selecting applied voltage. VAC as described below. When 100 VA together the "SHORT AC100V" terminal provided. When 200 VAC is input, conner "SHORT AC200V" terminals with the jur LG terminal Grounding of power filter. Has half the in FG terminal Connection terminal connected to the sh printed circuit board. 24 VDC, 24 GDC terminals For supply to output module which required | Use 100 VAC or 200<br>C is input, connect<br>ls with the jumper<br>ect together the<br>mper provided. |       | Imput<br>Action/200v       Imput<br>Action/200v       Imput<br>Action/200v       Imput<br>Action/200v       Imput<br>Action/200v       Imput<br>Action/200v       Imput<br>Imput<br>Imput       Imput<br>Imput       Imput<br>Imput       Imput                                                                                                    |

#### (3) Parts of the A63P and A67P modules

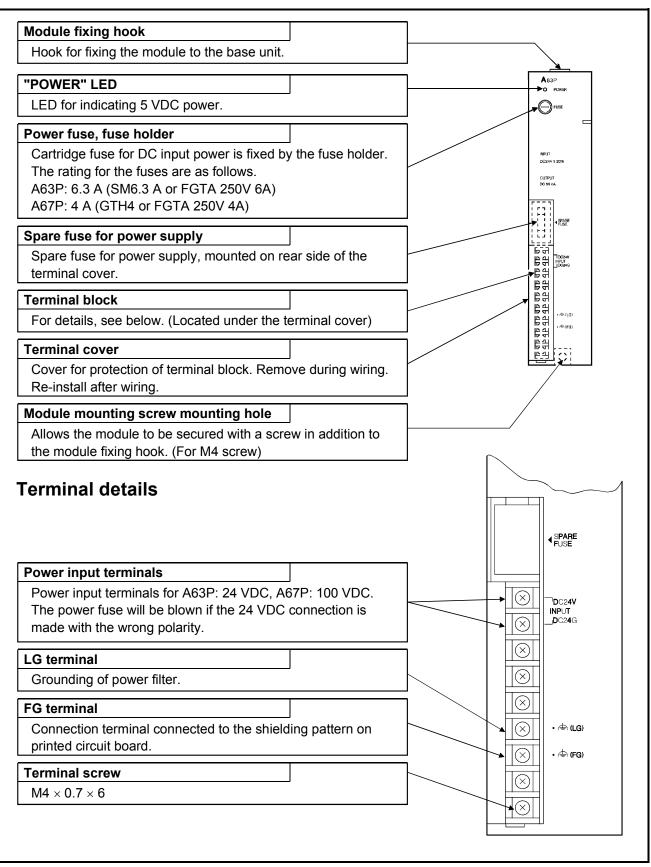

### (4) Parts of the A66P module

| Module fixing hook                                   |                      |                                                             |
|------------------------------------------------------|----------------------|-------------------------------------------------------------|
| Hook for fixing the module to the base unit.         |                      |                                                             |
| "POWER" LED                                          |                      |                                                             |
| LED for indicating 5 VDC power.                      | _<br>                | Pus                                                         |
| Power fuse, fuse holder                              |                      |                                                             |
| 4 A cartridge fuse for AC input power is see holder. | cured by the fuse    | ACTON                                                       |
| Terminal block mounting screw                        |                      |                                                             |
| Screw for installing and fixing the terminal b       | block to the module. | . ما                                                        |
| Terminal block                                       |                      | NPUT -                                                      |
| For details, see below. (Located under the           | terminal cover)      | ACB5 135V<br>AC179 204V<br>SQ804x<br>CUTPUT -<br>DC24V 1.2A |
| Module mounting screw mounting hole                  |                      |                                                             |
| Allows the module to be secured with a scr           | ew in addition to    |                                                             |
| the module fixing hook. (For M4 screw)               |                      | FG ·                                                        |
|                                                      |                      |                                                             |
|                                                      |                      | POWERUNIT                                                   |

### **Terminal details**

| Power input terminals                                                                                                    |                                                |   | $\sim$       |
|----------------------------------------------------------------------------------------------------|------------------------------------------------|---|--------------|
| Power input terminals to which AC power of VAC.                                                                                                    | 100 VAC or 200                                 |   |              |
| Applied voltage select terminals                                                                                                    |                                                |   |              |
| Terminals for selecting applied voltage. Use<br>VAC as described below. When 100 VAC is<br>together the "SHORT AC100V" terminals wi<br>provided. When 200 VAC is input, connect t<br>"SHORT AC200V" terminals with the jumpe | input, connect<br>th the jumper<br>ogether the |   | SHORT AC200V |
| <b>LG terminal</b><br>Grounding of power filter. Has half the input                                                                                                    | potential.                                     |   | INPUT        |
| Power ON terminal<br>Contact terminal which conducts if the 24 VI<br>normal when power input turns on.                                                                                                    | DC output is                                   |   | DC24V 1.2A   |
| FG terminal<br>Connection terminal connected to the shield<br>printed circuit board.                                                                                                    | ing pattern on                                 |   |              |
| 24 VDC, 24 GDC terminals                                                                                                    |                                                | ] |              |
| For supply to output module which requires module. (Supplied to the module via externation)                                                                                                    |                                                |   | POWERTUNIT   |
| Terminal screw                                                                                                    |                                                |   |              |
| $M3 \times 0.5 \times 6$                                                                                                    |                                                | r |              |

### (5) Settings

For A61P(EU), A61PN, A62P(EU), A65P or A66P, the input voltage range, 100V or 200V, must be specified by placing a jumper (supplied) across two terminals as described below:

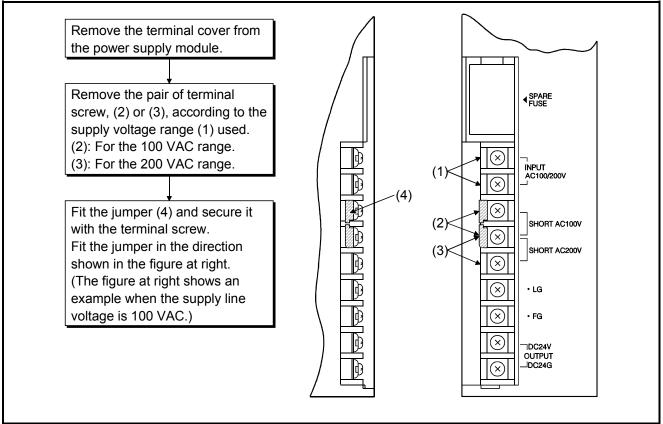

#### POINT

If the setting differs from the supply line voltage, the following occurs: do not mis-set.

|                                                          | Supply Li                                                                      | ne Voltage                                                                 |
|----------------------------------------------------------|--------------------------------------------------------------------------------|----------------------------------------------------------------------------|
|                                                          | 100VAC                                                                         | 200VAC                                                                     |
| Setting to 100VAC<br>(jumper fitted as indicated at (2)) |                                                                                | The power supply module<br>is damaged. (The CPU<br>module is not damaged.) |
| Setting to 200VAC<br>(jumper fitted as indicated at (3)) | No error occurs in the<br>module. However, the CPU<br>module does not operate. | _                                                                          |
| No setting (jumper not fitted)                           | No error occurs in the module<br>However, the CPU module do                    | -                                                                          |

## 4.3.3 Wiring instructions

Instructions for wiring the power supply cable and I/O cable.

| DANGER • | Be sure to shut off all phases of the external power supply<br>used by the system before wiring.<br>Failure to do so may result in an electric shock or damage of<br>the product.<br>Before energizing and operating the system after wiring, be<br>sure to attach the terminal cover supplied with the product.<br>Failure to do so may cause an electric shock.                                                                                                    |
|----------|----------------------------------------------------------------------------------------------------|
| •        | Always ground the FG and LG terminals to the protective<br>ground conductor.<br>Failure to do so may cause an electric shock or malfunctions.<br>Wire the module correctly after confirming the rated voltage<br>and terminal layout.<br>Connecting a power supply of a different voltage rating or<br>incorrect wiring may cause a fire or failure.<br>Do not connect multiple power supply modules to one<br>module in parallel. The power supply modules may be<br>heated, resulting in a fire or failure.<br>Press, crimp or properly solder the connector for external<br>connection with the specified tool.<br>Incomplete connection may cause a short circuit, fire or<br>malfunctions.<br>Tighten terminal screws within the specified torque range. If<br>the screw is too loose, it may cause a short circuit, fire or<br>malfunctions.<br>If too tight, it may damage the screw and/or the module,<br>resulting in a short circuit or malfunctions.<br>Carefully prevent foreign matter such as dust or wire chips<br>from entering the module.<br>Failure to do so may cause a fire, failure or malfunctions.<br>Install our PLC in a control panel for use.<br>Wire the main power supply to the power supply module<br>installed in a control panel through a distribution terminal<br>block.<br>Furthermore, the wiring and replacement of a power supply<br>module have to be performed by a maintenance worker who<br>acquainted with shock protection.<br>(For the wiring methods, refer to Q2ACPU(S1)/ Q3ACPU<br>/Q4ACPU User's Manual) |

- (1) Power Supply Connection
  - (a) When voltage fluctuations are larger than the specified value, connect a constant-voltage transformer.

| <br>Constant    |     |
|-----------------|-----|
| voltage         | PLC |
| <br>transformer |     |
|                 |     |

(b) Use a power supply which generates minimal noise between wires and between the PLC and ground. If excessive noise is generated, connect an insulating transformer.

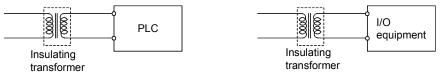

(c) When a power transformer or insulating transformer is employed to reduce the voltage from 200 VAC to 100 VAC, use one with a capacity greater than those indicated in the following table.

| Power Supply Module | Transformer Capacity |                      |
|---------------------|----------------------|----------------------|
| A61P, A61PN         | 160VA $	imes$ n      | $\left  \right _{n}$ |
| A62P                | 155VA $	imes$ n      | 1''                  |
| A65P                | 110VA $	imes$ n      |                      |
| A66P                | 95VA $	imes$ n       |                      |

Stands for the number of power supply modules.

(d) Provide separate wiring systems for the PLC power, I/O devices, and operating devices as shown below.

If the wiring is influenced by excessive noise, connect an isolation transformer.

(e) Taking rated current or inrush current into consideration when wiring the power supply, be sure to connect a breaker or an external fuse that have proper blown and detection.

When using a single PLC, a 10A breaker or an external fuse are recommended for wiring protection.

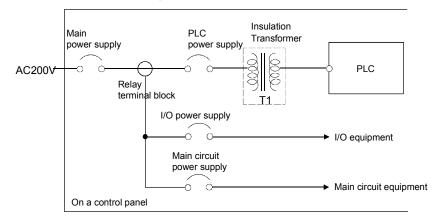

#### REMARK

As safety measures, install a switch for use with "online I/O module change" only to each of the corresponding modules and equipment.

(f) Note on using the 24 VDC output of the A62P, A65P and A66P power supply module.

**CAUTION** • Do not connect multiple power supply modules to one module in parallel. The power supply modules may be heated, resulting in a fire or failure.

If the 24 VDC output capacity is insufficient for one power supply module, supply 24 VDC from the external 24 VDC power supply as shown below:

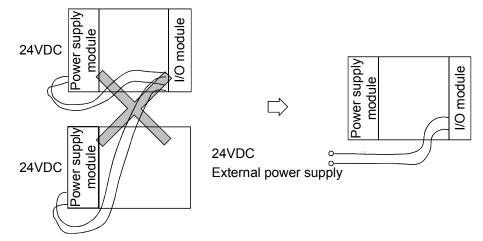

(g) 100VAC, 200VAC, and 24VDC wires should be twisted as tightly as possible, and connect the modules at the shortest distance between them.

To minimize voltage drop, use thick wires (MAX. 2mm<sup>2</sup>) where possible.

- (h) Do not bind 100VAC and 24VDC wires together with main circuit (high tension and large current) wires or I/O signal lines (including common line) nor place them near each other. Provide 100mm (3.94 inch) clearance between the wires if possible.
- (i) As a measure against surges caused by lightning, insert a lightning surge absorber as shown below.

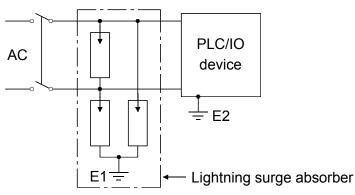

### POINT

- (1) Provide separate grounding for the lightning surge absorber (E1) and the PLC (E2).
- (2) Select a lightning surge absorber whose maximum allowable circuit voltage is higher than the circuit voltage at the maximum power supply voltage.

- (2) Wiring to I/O device
  - (a) The solderless terminal with insulation sleeve is inapplicable to a terminal block.

It is advisable to cover the wire connection part of a terminal with a mark tube or insulation tube.

- (b) Install wiring to a terminal block using the cable of core diameter 0.3 to 0.75mm<sup>2</sup>, and outside diameter 2.8mm or less.
- (c) Run the I/O line and output line away from each other.
- (d) When the main circuit line and power line cannot be separated, use a shielding cable and ground it on the PLC side.

However, ground it on the opposite side in some cases.

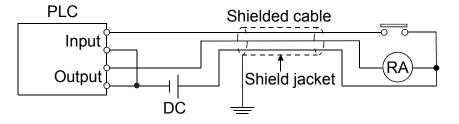

- (e) When cables are run through pipes, securely ground the pipes.
- (f) Run the 24VDC input line away from the 100VAC and 200 VAC lines.
- (g) The cabling of 200m (656.2ft.) or longer distance may produce leakage current depending on the capacity between lines and result in an accident.
- (h) As a countermeasure against the power surge due to lightning, separate the AC wiring and DC wiring and connect a surge absorber for lightning as shown in (i) of item (1).

Failure to do so increases the risk of I/O device failure due to lightning.

## (3) Grounding

```
• CAUTION • Be sure to ground the FG terminals and LG terminals to the protective ground conductor. Not doing so could result in electric shock or erroneous operation.
```

- (a) Carry out the independent grounding if possible. (Grounding resistance  $100\Omega$  or less.)
- (b) If the independent grounding is impossible, carry out the shared grounding (2) as shown below.

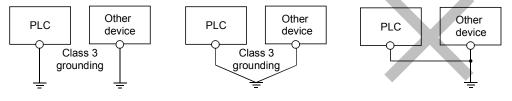

(1) Independent grounding.....Best (2) Shared grounding.....Good (3) Common grounding.....Not allowed

- (c) Use the cable of 2mm<sup>2</sup> or more for grounding.
   Set the grounding point closer to the PLC to make the grounding cable short as possible.
- (d) If a malfunction occurs due to earthling, separate either LG or FG of the base module, the device combination, or all the connection from the earthling.

#### 4.3.4 Wiring to module terminals

The following is an example of wiring of power supply and grounding wires to main base unit and extension base units.

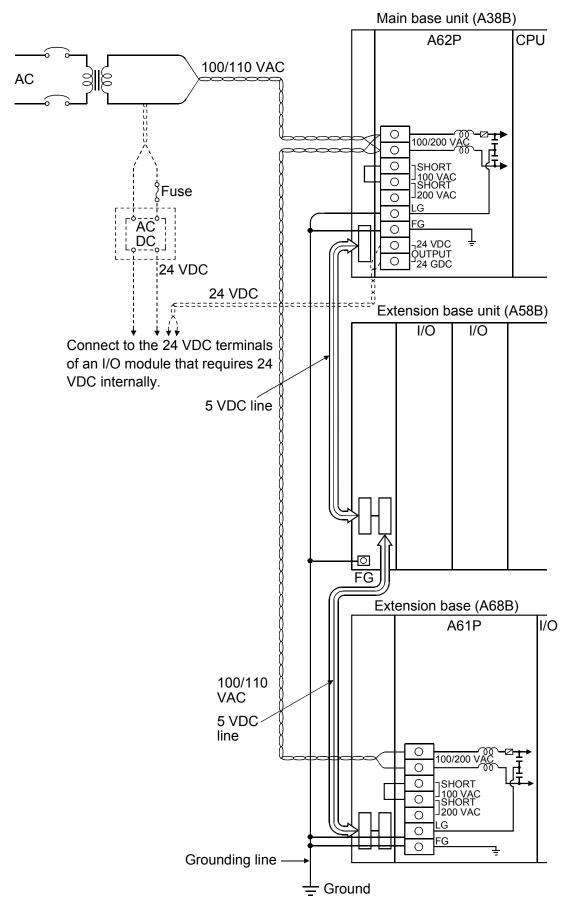

### POINT

(1) Use the thickest possible (max. 2 mm<sup>2</sup> (14 AWG)) wires for the 100/200 VAC and 24 VDC power cables. Be sure to twist these wires starting at the connection terminals. For wiring a terminal block, be sure to use a solderless terminal. To prevent short-circuit due to loosening screws, use the solderless terminals with insulation sleeves of 0.8 mm (0.03 inch) or less thick. The number of the solderless terminals to be connected for one terminal block are limited to 2.

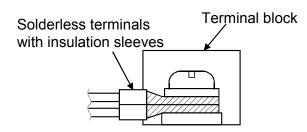

(2) Be sure to ground the LG and FG terminals. Failure to do so may cause the PLC to be susceptible to noise. Note that LG terminals include the potential as half as that of input voltage; you might get an electric shock when you touch them.

### 4.4 Precaution when Connecting the Uninterruptive Power Supply (UPS)

Be sure of the following items when connecting the PLC system to the uninterruptive power supply (abbreviated as UPS hereafter):

As for UPS, use the online power system or online interactive system with a voltage distortion rate of 5% or less.

For the UPS of the commercial online power system, use Mitsubishi Electric's F Series UPS (serial number P or later) (Ex.: FW-F10-0.3K/0.5K).

Do not use any UPS of the commercial online power system other than the F series mentioned above.

#### 4.5 Part Names and Settings

### 4.5.1 Part names and settings

The programmable controller nomenclature and settings are explained in this section.

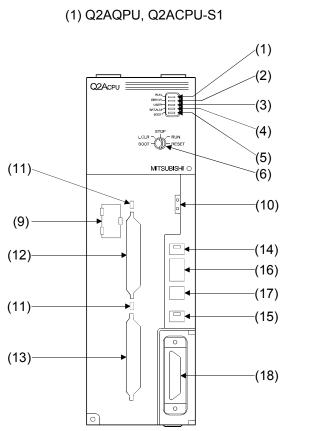

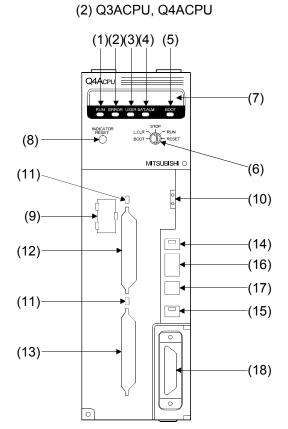

#### Appearance with front cover open

| No.            | Name      | Function                                                |                                                                                                    |  |  |  |
|----------------|-----------|---------------------------------------------------------|----------------------------------------------------------------------------------------------------|--|--|--|
| <b>NO.</b> (1) | RUN LED   | Indicates the C<br>Lamp ON<br>Lamp OFF<br>Lamp flashing | PU module operating Status.<br>:When RUN/STOP key switch is set to RUN or STEP-RUN,<br>and operation is in progress.<br>:When RUN/STOP key switch is set to STOP, PAUSE or<br>STEP-RUN and operation is stopped. Or, when an error that<br>stops operation has been detected.<br>:When a program is written during STOP and the<br>RUN/STOP key switch is moved from "STOP" to "RUN".<br>The CPU module is not in the RUN status. To put the CPU<br>module in the RUN status, move the RUN/STOP key switch<br>from "RUN" to "STOP" to "RUN" again. Alternatively,<br>perform reset operation with the RUN/STOP key switch.<br>(The Q3ACPU or Q4ACPU shows the "PRG. CHECK!!" |  |  |  |
|                |           | Lamp ON                                                 | message on the display.)<br>:When a self diagnostics error (excluding battery error) which                                                                                                    |  |  |  |
| (2)            | ERROR LED | Lamp OFF                                                | does not stop operation has been detected. (When a<br>"continue operation at error detection" parameter setting has<br>been designated.)<br>:Normal                                                                                                    |  |  |  |
|                |           | Lamp flashing                                           | :When an error that stops operation has been detected.                                                                                                    |  |  |  |

| No.  | Name                                                                                                    |                                                                                                    | Function                                                                                                    |  |  |  |
|------|----------------------------------------------------------------------------------------------------|----------------------------------------------------------------------------------------------------|----------------------------------------------------------------------------------------------------|--|--|--|
| (3)  | USER LED                                                                                                    | Lamp ON<br>Lamp OFF<br>Lamp flashing                                                                                                    | <ul> <li>:An error has been detected by the CHK instruction, or an annunciator F has come ON.</li> <li>(With Q3ACPU or Q4ACPU, a message or the comment for the annunciator is displayed on the LED indicator.)</li> <li>:Normal</li> <li>:Flashing when latch clear is performed.</li> <li>(With Q3ACPU or Q4ACPU, the message "L. CLR RDY" is displayed on the LED indicator.)</li> </ul> |  |  |  |
| (4)  | BAT.ALARM LED                                                                                                    | Lamp ON<br>Lamp OFF                                                                                                    | :When a battery error is activated by a low voltage condition<br>at the CPU module and memory card battery.<br>:Normal                                                                                                    |  |  |  |
| (5)  | BOOT LED                                                                                                    | Lamp ON<br>Lamp OFF                                                                                                    | :When boot operation is completed.<br>:When boot operation is not being executed.                                                                                                    |  |  |  |
| (6)  | RUN/STOP key<br>switch                                                                                                    | RUN/STOP<br>L.CLR<br>RESET                                                                                                    | :Sequence program operation EXECUTE/STOP.<br>:Sets all data in the latch area (designated by parameter) to<br>"OFF" or "0". Also dears sampling trace and status latch<br>registrations.<br>:Executes a hardware reset for operation error, and to<br>initialize operation, etc.                                                                                                    |  |  |  |
| (7)  | LED display<br>(Q3A and Q4ACPU<br>only)                                                                                                    | 16-character display<br>Display content includes comments for self diagnostics errors, comments to<br>LED display instructions, clock data for SET SM212, and annunciator F-No<br>comments for SET F, etc. |                                                                                                    |  |  |  |
| (8)  | Display RESET<br>switch (Q3A and<br>Q4ACPU only)                                                                                                    | Clears the LED exists).                                                                                                    | display content, displays the next data (when next data                                                                                                    |  |  |  |
| (9)  | Battery (A6BAT)                                                                                                    | Battery for inter                                                                                                    | nal memory and power failure backup.                                                                                                    |  |  |  |
| (10) | Battery connector<br>pin                                                                                                    |                                                                                                    | ad wire connection. (To prevent wasted battery power ne lead wire is disconnected from the connector when shipped (.)                                                                                                    |  |  |  |
| (11) | Memory card<br>EJECT button                                                                                                    | Ejects the mem                                                                                                    | ory card from the CPU module.                                                                                                    |  |  |  |
|      | Memory card "A"<br>installation<br>connector<br>Memory card "B"<br>installation                                                                                         | Connectors for                                                                                                    | installing memory cards in the CPU module.                                                                                                    |  |  |  |
| (14) | connector<br>Memory card "A"<br>in/out (with built in<br>LED)<br>Memory card "B"<br>in/out switch<br>(with built in LED)<br>ON<br>↑<br>ON<br>(ON<br>(With built in LED) | inserted and eje<br>ON :Insertion/                                                                                                    | ing determines whether or not the memory card can be<br>ected while power is ON. Factory set to OFF.<br>ejection prohibited (LED is ON)<br>ejection permitted (LED is OFF)                                                                                                    |  |  |  |

| No.                                                                                                    | Name                                           |                                | Function                                                          |                                                  |                                      |                                         |                               |                                          |
|----------------------------------------------------------------------------------------------------|------------------------------------------------|--------------------------------|-------------------------------------------------------------------|--------------------------------------------------|--------------------------------------|-----------------------------------------|-------------------------------|------------------------------------------|
| (16)                                                                                                    | Ejects the memory<br>card from the CPU<br>→ ON | factory se<br>SW1<br>ON<br>OFF | et to OFF.<br>Boot settir<br>Boot oper<br>Boot oper<br>SW4 : Para | ng. Desigr<br>ation<br>ation is no<br>ameter are | nates the r                          | memory us<br>ed.<br>switches            | sed for op                    | e the memory                             |
|                                                                                                    | 1         2         3         4                | SW2<br>SW3                     | Internal<br>RAM<br>OFF<br>OFF                                     | Memory<br>RAM<br>ON<br>OFF                       | r card A<br>ROM<br>OFF<br>ON         | Memory<br>RAM<br>ON<br>ON               | / card B<br>ROM<br>OFF<br>OFF | *SW2 to 4 are<br>valid if SW1 is<br>OFF. |
|                                                                                                    | 5                                              | ON :<br>OFF :                  | operation<br>System pr<br>System pr                               | s.<br>rotect ON<br>rotect OFF                    | -                                    |                                         |                               | and control                              |
| (17)                                                                                                    | System setting<br>switch 2<br>→ON              | factory so<br>SW1: Fo          | et to OFF.<br>r future ex<br>Periphera<br>connected               | pansion. I<br>al protocol<br>d to the C          | Not used a<br>. Designat<br>PU modul | at present<br>tes the typ<br>e peripher | es of peri                    | pheral devices<br>ce.                    |
| (17) (Set to ON if another ACF<br>peripheral device. The ON<br>immediately upon switchin<br>ON : ACPU peripheral device 7<br>present<br>OFF : QnACPU peripheral device |                                                |                                |                                                                   |                                                  |                                      | OFF setti                               | ng becom                      | nes valid                                |
| (18)                                                                                                    | RS-422 connector                               |                                | or for conn                                                       | · ·                                              |                                      | al devices                              | 3.                            |                                          |

### 4.5.2 Switch settings and corresponding LED displays

- Program writing when CPU module is stopped.
   To execute program writing when the CPU module is stopped, follow the key switch setting procedure shown below.
  - (a) RUN/STOP key switch :STOP **RUN LED** :OFF Q3ACPU, Q4ACPU display :OFF .....CPU module STOP status -> program write (b) RUN/STOP key switch :RESET **RUN LED** :OFF Q3ACPU, Q4ACPU display :"PRG.CHECK!" message is displayed .....CPU module STOP status (c) RUN/STOP key switch :STOP → RUN **RUN LED** :ON Q3ACPU, Q4ACPU display :OFF .....CPU module STOP status

## POINT

- After writing a program (except for online program write), perform reset operation, and then place the CPU module in the RUN status.
- When remote STOP is switched to RUN, the CPU module is not put in the "PROG CHECK" status but is placed in the RUN status.
- (2) Latch CLEAR operation

To execute a "Latch CLEAR", follow the key switch setting procedure shown below.

- Turn the RUN/STOP key switch of the CPU module from the "STOP" position to the "L. CLR" position several times to flicker the "USER LED" on the CPU module front. Normally, the LED flickers when the switch is turned several times (three or four times). When the "USER LED" flickers, it indicates that latch clear is ready.
- 2) After the "USER LED" has flickered, turning the RUN/STOP key switch from the "STOP" position to the "L. CLR" position again executes latch clear and lights up the "USER LED". If the "USER LED" comes on for two seconds and then goes off, it indicates that latch clear is completed normally.
- 3) To cancel latch clear midway, turn the RUN/STOP key switch to the "RUN" position to place the CPU module in the RUN state, or turn it to the "RESET" position to make a reset.

#### POINT

- The devices where the "Latch CLEAR" occurs can be designated by the "Latch CLEAR" enabled/disabled settings for each device made in device setting in the parameter mode.
- In addition to the RUN/STOP key switch method, a remote "Latch CLEAR" can also be executed from a peripheral device. (Refer to the Q2A (S1)/Q3A/Q4ACPU User's Manual).
- (3) Removing a memory card while PLC power is ON To remove the memory card while the PLC power is ON, set the "memory card in/out" switch as shown below. Removing a memory card while power is ON:
  - (a) Switch ON (build-in LED ON)

...... Memory card insertion/ejection prohibited

(b) Switch OFF (build-in LED OFF)

..... Memory card insertion/ejection enabled  $\rightarrow$  remove the memory card

#### POINT

- The built-in LED at the "memory card in/out" switch may not go OFF if a CPU module system function (sampling trace, status latch, etc.) is in progress, or if the memory card is being used by the program. In such cases, stop the system function or the program, then remove the memory card after checking that the switch's built-in LED has turned OFF.
- Do not turn the "memory card in/out" switch ON after removing the memory card. An error will occur if the switch is turned ON at this time.
- When there are parameter-set file registers, local devices or failure history, the memory card cannot be the removed.
   If the "memory card in/out" switch is turned OFF, the in/out switch built-in LED does not go off.
   For the file registers, the memory card can be removed when they are set

to be unused with the QDRSET(P) instruction.

- (4) Inserting a memory card while PLC power is ON To insert the memory card while the PLC power is ON, set the "memory card in/out" switch as shown below.
  - (a) Insert the memory card.
  - (b) Turn the "memory card in/out" switch ON (built-in LED ON)

..... Memory card insertion/ejection prohibited

### POINT

- After inserting the memory card, turn the "memory card in/out" switch ON. The memory card cannot be used until the switch is turned ON.
- Since mount processing is performed again after the memory card is inserted, note that the scan time of one scan when mount processing is performed increases by a maximum of 10ms.

#### 5. I/O MODULE SPECIFICATIONS AND CONNECTIONS

This section presents the specifications and wiring drawings for each of the A series I/O modules.

### 5.1 Input Modules

## 5.1.1 Input module specifications

|               |                                                          | Number                  | Deted                     |                                  | Operating           | g Voltage          | Maximum                                                           |     |
|---------------|----------------------------------------------------------|-------------------------|---------------------------|----------------------------------|---------------------|--------------------|-------------------------------------------------------------------|-----|
| Model         | Input Type                                               | of<br>Points/<br>Module | Rated<br>Input<br>Voltage | Input<br>Current                 | ON<br>Voltage       | OFF<br>Voltage     | Simultaneous ON<br>Input Point<br>(Percentage<br>Simultaneous ON) |     |
| AX10          |                                                          | 16<br>points            |                           | 10mA                             | 80VAC               |                    | 100%                                                              |     |
| AX11          | AC input<br>16<br>points<br>32<br>points<br>32<br>points | 32                      | 100V to<br>120VAC         | TOTTA                            | or higher           | 40VAC<br>or lower  |                                                                   |     |
| AX11EU        |                                                          |                         | points                    |                                  | 12mA                | 79VAC<br>or higher |                                                                   | 60% |
| AX20          |                                                          | 16                      |                           | 100%                             |                     |                    |                                                                   |     |
| AX21          |                                                          |                         | 200V to 240VAC            |                                  | 160VAC<br>or higher | 70VAC<br>or lower  | 60%                                                               |     |
| AX21EU        |                                                          | points                  |                           | 12mA                             |                     |                    |                                                                   |     |
| AX40          |                                                          | 16<br>points            |                           |                                  |                     |                    | 100%                                                              |     |
| AX41          | DC input<br>(sink type)                                  | 32                      |                           | 4/10mA                           | 9.5VDC<br>or higher | 6VDC<br>or lower   | 60%                                                               |     |
| AX41-S1       |                                                          | points                  | 12/24<br>VDC              |                                  |                     |                    |                                                                   |     |
| AX42 *1       |                                                          | 64                      |                           | 3/7mA                            |                     |                    | 60% *3                                                            |     |
| AX42-S1<br>*1 | DC input                                                 | points                  |                           | 3/711A                           |                     |                    | 00% 3                                                             |     |
| AX50          | DC input<br>(sink type)                                  |                         | 48VDC                     | 4mA                              | 34VDC               | 10VDC              |                                                                   |     |
| AX50-S1       | DC input<br>(sink/source type)                           |                         | 40VDC                     | 4004                             | or higher           | or lower           |                                                                   |     |
| AX60          | DC input<br>(sink type)                                  |                         | 100/110/                  | 2mA                              | 80VDC               | 20VDC              |                                                                   |     |
| AX60-S1       | DC input<br>(sink/source type)                           |                         | 125VDC                    | ZIIIA                            | or higher           | or lower           |                                                                   |     |
|               |                                                          | 16<br>points            | 5VDC<br>(SW<br>ON)        | 3.5mA<br>(TYP)<br>5.5mA<br>(MAX) | 3.5VDC<br>or higher | 1.1VDC<br>or lower | 100%                                                              |     |
| AX70          | Sensor input<br>(sink/source type)                       |                         | 12VDC<br>(SW<br>OFF)      | 2mA<br>(TYP)<br>3mA<br>(MAX)     | 5VDC                | 2VDC               |                                                                   |     |
|               |                                                          |                         | 24VDC<br>(SW<br>OFF)      | 4.5mA<br>(TYP)<br>6mA<br>(MAX)   | or higher           | or lower           |                                                                   |     |

|  | Input Resp    | onse Time     |                                |                                   |                                 |                                     |
|--|---------------|---------------|--------------------------------|-----------------------------------|---------------------------------|-------------------------------------|
|  | OFF to ON     | ON to OFF     | External<br>Connections        | Common<br>Terminal<br>Arrangement | Internal Current<br>Consumption | Number of<br>Occupied<br>I/O Points |
|  |               |               | 20 terminal block connector    | 16 points/<br>common              | 0.055A                          | 16 points                           |
|  |               |               | 38 terminal block              | 32 points/                        | 0.11A                           | 32 points                           |
|  | 15ms or less  | 25ms or less  | connector                      | common                            | 0.15A                           |                                     |
|  |               | 20113 01 1033 | 20 terminal block connector    | 16 points/<br>common              | 0.055A                          | 16 points                           |
|  |               |               | 38 terminal block              | 32 points/                        | 0.11A                           | 32 points                           |
|  |               |               | connector                      | common                            | 0.15A                           |                                     |
|  | 10ms or less  | 10ms or less  | 20 terminal block connector    | 8 points/                         | 0.055A                          | 16 points                           |
|  |               |               | 38 terminal block              | common                            | 0.11A                           | 32 points                           |
|  | 0.1ms or less | 0.2ms or less | connector                      | 32 points/<br>common              | 0.117                           |                                     |
|  | 10ms or less  | 10ms or less  | 40-pin connector               | 32 points/                        | 0.12A                           | 64 point                            |
|  | 0.5ms or less | 0.5ms or less | × 2                            | common                            |                                 | 32 points                           |
|  | 10ms or less  | 10ms or less  |                                |                                   |                                 |                                     |
|  | 10ms or less  | 20ms or less  |                                |                                   |                                 |                                     |
|  | 1.5ms or less | 3ms or less   | 20 terminal block<br>connector | 8 points/<br>common               | 0.055A                          | 16 points                           |

(To next page)

(From front page)

|         |                                    | Number                  | Deteil                       |                                  | Operating                        | g Voltage                    | Maximum                                                           |  |
|---------|------------------------------------|-------------------------|------------------------------|----------------------------------|----------------------------------|------------------------------|-------------------------------------------------------------------|--|
| Model   | Input Type                         | of<br>Points/<br>Module | Rated<br>Input<br>Voltage    | Input<br>Current                 | ON OFF<br>Voltage Voltage        |                              | Simultaneous ON<br>Input Point<br>(Percentage<br>Simultaneous ON) |  |
|         |                                    |                         | 5VDC<br>(SW<br>ON)           | 3.5mA<br>(TYP)<br>5.5mA<br>(MAX) | 3.5VDC<br>or higher              | 1.1VDC<br>or lower           |                                                                   |  |
| AX71    | Sensor input<br>(sink/source type) | 32<br>points            | 12VDC<br>(SW<br>OFF)         | 2mA<br>(TYP)<br>3mA<br>(MAX)     | 5VDC                             | 2VDC                         |                                                                   |  |
|         |                                    |                         | 24VDC<br>(SW<br>OFF)         | 4.5mA<br>(TYP)<br>6mA<br>(MAX)   | or higher                        | or lower                     | 100%                                                              |  |
| AX80    |                                    |                         |                              |                                  |                                  |                              |                                                                   |  |
| AX80E   | DC input<br>(source type)          | 16<br>points            | 12/24<br>VDC                 | 4/10mA                           | 9.5VDC<br>or higher              | 6VDC<br>or lower             |                                                                   |  |
| AX81    |                                    |                         |                              |                                  |                                  |                              |                                                                   |  |
| AX81-S1 | DC input                           | 32                      |                              | 2.5/5mA                          | 5.6VDC<br>or higher              | 2.4VDC<br>or lower           |                                                                   |  |
| AX81-S2 | DC input<br>(source type)          | points                  | 48/60<br>VDC                 | 3/4mA                            | 31VDC<br>or higher               | 10VDC<br>or lower            |                                                                   |  |
| AX81-S3 | DC input                           | -                       | 12/24<br>VDC                 | 4/10mA                           | 9.5VDC<br>or higher              | 6VDC<br>or lower             |                                                                   |  |
|         | DCircut                            | 22                      |                              |                                  | At normal<br>21VDC<br>or higher  | input<br>6VDC                | 60%                                                               |  |
| AX81B   | DC input<br>(sink/source type)     | 32<br>points            | 24VDC                        | 7mA                              | When disc<br>detected<br>1VDC    |                              |                                                                   |  |
| AX82 *1 | DC Input<br>(source type)          | 64<br>points            | 12/24<br>VDC                 | 3/7mA                            | or higher<br>9.5VDC<br>or higher | or lower<br>6VDC<br>or lower |                                                                   |  |
| AX31    | AC/DC input                        | 32<br>points            | 12/24<br>VAC<br>12/24<br>VDC | 8.5/4mA                          | 7VAC/<br>VDC or<br>higher        | 2.5VAC<br>/VDC or<br>lower   | 100%                                                              |  |

| Input Response Time                       |                |                                |                                   |                                 |                                     |  |
|-------------------------------------------|----------------|--------------------------------|-----------------------------------|---------------------------------|-------------------------------------|--|
| OFF to ON                                 | ON to OFF      | External<br>Connections        | Common<br>Terminal<br>Arrangement | Internal Current<br>Consumption | Number of<br>Occupied<br>I/O Points |  |
| 1.5ms or less                             | 3ms or less    | 38 terminal block connector    |                                   | 0.11A                           | 32 points                           |  |
| 10ms or less<br>[TY<br>5.5ms<br>[High-spe | 6.0ms          | 20 terminal block<br>connector | 8points/<br>common                | 0.055A                          | 16 points                           |  |
| 0.5ms or less                             | 1.0ms or less  |                                |                                   |                                 |                                     |  |
| 10ms or less                              | 10ms or less   |                                |                                   | 0.11A                           | 32 points                           |  |
|                                           |                | 38 terminal block              |                                   | 0.105A                          |                                     |  |
| 20ms or less                              | 20ms or less   | connector                      |                                   | 0.11A                           |                                     |  |
| 0.1ms or less                             | 0.2ms or less  |                                |                                   |                                 |                                     |  |
| 10ms or less                              | 10ms or less   | 38 terminal block connector    | 8 points/<br>common               | 0.125A                          | 64 points                           |  |
| 10ms or less                              | 10ms or less   | 37-pin D<br>subconnector × 2   |                                   | 0.12A                           | 64 points                           |  |
| 25ms or less                              | 20ms or less   | 38 terminal block              | 32 points/<br>common              | 0.11A                           | 32 points                           |  |
| 20ms or less                              | 201113 01 1635 | connector                      |                                   | 0.11A                           |                                     |  |

The following specifications apply to all modules:

Isolation method : Photocoupler

Input indication : LEDs

\*1 : The ON/OFF status of the first or latter half is indicated by the LEDs in accordance with the setting of the selector switch on the front panel of the module:

FH setting: First half (X00 to X1F), LH setting: Latter half (X20 to X3F)

\*2 : It is possible to select high speed or low speed for the upper eight points only using the DIP switch:

HIGH setting: high-speed, LOW setting: low-speed

\*3: The number of simultaneous input points is 40% (13 inputs/common) simultaneously ON when the unit is used adjacent to the power supply module.

## 5.1.2 Input module connections

|     | Model    | Rated Input Voltage                                                                        |       | Model                                                                                                    | Rated Input Voltage                                                                                                    |
|-----|----------|--------------------------------------------------------------------------------------------|-------|----------------------------------------------------------------------------------------------------|----------------------------------------------------------------------------------------------------|
| (1) | AX10     | 100-120 VAC                                                                                |       | AX11                                                                                                    | 100-120 VAC                                                                                                    |
|     | AX20     | 200-240 VAC                                                                                | (2)   | AX11EU                                                                                                    | 100-120 VAC                                                                                                    |
|     |          | ·                                                                                          | -     | AX21                                                                                                    | 200-240 VAC                                                                                                    |
|     |          |                                                                                            |       | AX21EU                                                                                                    | 200-240 VAC                                                                                                    |
|     |          | <u> </u>                                                                                   |       | X                                                                                                    |                                                                                                    |
|     |          | <u> </u>                                                                                   |       |                                                                                                    | $13 \xrightarrow{2} 3 \times 102$                                                                                                    |
|     |          | $ \times$ $\times$ $\times$ $\times$ $\times$ $\times$ $\times$ $\times$ $\times$ $\times$ |       |                                                                                                    |                                                                                                    |
|     |          | <u> </u>                                                                                   |       | • • • • • • • • • • • • • • • • • • • •                                                                                                    |                                                                                                    |
|     |          | X056                                                                                       |       |                                                                                                    |                                                                                                    |
|     |          | <u> </u>                                                                                   |       |                                                                                                    | $\begin{array}{c c} 12 \\ \hline 14 \\ \hline 13 \\ \hline 0 \\ \hline 14 \\ \hline \end{array}$                                                                                                    |
|     | •        | <u>X07</u> 8<br>8                                                                          |       |                                                                                                    |                                                                                                    |
|     |          | <u> </u>                                                                                   |       |                                                                                                    | 11 18 19 X10                                                                                                    |
|     |          | <u> </u>                                                                                   |       |                                                                                                    | $13 20 21 \times 14$                                                                                                    |
|     | +        | XOA 12                                                                                     |       |                                                                                                    | 15 21 23 ×16                                                                                                    |
|     |          | <u> </u>                                                                                   |       | • • • •                                                                                                    | 18 20 27 COM                                                                                                    |
|     |          | <u> </u>                                                                                   |       |                                                                                                    | 1A 28 29 X19                                                                                                    |
|     | +        | XOE 16                                                                                     |       |                                                                                                    |                                                                                                    |
|     |          | <sup>+</sup> <u> X0F</u> 17<br>⊖ <u>COM</u> 18                                             |       | <u>)</u>                                                                                                    | <u>1E</u> 34 35 X1F                                                                                                    |
|     |          | Vacant 19                                                                                  |       | Vaca                                                                                                    | 30 37 Vacant                                                                                                    |
|     |          | Vacant 20                                                                                  |       | Vaca                                                                                                    |                                                                                                    |
|     |          |                                                                                            |       |                                                                                                    |                                                                                                    |
| *   | 9 and 18 | are connected internal                                                                     | ly. * | 9 and 18                                                                                                    | , and 27 and 36 are                                                                                                    |
|     |          |                                                                                            |       |                                                                                                    |                                                                                                    |
|     |          |                                                                                            |       | connected inte                                                                                                    | rnally.                                                                                                    |
|     | Model    | Rated Input Voltage                                                                        |       | Model                                                                                                    | rnally. Rated Input Voltage                                                                                                    |
| (3) | AX40     | 12/24 VDC                                                                                  | (4)   | Model<br>AX41                                                                                                    | Rated Input Voltage                                                                                                    |
| (3) |          |                                                                                            |       | Model                                                                                                    | -                                                                                                    |
| (3) | AX40     | 12/24 VDC<br>48 VDC                                                                        |       | Model<br>AX41                                                                                                    | Rated Input Voltage                                                                                                    |
| (3) | AX40     | 12/24 VDC<br>48 VDC<br>                                                                    |       | Model<br>AX41<br>AX41-S1                                                                                                    | Rated Input Voltage                                                                                                    |
| (3) | AX40     | 12/24 VDC<br>48 VDC<br>                                                                    |       | Model<br>AX41<br>AX41-S1                                                                                                    | Kated Input Voltage       12/24 VDC                                                                                                    |
| (3) | AX40     | 12/24 VDC<br>48 VDC<br>                                                                    |       | Model<br>AX41<br>AX41-S1                                                                                                    | Rated Input Voltage         12/24 VDC         1       2         3       4         5       4         5       4                                                                                                    |
| (3) | AX40     | 12/24 VDC<br>48 VDC<br>                                                                    |       | Model<br>AX41<br>AX41-S1                                                                                                    | X00       -         1       2       1       X00         3       4       3       X04         5       6       7       X06                                                                                                    |
| (3) | AX40     | $ \begin{array}{c ccccccccccccccccccccccccccccccccccc$                                     |       | Model<br>AX41<br>AX41-S1                                                                                                    | X00       •         1       2       1       X02       •       •         3       4       5       5       ×       •       •       •       •       •       •       •       •       •       •       •       •       •       •       •       •       •       •       •       •       •       •       •       •       •       •       •       •       •       •       •       •       •       •       •       •       •       •       •       •       •       •       •       •       •       •       •       •       •       •       •       •       •       •       •       •       •       •       •       •       •       •       •       •       •       •       •       •       •       •       •       •       •       •       •       •       •       •       •       •       •       •       •       •       •       •       •       •       •       •       •       •       •       •       •       •       •       •       •       •       •       •       •       • |
| (3) | AX40     | 12/24 VDC<br>48 VDC<br>                                                                    |       | Model<br>AX41<br>AX41-S1                                                                                                    | X00         1       2         3       4         5       6         7       7         8       9         101       11         203       12/24                                                                                                    |
| (3) | AX40     | 12/24 VDC<br>48 VDC<br>                                                                    |       | Model<br>AX41<br>AX41-S1                                                                                                    | X00                                                                                                    |
| (3) | AX40     | $ \begin{array}{c ccccccccccccccccccccccccccccccccccc$                                     |       | Model<br>AX41<br>AX41-S1<br>AX41-S1<br>AX4                                                   | X00         1       2         3       4         5       6         7       7         8       9         1011       X08         112/24 VDC                                                                                                    |
| (3) | AX40     | $ \begin{array}{c ccccccccccccccccccccccccccccccccccc$                                     |       | Model<br>AX41<br>AX41-S1<br>AX41-S1<br>AX41-S1<br>AX41-S1<br>AX41-S1<br>AX40<br>AX41-S1<br>AX0<br>AX0<br>AX0<br>AX0<br>AX0<br>AX0<br>AX0<br>AX0<br>AX0<br>AX0                                                                                                    | Rated Input Voltage         12/24 VDC         1       2         3       4         5       6         7       7         8       9         C       12         11       X02         2 $3$ 4       5         7       7         8       9         C       12         13       X08         -       -         A       12         12       13         X0B       -         -       -         16       17         17       X10                                                                                                    |
| (3) | AX40     | $ \begin{array}{c ccccccccccccccccccccccccccccccccccc$                                     |       | Model<br>AX41<br>AX41-S1<br>AX41-S1<br>AX1-S1<br>AX1-S1<br>AX1-X1-S1<br>AX1-S1<br>AX1-S1<br>AX1-X1-S1<br>AX1-S1<br>AX1-S1 | Rated Input Voltage         12/24 VDC         1       2         3       4         5       6         7       7         8       9         X09       -         -       -         8       9         X09       -         -       -         2       13         X04       -         -       -         8       9         X09       -         -       -         2       13         X0B       -         -       -         14       15         X0F       -         1       20         21       X12                                                                                                    |
| (3) | AX40     | $ \begin{array}{c ccccccccccccccccccccccccccccccccccc$                                     |       | Model           AX41           AX41-S1           AX41-S1                                                                                                    | Rated Input Voltage         12/24 VDC         1       2         3       4         5       6         7       7         8       9         X00       -         -       -         8       9         C       12         14       15         X00       -         -       -         1       10         1       12         1       13         20       21         X12       -         3       221         X14       -         5       24         21       X16                                                                                                    |
| (3) | AX40     | $ \begin{array}{c ccccccccccccccccccccccccccccccccccc$                                     |       | Model         AX41         AX41-S1         AX41-S1                                                                                                    | Rated Input Voltage         12/24 VDC         1       2         3       4         5       6         7       7         8       9         X09       -         -       -         8       9         X09       -         -       -         8       9         X09       -         -       -         C       12         14       15         X0F       -         4       19         3       22         X10       -         3       22         X12       -         3       22         X14       -         -       -         3       22         X14       -         -       -         7       26         COM       +         -       -         -       -         -       -         -       -         -       -         -       -         -       -                                                                                                    |
| (3) | AX40     | $\begin{array}{c ccccccccccccccccccccccccccccccccccc$                                      |       | Model           AX41           AX41-S1           AX41-S1                                                                                                    | Rated Input Voltage         12/24 VDC         1       2         3       4         5       6         7       7         6       7         7       7         8       9         12/24 VDC         8       9         7       7         8       9         10       11         X08       -         -       -         12/13       X08         -       -         12       13         X09       -         -       -         12       13         X08       -         -       -         13       10         14       15         X0F       -         1       19         3       20         21       X12         -       -         3       221         X14       -         -       -         3       24         25       COM         -       -         28       29<                                                                                                    |
| (3) | AX40     | $\begin{array}{c ccccccccccccccccccccccccccccccccccc$                                      |       | Model<br>AX41<br>AX41-S1<br>AX41-S1<br>AX41-S1                                                                                                    | Rated Input Voltage         12/24 VDC         1       2         3       4         5       5         6       7         7       7         8       9         X00       -         -       -         8       9         X08       -         C       12         13       X08         C       14         15       X0F         1       19         3       22         X10       -         3       22         X12       -         3       22         X12       -         3       22         X14       -         5       24         25       COM         4       28         29       X19         -       -         A       29         X18       -                                                                                                    |
| (3) | AX40     | $\begin{array}{c ccccccccccccccccccccccccccccccccccc$                                      |       | Model           AX41           AX41-S1           AX41-S1                                                                                                    | Rated Input Voltage         12/24 VDC         1       2         3       4         5       5         6       7         7       7         8       9         12/24 VDC         8       9         10       11         X09       -         -       12/24 VDC         A       10         12       X08         C       13         X0D       -         C       14         15       X0F         16       17         17       19         3       22         X10       -         5       22         X14       -         5       22         X16       -         7       24         25       COM         4       30         31       X1D         233       X1D                                                                                                    |
| (3) | AX40     | $\begin{array}{c ccccccccccccccccccccccccccccccccccc$                                      |       | Model           AX41           AX41-S1           AX41-S1                                                                                                    | Rated Input Voltage         12/24 VDC         1       2         3       4         5       6         7       7         7       7         8       9         12/24 VDC         8       9         7       7         8       9         12       13         20       11         12       13         20       21         13       20         21       X10         1       19         3       22         X14       -         5       22         X14       -         5       22         X14       -         5       23         24       25         25       COM         4       32         31       X1D         -       -         4       33         5       33         7       24         25       COM         -       -         23       31         29 <td< td=""></td<>                                                                                                    |
| (3) | AX40     | $\begin{array}{c ccccccccccccccccccccccccccccccccccc$                                      |       | Model           AX41           AX41-S1           AX41-S1                                                                                                    | Rated Input Voltage         12/24 VDC         1       2         3       4         5       6         7       7         8       9         COM       +         1       11         X00       -         6       7         7       7         8       9         COM       +         12       13         X08       -         -       -         8       9         COM       +         12       13         X0B       -         -       -         13       10         14       15         X0D       -         -       -         13       19         20       21         X12       -         30       21         X10       -         -       -         14       15         20       21         X14       -         5       22         23       31         24                                                                                                    |
| (3) | AX40     | $\begin{array}{c ccccccccccccccccccccccccccccccccccc$                                      |       | Model           AX41           AX41-S1           AX41-S1                                                                                                    | Rated Input Voltage         12/24 VDC         1       2         3       4         5       6         7       7         8       9         COM       +         1       11         X00       -         6       7         7       7         8       9         COM       +         12       13         X08       -         -       -         8       9         COM       +         12       13         X0B       -         -       -         13       10         14       15         X0D       -         -       -         13       19         20       21         X12       -         30       21         X10       -         -       -         14       15         20       21         X14       -         5       22         23       31         24                                                                                                    |
| (3) | AX40     | $\begin{array}{c ccccccccccccccccccccccccccccccccccc$                                      |       | Model           AX41           AX41-S1           AX41-S1                                                                                                    | Rated Input Voltage         12/24 VDC         1       2         3       4         5       6         7       7         8       9         COM       +         1       11         X00       -         6       7         7       7         8       9         COM       +         12       13         X08       -         -       -         8       9         COM       +         12       13         X0B       -         -       -         13       10         14       15         X0D       -         -       -         13       19         20       21         X12       -         30       21         X10       -         -       -         14       15         20       21         X14       -         5       22         23       31         24                                                                                                    |

|     | Model   | Rated Input Voltage                                         |                                                                             |
|-----|---------|-------------------------------------------------------------|-----------------------------------------------------------------------------|
| (5) | AX42    | 12/24 VDC                                                   |                                                                             |
|     | AX42-S1 |                                                             |                                                                             |
|     |         | $\begin{array}{c} & & & & & & \\ & & & & & & \\ & & & & & $ | B17 A17 X13                                                                 |
|     | *       | -                                                           | s F (the first half 32 points).<br>(the latter half 32 points) are the same |
|     |         | as for F (regard X00 to                                     | x1F as X20 to X3F).                                                         |
|     |         |                                                             | nected internally.                                                          |

| (c) Model   | Rated Input Voltage                                                                                                    | (0)              | Model                                                                                                | Rated Input Voltage                                                                                                    |                                                                                                    |
|-------------|----------------------------------------------------------------------------------------------------|------------------|----------------------------------------------------------------------------------------------------|----------------------------------------------------------------------------------------------------|----------------------------------------------------------------------------------------------------|
| (6) AX50-S1 | 48 VDC                                                                                                    | (8)              | AX60-S1                                                                                              | 100/110/125 VAC                                                                                                    |                                                                                                    |
|             | $\begin{array}{c ccccccccccccccccccccccccccccccccccc$                                                                                                    |                  |                                                                                                    | $\begin{array}{c ccccccccccccccccccccccccccccccccccc$                                                                                                    |                                                                                                    |
| (7) Model   | Rated Input Voltage         100/110/125 VDC $\sim$ $\sim$ <t< th=""><th>(9)<br/>12/<br/>VD</th><th>• Sensor (source<br/>• Sensor (source<br/>• Sensor (source<br/>• TTL<br/>LS-TTL<br/>C-MOS buffer (source)</th><th>(sink)<br/>(sink)<br/>(sink)</th><th>08     9       009     10       00A     12       00B     13       00C     14       00D     15       00E     16       00F     17       M2     18       ant     19       ant     20</th></t<> | (9)<br>12/<br>VD | • Sensor (source<br>• Sensor (source<br>• Sensor (source<br>• TTL<br>LS-TTL<br>C-MOS buffer (source) | (sink)<br>(sink)<br>(sink) | 08     9       009     10       00A     12       00B     13       00C     14       00D     15       00E     16       00F     17       M2     18       ant     19       ant     20 |
|             |                                                                                                    |                  | CMOSs with a                                                                                         | ommon.<br>ne COMS source type, on<br>a 5 VDC rating as shown<br>used (e.g. HCMOS).                                                                                                    | lly                                                                                                    |

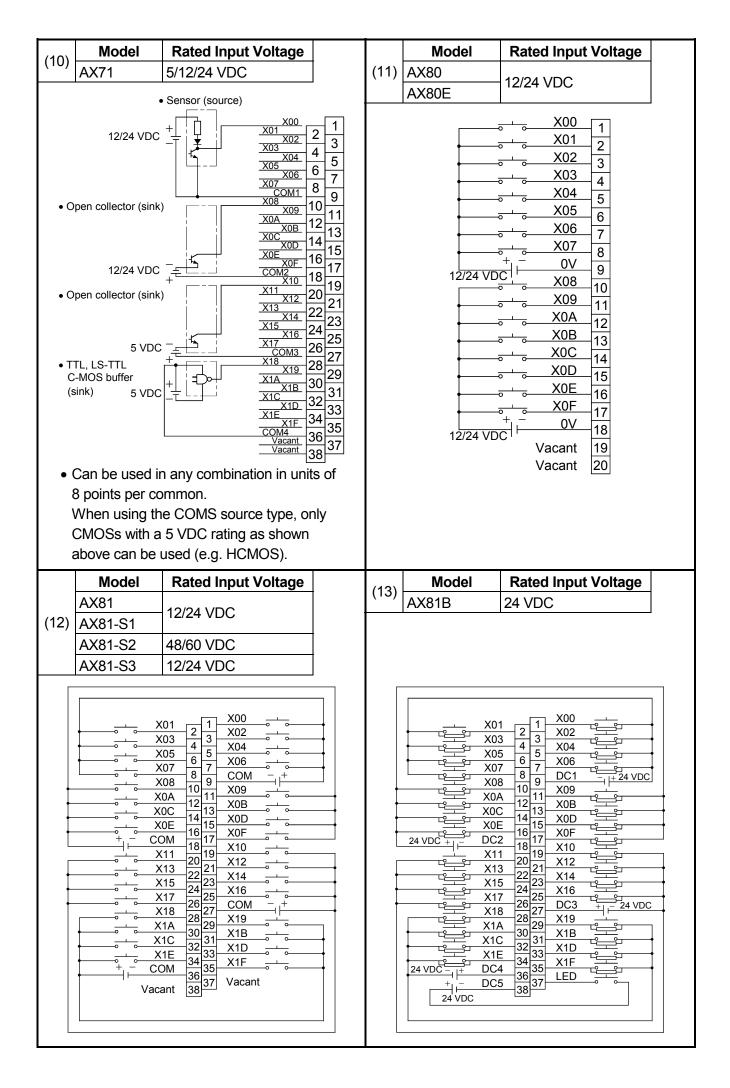

| (14) | Model | Rated Input Voltage                                      |                                                        |
|------|-------|----------------------------------------------------------|--------------------------------------------------------|
| (14) | AX82  | 12/24 VDC                                                |                                                        |
|      |       | $ \begin{array}{c}                                     $ | $ \begin{array}{c ccccccccccccccccccccccccccccccccccc$ |
|      | ł     | * The figure above indicate                              | es F (the first half 35 points).                       |
|      |       | The connections for L                                    | (the latter half 32 points) are the same               |
|      |       | as for F (regard X00 t                                   | o X1F as X20 to X3F).                                  |
|      |       | 17 , 18 , and 36                                         | are connected internally.                              |

|      | Model   | Rated Input Voltage                                                                                       |
|------|---------|----------------------------------------------------------------------------------------------------|
| (15) | A.X.O.4 | 12/24 VAC                                                                                                 |
|      | AX31    | 12/24 VDC                                                                                                 |
|      | *       | 9 and 18 , and 27 and 36 are connected internally.<br>3  and 18 , and 27 and 36 are connected internally. |

# 5.2 Output Modules

# 5.2.1 Output module specifications

| Model   | Output Type                                                   | No. of<br>Points/       | Rated<br>Load     | Max. Loa             | d Current          | Output Response<br>Time |                                       |  |  |  |
|---------|---------------------------------------------------------------|-------------------------|-------------------|----------------------|--------------------|-------------------------|---------------------------------------|--|--|--|
|         |                                                               | Module                  | Voltage           | Per Point            | Per<br>Common      | OFF to<br>ON            | ON to<br>OFF                          |  |  |  |
| AY10    | Contact output                                                |                         |                   |                      | 8A                 |                         |                                       |  |  |  |
| AY10A   | Contact output<br>(All points<br>independent)                 |                         | 240VAC<br>24VDC   |                      |                    |                         | 16A/all<br>points                     |  |  |  |
| AY11    | Contact output                                                | 16 points               |                   |                      | 8A                 |                         |                                       |  |  |  |
| AY11A   | Contact output                                                |                         |                   |                      | 16A/all            |                         |                                       |  |  |  |
| AY11AEU | (All points independent)                                      | 24VAC<br>240VA<br>24VAC | 24VDC<br>24VAC    | - 2A                 | points             | 10ms or                 | 12ms or                               |  |  |  |
| AY11E   |                                                               |                         | 240VAC<br>24VAC   | 240VAC<br>24VAC      | 8A                 | less                    |                                       |  |  |  |
| AY11EEU |                                                               |                         | 24VDC<br>24VAC    | 24VAC                |                    |                         |                                       |  |  |  |
| AY13    | - Contact output                                              | 240VAC<br>24VAC         | 24VAC             | contact output 24VAC |                    |                         |                                       |  |  |  |
| AY13EEU |                                                               | 32 points               | 24VDC<br>24VAC    |                      | 5A                 |                         |                                       |  |  |  |
| AY13E   |                                                               |                         | 240VAC<br>24VAC   |                      |                    |                         |                                       |  |  |  |
| AY15EU  |                                                               | 24 points               | 24VDC<br>240VAC   |                      | 8A                 |                         |                                       |  |  |  |
| AY20EU  |                                                               |                         |                   | 0.6A                 | 1.9A               |                         |                                       |  |  |  |
| AY22    | Triac output                                                  | 16 points               | 100 to 200<br>VAC | 2A                   | 3.3A               | 1ms or<br>less          | 0.5Hz<br>+<br>1ms or                  |  |  |  |
| AY23    |                                                               | 32 points               |                   | 0.6A                 | 2.4A *4<br>(1.05A) |                         | less                                  |  |  |  |
| AY40    | Transistor output<br>(sink type)                              |                         |                   | 0.1A                 | 0.8A               |                         |                                       |  |  |  |
| AY40A   | Transistor output<br>(all points<br>independent sink<br>type) | 16 points               | 12/24VDC          | 0.3A                 |                    | 2ms or<br>less          | 2ms or<br>less<br>(resistive<br>load) |  |  |  |
| AY40P   | Transistor output<br>(sink type)                              |                         |                   | 0.1A                 | 0.8A               |                         |                                       |  |  |  |

| External<br>Connections                                                | Common<br>Terminal<br>Arrangement                               | Surge<br>Suppression        | Fuse<br>Rating | Error<br>Display | External<br>Power<br>Supply<br>(TYP<br>24VDC)<br>Current | Internal<br>Current<br>Consumption | Number<br>of<br>Occupied<br>I/O Points |
|------------------------------------------------------------------------|-----------------------------------------------------------------|-----------------------------|----------------|------------------|----------------------------------------------------------|------------------------------------|----------------------------------------|
| 20 terminal<br>block<br>connector<br>38 terminal<br>block<br>connector | 8 points/<br>common<br>No common<br>(all points<br>independent) | None                        | None           |                  |                                                          | 0.115A<br>0.23A<br>0.15A           | 16 points                              |
| 20 terminal<br>block<br>connector<br>38 terminal<br>block<br>connector | 8 points/<br>common<br>No common<br>(all points<br>independent) | Varistor                    |                | None             | 0.15A                                                    |                                    |                                        |
| 20 terminal<br>block<br>connector                                      |                                                                 |                             | 8A             |                  |                                                          |                                    |                                        |
| 38 terminal                                                            | 8 points/<br>common                                             | None                        | None           |                  | 0.29A                                                    |                                    | 32 points                              |
| block<br>connector                                                     |                                                                 |                             | 8A<br>None     |                  | 0.22A                                                    |                                    |                                        |
|                                                                        | 4 points/<br>common                                             | CR absorber                 | 3.2A           | Disalar          |                                                          | 0.40A                              |                                        |
| 20 terminal<br>block<br>connector                                      |                                                                 | CR absorber<br>varistor     | 7A *6          | Display<br>*10   |                                                          | 0.305A                             | 16 points                              |
| 38 terminal<br>block<br>connector                                      | 8 points/<br>common                                             | Absorber                    | 3.2A *6        |                  |                                                          | 0.59A                              | 32 points                              |
| 20 terminal<br>block<br>connector                                      |                                                                 | Clamp diode                 |                |                  | 0.008A                                                   | 0.115A                             | 16 points                              |
| 38 terminal<br>block<br>connector                                      | No common<br>(all points<br>independent)                        | Surge<br>absorbing<br>diode | None           | None             |                                                          | 0.19A                              |                                        |
| 20 terminal<br>block<br>connector                                      | 8 points/<br>common                                             | Cramp diode                 |                |                  | 0.015A                                                   | 0.115A                             |                                        |

To next page

(From front page)

| Model         | Output Type                      | No. of<br>Points/ | Rated<br>Load        | Max. Loa                         | d Current       | Output Response<br>Time |                                         |
|---------------|----------------------------------|-------------------|----------------------|----------------------------------|-----------------|-------------------------|-----------------------------------------|
|               |                                  | Module            | Voltage              | Per Point                        | Per<br>Common   | OFF to<br>ON            | ON to<br>OFF                            |
| AY41          |                                  |                   |                      |                                  | 1.6A            |                         |                                         |
| AY41P         |                                  | 32 points         |                      |                                  | 1A              | 0                       | 2ms or                                  |
| AY42 *1       |                                  |                   | 12/24VDC             |                                  |                 | 2ms or<br>less          | less<br>(resistive<br>load)             |
| AY42-S1       |                                  |                   |                      | 0.1A                             | 2A *4<br>(1.6A) | 0.1ms or<br>less        | 0.3ms or<br>less<br>(resistive<br>load) |
| AY42-S2       |                                  | 64 points         | 5/12/24<br>VDC       |                                  |                 |                         |                                         |
| AY42-S3<br>*1 | Transistor output<br>(sink type) |                   | 0.1A *5 2A           |                                  | 2A              |                         |                                         |
| AY42-S4<br>*1 |                                  |                   |                      | 0.1A                             | 1.92A           |                         |                                         |
| AY50          |                                  | 16 points         | 12/24VDC             | 0.5A                             | 2A              | 2ms or<br>less          | 2ms or<br>less<br>(resistive<br>load)   |
| AY51          |                                  | 32 points         |                      |                                  | 2A *4<br>(3.3A) | 1655                    |                                         |
| AY51-S1       |                                  |                   |                      | 0.3A                             | 2A              |                         |                                         |
| AY60          | ]                                |                   |                      | 2A                               | 5A              |                         |                                         |
| AY60E         | Transistor output                |                   | 24VDC<br>(12/48V) *2 | 12/24<br>VDC 2A<br>48VDC<br>0.8A | 3A              |                         |                                         |
| AY60EP        | (source type)                    | 16 points         | 12/24VDC             | 12VDC<br>2A                      | 9.6A            | 0.5ms or                | 1.5ms or                                |
|               |                                  |                   |                      | 24VDC<br>0.8A                    | 3.8A            | less                    | less                                    |
| AY60S         | Transistor output<br>(sink type) |                   | 24/48VDC<br>(12V) *3 | 2A                               | 6.4A            | 1ms or<br>less          | 3ms or<br>less<br>(resistive<br>load)   |
| AY70          | Transistor output                | -                 |                      | 0.016A                           | 0.128A          | 1ms or                  | 1ms or                                  |
| AY71          | (for TTL. COMOS)<br>(sink type)  | 32 points         | 5/12VDC              | 0.016A                           | 0.256A          | less                    | less                                    |

| External<br>Connections           | Common<br>Terminal<br>Arrangement | Surge<br>Suppression                        | Fuse<br>Rating | Error<br>Display | External<br>Power<br>Supply<br>(TYP<br>24VDC)<br>Current | Internal<br>Current<br>Consumption | Number<br>of<br>Occupied<br>I/O Points |  |
|-----------------------------------|-----------------------------------|---------------------------------------------|----------------|------------------|----------------------------------------------------------|------------------------------------|----------------------------------------|--|
| 38 terminal                       | 16 points/                        |                                             |                |                  | 0.02A                                                    |                                    |                                        |  |
| block<br>connector                | common                            |                                             |                |                  | 0.03A                                                    | 0.23A                              | 32 points                              |  |
|                                   |                                   |                                             | None           | None             | 0.04A                                                    | 0.29A                              | 64 points                              |  |
| 40-pin                            | 32 points/                        | Cramp diode                                 | none           | None             |                                                          | 0.34A                              |                                        |  |
| connector ×<br>2                  | common                            |                                             |                |                  |                                                          | 0.29A                              |                                        |  |
|                                   |                                   |                                             | 1.6A *7        | Display<br>*11   |                                                          | 0.29A                              |                                        |  |
|                                   |                                   | Photo<br>coupler<br>Built-in Zener<br>diode | None           | None             |                                                          | 0.5A                               |                                        |  |
| 20 terminal<br>block<br>connector | 8 points/<br>common               | Varistor                                    | 2A *6          | Display<br>*10   | 0.065A                                                   | 0.115A                             | 16 points                              |  |
| 38 terminal                       |                                   |                                             | None           | None             | 0.05A                                                    | 0.023A                             |                                        |  |
| block<br>connector                | 16 points/<br>common              | Transistor<br>Built-in<br>Zener diode       | 1A *8          | Display<br>*10   | 0.1A                                                     | 0.31A                              | 32 points                              |  |
|                                   |                                   | Varistor                                    | 3.2A *9        | -                | 0.065A                                                   |                                    |                                        |  |
|                                   |                                   | Surge                                       | 5A *9          | Display          | 0.065A                                                   | 0.115A                             |                                        |  |
| 20 terminal<br>block<br>connector | 8 points/<br>common               |                                             | 0.11A          |                  | 16 points                                                |                                    |                                        |  |
|                                   |                                   | Varistor                                    | 5A *9          | None             | 0.003A                                                   | 0.075A                             |                                        |  |
|                                   |                                   | None                                        | None           |                  | *12<br>0.055A                                            | 0.1A                               | 16 points                              |  |
| 38 terminal<br>block<br>connector | 16 points/<br>common              | NUHE                                        |                |                  | *12<br>0.1A                                              | 0.2A                               | 32 points                              |  |

To next page

(From front page)

| Model   | Output Type                                          | No. of<br>Points/<br>Module | Rated<br>Load<br>Voltage | Max. Loa       | d Current     | Output Response<br>Time |                                       |                    |  |
|---------|------------------------------------------------------|-----------------------------|--------------------------|----------------|---------------|-------------------------|---------------------------------------|--------------------|--|
|         |                                                      |                             |                          | Per Point      | Per<br>Common | OFF to<br>ON            | ON to<br>OFF                          |                    |  |
| AY72 *1 | Transistor output<br>(for TTL. COMOS)<br>(sink type) | 64 points                   | 5/12VDC                  | 0.016A         | 0.512A        | 1ms or<br>less          | 1ms or<br>less                        |                    |  |
| AY80    |                                                      | 16 points                   |                          | 0.5A           | 2A            | 2mc of<br>less          | 2ms of<br>less<br>(resistive<br>load) | less<br>(resistive |  |
| AY80EP  |                                                      |                             | 12/24VDC                 | 0.8A           | 3.84A         | 0.5ms or<br>less        | 1.5ms or<br>less                      |                    |  |
| AY81    | Transistor output<br>(source type)                   | 22 points                   |                          | 0.5A           | 4A            | 2ms of<br>less          | 2ms of<br>less<br>(resistive<br>load) |                    |  |
| AY81EP  |                                                      | 32 points                   |                          | 12VDC<br>0.8A  | 7.68A         |                         |                                       |                    |  |
| ATOL    |                                                      |                             |                          | 24VDC<br>0.4A  | 3.84A         | 0.5ms or<br>less        | 1.5ms or                              |                    |  |
| *1      |                                                      | 64 points                   |                          | 12VDC<br>0.1A  | 1.92A         |                         | less                                  |                    |  |
| AY82EP  |                                                      |                             |                          | 24VDC<br>0.04A | 0.758A        |                         |                                       |                    |  |

| External<br>Connections    | Common<br>Terminal<br>Arrangement | Surge<br>Suppression        | Fuse<br>Rating | Error<br>Display | External<br>Power<br>Supply<br>(TYP<br>24VDC)<br>Current | Internal<br>Current<br>Consumption | Number<br>of<br>Occupied<br>I/O Points |
|----------------------------|-----------------------------------|-----------------------------|----------------|------------------|----------------------------------------------------------|------------------------------------|----------------------------------------|
| 40-pin<br>connector<br>× 2 | 32 points/<br>common              | None                        | None           | None             | *12<br>0.3A                                              | 0.3A                               | 64 points                              |
| 20 terminal<br>block       | 8 points/                         | Varistor                    | 2A *6          | Display<br>*10   | 0.06A                                                    | 0.115A                             | 16 points                              |
| connector                  | common                            | Surge<br>absorbing<br>diode | None           |                  | 0.11A                                                    |                                    |                                        |
| 38 terminal                | 16 points/                        | Varistor                    |                | None             | 0.05A                                                    | – 0.23A                            | 32 points                              |
| block<br>connector         | common                            | Surge                       |                |                  | 0.22A                                                    |                                    |                                        |
| 40-pin<br>connector<br>× 2 | 32 points/<br>common              | absorbing<br>diode          |                |                  | 0.05A                                                    | 0.29A                              | 64 points                              |

The following specifications apply to all modules:

Isolation method : Photocoupler

Input indication : LEDs

\*1 : The ON/OFF status of the first or latter half is indicated by the LEDs in accordance with the setting of the selector switch on the front panel of the module:

FH setting: First half (Y00 to Y1F), LH setting: Latter half (Y20 to Y3F)

- \*2 : When 12/48 VDC is used as the load power supply, a separate 24 VDC power supply must be used as an external power supply.
- \*3 : When 12 VDC is used as the load power supply, a separate 24/48 VDC power supply must be used as an external power supply.
- \*4 : When the module is installed adjacent to the power supply module, the value indicated in parentheses applies.
- \*5 : The maximum load current differs depending on the number of simultaneously ON points.
- \*6 : Fast-melting fuse (one per common)
- \*7 : Normal fuse (two per common)
- \*8 : Fast-melting fuse (two per 8-per-common unit)
- \*9 : Fast-melting fuse (two per common)
- \*10: LED comes on when a fuse blows or the external power supply is turned off.
- \*11: Since this is a built-in fuse directly fixed to the module, replace the entire module if it blows.
- \*12 : TYP. 12 VDC

## 5.2.2 Output module connections

| Model F                                                                                                    | Rated Input Voltage                                   |    |    | Model                                                                                                    | Rated Input Voltage                                    |  |
|----------------------------------------------------------------------------------------------------|-------------------------------------------------------|----|----|----------------------------------------------------------------------------------------------------|--------------------------------------------------------|--|
| (1) AY10<br>AY11<br>AY11E<br>AY11EEU<br>24                                                                                                    | 4 VDC/240 VAC                                         | (2 | )  | AY10A<br>AY11A<br>AY11AEU                                                                                    | 24 VDC/240 VAC                                         |  |
|                                                                                                    |                                                       | (4 |    |                                                                                                    |                                                        |  |
| (3) AY13<br>AY13E<br>AY13EU<br>12                                                                                                    | 2 VDC/240 VAC                                         | (4 | ·) | AY15EU                                                                                                    | 24VDC/240 VAC                                          |  |
| Y01         Y03         Y05         Y07         Y07         Y07         Y07         Y07         Y08         Y07         Y08         Y07         Y08         Y00         Y00         Y00         Y00         Y00         Y00         Y00         Y00         Y00         Y00         Y00         Y00         Y00         Y00         Y00         Y00         Y00         Y00         Y11         Y13         Y13         Y14         Y15         Y17         Y18         Y11         Y12         Y14         Y15         Y14         Y15         Y16         Y17         Y18         Y11         Y14         Y15         Y14         Y14         Y17 | $\begin{array}{c ccccccccccccccccccccccccccccccccccc$ |    |    | V01<br>V03<br>V05<br>V05<br>V07<br>V07<br>V08<br>V08<br>V00<br>V00<br>V00<br>V00<br>V00<br>V00<br>V00<br>V00 | $\begin{array}{c c c c c c c c c c c c c c c c c c c $ |  |

| () M <sup>(</sup>      | odel                                                           | Rated Input Voltage                                                                                                    | 1        | (0) | Model                                                                                                    | Rated Input Voltage                                                                                                    |
|------------------------|----------------------------------------------------------------|----------------------------------------------------------------------------------------------------|----------|-----|----------------------------------------------------------------------------------------------------|----------------------------------------------------------------------------------------------------|
| (5) AY20               | )EU                                                            | 100/200 VAC                                                                                                    |          | (6) | AY22                                                                                                    | 24 VDC/240 VAC                                                                                                    |
|                        | COM2<br>200VAC<br>COM2<br>200VAC<br>200VAC<br>200VAC<br>200VAC | TAC         IB8         TB9           TB10         TB17         Y04           TB12         TB11         Y05           TB14         TB13         Y06           TB14         TB15         Y06           TB16         TB17         Y07           TB18         TB19         TB20           TB20         TB21         Y08           TB22         TB23         Y09           TB24         TB25         Y0A           TB26         TB27         Y08           TB20         TB29         TB20           TB21         Y08         L           TB23         TB29         TB23           TB30         TB31         Y08         L           TB33         Y09         L           TB34         TB35         Y0A         L |          |     | $ \begin{array}{c} 1 \\ 2 \\ 3 \\ 4 \\ 5 \\ 6 \\ 7 \\ 8 \\ 9 \\ 10 \\ 11 \\ 12 \\ 13 \\ 14 \\ 15 \\ 16 \\ 17 \\ 18 \\ 19 \\ 1 \end{array} $                                                                                                    | $ \begin{array}{c}                                     $                                                                                                    |
|                        | ∽100/200V                                                      |                                                                                                    |          |     |                                                                                                    |                                                                                                    |
|                        |                                                                |                                                                                                    |          |     | <b>.</b>                                                                                                    |                                                                                                    |
| (7) <u>M</u> (<br>AY23 | odel                                                           | Rated Input Voltage                                                                                                    |          | (8) | Model<br>AY40<br>AY40P<br>AY50                                                                                                    | Rated Input Voltage       12/240 VDC                                                                                                    |
|                        |                                                                | $\begin{array}{c ccccccccccccccccccccccccccccccccccc$                                                                                                    | /200 VAC |     | $     \begin{array}{c}       1 \\       2 \\       3 \\       4 \\       5 \\       6 \\       7 \\       8 \\       9 \\       10 \\       11 \\       12 \\       13 \\       14 \\       15 \\       16 \\       17 \\       18 \\       19 \\       19 \\       19 \\       10 \\       10 \\       11 \\       12 \\       13 \\       14 \\       15 \\       16 \\       17 \\       18 \\       19 \\       19 \\       10 \\       10 \\       11 \\       12 \\       13 \\       14 \\       15 \\       16 \\       17 \\       18 \\       19 \\       19 \\       10 \\       11 \\       11 \\       12 \\       13 \\       11 \\       11 \\       12 \\       13 \\       11 \\       11 \\       11 \\       11 \\       11 \\       11 \\       11 \\       11 \\       11 \\       11 \\       11 \\       11 \\       11 \\       11 \\       11 \\       11 \\       11 \\       11 \\       11 \\       11 \\       11 \\       11 \\       11 \\       11 \\       11 \\       11 \\       11 \\       11 \\       11 \\       11 \\       11 \\       11 \\       11 \\       11 \\       11 \\       11 \\       11 \\       11 \\       11 \\       11 \\       11 \\       11 \\       11 \\       11 \\       11 \\       11 \\       11 \\       11 \\       11 \\       11 \\       11 \\       11 \\       11 \\       11 \\       11 \\       11 \\       11 \\       11 \\       11 \\       11 \\       11 \\       11 \\       11 \\       11 \\       11 \\       11 \\       11 \\       11 \\       11 \\       11 \\       11 \\       11 \\       11 \\       11 \\       11 \\       11 \\       11 \\       11 \\       11 \\       11 \\       11 \\       11 \\       11 \\       11 \\       11 \\       11 \\       11 \\       11 \\       11 \\       11 \\       11 \\       11 \\       11 \\       11 \\       11 \\       11 \\       11 \\       11 \\       11 \\       11 \\       11 \\       11 \\       11 \\       11 \\       11 \\       11 \\       11 \\       11 \\       11 \\       11 \\       11 \\       11 \\       11 \\       11 \\       11 \\       11 \\       11 \\       11 \\       11 \\       11 \\       11 \\       11 \\       11 \\       11 \\       11 \\       11 \\       11 \\       11 \\       11 \\       11 \\       11 \\       11$ | Y00<br>Y01<br>Y02<br>Y03<br>Y04<br>Y05<br>Y06<br>Y06<br>Y07<br>12/24 VDC<br>OV - +<br>Y08<br>Y09<br>Y00<br>Y00<br>Y00<br>Y00<br>Y00<br>Y00<br>Y00<br>Y00<br>Y00 |

| (9)    | Model                                   | Rated Input Voltage                                                                                                    |         |      | Model                                                                                                    | Rated Input Voltage                                                                                                    |
|--------|-----------------------------------------|----------------------------------------------------------------------------------------------------|---------|------|----------------------------------------------------------------------------------------------------|----------------------------------------------------------------------------------------------------|
| (9)    | AY40A                                   | 12/24 VDC                                                                                                    |         | (10) | AY41                                                                                                    | 12/24 VDC                                                                                                    |
|        |                                         |                                                                                                    |         |      | AY41P                                                                                                    |                                                                                                    |
|        | + - + - + - + - + - + - + - + - + - + - | Y01       2       3       Y02       101         Y02       6       7       Y03       101         Y03       8       9       Y04       10         Y04       10       9       Y04       10         Y05       12       13       Y06       11         Y06       12       13       Y07       11         Y06       14       15       Y07       11         Y09       16       17       Y08       11         Y09       20       21       Y07       11         Y09       20       21       Y08       11         Y09       20       21       Y0A       11         Y09       20       21       Y0A       11         Y08       22       Y00       11       Y09         Y00       22       Y0C       12       Y0E         Y00       28       29       Y0E       11         Y01       23       33       34       35         36       37       38       36       37         38       34       35       36       37         38       34 |         |      | L Y<br>L Y<br>L Y<br>- L Y<br>- |                                                                                                    |
| (11)   | Model<br>AY42                           | Rated Input Voltage                                                                                                    |         | (12) | Model<br>AY42-S2                                                                                                    | Rated Input Voltage<br>5/12/24 VDC                                                                                                    |
| (11)   | AY42-S3                                 | 12/24 VDC                                                                                                    |         |      | A142-32                                                                                                    | 5/12/24 VDC                                                                                                    |
| ł<br>- | The figure about the connection         | ant B3 A3 Vacant<br>DC B2 A2 OV<br>DC B1 A1 OV - +<br>et A1 OV - +<br>ove indicates F (the<br>ons for L (the latter                                                                                                    | half    |      | L Y00<br>V01<br>V02<br>L Y03<br>L Y04<br>L Y04<br>L Y05<br>L Y06<br>L Y06<br>L Y07<br>L Y08<br>L Y08<br>L Y08<br>L Y08<br>L Y08<br>L Y08<br>L Y08<br>L Y08<br>L Y08<br>Vacant<br>Vacant<br>5/12/24 VDC<br>5/12/24 VDC                                                                                                    | B20       A20       Y11         B19       A19       Y12         B18       A18       Y13         B17       A17       Y14         B18       A18       Y13         B17       A17       Y14         B18       A18       Y13         B17       A17       Y14         B18       A16       Y15         B13       A13       Y16         B13       A13       Y18         B12       A12       Y19         B11       A10       Y18         B10       A10       Y18         B10       A10       Y18         B10       A10       Y18         B10       A10       Y18         B10       A10       Y18         B10       A10       Y18         B10       A10       Y18         B10       A10       Y18         B10       A10       Y18         B10       A10       Y18         B10       A10       Y18         B10       A10       Y18         B10       A10       Y18         B10       A10       Y |
| (      | regard Y00 to                           | Y1F as Y20 to Y3F).                                                                                                    | F<br>A2 |      |                                                                                                    |                                                                                                    |

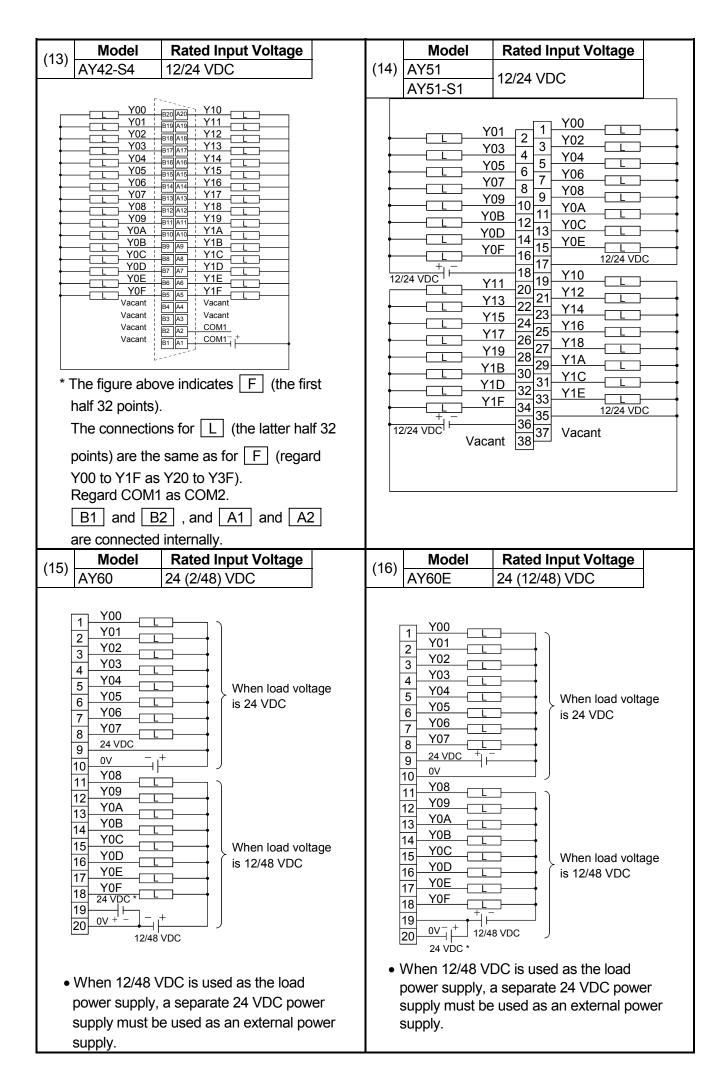

| Model                                                                                                    | Rated Input Voltage                                                                                                    |      | Model  | Rated Input Voltage                                   |
|----------------------------------------------------------------------------------------------------|----------------------------------------------------------------------------------------------------|------|--------|-------------------------------------------------------|
| (21) AY80                                                                                                    |                                                                                                    | (22) | AY81   |                                                       |
| AY80EP                                                                                                    | 12/24 VDC                                                                                                    |      | AY81EP | 12/24 VDC                                             |
| (21) AY80<br>AY80EP<br>1<br>2<br>3<br>4<br>5<br>6<br>7<br>8<br>1<br>9<br>1<br>10<br>10<br>11<br>12<br>13<br>14<br>15<br>16<br>17<br>18<br>19<br>10<br>10<br>11<br>12<br>13<br>14<br>15<br>16<br>17<br>18<br>19<br>1<br>10<br>11<br>12<br>13<br>14<br>15<br>16<br>17<br>18<br>19<br>1<br>10<br>11<br>12<br>13<br>14<br>15<br>16<br>17<br>18<br>19<br>1<br>10<br>10<br>11<br>12<br>13<br>14<br>15<br>16<br>17<br>18<br>19<br>1<br>10<br>11<br>12<br>13<br>14<br>14<br>15<br>16<br>17<br>18<br>19<br>1<br>10<br>11<br>12<br>13<br>14<br>14<br>15<br>16<br>17<br>18<br>19<br>1<br>20<br>10<br>11<br>12<br>13<br>14<br>14<br>15<br>16<br>17<br>18<br>19<br>1<br>20<br>10<br>11<br>12<br>13<br>14<br>14<br>15<br>16<br>17<br>18<br>19<br>1<br>20<br>10<br>11<br>12<br>13<br>14<br>14<br>15<br>16<br>17<br>18<br>19<br>1<br>20<br>10<br>17<br>18<br>19<br>1<br>20<br>10<br>10<br>11<br>12<br>13<br>14<br>14<br>15<br>16<br>17<br>18<br>19<br>1<br>20<br>10<br>17<br>18<br>19<br>1<br>20<br>10<br>17<br>18<br>19<br>1<br>20<br>10<br>17<br>18<br>19<br>1<br>20<br>10<br>17<br>18<br>19<br>1<br>20<br>1<br>19<br>1<br>19<br>1<br>19<br>1<br>20<br>1<br>1<br>1<br>1<br>1<br>1<br>1<br>1<br>1<br>1<br>1<br>1<br>1 | Rated Input Voltage         12/24 VDC         Y00         Y01         Y02         Y03         Y04         Y05         Y06         Y07         12/24 VDC +         Y07         12/24 VDC +         Y08         Y09         Y06         Y07         12/24 VDC +         Y08         Y09         Y06         Y07         Y08         Y09         Y06         Y07         Y08         Y09         Y01         Y02         Y03         Y04         Y05         Y06         Y07         Y08         Y09         Y01         Y02         Y03         Y04         Y05         Y07         Y08         Y09         Y01         Y02         Y03         Y04         Y05         Y05         Y06 | (22) |        | $\begin{array}{c ccccccccccccccccccccccccccccccccccc$ |

| Model                                                              | Rated Input Voltage                                                                                                    |                                                                                                    |
|--------------------------------------------------------------------|----------------------------------------------------------------------------------------------------|----------------------------------------------------------------------------------------------------|
| (24) AY72                                                          | 5/12 VDC                                                                                                    |                                                                                                    |
|                                                                    | ad connection         B20       A20       Y10       L         B19       A19       Y11       L         B19       A19       Y11       L         B19       A19       Y11       L         B19       A19       Y11       L         B19       A19       Y11       L         B19       A19       Y11       L         B19       A19       Y12       L         B16       A16       Y14       L         B16       A16       Y14       L         B16       A15       Y15       L         B14       A14       Y16       L         B12       A12       Y18       L         B11       A11       Y19       L         B10       A10       Y1A       L         B10       A10       Y1B       L | $\begin{array}{c c c c c c c c c c c c c c c c c c c $                                                                                                    |
|                                                                    |                                                                                                    |                                                                                                    |
|                                                                    |                                                                                                    | $\begin{array}{c c} & & & \\ \hline & & & \\ \hline \end{array} \\ \hline & & & \\ \hline \end{array} $ |
| YOF                                                                | B5 A5 Y1F L                                                                                                    |                                                                                                    |
| Vacan                                                              | t B4 A4 Vacant                                                                                                    | Vacant B4 A4 Vacant                                                                                                    |
| Vacan<br>5/12 VDC                                                  | B2 A2 0V                                                                                                    | Vacant B3 A3 Vacant<br>5/12 VDC B2 A2 0V                                                                                                    |
| <u>5/12 VDC</u>                                                    | B1 A1 0V - +<br>5/12 VDC                                                                                                    | 5/12 VDC B1 A1 0V - +<br>B1 A1 5/12 VDC                                                                                                    |
| half 32 points<br>The connection<br>points) are th<br>Y00 to Y1F a | ons for L (the latter hal<br>e same as for F (regar<br>s Y20 to Y3F).<br>2 , and A1 and A2                                                                                                    | rd                                                                                                    |

# MEMO

### 5.3 Input/Output Combined Modules

### 5.3.1 Input/output combined module specifications

|       |                         | Number                  |                     | Rated<br>Input<br>Voltage |                  | Operating Voltage |                  |  |
|-------|-------------------------|-------------------------|---------------------|---------------------------|------------------|-------------------|------------------|--|
| Model | Input<br>Type           | of<br>Points/<br>Module | lsolation<br>Method |                           | Input<br>Current | ON<br>Voltage     | OFF<br>Voltage   |  |
| A42XY | Dynamic<br>scan         | 64 points<br>*1         | Photocoupler        | 12/24VDC                  |                  | 7VDC or<br>hiaher | 3VDC or<br>lower |  |
| AH42  | DC input<br>(sink type) | 32 points               | insulation          | 12/24VDC                  | 3/7mA            | 9.5VDC or higher  | 6VDC or<br>lower |  |

| Model | Output<br>Type                      | Number<br>of<br>Points/ | Rated<br>Load<br>Voltage | Max. Load Current |               | Input Response Time |                 |  |
|-------|-------------------------------------|-------------------------|--------------------------|-------------------|---------------|---------------------|-----------------|--|
|       |                                     | Module                  |                          | Per Point         | Per<br>Common | OFF to<br>ON        | ON to<br>OFF    |  |
| A42XY | Dynamic<br>scan                     | 64 points               |                          | 50mA              | _             | 16ms or<br>less     | 16ms or<br>less |  |
| AH42  | Transistor<br>output<br>(sink type) | 32 points               | 12/24VDC                 | 0.1A              | 1A            | 2ms or<br>less      | 2ms or<br>less  |  |

| Maximum                                                              | Input Respons | e Time          |                  |                             | Common<br>Terminal<br>Arrangement |  |
|----------------------------------------------------------------------|---------------|-----------------|------------------|-----------------------------|-----------------------------------|--|
| Simultaneous ON<br>Input Point<br>(Percentage<br>Simultaneous<br>ON) | OFF to ON     | ON to<br>OFF    | Input<br>Display | External<br>Connections     |                                   |  |
| 60%                                                                  | 16ms or less  | 16ms or<br>less | LED display      | 16-pin connector            | _                                 |  |
|                                                                      | 10ms or less  | 10ms or<br>less | LED display      | 40-pin connector $\times 2$ | 30 points/<br>common              |  |

| External<br>Connections    | Terminal             | Surge<br>Suppression | Fuse<br>Ratting | Error<br>Display | External<br>Power<br>Supply<br>(TYP<br>24VDC)<br>Current | Internal<br>Current<br>Consumption | Number<br>of<br>Occupied<br>I/O<br>Points |
|----------------------------|----------------------|----------------------|-----------------|------------------|----------------------------------------------------------|------------------------------------|-------------------------------------------|
| 32-pin<br>connector        | _                    | None                 |                 |                  | 0.18A                                                    | 0.11A                              | 64 points<br>*1                           |
| 40-pin<br>connector<br>× 2 | 32 points/<br>common | Clamp<br>diode       | None            | None             | 0.04A                                                    | 0.245A                             | 64 points<br>*2                           |

- \*1 : The same numbers are allocated to both input and output points. The number of occupied I/O points is 64.
- \*2 : The first half 32 points are allocated to input and the latter half 32 points are allocated to output. Thus, the number of occupied I/O points is 64. When I/O allocation is carried out at a peripheral device, both modules should be set as 64-point output modules.

#### 5.3.2 Input/output combined module connections

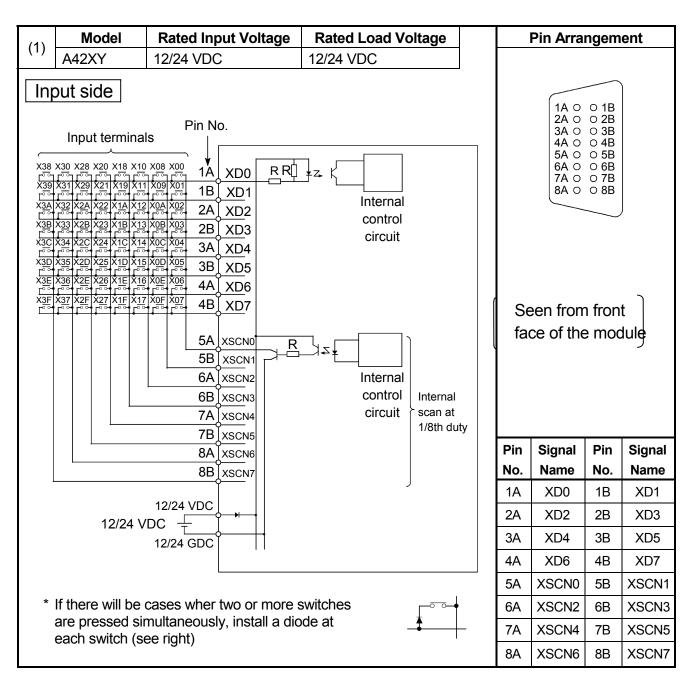

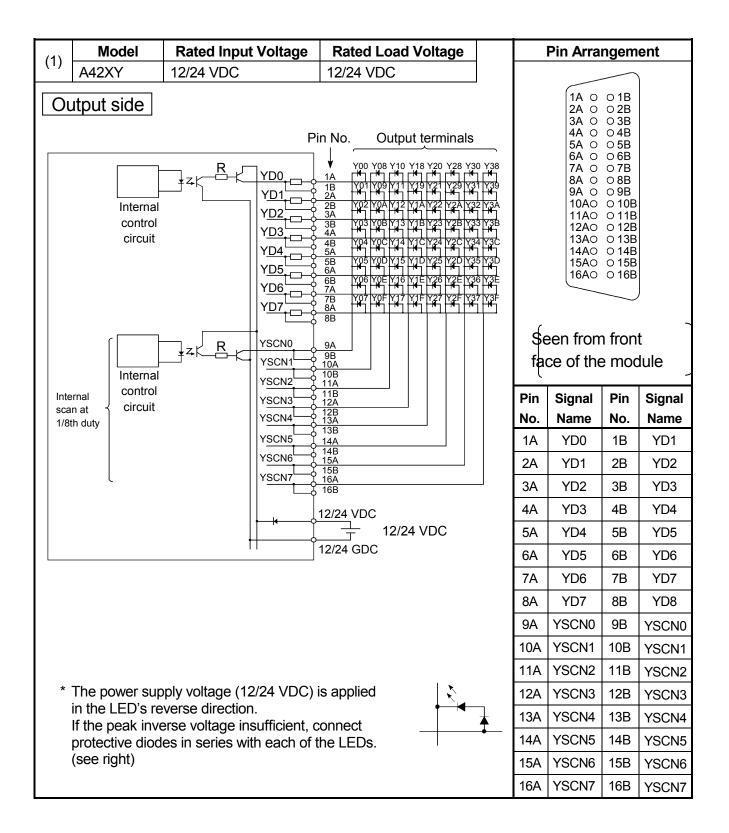

|     | Model                                                                                                    | Rated Input Voltage                                   | Rated Load Voltage                                                                                                    |
|-----|----------------------------------------------------------------------------------------------------|-------------------------------------------------------|----------------------------------------------------------------------------------------------------|
| (2) | AH42                                                                                                    | 12/24 VDC                                             | 12/24 VDC                                                                                                    |
|     | AH42<br>X00<br>X01<br>X02<br>X02<br>X02<br>X02<br>X03<br>X04<br>X05<br>X06<br>X06<br>X07<br>X08<br>X09<br>X08<br>X09<br>X08<br>X09<br>X08<br>X09<br>X08<br>X09<br>X08<br>X09<br>X08<br>X09<br>X08<br>X09<br>X08<br>X09<br>X08<br>X09<br>X08<br>X07<br>X08<br>X07<br>X08<br>X09<br>X07<br>X08<br>X07<br>X08<br>X09<br>X06<br>X07<br>X08<br>X07<br>X08<br>X09<br>X06<br>X07<br>X06<br>X07<br>X08<br>X07<br>X08<br>X09<br>X06<br>X07<br>X06<br>X07<br>X08<br>X07<br>X08<br>X07<br>X06<br>X07<br>X06<br>X07<br>X06<br>X06<br> | $\begin{array}{c ccccccccccccccccccccccccccccccccccc$ | 12/24 VDC $12/24$ VDC $12/24$ VDC |
| *   | X<br>1B1 and 1B2                                                                                                    |                                                       | Y (Output side)<br>ly. * 2B1 and 2B2 , and 2A1 and 2A2 are<br>connected internally.                                                                                                    |

#### 6. ERROR CODE

If an error occurs when the PLC is powered ON, switched to RUN status or running, the QnACPU module executes the self diagnostics function to display the error (LED display, message display) and store the error information into the special relay SM and special register SD.

Also, if an error occurs when a communication request is issued from a peripheral device, special function module or network system, the QnACPU returns the error code (4000H to 4FFFH) to the request source.

The following explains the QnACPU errors and the corresponding corrective actions.

#### REMARK

The error code of the error that occurred when a general data processing request is made from the peripheral device, special function module or network system is not stored into SD0 of the Q2ASCPU.

The error code is returned to the source of the general data processing request.

#### 6.1 Error Code Type

Errors are detected by the self diagnostics function of CPU module or during communication with CPU module.

The following table classifies the errors according to the detection pattern, detection location and error code.

| Error detection pattern                                           | Error detection location | Error code      | Reference                                           |
|-------------------------------------------------------------------|--------------------------|-----------------|-----------------------------------------------------|
| Detection by the<br>self diagnostics<br>function of CPU<br>module | CPU module               | 1000 to 10000*1 | Section 6.3                                         |
| Detection at                                                      | CPU module               | 4000н to 4FFFн  | Q2A(S1)/Q3A/Q4ACPU User's Manual                    |
| communication                                                     | Serial                   | 7000н to 7FFFн  | Serial Communication User's Manual,                 |
| with CPU module                                                   | communication            |                 | etc.                                                |
|                                                                   | module, etc.             |                 |                                                     |
|                                                                   | CC-Link module           | B000н to BFFFн  | CC-Link System Master/Local Module<br>User's Manual |
|                                                                   | Ethernet module          | C000н to CFFFн  | Ethernet Interface Module User's                    |
|                                                                   |                          |                 | Manual                                              |
|                                                                   | MELSECNET/H              | F000H to FFFFH  | For QnA/Q4AR MELSECNET/10                           |
|                                                                   | network module           |                 | Network System                                      |
|                                                                   |                          |                 | Reference Manual                                    |

\*1 : CPU module error codes are classified into minor, moderate, major errors as shown below.

• Minor error: Errors that may allow the CPU module to continue the operation, e.g., battery error.

(Error code: 1300 to 10000)

- Moderate error: Errors that may cause the CPU module to stop the operation, e.g., WDT error. (Error code: 1300 to 10000)
- Major error: Errors that may cause the CPU module to stop the operation, e.g., RAM error. (Error code: 1000 to 1299)

Determine the error level, i.e. whether the operation can be continued or stopped, by referring to "Operating Statuses of CPU" described in Section 6.3 "Error Code List"

#### 6.2 Reading Error Code

When an error occurs, the corresponding error code and error message can be read out using a peripheral device.

For details on peripheral device operation, refer to GX Developer Operating Manual or SW IVD-GPPQ/SW NX-GPPQ Operating Manual (Online).

# MEMO

#### 6.3 Error Code List

The following information deals with error codes and the meanings, causes, and corrective measures of error messages. <Relevant CPU>

| 0                  | : Indicates all the QnACPUs and QCPU.                   |
|--------------------|---------------------------------------------------------|
| QCPU               | : Indicates all the Q series CPU modules.               |
| Q00J/Q00/Q01       | : Indicates the Basic model QCPU.                       |
| Qn(H)              | : Indicates the High Performance model QCPU.            |
| QnPH               | : Indicates the Process CPU.                            |
| QnPRH              | : Indicates the Redundant CPU.                          |
| QnA                | : Indicates the QnA series and Q2ASCPU series.          |
| Rem                | : Indicates the MELSECNET/H remote I/O modules.         |
| Each CPU module m  | nodel name: Indicates the relevant specific CPU module. |
| (Example: Q4AR, Q2 | 2AS)                                                    |

| Error | <b>-</b>         | Common      | Individual   | LED | Status  | CPU       |                      |  |
|-------|------------------|-------------|--------------|-----|---------|-----------|----------------------|--|
| Code  | Error<br>Message | Information | Information  | RUN | ERROR   | Operation | Diagnostic<br>Timing |  |
| (SD0) | message          | (SD5 to 15) | (SD16 to 26) |     | LINION  | Status    |                      |  |
| 1000  | -                |             |              |     |         |           |                      |  |
| 1001  |                  |             |              |     |         |           |                      |  |
| 1002  |                  |             |              |     |         |           |                      |  |
| 1003  |                  |             |              |     |         |           |                      |  |
| 1004  |                  |             |              |     |         |           |                      |  |
| 1005  |                  |             |              |     |         |           |                      |  |
| 1006  | MAIN CPU<br>DOWN | _           | _            | Off | Flicker | Stop      | Always               |  |
| 1007  |                  |             |              |     |         |           |                      |  |
| 1008  |                  |             |              |     |         |           |                      |  |
| 1009  |                  |             |              |     |         |           |                      |  |

\*1 CPU operation can be set in the parameters at error occurrence. (LED indication varies.)

\*2 In the QCPU except for remote I/ O module, either error stop or continue can be selected for each intelligent function module by the parameters.

| Error<br>Code<br>(SD0)                                               | Error Contents and Cause                                                                                                    | Corrective Action                                                                                                    | Corresponding<br>CPU                                                                                                    |
|----------------------------------------------------------------------|----------------------------------------------------------------------------------------------------|----------------------------------------------------------------------------------------------------|----------------------------------------------------------------------------------------------------|
| 1000<br>1001<br>1002<br>1003<br>1004<br>1005<br>1006<br>1007<br>1008 | Runaway or failure of CPU module or<br>failure of main CPU<br>• Malfunctioning due to noise or other<br>reason<br>• Hardware fault                                                                                                    | <ul> <li>Take noise reduction measures.</li> <li>Reset the CPU module and RUN it again. If the same error is displayed again, this suggests a CPU module hardware fault. (Contact your local Mitsubishi representative.)</li> </ul>                                           | O<br>Q00J/Q00/Q01<br>Qn(H)<br>QnPH<br>QnPRH<br>QnU<br>Q00J/Q00/Q01<br>Qn(H)<br>QnPH<br>QnDH<br>QnPH<br>QnPH<br>QnPH<br>QnPH<br>QnPRH<br>QnPRH<br>QnPH<br>QnPH<br>QnPH<br>QnPH |
| 1009                                                                 | <ul> <li>A failure is detected on the power<br/>supply module, CPU module, main<br/>base unit, extension base unit or<br/>extension cable.</li> <li>When using the redundant base unit,<br/>the redundant power supply module<br/>failure in both systems and/or the<br/>redundant base unit failure are<br/>detected.</li> </ul> | Reset the CPU module and RUN it<br>again. If the same error is detected<br>again, it is considered that the power<br>supply module, CPU module, main<br>base unit, extension base unit or<br>extension cable is faulty.<br>(Contact your local Mitsubishi<br>representative.) | Q00J/Q00/<br>Q01 <sup>*4</sup><br>Qn(H) <sup>*6</sup><br>QnPH<br>QnPRH<br>QnU                                                                                                 |

\*4 Function version is B or later.

\*5 Function version is A.

 $^{*6}$   $\,$  The module whose first 5 digits of serial No. is 04101 or later.

 $^{*7}$   $\,$  The module whose first 5 digits of serial No. is 07032 or later.

\*8 The module whose first 5 digits of serial No. is 08032 or later.

\*9 The module whose first 5 digits of serial No. is 09012 or later.

| Error         | Error              | Common                     | Individual               | LED S | Status  | CPU                 | Diagnostic                             |  |
|---------------|--------------------|----------------------------|--------------------------|-------|---------|---------------------|----------------------------------------|--|
| Code<br>(SD0) | Message            | Information<br>(SD5 to 15) | Information (SD16 to 26) | RUN   | ERROR   | Operation<br>Status | Timing                                 |  |
| 1010          | END NOT<br>EXECUTE | _                          | _                        | Off   | Flicker | Stop                | When an END<br>instruction<br>executed |  |
| 1020          | SFCP. END<br>ERROR | _                          | _                        | Off   | Flicker | Stop                | When SFC<br>program is<br>executed     |  |
| 1035          | MAIN CPU<br>DOWN   | _                          | _                        | Off   | Flicker | Stop                | Always                                 |  |

- \*2 In the QCPU except for remote I/ O module, either error stop or continue can be selected for each intelligent function module by the parameters.
- \*3 BAT.ALM LED is displayed at BATTERY ERROR.

<sup>\*1</sup> CPU operation can be set in the parameters at error occurrence. (LED indication varies.)

| Error<br>Code<br>(SD0) | Error Contents and Cause                                                                                                    | Corrective Action                                                                                                    | Corresponding<br>CPU                               |
|------------------------|----------------------------------------------------------------------------------------------------|----------------------------------------------------------------------------------------------------|----------------------------------------------------|
| 1010                   | <ul> <li>Entire program was executed without<br/>the execution of an END instruction.</li> <li>When the END instruction is<br/>executed it is read as another<br/>instruction code, e.g. due to noise.</li> <li>The END instruction has been<br/>changed to another instruction code<br/>somehow.</li> <li>The SFC program cannot be normally<br/>terminated due to noise or other reason.</li> <li>The SFC program cannot be normally<br/>terminated due to noise or any similar<br/>cause.</li> <li>The SFC program cannot be normally<br/>terminated due to noise or any similar<br/>cause.</li> </ul> | <ul> <li>Take noise reduction measures.</li> <li>Reset the CPU module and RUN it again. If the same error is displayed again, this suggests a CPU module hardware fault. (Contact your local Mitsubishi representative.)</li> </ul>                                                              | O<br>Q00J/Q00/<br>Q01 <sup>*4</sup><br>QnPH<br>QnU |
| 1035                   | Runaway or error of the CPU module<br>was detected.<br>• Malfunction due to noise etc.<br>• Hardware failure                                                                                                    | <ul> <li>Take measures against noise.</li> <li>Reset the CPU module and run it<br/>again. If the same error is displayed<br/>again, the CPU module has hardware<br/>failure.(Contact your local Mitsubishi<br/>representative, explaining a detailed<br/>description of the problem.)</li> </ul> | QnU                                                |

- \*4 Function version is B or later.
- \*5 Function version is A.
- $^{*6}$   $\,$  The module whose first 5 digits of serial No. is 04101 or later.
- $^{*7}$   $\,$  The module whose first 5 digits of serial No. is 07032 or later.
- $^{\ast 8}$   $\,$  The module whose first 5 digits of serial No. is 08032 or later.
- \*9 The module whose first 5 digits of serial No. is 09012 or later.
- \*10 The Universal model QCPU except the Q02UCPU.

| Error         | Error     | Common                     | Individual                  | LED \$ | Status  | CPU                 | Diagnostic                                                          |  |
|---------------|-----------|----------------------------|-----------------------------|--------|---------|---------------------|---------------------------------------------------------------------|--|
| Code<br>(SD0) | Message   | Information<br>(SD5 to 15) | Information<br>(SD16 to 26) | RUN    | ERROR   | Operation<br>Status | Timing                                                              |  |
| 1101          |           |                            |                             |        |         |                     | At power ON/<br>At reset/ When<br>an END<br>instruction<br>executed |  |
| 1102          | RAM ERROR | _                          | _                           | Off    | Flicker | Stop                | At power ON/<br>At reset/ When<br>an END<br>instruction<br>executed |  |
|               |           |                            |                             |        |         |                     | At power ON/<br>At reset                                            |  |
| 1103          |           |                            |                             |        |         |                     | At power ON/<br>At reset/ When<br>an END<br>instruction<br>executed |  |
| 1104          |           |                            |                             |        |         |                     |                                                                     |  |
| 1105          | RAM ERROR | _                          | _                           | Off    | Flicker | Stop                | At power ON/<br>At reset                                            |  |

\*1 CPU operation can be set in the parameters at error occurrence. (LED indication varies.)

\*2 In the QCPU except for remote I/ O module, either error stop or continue can be selected for each intelligent function module by the parameters.

| Error<br>Code<br>(SD0) | Error Contents and Cause                                                                                                    | Corrective Action                                                                                                    | Corresponding<br>CPU                                                       |
|------------------------|----------------------------------------------------------------------------------------------------|----------------------------------------------------------------------------------------------------|----------------------------------------------------------------------------|
| 1101                   | The sequence program storing built-in<br>RAM/program memory in the CPU<br>module is faulty.                                                                                | <ul> <li>Take noise reduction measures.</li> <li>Reset the CPU module and RUN it again. If the same error is displayed again, this suggests a CPU module hardware fault.(Contact your local Mitsubishi representative.)</li> </ul>                                       | 0                                                                          |
| 1102                   | The work area RAM in the CPU module is faulty.                                                                                                    | <ul> <li>Take noise reduction measures.</li> <li>Reset the CPU module and RUN it again. If the same error is displayed again, this suggests a CPU module hardware fault.(Contact your local Mitsubishi representative.)</li> </ul>                                       | 0                                                                          |
|                        | The device memory in the CPU module is faulty.                                                                                                    | <ul> <li>Take noise reduction measures.</li> <li>When indexing is performed, check</li> </ul>                                                                                                    | 0                                                                          |
| 1103                   | <ul> <li>The device memory in the CPU module is faulty.</li> <li>The device out of range is accessed due to indexing, and the device for system is overwritten.</li> </ul> | <ul> <li>the value of index register to see if it is within the device range.</li> <li>Reset the CPU module and RUN it again. If the same error is displayed again, this suggests a CPU module hardware fault.(Contact your local Mitsubishi representative.)</li> </ul> | Qn(H) <sup>*8</sup><br>QnPH <sup>*8</sup><br>QnPRH <sup>*9</sup>           |
| 1104                   | The address RAM in the CPU module is faulty.                                                                                                    |                                                                                                    | 0                                                                          |
| 1105                   | The system RAM in the CPU module is faulty.<br>The CPU memory in the CPU module is faulty.<br>The CPU shared memory in the CPU module is faulty.                           | <ul> <li>Take noise reduction measures.</li> <li>Reset the CPU module and RUN it again. If the same error is displayed again, this suggests a CPU module hardware fault. (Contact your local Mitsubishi representative.)</li> </ul>                                      | Q4AR<br>Q00J/Q00/Q01<br>QnU<br>Qn(H) <sup>*4</sup><br>QnPH<br>QnPRH<br>QnU |

- \*4 Function version is B or later.
- \*5 Function version is A.
- $^{*6}$   $\,$  The module whose first 5 digits of serial No. is 04101 or later.
- $^{*7}$   $\,$  The module whose first 5 digits of serial No. is 07032 or later.
- \*8 The module whose first 5 digits of serial No. is 08032 or later.
- \*9 The module whose first 5 digits of serial No. is 09012 or later.

| Error         | F                | Common                     | Individual                  | LED | Status  | CPU                 | Diamantia                                           |  |
|---------------|------------------|----------------------------|-----------------------------|-----|---------|---------------------|-----------------------------------------------------|--|
| Code<br>(SD0) | Error<br>Message | Information<br>(SD5 to 15) | Information<br>(SD16 to 26) | RUN | ERROR   | Operation<br>Status | Diagnostic<br>Timing                                |  |
| 1106          | RAM ERROR        | _                          | _                           | Off | Flicker | Stop                | STOP→RUN/<br>When an END<br>instruction<br>executed |  |
| 1107          |                  | RAM ERROR – –              |                             |     |         | Stop                | At power ON/                                        |  |
| 1108          | RAM ERROR        |                            | _                           | Off | Flicker |                     | At reset                                            |  |
| 1109          |                  |                            | Oli                         |     | οισμ    | Always              |                                                     |  |
| 1110          | TRK. CIR.        | _                          | -                           | Off | Flicker | Stop                | At power ON/                                        |  |
| 1111          | ERROR            | _                          | _                           | Off | Flicker | Stop At reset       |                                                     |  |

\*1 CPU operation can be set in the parameters at error occurrence. (LED indication varies.)

\*2 In the QCPU except for remote I/ O module, either error stop or continue can be selected for each intelligent function module by the parameters.

| Error<br>Code<br>(SD0) | Error Contents and Cause                                                   | Corrective Action                                                                                                    | Corresponding<br>CPU                                             |
|------------------------|----------------------------------------------------------------------------|----------------------------------------------------------------------------------------------------|------------------------------------------------------------------|
| 1106                   | The battery is dead.<br>The program memory in the CPU<br>module is faulty. | <ul> <li>Check the battery to see if it is dead<br/>or not. If dead, replace the battery.</li> <li>Take noise reduction measures.</li> <li>Format the program memory, write all<br/>files to the PLC, then reset the CPU<br/>module, and RUN it again.</li> <li>If the same error is displayed again,<br/>the possible cause is a CPU module<br/>hardware fault. (Contact your local<br/>Mitsubishi representative, explaining<br/>a detailed description of the problem.)</li> </ul> | Qn(H)<br>QnPH <sup>*7</sup><br>QnPRH                             |
| 1107                   |                                                                            |                                                                                                    | QnPRH                                                            |
| 1108                   | The work area RAM in the CPU module                                        |                                                                                                    | QIII I III                                                       |
| 1109                   | is faulty.                                                                 | This suggests a CPU module hardware fault. (Contact your local Mitsubishi representative.)                                                                                                    | Qn(H) <sup>*8</sup><br>QnPH <sup>*8</sup><br>QnPRH <sup>*9</sup> |
| 1110                   | A fault was detected by the initial check of the tracking hardware.        |                                                                                                    | QnPRH                                                            |
| <br>1111               | A tracking hardware fault was detected.                                    |                                                                                                    |                                                                  |

\*4 Function version is B or later.

\*5 Function version is A.

- $^{*6}$   $\,$  The module whose first 5 digits of serial No. is 04101 or later.
- $^{*7}$   $\,$  The module whose first 5 digits of serial No. is 07032 or later.
- $^{\ast 8}$   $\,$  The module whose first 5 digits of serial No. is 08032 or later.
- \*9 The module whose first 5 digits of serial No. is 09012 or later.

| Error         | <b>F</b> araar     | Common                     | Individual                  | LED S | Status  | CPU                 | Diagnactic               |  |
|---------------|--------------------|----------------------------|-----------------------------|-------|---------|---------------------|--------------------------|--|
| Code<br>(SD0) | Error<br>Message   | Information<br>(SD5 to 15) | Information<br>(SD16 to 26) | RUN   | ERROR   | Operation<br>Status | Diagnostic<br>Timing     |  |
| 1112          | TRK. CIR.          |                            |                             |       |         |                     |                          |  |
| 1113          | ERROR              |                            | _                           | Off   | Flicker | Stop                | During running           |  |
| 1115          | TRK. CIR.<br>ERROR | -                          | -                           | Off   | Flicker | Stop                | At power ON/<br>At reset |  |
| 1116          | TRK. CIR.<br>ERROR | _                          | _                           | Off   | Flicker | Stop                | During running           |  |
| 1150          | RAM ERROR          | _                          | _                           | Off   | Flicker | Stop                | At power ON/<br>At reset |  |

<sup>\*1</sup> CPU operation can be set in the parameters at error occurrence. (LED indication varies.)

<sup>\*2</sup> In the QCPU except for remote I/ O module, either error stop or continue can be selected for each intelligent function module by the parameters.

<sup>\*3</sup> BAT.ALM LED is displayed at BATTERY ERROR.

| Error<br>Code<br>(SD0) | Error Contents and Cause                                                                                                    | Corrective Action                                                                                                    | Corresponding<br>CPU |  |
|------------------------|----------------------------------------------------------------------------------------------------|----------------------------------------------------------------------------------------------------|----------------------|--|
| 1112                   | A tracking hardware fault was detected<br>during running.<br>• The tracking cable was disconnected<br>and reinserted without the standby<br>system being powered off or reset.                                                                                                    | <ul> <li>Start after checking that the tracking<br/>cable is connected.</li> <li>If the same error is displayed again,<br/>the cause is the hardware fault of the<br/>tracking cable or CPU module.</li> <li>(Please contact your local Mitsubishi<br/>representative, explaining a detailed</li> </ul>                                                                                                    |                      |  |
| 1113                   | <ul> <li>The tracking cable is not secured by<br/>the connector fixing screws.</li> <li>The error occurred at a startup since<br/>the redundant system startup<br/>procedure was not followed.</li> </ul>                                                                                                    | <ul> <li>representative, explaining a detailed description of the problem.)</li> <li>Confirm the redundant system startup procedure, and execute a startup again. For details, refer to the QnPRHCPU User's Manual (Redundant System).</li> </ul>                                                                                                    |                      |  |
| 1115                   | A fault was detected by the initial check of the tracking hardware.                                                                                                    | This suggests a CPU module hardware fault. (Contact your nearest Mitsubishi representative.)                                                                                                    | QnPRH                |  |
| 1116                   | <ul> <li>A tracking hardware fault was detected during running.</li> <li>The tracking cable was disconnected and reinserted without the standby system being powered off or reset.</li> <li>The tracking cable is not secured by the connector fixing screws.</li> <li>The error occurred at a startup since the redundant system startup procedure was not followed.</li> </ul> | <ul> <li>Start after checking that the tracking cable is connected.</li> <li>If the same error is displayed again, the cause is the hardware fault of the tracking cable or CPU module.</li> <li>(Please contact your local Mitsubishi representative, explaining a detailed description of the problem.)</li> <li>Confirm the redundant system startup procedure, and execute a startup again. For details, refer to the QnPRHCPU User's Manual (Redundant System).</li> </ul> |                      |  |
| 1150                   | The memory of the CPU module in the<br>Multiple CPU high speed transmission<br>area is faulty.                                                                                                    | <ul> <li>Take noise reduction measures.</li> <li>Reset the CPU module and RUN it again.</li> <li>If the same error is displayed again, the CPU module has hardware failure.</li> <li>Contact your local Mitsubishi representative, explaining a detailed description of the problem.</li> </ul>                                                                                                    | QnU <sup>*10</sup>   |  |

- \*4 Function version is B or later.
- \*5 Function version is A.
- $^{*6}$   $\,$  The module whose first 5 digits of serial No. is 04101 or later.
- \*7 The module whose first 5 digits of serial No. is 07032 or later.
- $^{\ast 8}$   $\,$  The module whose first 5 digits of serial No. is 08032 or later.
- \*9 The module whose first 5 digits of serial No. is 09012 or later.

| Error         | Бинои            | Common                     | Individual                  | LED | Status  | CPU                      | Diagnostic              |  |
|---------------|------------------|----------------------------|-----------------------------|-----|---------|--------------------------|-------------------------|--|
| Code<br>(SD0) | Error<br>Message | Information<br>(SD5 to 15) | Information<br>(SD16 to 26) | RUN | ERROR   | Operation<br>Status      | Timing                  |  |
| 1160          |                  |                            |                             |     |         |                          | At program<br>execution |  |
| 1161          | RAM ERROR        | OR – –                     | _                           | Off | Flicker | Stop                     | At program<br>execution |  |
| 1162          |                  |                            |                             |     |         | At power ON/<br>At reset |                         |  |

CPU operation can be set in the parameters at error occurrence. (LED indication varies.)
 In the QCPU except for remote I/ O module, either error stop or continue can be selected for each intelligent function module by the parameters.

| Error<br>Code<br>(SD0) | Error Contents and Cause                                                                                                    | Corrective Action                                                                                                    | Corresponding<br>CPU |
|------------------------|----------------------------------------------------------------------------------------------------|----------------------------------------------------------------------------------------------------|----------------------|
| 1160                   | The program memory in the CPU module is overwritten.                                                                                | <ul> <li>Take noise reduction measures.</li> <li>Format the program memory, write all files to the PLC, then reset the CPU module, and RUN it again.</li> <li>If the same error is displayed again, the CPU module has hardware failure. Contact your local Mitsubishi representative, explaining a detailed description of the problem.</li> </ul> |                      |
| 1161                   | The data of the device memory built in the CPU module is overwritten.                                                               | <ul> <li>Take noise reduction measures.</li> <li>If the same error is displayed again,<br/>the CPU module has hardware<br/>failure. Contact your local Mitsubishi<br/>representative, explaining a detailed<br/>description of the problem.</li> </ul>                                                                                              | QnU                  |
| 1162                   | The error of the data held by the battery<br>in the CPU module is detected. (It<br>occurs when the automatic format is not<br>set.) | <ul> <li>Take noise reduction measures.</li> <li>Change the CPU main body or SRAM card battery.</li> <li>If the same error is displayed again, the CPU module has hardware failure. Contact your local Mitsubishi representative, explaining a detailed description of the problem.</li> </ul>                                                      |                      |

- \*4 Function version is B or later.
- \*5 Function version is A.
- $^{*6}$   $\,$  The module whose first 5 digits of serial No. is 04101 or later.
- $^{*7}$  The module whose first 5 digits of serial No. is 07032 or later.
- $^{\ast 8}$   $\,$  The module whose first 5 digits of serial No. is 08032 or later.
- \*9 The module whose first 5 digits of serial No. is 09012 or later.
- \*10 The Universal model QCPU except the Q02UCPU.

| Error         | Бикок                | Common                                                                                  | Individual                  | LED \$     | Status         | CPU                             | Diagnastia                             |  |
|---------------|----------------------|-----------------------------------------------------------------------------------------|-----------------------------|------------|----------------|---------------------------------|----------------------------------------|--|
| Code<br>(SD0) | Error<br>Message     | Information<br>(SD5 to 15)                                                              | Information<br>(SD16 to 26) | RUN        | ERROR          | Operation<br>Status             | Diagnostic<br>Timing                   |  |
| 1200          |                      |                                                                                         |                             |            |                |                                 |                                        |  |
| 1201          | OPE. CIRCUIT<br>ERR. | -                                                                                       | -                           | Off        | Flicker        | Stop                            | At power ON/<br>At reset               |  |
| 1202          |                      |                                                                                         |                             |            |                |                                 |                                        |  |
| 1203          |                      |                                                                                         |                             |            |                |                                 |                                        |  |
| 1204          | OPE. CIRCUIT<br>ERR. | -                                                                                       | -                           | Off        | Flicker        | Stop                            | When an END<br>instruction<br>executed |  |
| 1205          |                      |                                                                                         |                             |            |                |                                 |                                        |  |
| 1206          | OPE. CIRCUIT<br>ERR. | _                                                                                       | _                           | Off        | Flicker        | Stop                            | When<br>instruction<br>executed        |  |
| 1300          | FUSE BREAK<br>OFF    | Module No.<br>(Slot No.)<br>[For Remote I/<br>O network]<br>Network No./<br>Station No. | _                           | Off/<br>On | Flicker/<br>On | Stop/<br>Continue <sup>*1</sup> | Always                                 |  |

<sup>\*1</sup> CPU operation can be set in the parameters at error occurrence. (LED indication varies.)

<sup>\*2</sup> In the QCPU except for remote I/ O module, either error stop or continue can be selected for each intelligent function module by the parameters.

| Error<br>Code<br>(SD0) | Error Contents and Cause                                                                        | Corrective Action                                                                                                    | Corresponding<br>CPU                 |  |
|------------------------|-------------------------------------------------------------------------------------------------|----------------------------------------------------------------------------------------------------|--------------------------------------|--|
| 1200                   | The operation circuit for index<br>modification in the CPU module does<br>not operate normally. |                                                                                                    |                                      |  |
| 1201                   | The hardware (logic) in the CPU module does not operate normally.                               |                                                                                                    | 0                                    |  |
| 1202                   | The operation circuit for sequence processing in the CPU module does not operate normally.      |                                                                                                    |                                      |  |
| 1203                   | The operation circuit for index<br>modification in the CPU module does<br>not operate normally. | This suggests a CPU module hardware fault. (Contact your local Mitsubishi representative.)                                                                                                    |                                      |  |
| 1204                   | The hardware (logic) in the CPU module does not operate normally.                               |                                                                                                    | Q4AR<br>QnPRH                        |  |
| 1205                   | The operation circuit for sequence processing in the CPU module does not operate normally.      |                                                                                                    |                                      |  |
| 1206                   | The DSP operation circuit in the CPU module does not operate normally.                          |                                                                                                    | Q4AR                                 |  |
| 1300                   | There is an output module with a blown fuse.                                                    | <ul> <li>Check FUSE. LED of the output<br/>modules and replace the module<br/>whose LED is lit.</li> <li>(The module with a blown fuse can<br/>also be identified using GX<br/>Developer.</li> <li>Check the special registers SD1300<br/>to SD1331 to see if the bit<br/>corresponding to the module is "1".)</li> <li>When a GOT is bus-connected to the<br/>main base unit or extension base<br/>unit, check the connection status of<br/>the extension cable and the earth<br/>status of the GOT.</li> </ul> | Qn(H)<br>QnPH<br>QnPRH<br>QnU<br>Rem |  |
|                        | There is an output module with a blown fuse.                                                    | Check ERR. LED of the output modules<br>and replace the module whose LED is<br>lit.<br>(The module with a blown fuse can also<br>be identified using GX Developer.<br>Check the special registers SD130 to<br>SD137 to see if the bit corresponding to<br>the module is "1".)                                                                                                    | Q00J/Q00/Q01                         |  |

\*4 Function version is B or later.

\*5 Function version is A.

- $^{*6}$   $\,$  The module whose first 5 digits of serial No. is 04101 or later.
- $^{\ast 7}$   $\,$  The module whose first 5 digits of serial No. is 07032 or later.
- $^{\ast 8}$   $\,$   $\,$  The module whose first 5 digits of serial No. is 08032 or later.
- \*9 The module whose first 5 digits of serial No. is 09012 or later.

| Error         | Error             | Common                                                                                  | Individual                  | LED S      | Status         | CPU                             | Diagnostic |  |
|---------------|-------------------|-----------------------------------------------------------------------------------------|-----------------------------|------------|----------------|---------------------------------|------------|--|
| Code<br>(SD0) | Message           | Information<br>(SD5 to 15)                                                              | Information<br>(SD16 to 26) | RUN        | ERROR          | Operation<br>Status             | Timing     |  |
| 1300          | FUSE BREAK<br>OFF | Module No.<br>(Slot No.)<br>[For Remote I/<br>O network]<br>Network No./<br>Station No. |                             | Off/<br>On | Flicker/<br>On | Stop/<br>Continue <sup>*1</sup> | Always     |  |

\*1 CPU operation can be set in the parameters at error occurrence. (LED indication varies.)

\*2 In the QCPU except for remote I/ O module, either error stop or continue can be selected for each intelligent function module by the parameters.

| Error<br>Code<br>(SD0) | Error Contents and Cause                                                                                                    | Corrective Action                                                                                                    | Corresponding<br>CPU |
|------------------------|----------------------------------------------------------------------------------------------------|----------------------------------------------------------------------------------------------------|----------------------|
|                        | There is an output module with a blown<br>fuse.                                                                                                | <ul> <li>Check ERR. LED of the output<br/>modules and replace the fuse of the<br/>module whose LED is lit.</li> <li>Read the common information of the<br/>error using the peripheral device and<br/>replace the fuse at the output module<br/>corresponding to the numerical value<br/>(module No.) reading.</li> <li>Alternatively, monitor special<br/>registers SD1300 to SD1331 with the<br/>peripheral device and change the<br/>fuse of the output module whose bit<br/>has a value of "1".</li> <li>When a GOT is bus-connected to the<br/>main base unit or extension base<br/>unit, check the connection status of<br/>the extension cable and the<br/>grounding status of the GOT.</li> </ul>                                                                    | QnA<br>Q4AR          |
| 1300                   | <ul> <li>There is an output module with a blown fuse.</li> <li>External power supply for output load is turned off or disconnected.</li> </ul> | <ul> <li>Check ERR. LED of the output<br/>modules and replace the module<br/>whose LED is lit.</li> <li>Read the common information of the<br/>error using the peripheral device and<br/>replace the fuse at the output module<br/>corresponding to the numerical value<br/>(module No.) reading.</li> <li>Alternatively, monitor special<br/>registers SD1300 to SD1331 with the<br/>peripheral device and change the<br/>fuse of the output module whose bit<br/>has a value of "1".</li> <li>Check whether the external power<br/>supply for output load is ON or OFF.</li> <li>When a GOT is bus-connected to the<br/>main base unit or extension base<br/>unit, check the connection status of<br/>the extension cable and the earth<br/>status of the GOT.</li> </ul> | Q2AS                 |

- \*4 Function version is B or later.
- \*5 Function version is A.
- $^{*6}$   $\,$  The module whose first 5 digits of serial No. is 04101 or later.
- \*7 The module whose first 5 digits of serial No. is 07032 or later.
- $^{\ast}8$   $\,$   $\,$  The module whose first 5 digits of serial No. is 08032 or later.
- \*9 The module whose first 5 digits of serial No. is 09012 or later.

| Error         | Error             | Common                     | Individual                  | LED \$     | Status         | CPU                             | Diagnostic                                                                        |  |
|---------------|-------------------|----------------------------|-----------------------------|------------|----------------|---------------------------------|-----------------------------------------------------------------------------------|--|
| Code<br>(SD0) | Message           | Information<br>(SD5 to 15) | Information<br>(SD16 to 26) | RUN        | ERROR          | Operation<br>Status             | Timing                                                                            |  |
| 1310          |                   |                            |                             |            |                |                                 |                                                                                   |  |
| 1311          | I/O INT.<br>ERROR | _                          | _                           | Off        | Flicker        | Stop                            | During<br>interrupt                                                               |  |
| 1401          | SP. UNIT          | Module No.                 |                             | Off/<br>On | Flicker/<br>On | Stop/<br>Continue <sup>*2</sup> | At power ON/<br>At reset/When<br>intelligent<br>function<br>module is<br>accessed |  |
| 1401          | DOWN              |                            |                             | Off        | Flicker        | Stop*2                          | At power ON/<br>At reset                                                          |  |

\*2 In the QCPU except for remote I/ O module, either error stop or continue can be selected for each intelligent function module by the parameters.

\*3 BAT.ALM LED is displayed at BATTERY ERROR.

| Error<br>Code<br>(SD0) | Error Contents and Cause                                                                                                    | Corrective Action                                                                                                    | Corresponding<br>CPU                           |
|------------------------|----------------------------------------------------------------------------------------------------|----------------------------------------------------------------------------------------------------|------------------------------------------------|
| 1310                   | An interruption has occurred although there is no interrupt module.                                                                                                    | Any of the mounted modules is<br>experiencing a hardware fault.<br>Therefore, check the mounted modules<br>and change the faulty module. (Contact<br>your local Mitsubishi representative.)                                                                                                    | 0                                              |
|                        | An interrupt request from other than the interrupt module was detected.                                                                                                    | Take action so that an interrupt will not be issued from other than the interrupt module.                                                                                                    | Q00J/Q00/<br>Q01 <sup>*4</sup><br>QnU          |
| 1311                   | An interrupt request from the module<br>where interrupt pointer setting has not<br>been made in the PLC parameter dialog<br>box was detected.                                                                                                    | <ul> <li>Correct the interrupt pointer setting in<br/>the PLC system setting of the PLC<br/>parameter dialog box.</li> <li>Take measures so that an interrupt is<br/>not issued from the module where the<br/>interrupt pointer setting in the PLC<br/>system setting of the PLC parameter<br/>dialog box has not been made.</li> <li>Correct the interrupt setting of the<br/>network parameter. Correct the<br/>interrupt setting of the intelligent<br/>function module buffer memory.</li> <li>Correct the basic program of the<br/>QD51.</li> </ul> | Q00J/Q00/<br>Q01 <sup>*5</sup><br>QnPRH<br>QnU |
| 1401                   | <ul> <li>There was no response from the intelligent function module/special function module in the initial processing.</li> <li>The size of the buffer memory of the intelligent function module/special function module is invalid.</li> <li>The unsupported module is mounted.</li> <li>When PLC parameter I/O allocation</li> </ul> | When the unsupported module is<br>mounted, remove it.<br>When the corresponding module is<br>supported, this suggests the intelligent<br>function module/special function<br>module, CPU module and/or base unit<br>is expecting a hardware fault (Contact<br>your local Mitsubishi representative.)                                                                                                    | QCPU<br>Rem                                    |
|                        | When PLC parameter I/O allocation<br>was being made, there was no return<br>signal from the special function module<br>during initial processing stage.(When<br>error is generated, the head I/O number<br>of the special function module that<br>corresponds to the common information<br>is stored.)                                 | The CPU module, base unit and/or the<br>special function module that was<br>accessed is experiencing a hardware<br>fault. (Contact your local Mitsubishi<br>representative.)                                                                                                    | QnA                                            |

\*4 Function version is B or later.

\*5 Function version is A.

- $^{*6}$   $\,$  The module whose first 5 digits of serial No. is 04101 or later.
- $^{*7}$   $\,$  The module whose first 5 digits of serial No. is 07032 or later.

 $^{\ast 8}$   $\,$  The module whose first 5 digits of serial No. is 08032 or later.

\*9 The module whose first 5 digits of serial No. is 09012 or later.

| Error         | Error            | Common                     | Individual<br>Information<br>(SD16 to 26) | LED \$     | Status         | CPU                             | Diagnostic                                                                        |  |
|---------------|------------------|----------------------------|-------------------------------------------|------------|----------------|---------------------------------|-----------------------------------------------------------------------------------|--|
| Code<br>(SD0) | Message          | Information<br>(SD5 to 15) |                                           | RUN        | ERROR          | Operation<br>Status             | Timing                                                                            |  |
| 1402          | SP. UNIT<br>DOWN | Module No.<br>(Slot No.)   | Program error<br>location                 | Off/<br>On | Flicker/<br>On | Stop/<br>Continue <sup>*2</sup> | When an<br>intelligent<br>function<br>module access<br>instruction is<br>executed |  |
|               |                  |                            |                                           | Off        | Flicker        | Stop                            | During<br>execution of<br>FROM/TO<br>instruction set                              |  |
|               |                  |                            |                                           | Off/<br>On | Flicker/<br>On | Stop/<br>Continue <sup>*2</sup> | When an END<br>instruction<br>executed                                            |  |
| 1403          | SP. UNIT<br>DOWN | Module No.<br>(Slot No.)   |                                           | Off/<br>On | Flicker/<br>On | Stop/<br>Continue <sup>*2</sup> | Always                                                                            |  |

<sup>\*1</sup> CPU operation can be set in the parameters at error occurrence. (LED indication varies.)

<sup>\*2</sup> In the QCPU except for remote I/ O module, either error stop or continue can be selected for each intelligent function module by the parameters.

<sup>\*3</sup> BAT.ALM LED is displayed at BATTERY ERROR.

|    | Error<br>Code<br>(SD0) | Error Contents and Cause                                                                                                    | Corrective Action                                                                                                    | Corresponding<br>CPU |
|----|------------------------|----------------------------------------------------------------------------------------------------|----------------------------------------------------------------------------------------------------|----------------------|
|    |                        | The intelligent function module/special function module was accessed in the program, but there was no response.                                                                                                    | This suggests the intelligient function<br>module/special function module , CPU<br>module and/or base unit is expecting a<br>hardware fault (Contact your local<br>Mitsubishi representative.)                                                                                                    | QCPU<br>Rem          |
| 14 | 402                    | The special function module was<br>accessed during the execution of a<br>FROM/TO instruction set, but there was<br>no response.<br>(When an error is generated, the<br>program error location corresponding to<br>the individual information is stored.)                                                                                                    | The CPU module, base unit and/or the<br>special function module that was<br>accessed is experiencing a hardware<br>fault.(Contact your local Mitsubishi<br>representative.)                                                                                                    | QnA                  |
|    |                        | The unsupported module is mounted.                                                                                                    | When the unsupported module is<br>mounted, remove it.<br>When the corresponding module is<br>supported, this suggests the intelligent<br>function module/special function<br>module , CPU module and/or base unit<br>is expecting a hardware fault (Contact<br>your local Mitsubishi representative.) | QCPU                 |
| 14 | 403                    | <ul> <li>There was no response from the intelligent function module/special function module when the END instruction is executed.</li> <li>An error is detected at the intelligent function module/special function module.</li> <li>The I/O module (intelligent function module) is nearly removed, completely removed, or mounted during running.</li> </ul> | The CPU module, base module and/or<br>the intelligent function module/special<br>function module that was accessed is<br>experiencing a hardware fault. (Contact<br>your local Mitsubishi representative.)                                                                                            | QCPU<br>Rem          |

\*5 Function version is A.

- $^{*6}$   $\,$  The module whose first 5 digits of serial No. is 04101 or later.
- $^{*7}$  The module whose first 5 digits of serial No. is 07032 or later.
- $^{\ast}8$   $\,$   $\,$  The module whose first 5 digits of serial No. is 08032 or later.
- \*9 The module whose first 5 digits of serial No. is 09012 or later.

<sup>\*4</sup> Function version is B or later.

| Error         | Error                 | Common                     | Individual                  | LED S | Status  | CPU                 | Diagnostic                                           |  |
|---------------|-----------------------|----------------------------|-----------------------------|-------|---------|---------------------|------------------------------------------------------|--|
| Code<br>(SD0) | Message               | Information<br>(SD5 to 15) | Information<br>(SD16 to 26) | RUN   | ERROR   | Operation<br>Status | Timing                                               |  |
| 1411          | CONTROL-<br>BUS. ERR. | Module No.<br>(Slot No.)   | _                           | Off   | Flicker | Stop                | At power ON/<br>At reset                             |  |
| 1412          | CONTROL-<br>BUS. ERR. | Module No.<br>(Slot No.)   | Program error<br>location   | Off   | Flicker | Stop                | During<br>execution of<br>FROM/TO<br>instruction set |  |
| 1413          | CONTROL-<br>BUS. ERR. | _                          | _                           | Off   | Flicker | Stop                | Always                                               |  |

CPU operation can be set in the parameters at error occurrence. (LED indication varies.)
 In the QCPU except for remote I/ O module, either error stop or continue can be selected for each intelligent function module by the parameters.

<sup>\*3</sup> BAT.ALM LED is displayed at BATTERY ERROR.

| Error<br>Code<br>(SD0)                                                                | Error Contents and Cause                                                                                                    | Corrective Action                                                                                                    | Corresponding<br>CPU                                          |
|---------------------------------------------------------------------------------------|----------------------------------------------------------------------------------------------------|----------------------------------------------------------------------------------------------------|---------------------------------------------------------------|
| 1411                                                                                  | When performing a parameter I/O<br>allocation the intelligent function<br>module/special function module could<br>not be accessed during initial<br>communications.<br>(On error occurring, the head I/O<br>number of the corresponding intelligent<br>function module/special function<br>module is stored in the common<br>information.) | Reset the CPU module and RUN it<br>again. If the same error is displayed<br>again, the intelligent function module/<br>special function module, CPU module<br>or base unit is faulty. (Contact your local                                                                                                    | O<br>Rem                                                      |
| 1412                                                                                  | The FROM/TO instruction is not<br>executable, due to a control bus error<br>with the intelligent function module/<br>special function module.<br>(On error occurring, the program error<br>location is stored in the individual<br>information.)                                                                                           | Mitsubishi representative.)                                                                                                    | 0                                                             |
| In a multiple CPU system<br>module incompatible with<br>CPU system is mounted<br>1413 |                                                                                                    | <ul> <li>Remove the CPU module<br/>incompatible with the multiple CPU<br/>system from the main base unit, or<br/>replace the CPU module<br/>incompatible with the multiple CPU<br/>system with a CPU module<br/>compatible with the multiple CPU<br/>system.</li> <li>The intelligent function module, CPU<br/>module or base unit is faulty. (Contact<br/>your local Mitsubishi representative.)</li> </ul> | Q00J/Q00/<br>Q01 <sup>*4</sup><br>Qn(H) <sup>*4</sup><br>QnPH |
|                                                                                       | <ul> <li>An error is detected on the system bus.</li> <li>Self-diagnosis error of the system bus.</li> <li>Self-diagnosis error of the CPU module</li> </ul>                                                                                                    | Reset the CPU module and RUN it<br>again. If the same error is displayed<br>again, the intelligent function module,<br>CPU module or base unit is faulty.<br>(Contact your local Mitsubishi<br>representative.)                                                                                                    | QCPU<br>Rem                                                   |

- \*5 Function version is A.
- $^{*6}$   $\,$  The module whose first 5 digits of serial No. is 04101 or later.
- \*7 The module whose first 5 digits of serial No. is 07032 or later.
- $^{\ast}8$   $\,$   $\,$  The module whose first 5 digits of serial No. is 08032 or later.
- \*9 The module whose first 5 digits of serial No. is 09012 or later.

<sup>\*4</sup> Function version is B or later.

| Error         | _                     | Common                     | Individual                  | LED \$ | Status  | CPU                 |                                                                                                    |  |
|---------------|-----------------------|----------------------------|-----------------------------|--------|---------|---------------------|----------------------------------------------------------------------------------------------------|--|
| Code<br>(SD0) | Error<br>Message      | Information<br>(SD5 to 15) | Information<br>(SD16 to 26) | RUN    | ERROR   | Operation<br>Status | Diagnostic<br>Timing                                                                                          |  |
| 1414          | CONTROL-<br>BUS. ERR. | Module No.<br>(Slot No.)   | _                           | Off    | Flicker | Stop                | Always                                                                                                    |  |
| 1415          | CONTROL-<br>BUS. ERR. | Module No.<br>(Slot No.)   | _                           | Off    | Flicker | Stop                | When an END<br>instruction<br>executed<br>At power-ON/<br>At reset/ When<br>an END<br>instruction<br>executed |  |
| 1416          | CONTROL-<br>BUS. ERR. | Module No.<br>(Slot No.)   | _                           | Off    | Flicker | Stop                | At power ON/<br>At reset                                                                                      |  |
| 1417          | CONTROL-<br>BUS. ERR. | _                          | _                           | Off    | Flicker | Stop                | Always                                                                                                    |  |

\*2 In the QCPU except for remote I/ O module, either error stop or continue can be selected for each intelligent function module by the parameters.

\*3 BAT.ALM LED is displayed at BATTERY ERROR.

| Error<br>Code<br>(SD0) | Error Contents and Cause                                                                                                    | Corrective Action                                                                                                    | Corresponding<br>CPU                                                                                            |
|------------------------|----------------------------------------------------------------------------------------------------|----------------------------------------------------------------------------------------------------|----------------------------------------------------------------------------------------------------|
| 1414                   | <ul> <li>Fault of a loaded module was<br/>detected.</li> <li>In a multiple CPU system, a CPU<br/>module incompatible with the multiple<br/>CPU system is mounted.</li> </ul> | <ul> <li>Remove the CPU module<br/>incompatible with the multiple CPU<br/>system from the main base unit, or<br/>replace the CPU module with a CPU<br/>module compatible with the multiple<br/>CPU system.</li> <li>Reset the CPU module and RUN it<br/>again. If the same error is displayed<br/>again, the intelligent function module,<br/>CPU module or base unit is faulty.<br/>(Contact your local Mitsubishi<br/>representative.)</li> </ul> | Q00J/Q00/<br>Q01 <sup>*4</sup><br>Qn(H) <sup>*4</sup><br>QnPH<br>QnU                                            |
|                        | An error is detected on the system bus.                                                                                                    | Reset the CPU module and RUN it<br>again. If the same error is displayed<br>again, the intelligent function module,<br>CPU module or base unit is faulty.<br>(Contact your local Mitsubishi<br>representative.)                                                                                                    | Q00J/Q00/<br>Q01 <sup>*4</sup><br>Qn(H)<br>QnPH<br>QnPRH<br>QnU<br>Rem                                          |
| 1415                   | Fault of the main or extension base unit was detected.                                                                                                    | Reset the CPU module and RUN it<br>again. If the same error is displayed<br>again, the intelligent function module,<br>CPU module or base unit is faulty.<br>(Contact your local Mitsubishi<br>representative.)                                                                                                    | Q00J/Q00/Q01<br>Qn(H) <sup>*4</sup><br>QnPH<br>QnPRH<br>QnU<br>Rem<br>Qn(H) <sup>*8</sup><br>QnPH <sup>*8</sup> |
| 1416                   | System bus fault was detected at power-on or reset.                                                                                                    |                                                                                                    | Qn(H) <sup>*4</sup><br>QnPH<br>QnU                                                                              |
|                        | In a multiple CPU system, a bus fault was detected at power-on or reset.                                                                                                    | Reset the CPU module and RUN it again. If the same error is displayed                                                                                                    | Q00/Q01 <sup>*4</sup><br>QnU                                                                                    |
| 1417                   | A reset signal error was detected on the system bus.                                                                                                    | again, the intelligent function module,<br>CPU module or base unit is faulty.<br>(Contact your local Mitsubishi<br>representative.)                                                                                                    | QnPRH                                                                                                    |

\*4 Function version is B or later.

\*5 Function version is A.

- $^{*6}$   $\,$  The module whose first 5 digits of serial No. is 04101 or later.
- $^{\ast}7$  ~ The module whose first 5 digits of serial No. is 07032 or later.
- $^{\ast 8}$   $\,$   $\,$  The module whose first 5 digits of serial No. is 08032 or later.
- \*9 The module whose first 5 digits of serial No. is 09012 or later.

| Error         | Error                | Information | Individual                  | LED | Status  | CPU                 | Diagnostic                                             |  |
|---------------|----------------------|-------------|-----------------------------|-----|---------|---------------------|--------------------------------------------------------|--|
| Code<br>(SD0) | Message              |             | Information<br>(SD16 to 26) | RUN | ERROR   | Operation<br>Status | Timing                                                 |  |
| 1418          | CONTROL-<br>BUS.ERR. | _           | _                           | Off | Flicker | Stop                | At power-ON/<br>At reset/ At<br>Switching<br>execution |  |
| 1421          | SYS. UNIT<br>DOWN    | _           | _                           | Off | Flicker | Stop                | Always                                                 |  |

<sup>\*1</sup> CPU operation can be set in the parameters at error occurrence. (LED indication varies.)

<sup>\*2</sup> In the QCPU except for remote I/ O module, either error stop or continue can be selected for each intelligent function module by the parameters.

<sup>\*3</sup> BAT.ALM LED is displayed at BATTERY ERROR.

| Error<br>Code<br>(SD0) | Error Contents and Cause                                                                                                    | Corrective Action                                                                                                    | Corresponding<br>CPU |
|------------------------|----------------------------------------------------------------------------------------------------|----------------------------------------------------------------------------------------------------|----------------------|
| 1418                   | In the redundant system, at power-on/<br>reset or switching system, the control<br>system cannot access the extension<br>base unit since it failed to acquire the<br>access right. | Reset the CPU module and RUN it<br>again. If the same error is displayed<br>again, the CPU module, the Q6 WRB,<br>or hardware of extension cable is faulty.<br>(Contact your local Mitsubishi<br>representative, explaining a detailed<br>description of the problem.) | QnPRH <sup>*9</sup>  |
| 1421                   | Hardware fault at the system management module AS92R.                                                                                                    | This suggests a system management<br>module AS92R hardware fault.<br>(Contact your local Mitsubishi<br>representative.)                                                                                                    | Q4AR                 |

- \*4 Function version is B or later.
- \*5 Function version is A.
- $^{*6}$   $\,$  The module whose first 5 digits of serial No. is 04101 or later.
- $^{*7}$  The module whose first 5 digits of serial No. is 07032 or later.
- \*8 The module whose first 5 digits of serial No. is 08032 or later.
- \*9 The module whose first 5 digits of serial No. is 09012 or later.
- \*10 The Universal model QCPU except the Q02UCPU.

| Error         | Error               | Common                     | Individual                  | LED S | Status  | CPU                 | Diagnostic               |  |
|---------------|---------------------|----------------------------|-----------------------------|-------|---------|---------------------|--------------------------|--|
| Code<br>(SD0) | Message             | Information<br>(SD5 to 15) | Information<br>(SD16 to 26) | RUN   | ERROR   | Operation<br>Status | Timing                   |  |
| 1430          |                     | _                          |                             |       |         |                     |                          |  |
| 1431          | MULTI-C.BUS<br>ERR. | Module No.<br>(CPU No.)    | _                           | Off   | Flicker | Stop                | At power ON/<br>At reset |  |
| 1432          |                     |                            |                             |       |         |                     |                          |  |
| 1433          |                     |                            |                             |       |         |                     |                          |  |
| 1434          |                     |                            |                             |       |         |                     |                          |  |
| 1435          | MULTI-C.BUS<br>ERR. | Module No.<br>(CPU No.)    | _                           | Off   | Flicker | Stop                | Always                   |  |

CPU operation can be set in the parameters at error occurrence. (LED indication varies.)
 In the QCPU except for remote I/ O module, either error stop or continue can be selected for each intelligent function module by the parameters.

\*3 BAT.ALM LED is displayed at BATTERY ERROR.

| Error<br>Code<br>(SD0) | Error Contents and Cause                                                                     | Corrective Action                                                                                                    | Corresponding<br>CPU |
|------------------------|----------------------------------------------------------------------------------------------|----------------------------------------------------------------------------------------------------|----------------------|
| 1430                   | The error of host CPU is detected in the Multiple CPU high speed bus.                        | Reset the CPU module and RUN it<br>again. If the same error is displayed<br>again, the CPU module has hardware<br>failure. (Contact your local Mitsubishi<br>representative, explaining a detailed<br>description of the problem.)                                                                                                    |                      |
| 1431                   | The communication error with other<br>CPU is detected in the Multiple CPU<br>high speed bus. | <ul> <li>Take noise reduction measures.</li> <li>Check the main base unit mounting status of the CPU module.</li> <li>Reset the CPU module and RUN it again. If the same error is displayed again, the CPU module has hardware failure. (Contact your local Mitsubishi representative, explaining a detailed description of the problem.)</li> </ul> | о-ц*10               |
| 1432                   | The communication time out with other CPU is detected in the Multiple CPU high speed bus.    | Reset the CPU module and RUN it<br>again. If the same error is displayed<br>again, the CPU module has hardware<br>failure. (Contact your local Mitsubishi<br>representative, explaining a detailed<br>description of the problem.)                                                                                                    | QnU <sup>*10</sup>   |
| 1433                   |                                                                                              | Take noise reduction measures.                                                                                                    | -                    |
| 1434                   | 1                                                                                            | Check the main base unit mounting                                                                                                    |                      |
| 1435                   | The communication error with other<br>CPU is detected in the Multiple CPU<br>high speed bus. | <ul> <li>status of the CPU module.</li> <li>Reset the CPU module and RUN it again. If the same error is displayed again, the CPU module has hardware failure. (Contact your local Mitsubishi representative, explaining a detailed description of the problem.)</li> </ul>                                                                           |                      |

\*4 Function version is B or later.

\*5 Function version is A.

- $^{*6}$   $\,$  The module whose first 5 digits of serial No. is 04101 or later.
- $^{*7}$  The module whose first 5 digits of serial No. is 07032 or later.
- $^{\ast}8$   $\,$   $\,$  The module whose first 5 digits of serial No. is 08032 or later.
- \*9 The module whose first 5 digits of serial No. is 09012 or later.

| Error         | Error               | Common                           | Individual                  | LED S | Status  | CPU                 | Diagnostic               |  |
|---------------|---------------------|----------------------------------|-----------------------------|-------|---------|---------------------|--------------------------|--|
| Code<br>(SD0) | Message             | Information<br>(SD5 to 15)       | Information<br>(SD16 to 26) | RUN   | ERROR   | Operation<br>Status | Timing                   |  |
| 1436          |                     |                                  |                             |       |         |                     |                          |  |
| 1437          | MULTI-C.BUS<br>ERR. | _                                | _                           | Off   | Flicker | Stop                | At power ON/<br>At reset |  |
| 1439          | MULTI-C.BUS<br>ERR. | _                                | _                           | Off   | Flicker | Stop                | At power ON/<br>At reset |  |
| 1500          | AC/DC DOWN          | _                                | _                           | On    | Off     | Continue            | Always                   |  |
| 1510          | DUAL DC<br>DOWN 5V  | _                                | _                           | On    | On      | Continue            | Always                   |  |
|               | SINGLE PS.<br>DOWN  | Base No./<br>Power supply<br>No. | _                           | On    | On      | Continue            | Always                   |  |

\*3 BAT.ALM LED is displayed at BATTERY ERROR.

<sup>\*1</sup> CPU operation can be set in the parameters at error occurrence. (LED indication varies.)

<sup>\*2</sup> In the QCPU except for remote I/ O module, either error stop or continue can be selected for each intelligent function module by the parameters.

| Error<br>Code<br>(SD0) | Error Contents and Cause                                                                                                    | Corrective Action                                                                                                    | Corresponding<br>CPU                                      |
|------------------------|----------------------------------------------------------------------------------------------------|----------------------------------------------------------------------------------------------------|-----------------------------------------------------------|
| 1436                   |                                                                                                    | Reset the CPU module and RUN it<br>again. If the same error is displayed<br>again, the CPU module has hardware<br>failure. (Contact your local Mitsubishi<br>representative, explaining a detailed<br>description of the problem.)                                                                                                    |                                                           |
| 1437                   | The error of the Multiple CPU high<br>speed main base unit is detected. (The<br>error of the Multiple CPU high speed<br>bus is detected.)                                                                                                    | <ul> <li>Take noise reduction measures.</li> <li>Check the main base unit mounting status of the CPU module.</li> <li>Reset the CPU module and RUN it again. If the same error is displayed again, the CPU module has hardware failure. (Contact your local Mitsubishi representative, explaining a detailed description of the problem.)</li> </ul> | QnU <sup>*10</sup>                                        |
| 1439                   | An error of the multiple CPU high speed<br>main base unit was detected. (An error<br>of the multiple CPU high speed bus was<br>detected.)                                                                                                    | Reset the CPU module and run it again.<br>If the same error is displayed again, the<br>CPU module has hardware failure.<br>(Contact your local Mitsubishi<br>representative, explaining a detailed<br>description of the problem.)                                                                                                    |                                                           |
| 1500                   | <ul> <li>A momentary power supply<br/>interruption has occurred.</li> <li>The power supply went off.</li> </ul>                                                                                                    | Check the power supply.                                                                                                    | O<br>Rem                                                  |
| 1510                   | The power supply voltage (100 to 240VAC) of either of the two power supply modules on the power supply duplexing extension base unit dropped to or below 85% of the rated voltage. (This can be detected from the control system of the redundant system.) | Check the supply voltage of the power<br>supply module. If the voltage is<br>abnormal then replace the power supply<br>module.                                                                                                    | Q4AR                                                      |
|                        | The voltage of one power supply module dropped on the redundant base unit.                                                                                                    | Check the power supplied to the redundant power supply modules mounted on the redundant base unit.                                                                                                    | Qn(H) <sup>*6</sup><br>QnPH <sup>*6</sup><br>QnPRH<br>Rem |

\*5 Function version is A.

- $^{*6}$   $\,$  The module whose first 5 digits of serial No. is 04101 or later.
- $^{*7}$  The module whose first 5 digits of serial No. is 07032 or later.
- \*8 The module whose first 5 digits of serial No. is 08032 or later.
- \*9 The module whose first 5 digits of serial No. is 09012 or later.

<sup>\*4</sup> Function version is B or later.

| Error         | Error                          | Common                           | Individual                  | LED \$ | Status  | CPU                 | Diagnostic             |  |
|---------------|--------------------------------|----------------------------------|-----------------------------|--------|---------|---------------------|------------------------|--|
| Code<br>(SD0) | Message                        | Information<br>(SD5 to 15)       | Information<br>(SD16 to 26) | RUN    | ERROR   | Operation<br>Status | Timing                 |  |
| 1520          | DC DOWN 5V                     | _                                | _                           | Off    | Flicker | Stop                | Always                 |  |
|               | SINGLE PS.<br>ERROR            | Base No./<br>Power supply<br>No. | _                           | On     | On      | Continue            | Always                 |  |
| 1530          | DC DOWN<br>24V                 | _                                | _                           | On     | On      | Continue            | Always                 |  |
| 1600          |                                |                                  |                             |        | Off     | _                   |                        |  |
| 1601          | BATTERY<br>ERROR <sup>*3</sup> | Drive Name                       | _                           | On     |         | Continue            | Always                 |  |
| 1602          |                                |                                  |                             |        | On      |                     |                        |  |
| 1610          | FLASH ROM<br>ERROR             | _                                | _                           | On     | On      | Continue            | When writing<br>to ROM |  |

CPU operation can be set in the parameters at error occurrence. (LED indication varies.)
 In the QCPU except for remote I/ O module, either error stop or continue can be selected for each intelligent function module by the parameters.

\*3 BAT.ALM LED is displayed at BATTERY ERROR.

| Error<br>Code<br>(SD0) | Error Contents and Cause                                                                                                    | Corrective Action                                                                                                    | Corresponding<br>CPU                                      |
|------------------------|----------------------------------------------------------------------------------------------------|----------------------------------------------------------------------------------------------------|-----------------------------------------------------------|
| 1520                   | The voltage(100 to 240VAC) of the<br>power supply module on the extension<br>base unit dropped to or below 85% of<br>the rated voltage.<br>(This can be detected from the control<br>system of the stand-alone system or<br>redundant system.) | Check the supply voltage of the power<br>supply module. If the voltage is<br>abnormal then replace the power supply<br>module.                                               | Q4AR                                                      |
|                        | A fault of one redundant power supply<br>module was detected in the redundant<br>power supply system.                                                                                                    | Hardware fault of the redundant power<br>supply module. (Contact your local<br>Mitsubishi representative, explaining a<br>detailed description of the problem.)              | Qn(H) <sup>*6</sup><br>QnPH <sup>*6</sup><br>QnPRH<br>Rem |
| 1530                   | The 24 VDC power supplied to the<br>system management module AS92R<br>has dropped below 90% of the rated<br>voltage.<br>(This can be detected from the control<br>system or standby system of the<br>redundant system.)                        | Check the 24VDC power supplied to the system management module AS92R.                                                                                                    | Q4AR                                                      |
| 1600                   | <ul> <li>The battery voltage in the CPU<br/>module has dropped below stipulated<br/>level.</li> <li>The lead connector of the CPU<br/>module battery is not connected.</li> </ul>                                                              | <ul> <li>Change the battery.</li> <li>If the battery is for program memory,<br/>standard RAM or for the back-up<br/>power function, install a lead<br/>connector.</li> </ul> | 0                                                         |
| 1601                   | Voltage of the battery on memory card 1 has dropped below stipulated level.                                                                                                    | Change the battery.                                                                                                    | QnA<br>Qn(H)<br>QnPH<br>QnPRH<br>QnU                      |
| 1602                   | Voltage of the battery on memory card 2 has dropped below stipulated level.                                                                                                    | Change the battery.                                                                                                    | QnA                                                       |
| 1610                   | The number of writing to flash ROM<br>(standard ROM and system securement<br>area) exceeds 100,000 times.<br>(Number of writings >100,000 times)                                                                                               | Change the CPU module.                                                                                                    | QnU                                                       |

- \*4 Function version is B or later.
- \*5 Function version is A.
- $^{*6}$   $\,$  The module whose first 5 digits of serial No. is 04101 or later.
- \*7 The module whose first 5 digits of serial No. is 07032 or later.
- $^{\ast}8$   $\,$   $\,$  The module whose first 5 digits of serial No. is 08032 or later.
- \*9 The module whose first 5 digits of serial No. is 09012 or later.

| Error         | Error               | Common                                                                                  | Individual                  | LED        | Status         | CPU                             | Diagnostic                             |  |
|---------------|---------------------|-----------------------------------------------------------------------------------------|-----------------------------|------------|----------------|---------------------------------|----------------------------------------|--|
| Code<br>(SD0) | Message             | Information<br>(SD5 to 15)                                                              | Information<br>(SD16 to 26) | RUN        | ERROR          | Operation<br>Status             | Timing                                 |  |
| 2000          | UNIT VERIFY<br>ERR. | Module No.<br>(Slot No.)<br>[For Remote I/<br>O network]<br>Network No./<br>Station No. | _                           | Off/<br>On | Flicker/<br>On | Stop/<br>Continue <sup>*1</sup> | When an END<br>instruction<br>executed |  |
| 2001          | UNIT VERIFY<br>ERR. | Module No.<br>(CPU No.)                                                                 | _                           | Off/<br>On | Flicker/<br>On | Stop/<br>Continue <sup>*2</sup> | When an END<br>instruction<br>executed |  |

| Error<br>Code<br>(SD0) | Error Contents and Cause                                                                                                    | Corrective Action                                                                                                    | Corresponding<br>CPU                        |
|------------------------|----------------------------------------------------------------------------------------------------|----------------------------------------------------------------------------------------------------|---------------------------------------------|
|                        | In a multiple CPU system, a CPU<br>module incompatible with the multiple<br>CPU system is mounted.                                                                                                    | Replace the CPU module incompatible<br>with the multiple CPU system with a<br>CPU module compatible with the<br>multiple CPU system.                                                                                                    | Qn(H) <sup>*3</sup><br>QnPH                 |
|                        | <ul> <li>The I/O module status is different from the I/O module information at power ON.</li> <li>I/O module (or intelligent function module) is not installed properly or installed on the base unit.</li> </ul> | Read the error common information at<br>the GX Developer, and check and/or<br>change the module that corresponds to<br>the numerical value (module number)<br>there.<br>Alternatively, monitor special registers<br>SD150 to SD157 using GX Developer,<br>and check and replace the module<br>where the bit of its data is "1".                                                                                                    | Q00J/Q00/Q01                                |
| 2000                   | <ul> <li>I/O module information power ON is changed.</li> <li>I/O module (or intelligent function module/special function module) not installed properly or installed on the base unit.</li> </ul>                | <ul> <li>Read the common information of the error using the peripheral device, and check and/or change the module that corresponds to the numerical value (module number) there.</li> <li>Alternatively, monitor the special registers SD1400 to SD1431 at a peripheral device, and change the fuse at the output module whose bit has a value of "1".</li> <li>When a GOT is bus-connected to the main base unit or extension base unit, check the connection status of the extension cable and the grounding status of the GOT.</li> </ul> | QnA<br>Qn(H)<br>QnPH<br>QnPRH<br>QnU<br>Rem |
| 2001                   | During operation, a module was                                                                                                    | During operation, do not mount a                                                                                                    | Q00J/Q00/                                   |
| ∠00 I                  | mounted on the slot where the empty setting of the CPU module was made.                                                                                                    | module on the slot where the empty setting of the CPU module was made.                                                                                                    | Q01 <sup>*3</sup><br>QnU                    |

- \*4 The function version is A.
- $^{*5}$  The module whose first 5 digits of serial No. is 04101 or later.
- \*6 The module whose first 5 digits of serial No. is 09012 or later.
  \*7 The Universal model QCPU except the Q02UCPU.

<sup>\*3</sup> The function version is B or later.

| Error         | Error             | Common<br>Information<br>(SD5 to 15) | Individual<br>Information<br>(SD16 to 26) | LED \$ | LED Status |                     | Diagnostic               |  |
|---------------|-------------------|--------------------------------------|-------------------------------------------|--------|------------|---------------------|--------------------------|--|
| Code<br>(SD0) | Message           |                                      |                                           | RUN    | ERROR      | Operation<br>Status | Timing                   |  |
| 2010<br>2011  | BASE LAY<br>ERROR | Base No.                             | _                                         | Off    | Flicker    | Stop                | At power ON/<br>At reset |  |

| Error<br>Code<br>(SD0) | Error Contents and Cause                                                                                                    | Corrective Action                                                                                                    | Corresponding<br>CPU                            |
|------------------------|----------------------------------------------------------------------------------------------------|----------------------------------------------------------------------------------------------------|-------------------------------------------------|
| 2010                   | <ul> <li>More than applicable number of<br/>extension base units have been used.</li> <li>When a GOT was bus-connected, the<br/>CPU module was reset while the<br/>power of the GOT was OFF.</li> </ul> | <ul> <li>Use the allowable number of<br/>extension base units or less.</li> <li>Power on the PLC and GOT again.</li> </ul> | Q00J/Q00/<br>Q01 <sup>*3</sup><br>QnPRH<br>Q02U |
| 2011                   | The QA1S6⊟B or QA6⊟B was used as the base unit.                                                                                                    | Do not use the QA1S6⊡B or QA6⊡B<br>as the base unit.                                                                       | Q00J/Q00/<br>Q01 <sup>*3</sup><br>QnPRH<br>QnU  |

- \*3 The function version is B or later.
- \*4 The function version is A.
- $^{*5}$  The module whose first 5 digits of serial No. is 04101 or later.
- \*6 The module whose first 5 digits of serial No. is 09012 or later.
  \*7 The Universal model QCPU except the Q02UCPU.

| Error         | Error             | Common                     | Individual                  | LED \$ | Status  | CPU                 | Diagnostic                                                          |  |
|---------------|-------------------|----------------------------|-----------------------------|--------|---------|---------------------|---------------------------------------------------------------------|--|
| Code<br>(SD0) | Message           | Information<br>(SD5 to 15) | Information<br>(SD16 to 26) | RUN    | ERROR   | Operation<br>Status | Timing                                                              |  |
| 2012<br>2013  | BASE LAY<br>ERROR | Base No.                   |                             | Off    | Flicker | Stop                | At power ON/<br>At reset                                            |  |
| 2020          | EXT.CABLE<br>ERR. | _                          | _                           | Off    | Flicker | Stop                | At power-ON/<br>At reset/ When<br>an END<br>instruction<br>executed |  |

| Error<br>Code<br>(SD0) | Error Contents and Cause                                                                                                    | Corrective Action                                                                                                    | Corresponding<br>CPU |
|------------------------|----------------------------------------------------------------------------------------------------|----------------------------------------------------------------------------------------------------|----------------------|
| 2012                   | <ul> <li>The GOT is bus-connected to the main base unit of the redundant system.</li> <li>The following errors are detected in the CPU redundant system compatible with the extension base unit.</li> <li>The base unit other than the Q6□WRB is connected to the extension stage No.1.</li> <li>The base unit is connected to any one of the extension stages No.2 to No.7, although the Q6□WRB does not exist in the extension stage No.1.</li> <li>The other system CPU module is incompatible with the extension base unit.</li> <li>The Q5□B, QA1S6□B, or QA6□B is connected.</li> <li>The number of slots of the main base unit for both systems is different. Information of the Q6□WRB cannot be read correctly.</li> </ul> | <ul> <li>Remove a bus connection cable for<br/>GOT connection connected to the<br/>main base unit.</li> <li>Use the Q6□WRB (fixed to the<br/>extension stage No.1)</li> <li>Use the CPU module compatible with<br/>the extension base unit for the other<br/>system.</li> <li>Do not use the Q5□B, QA1S6□B, or<br/>QA6□B for the base unit.</li> <li>Use the main base unit which has the<br/>same number of slots.</li> <li>Hardware failure of the Q6□WRB.<br/>(Contact your local Mitsubishi<br/>representative, explaining a detailed<br/>description of the problem.)</li> </ul> | QnPRH <sup>*6</sup>  |
| 2013                   | Stage number of the Q6⊡WRB is recognized as other than extension stage No.1 in the redundant system.                                                                                                    | Hardware failure of the Q6⊟WRB.<br>(Contact your local Mitsubishi<br>representative, explaining a detailed<br>description of the problem.)                                                                                                    |                      |
| 2020                   | <ul> <li>The following errors are detected in the redundant system.</li> <li>At power-on/reset, the standby system has detected the error in the path between the control system and the Q6□WRB.</li> <li>The standby system has detected the error in the path between the host system CPU and the Q6□WRB at END processing.</li> </ul>                                                                                                    | Check to see if the extension cable<br>between the main base unit and the<br>Q6□WRB is connected correctly. If not,<br>connect it after turning OFF the main<br>base unit where the extension cable will<br>be connected.<br>If the cable is connected correctly,<br>hardware of the CPU module,<br>Q6□WRB, or extension cable is faulty.<br>(Contact your local Mitsubishi<br>representative, explaining a detailed<br>description of the problem.)                                                                                                    |                      |

\*3 The function version is B or later.

\*4 The function version is A.

- $^{*5}$  The module whose first 5 digits of serial No. is 04101 or later.
- \*6 The module whose first 5 digits of serial No. is 09012 or later.
  \*7 The Universal model QCPU except the Q02UCPU.

| Error<br>Code<br>(SD0) | Error<br>Message     | Common<br>Information<br>(SD5 to 15) | Individual<br>Information<br>(SD16 to 26) | LED S<br>RUN | Status<br>ERROR | CPU<br>Operation<br>Status | Diagnostic<br>Timing     |  |
|------------------------|----------------------|--------------------------------------|-------------------------------------------|--------------|-----------------|----------------------------|--------------------------|--|
| 2100                   | SP. UNIT LAY<br>ERR. | Module No.<br>(Slot No.)             |                                           | Off          | Flicker         | Stop                       | At power ON/<br>At reset |  |

| Error<br>Code<br>(SD0) | Error Contents and Cause                                                                                                    | Corrective Action                                                                                                    | Corresponding<br>CPU                 |
|------------------------|----------------------------------------------------------------------------------------------------|----------------------------------------------------------------------------------------------------|--------------------------------------|
|                        | The slot to which the QI60 is mounted is<br>set to other than Inteli (intelligent<br>function module) or Interrupt (interrupt<br>module) in the I/O assignment of PLC<br>parameter.                                                                                                    | Make setting again to match the PLC<br>parameter I/O assignment with the<br>actual loading status.                                                                                                    | Qn(H) <sup>*3</sup><br>QnPH<br>QnPRH |
| 2100                   | <ul> <li>In the I/O assignment setting of PLC parameter, Inteli (intelligent function module) was allocated to an I/O module or vice versa.</li> <li>In the I/O assignment setting of PLC parameter, a module other than CPU (or nothing) was allocated to the location of a CPU module or vice versa.</li> <li>In the I/O assignment setting of the PLC parameter, switch setting was made to the module that has no switch setting.</li> <li>In the I/O assignment setting of the PLC parameter dialog box, the number of points assigned to the intelligent function module is less than the number of points of the module.</li> </ul> | <ul> <li>Make the PLC parameter's I/O assignment setting again so it is consistent with the actual status of the intelligent function module and the CPU module.</li> <li>Delete the switch setting in the I/O assignment setting of the PLC parameter.</li> </ul> | Qn(H)<br>QnPH<br>QnPRH<br>QnU<br>Rem |
|                        | <ul> <li>In the parameter I/O allocation<br/>settings, an Inteli (intelligent function<br/>module) was allocated to a location<br/>reserved for an I/O module or vice<br/>versa.</li> <li>In the parameter I/O allocation<br/>settings, a module other than CPU (or<br/>nothing) was allocated to a location<br/>reserved for a CPU module or vice<br/>versa.</li> <li>In the I/O assignment setting of the<br/>PLC parameter dialog box, the<br/>number of points assigned to the<br/>intelligent function module is less<br/>than the number of points of the<br/>mounted module.</li> </ul>                                             | Reset the parameter I/O allocation<br>setting to conform to the actual status of<br>the intelligent function module and the<br>CPU module.                                                                                                    | Q00J/Q00/Q01                         |

\*3 The function version is B or later.

\*4 The function version is A.

- $^{*5}$  The module whose first 5 digits of serial No. is 04101 or later.
- \*6 The module whose first 5 digits of serial No. is 09012 or later.
  \*7 The Universal model QCPU except the Q02UCPU.

| Error         | Бинен                | Common                     | Individual                  | LED | Status  | CPU                 | Diagnactic               |  |
|---------------|----------------------|----------------------------|-----------------------------|-----|---------|---------------------|--------------------------|--|
| Code<br>(SD0) | Error<br>Message     | Information<br>(SD5 to 15) | Information<br>(SD16 to 26) | RUN | ERROR   | Operation<br>Status | Diagnostic<br>Timing     |  |
| 2100          | SP. UNIT LAY<br>ERR. | Module No.<br>(Slot No.)   | _                           | Off | Flicker | Stop                | At power ON/<br>At reset |  |
| 2101          | SP. UNIT LAY<br>ERR. | Module No.<br>(Slot No.)   | _                           | Off | Flicker | Stop                | At power ON/<br>At reset |  |
| 2102          |                      |                            |                             |     |         |                     |                          |  |

| Error<br>Code<br>(SD0) | Error Contents and Cause                                                                                                    | Corrective Action                                                                                                    | Corresponding<br>CPU |
|------------------------|----------------------------------------------------------------------------------------------------|----------------------------------------------------------------------------------------------------|----------------------|
| 2100                   | In PLC parameter I/O allocation<br>settings, a special function module was<br>allocated to a location reserved for an I/<br>O module. Or, the opposite has<br>happened. | Reset the PLC parameter I/O allocation setting to conform with the actual status of the special function modules.                               | QnA                  |
| 2101                   | 13 or more A-series special function<br>modules (except for the A1SI61) that<br>can initiate an interrupt to the CPU<br>module have been installed.                     | Reduce the A series special function<br>modules (except the A1SI61) that can<br>make an interrupt start to the CPU<br>module to 12 or less.     | Qn(H)                |
| 2101                   | 13 or more special function modules<br>(not counting the A(1S)I61) capable of<br>sending an interrupt to the CPU module<br>have been installed.                         | Keep the number of special function<br>modules that can initiate an interrupt<br>(with the exception of the A(1S)I61<br>module) to 12 or fewer. | QnA                  |
|                        | Seven or more A1SD51S have been installed.                                                                                                    | Keep the number of A1SD51S to six or fewer.                                                                                                    | Qn(H)                |
| 2102                   | Seven or more serial communication<br>modules (excludes A (1S) J71QC24)<br>have been installed.                                                                         | Keep the number of serial<br>communication modules (excludes<br>A(1S)J71QU24) installed to six or fewer.                                        | QnA                  |

- \*3 The function version is B or later.
- \*4 The function version is A.
- $^{*5}$  The module whose first 5 digits of serial No. is 04101 or later.
- \*6 The module whose first 5 digits of serial No. is 09012 or later.
  \*7 The Universal model QCPU except the Q02UCPU.

| Error         | Error                | Common                     | Individual                  | LED | Status  | CPU                 | Diagnostic               |  |
|---------------|----------------------|----------------------------|-----------------------------|-----|---------|---------------------|--------------------------|--|
| Code<br>(SD0) | Message              | Information<br>(SD5 to 15) | Information<br>(SD16 to 26) | RUN | ERROR   | Operation<br>Status | Timing                   |  |
| 2103          | SP. UNIT LAY<br>ERR. | Module No.<br>(Slot No.)   | _                           | Off | Flicker | Stop                | At power ON/<br>At reset |  |
| 2104          |                      |                            |                             |     |         |                     |                          |  |
| 2105          | SP. UNIT LAY<br>ERR. | Module No.<br>(Slot No.)   | _                           | Off | Flicker | Stop                | At power ON/<br>At reset |  |

|  | Error<br>Code<br>(SD0) | Error Contents and Cause                                                                                                    | Corrective Action                                                                                                    | Corresponding<br>CPU                  |
|--|------------------------|----------------------------------------------------------------------------------------------------|----------------------------------------------------------------------------------------------------|---------------------------------------|
|  | 2103                   | <ul> <li>Two or more QI60/A1SI61 modules<br/>are mounted in a single CPU system.</li> <li>Two or more QI60/A1SI61 modules<br/>are set to the same control CPU in a<br/>multiple CPU system.</li> <li>Two or more A1SI61 modules are<br/>loaded in a multiple CPU system.</li> </ul>                                                                                                    | <ul> <li>Reduce the number of QI60/A1SI61<br/>modules mounted in the single CPU<br/>system to one.</li> <li>Change the number of QI60/A1SI61<br/>modules set to the same control CPU<br/>to only one in the multiple CPU<br/>system.</li> <li>Reduce the number of A1SI61<br/>modules to only one in the multiple<br/>CPU system. When using an interrupt<br/>module with each QCPU in a multiple<br/>CPU system, replace it with the QI60.<br/>(Use one A1SI61 module + max.<br/>three QI60 modules or only the QI60<br/>modules.)</li> </ul> | Qn(H) <sup>*3</sup><br>QnPH           |
|  |                        | Two or more QI60, A1SI61 interrupt modules have been mounted.                                                                                                    | Install only 1 QI60, A(1S)I61 module.                                                                                                    | Qn(H)<br>QnPRH                        |
|  |                        | The QI60 is mounted.                                                                                                    | Remove the QI60.                                                                                                    | Rem                                   |
|  |                        | Two or more A1SI61 interrupt modules have been mounted.                                                                                                    | Install only 1 Al61 module.                                                                                                    | QnA                                   |
|  |                        | Two or more QI60 modules are mounted.                                                                                                    | Reduce the QI61 modules to one.                                                                                                    | Q00J/Q00/<br>Q01 <sup>*5</sup>        |
|  |                        | Two or more QI60 modules where<br>interrupt pointer setting has not been<br>made are mounted.                                                                                                    | <ul> <li>Reduce the QI60 modules to one.</li> <li>Make interrupt pointer setting to the second QI60 module and later.</li> </ul>                                                                                                    | Q00J/Q00/<br>Q01 <sup>*3</sup><br>QnU |
|  | 2104                   | At the MELSECNET/MINI auto refresh<br>network parameter settings, the module<br>allocation that was set is different from<br>the actual module models at the station<br>numbers in the link system.                                                                                                    | Reset the network parameter<br>MELSECNET/MINI auto refresh unit<br>module allocation setting so that it<br>conforms to the station number of the<br>module that is actually linked.                                                                                                    |                                       |
|  | 2105                   | There are too many special function<br>modules that can use dedicated<br>instructions allocated (number of<br>modules installed).<br>(The total of the figures indicated below<br>is above 1344.)<br>(AD57(S1)/AD58 modules installed × 5)<br>(AD57(S1)/AD58 modules installed × 5)<br>(AJ71C24(S3/S6/S8) modules installed × 10)<br>(AJ71C21(S1) modules installed × 29)<br>(AJ71PT32-S3/AJ71T32-S3<br>(AJ71QC24(R2,R4) modules installed × 29)<br>(AJ71D1(2)-R4 modules installed × 29)<br>(AJ71D1(2)-R4 modules installed × 29)<br>(AJ71D1(2)-R4 modules installed × 2)<br>(AJ71D1(2)-R4 modules installed × 12)<br>total > 1344<br>*: When the expansion mode is used. | Reduce the number of special function modules installed.                                                                                                    | QnA                                   |

\*3 The function version is B or later.

\*4 The function version is A.

 $^{*5}$  The module whose first 5 digits of serial No. is 04101 or later.

\*6 The module whose first 5 digits of serial No. is 09012 or later.
\*7 The Universal model QCPU except the Q02UCPU.

| Error         | Error               | Common<br>Information<br>(SD5 to 15) | Individual<br>Information<br>(SD16 to 26) | LED \$ | Status  | CPU                 | Diagnostic               |  |
|---------------|---------------------|--------------------------------------|-------------------------------------------|--------|---------|---------------------|--------------------------|--|
| Code<br>(SD0) | Message             |                                      |                                           | RUN    | ERROR   | Operation<br>Status | Timing                   |  |
| 2106          | SP.UNIT LAY<br>ERR. | Module No.                           |                                           | Off    | Flicker | Stop                | At power ON/<br>At reset |  |

| Co   | rror<br>ode<br>SD0)                                                                                                    | Error Contents and Cause                                                                                                    | Corrective Action                                                                                                    | Corresponding<br>CPU |
|------|----------------------------------------------------------------------------------------------------|----------------------------------------------------------------------------------------------------|----------------------------------------------------------------------------------------------------|----------------------|
|      |                                                                                                    | <ul> <li>Three or more MELSECNET/H and<br/>MELSECNET/G modules in total are<br/>mounted in the entire system.</li> <li>Three or more Ethernet interface<br/>modules are mounted in the entire<br/>system.</li> </ul>            | <ul> <li>Reduce the MELSECNET/H and<br/>MELSECNET/G modules up to two or<br/>less in the entire system.</li> <li>Reduce the Ethernet interface<br/>modules up to two or less in the entire<br/>system.</li> </ul>   | Q02U                 |
| 2106 | 6                                                                                                    | <ul> <li>Five or more MELSECNET/H and<br/>MELSECNET/G modules in total are<br/>mounted in the entire system.</li> <li>Five or more Ethernet interface<br/>modules are mounted in the entire<br/>system.</li> </ul>              | <ul> <li>Reduce the MELSECNET/H and<br/>MELSECNET/G modules up to four<br/>or less in the entire system.</li> <li>Reduce the Ethernet interface<br/>modules up to four or less in the<br/>entire system.</li> </ul> | QnU <sup>*7</sup>    |
|      | <ul> <li>Three or more MELSECNET/G<br/>modules are mounted in the entire<br/>system.</li> <li>Five or more MELSECNET/H and<br/>MELSECNET/G modules in total are<br/>mounted in the entire system.</li> </ul> | <ul> <li>Reduce the MELSECNET/G modules<br/>up to two or less in the entire system.</li> <li>Reduce the total number of the<br/>MELSECNET/H and MELSECNET/G<br/>modules up to four or less in the<br/>entire system.</li> </ul> | Qn(H) <sup>*6</sup>                                                                                                    |                      |

- \*3 The function version is B or later.
- \*4 The function version is A.
- $^{*5}$  The module whose first 5 digits of serial No. is 04101 or later.
- \*6 The module whose first 5 digits of serial No. is 09012 or later.
  \*7 The Universal model QCPU except the Q02UCPU.

| Error         | Error                | Common                     | Individual                  | LED | Status  | CPU                 | Diagnostic               |  |
|---------------|----------------------|----------------------------|-----------------------------|-----|---------|---------------------|--------------------------|--|
| Code<br>(SD0) | Message              | Information<br>(SD5 to 15) | Information<br>(SD16 to 26) | RUN | ERROR   | Operation<br>Status | Timing                   |  |
| 2106          | SP. UNIT LAY<br>ERR. | Module No.<br>(Slot No.)   |                             | Off | Flicker | Stop                | At power ON/<br>At reset |  |

| Error<br>Code<br>(SD0) | Error Contents and Cause                                                                                                    | Corrective Action                                                                                                    | Corresponding<br>CPU          |
|------------------------|----------------------------------------------------------------------------------------------------|----------------------------------------------------------------------------------------------------|-------------------------------|
|                        | <ul> <li>Five or more MELSECNET/H<br/>modules have been installed.</li> <li>Five or more Q series Ethernet<br/>interface modules have been<br/>installed.</li> <li>Two or more MELSECNET/H</li> </ul>                                                                                                    | <ul> <li>Reduce the number of MELSECNET/<br/>H modules to four or less.</li> <li>Reduce the number of Q series<br/>Ethernet modules to four or less.</li> <li>Reduce the MELSECNET/H modules</li> </ul>                                                                                                    | Qn(H)<br>QnPH<br>QnPRH<br>Rem |
|                        | <ul> <li>modules were installed.</li> <li>Two or more Q series Ethernet<br/>modules were installed.</li> <li>Three or more Q series CC-Link<br/>modules were installed.</li> </ul>                                                                                                    | <ul> <li>to one or less.</li> <li>Reduce the Q series Ethernet<br/>modules to one or less.</li> <li>Reduce the Q series CC-Link<br/>modules to two or less.</li> </ul>                                                                                                    | Q00J/Q00/Q01                  |
|                        | <ul> <li>The same network number or same<br/>station number is duplicated in the<br/>MELSECNET/H network system.</li> </ul>                                                                                                    | <ul> <li>Check the network number and<br/>station number.</li> </ul>                                                                                                    | QCPU<br>Rem                   |
| 2106                   | <ul> <li>Five or more AJ71QLP21 &amp;<br/>AJ71QBR11 modules are installed.</li> <li>Three or more AJ71AP21/R21 &amp;<br/>AJ71AT21B modules are installed.</li> <li>The total number of installed<br/>AJ71QLP21, AJ71QBR11,<br/>AJ71AP21/R21, and AJ71AT21B<br/>modules exceeds five.</li> <li>The same network numbers or<br/>identical station numbers exist in the<br/>MELSECNET/10 network system.</li> <li>Two or more master or load stations<br/>exist simultaneously at the<br/>MELSECNET(II) or MELSECNET/B<br/>data link system.</li> </ul> | <ul> <li>Reduce the AJ71QLP21 and<br/>AJ71QBR11 modules to four or less.</li> <li>Reduce the AJ71AP21/R21 and<br/>AJ71AT21B modules to two or less.</li> <li>Reduce the AJ71QLP21,<br/>AJ71QBR11, AJ71AP21/R21 and<br/>AJ71AT21B modules to a total of four<br/>or less.</li> <li>Check the network Nos. and station<br/>Nos.</li> <li>Check the station Nos.</li> </ul> | QnA                           |

- \*4 The function version is A.
- $^{*5}$  The module whose first 5 digits of serial No. is 04101 or later.
- \*6 The module whose first 5 digits of serial No. is 09012 or later.
  \*7 The Universal model QCPU except the Q02UCPU.

<sup>\*3</sup> The function version is B or later.

| Error         | Error                | Common                     | Individual                | LED        | Status         | CPU                             | Diagnostic                      |  |
|---------------|----------------------|----------------------------|---------------------------|------------|----------------|---------------------------------|---------------------------------|--|
| Code<br>(SD0) | Message              | Information<br>(SD5 to 15) | Information (SD16 to 26)  | RUN        | ERROR          | Operation<br>Status             | Timing                          |  |
| 2107          | -                    |                            |                           |            |                |                                 |                                 |  |
| 2108          | SP. UNIT LAY<br>ERR. | Module No.<br>(Slot No.)   | _                         | Off        | Flicker        | Stop                            | At power ON/<br>At reset        |  |
| 2109          |                      |                            |                           |            |                | Stop/<br>Continue <sup>*2</sup> |                                 |  |
| 2110          | SP. UNIT<br>ERROR    | Module No.<br>(Slot No.)   | Program error<br>location | Off/<br>On | Flicker/<br>On | Stop/<br>Continue <sup>*1</sup> | When<br>instruction<br>executed |  |
| 2111          |                      |                            |                           |            |                |                                 |                                 |  |

|  | Error<br>Code<br>(SD0)                                                                                                    | Error Contents and Cause                                                                                                    | Corrective Action                                                                                                    | Corresponding<br>CPU                                        |
|--|----------------------------------------------------------------------------------------------------|----------------------------------------------------------------------------------------------------|----------------------------------------------------------------------------------------------------|-------------------------------------------------------------|
|  | 2107                                                                                                    | The start X/Y set in the PLC<br>parameter's I/O assignment settings is<br>overlapped with the one for another<br>module.                                                                                                    | Make the PLC parameter's I/O<br>assignment setting again so it is<br>consistent with the actual status of the<br>intelligent function module/special<br>function modules.                                                                                                    | O<br>Rem                                                    |
|  | 2108                                                                                                    | <ul> <li>Network module A1SJ71LP21,<br/>A1SJ71BR11, A1SJ71AP21,<br/>A1SJ71AR21, or A1SJ71AT21B<br/>dedicated for the A2USCPU has<br/>been installed.</li> <li>Network module A1SJ71QLP21 or<br/>A1SJ71QBR11 dedicated for the<br/>Q2AS has been installed.</li> </ul>                                                                                                    | Replace the network module to MELSECNET/H module.                                                                                                    | Qn(H)                                                       |
|  |                                                                                                    | A(1S)J71LP21 or A(1S)J71BR11 for<br>use with the AnUCPU network module<br>has been installed.                                                                                                    | Replace the network module to A(1S)J71QLP21 or A(1S)J71QBR11.                                                                                                    | QnA                                                         |
|  | 2109                                                                                                    | The control system and standby system<br>module configurations are different<br>when a redundant system is in the<br>backup mode.                                                                                                    | Check the module configuration of the standby system.                                                                                                    | Q4AR                                                        |
|  | 2110                                                                                                    | <ul> <li>The location designated by the<br/>FROM/TO instruction set is not the<br/>intelligent function module/special<br/>function module.</li> <li>The module that does not include<br/>buffer memory has been specified by<br/>the FROM/TO instruction.</li> <li>The intelligent function module/<br/>special function module, Network<br/>module being accessed is faulty.</li> <li>Station not loaded was specified<br/>using the instruction whose target<br/>was the CPU share memory.</li> </ul> | <ul> <li>Read the individual information of the error using the GX Developer, check the FROM/TO instruction that corresponds to that numerical value (program error location), and correct when necessary.</li> <li>The intelligent function module/ special function module that was accessed is experiencing a hardware</li> </ul> | Q00J/Q00/Q01<br>Qn(H) <sup>*3</sup><br>QnPH<br>QnPRH<br>QnU |
|  | <ul> <li>The location designated by a link direct device (J□\□) is not a network module.</li> <li>The I/O module (intelligent function module/special function module) was nearly removed, completely removed, or mounted during running.</li> </ul> |                                                                                                    | fault. Therefore, change the faulty<br>module. Alternatively, contact your<br>local Mitsubishi representative.                                                                                                    | Ο                                                           |

\*3 The function version is B or later.

\*4 The function version is A.

 $^{*5}$  The module whose first 5 digits of serial No. is 04101 or later.

\*6 The module whose first 5 digits of serial No. is 09012 or later.
\*7 The Universal model QCPU except the Q02UCPU.

| Error         | Error             | Common                     | Individual                  | LED        | Status         | CPU                             | Diagnostic                                        |  |
|---------------|-------------------|----------------------------|-----------------------------|------------|----------------|---------------------------------|---------------------------------------------------|--|
| Code<br>(SD0) | Message           | Information<br>(SD5 to 15) | Information<br>(SD16 to 26) | RUN        | ERROR          | Operation<br>Status             | Timing                                            |  |
| 2112          | SP. UNIT<br>ERROR | Module No.<br>(Slot No.)   | Program error<br>location   | Off/<br>On | Flicker/<br>On | Stop/<br>Continue <sup>*1</sup> | When<br>instruction<br>executed/<br>STOP →<br>RUN |  |
| 2113          | SP. UNIT<br>ERROR | FFFF⊦ (fixed)              | Program error<br>location   | Off/<br>On | Flicker/<br>On | Stop/<br>Continue <sup>*2</sup> | When<br>instruction<br>executed/<br>STOP →<br>RUN |  |

| Error<br>Code<br>(SD0) | Error Contents and Cause                                                                                                    | Corrective Action                                                                                                    | Corresponding<br>CPU |
|------------------------|----------------------------------------------------------------------------------------------------|----------------------------------------------------------------------------------------------------|----------------------|
| 2112                   | <ul> <li>The module other than special function module is specified by the special function module dedicated instruction.</li> <li>Or, it is not the corresponding special function module.</li> <li>The module model specified by the special function module dedicated instruction and that specified by the parameter I/O assignment is different.</li> </ul>                                                                                      | <ul> <li>Read the individual information of the error using a peripheral device, and check the special function module dedicated instruction (network instruction) that corresponds to the value (program error part) to make modification.</li> <li>Set the module model by PLC parameter I/O assignment according to the special function module dedicated instruction setting. Example) Although AJ71QC24N is used actually, AJ71QC24 is set.</li> </ul> | QnA                  |
|                        | <ul> <li>The module other than intelligent<br/>function module/special function<br/>module is specified by the intelligent<br/>function module/special function<br/>module dedicated instruction.<br/>Or, it is not the corresponding<br/>intelligent function module/special<br/>function module.</li> <li>There is no network No. specified by<br/>the network dedicated instruction.<br/>Or the relay target network does not<br/>exit.</li> </ul> | Read the individual information of the<br>error using a peripheral device, and<br>check the special function module /<br>special function module dedicated<br>instruction (network instruction) that<br>corresponds to the value (program error<br>part) to make modification.                                                                                                    | QCPU<br>Rem          |
| 2113                   | The module other than network module is specified bythe network dedicated instruction.                                                                                                    |                                                                                                    | QnA<br>Qn(H)<br>QnPH |

- \*3 The function version is B or later.
- \*4 The function version is A.
- \*5 The module whose first 5 digits of serial No. is 04101 or later.
- \*6 The module whose first 5 digits of serial No. is 09012 or later.
  \*7 The Universal model QCPU except the Q02UCPU.

| Error         | Error    | Common                     | Individual                  | LED \$ | Status   | CPU                             | Diagnostic                 |  |
|---------------|----------|----------------------------|-----------------------------|--------|----------|---------------------------------|----------------------------|--|
| Code<br>(SD0) | Message  | Information<br>(SD5 to 15) | Information<br>(SD16 to 26) | RUN    | ERROR    | Operation<br>Status             | Timing                     |  |
| 2114          |          |                            |                             |        |          |                                 |                            |  |
| 2115          |          |                            |                             |        |          |                                 | When                       |  |
| 2116          | SP. UNIT | Module No.                 | Program error               | Off/   | Flicker/ | Stop/                           | executed/<br>STOP →<br>RUN |  |
| 2117          | - ERROR  | ERROR (Slot No.) location  | location                    | On     | On       | Continue                        |                            |  |
| 2118          |          |                            |                             |        |          | When<br>instruction<br>executed |                            |  |

|   | Error<br>Code<br>(SD0) | Error Contents and Cause                                                                                                    | Corrective Action                                                                                                    | Corresponding<br>CPU                                                 |
|---|------------------------|----------------------------------------------------------------------------------------------------|----------------------------------------------------------------------------------------------------|----------------------------------------------------------------------|
|   | 2114                   | An instruction, which on execution<br>specifies other stations, has been used<br>for specifying the host CPU. (An<br>instruction that does not allow the host<br>CPU to be specified).                                                                                                   |                                                                                                    | Q00J/Q00/<br>Q01 <sup>*3</sup><br>Qn(H) <sup>*3</sup><br>QnPH<br>QnU |
| - | 2115                   | An instruction, which on execution<br>specifies the host CPU, has been used<br>for specifying other CPUs. (An<br>instruction that does not allow other<br>stations to be specified).                                                                                                    | Read the individual information of the error using the GX Developer, check the                                                                                                    | Q00J/Q00/<br>Q01 <sup>*3</sup><br>Qn(H) <sup>*3</sup><br>QnPH        |
|   | 2116                   | <ul> <li>An instruction that does not allow the<br/>.under the control of another CPU to<br/>be specified is being used for a<br/>similar task.</li> <li>Instruction was executed for the A or<br/>QnA module under control of another<br/>CPU.</li> </ul>                               | program corresponding that value<br>(program error location), and make<br>correction.                                                                                                    | Q00J/Q00/<br>Q01 <sup>*3</sup><br>Qn(H) <sup>*3</sup><br>QnPH<br>QnU |
|   | 2117                   | A CPU module that cannot be specified<br>in the instruction dedicated to the<br>multiple CPU system was specified.                                                                                                    |                                                                                                    | Q00J/Q00/<br>Q01 <sup>*3</sup><br>Qn(H) <sup>*3</sup><br>QnPH<br>QnU |
|   | 2118                   | When the online module change setting<br>is set to be "enabled" in the PLC<br>parameter in a multiple CPU system,<br>intelligent function module controlled by<br>other CPU using the FROM instruction/<br>intelligent function module device<br>$(U\Box\backslash G\Box)$ is specified. | <ul> <li>When performing the online module<br/>change in a multiple CPU system,<br/>correct the program so that access<br/>will not be made to the intelligent<br/>function module controlled by the<br/>other CPU.</li> <li>When accessing the intelligent<br/>function module controlled by the<br/>other CPU in a multiple CPU system,<br/>set the online module change setting<br/>to be "disabled" by parameter.</li> </ul> | Qn(H) <sup>*3</sup><br>QnPH<br>QnU                                   |

- \*5 The module whose first 5 digits of serial No. is 04101 or later.
- \*6 The module whose first 5 digits of serial No. is 09012 or later.
  \*7 The Universal model QCPU except the Q02UCPU.

<sup>\*3</sup> The function version is B or later.

<sup>\*4</sup> The function version is A.

| Error         | Error                | Error Common               | IndividualLED StatusCPUInformationRUNERROROperatio(SD16 to 26)StatusStatus | LED                 | Status  |      | Diagnostic               |  |
|---------------|----------------------|----------------------------|----------------------------------------------------------------------------|---------------------|---------|------|--------------------------|--|
| Code<br>(SD0) | Message              | Information<br>(SD5 to 15) |                                                                            | Operation<br>Status | Timing  |      |                          |  |
| 2120          |                      |                            |                                                                            |                     |         |      |                          |  |
| 2121          | SP. UNIT LAY<br>ERR. | _                          | _                                                                          | Off                 | Flicker | Stop | At power ON/<br>At reset |  |
| 2122          |                      |                            |                                                                            |                     |         |      |                          |  |

|  | Error<br>Code<br>(SD0) | Error Contents and Cause                                                 | Corrective Action                                                                  | Corresponding<br>CPU                            |
|--|------------------------|--------------------------------------------------------------------------|------------------------------------------------------------------------------------|-------------------------------------------------|
|  | 2120                   | The locations of the Q5⊡B/Q6⊡B and QA1S6⊡B/QA6⊡B are improper.           | Check the location of the base unit.                                               | Q00J/Q00/<br>Q01 <sup>*4</sup><br>Qn(H)<br>QnPH |
|  | 2121                   | The CPU module is installed to other than the CPU slot and slots 0 to 2. | Check the loading position of the CPU module and reinstall it at the correct slot. | Qn(H)<br>QnPH<br>Rem                            |
|  | 2122                   | The QA1S6⊡B/QA6⊡B are used for the main base unit.                       | Replace the main base unit with a usable one.                                      | Qn(H)<br>QnPH<br>QnPRH<br>Rem                   |

- \*3 The function version is B or later.
- \*4 The function version is A.
- \*5 The module whose first 5 digits of serial No. is 04101 or later.
- \*6 The module whose first 5 digits of serial No. is 09012 or later.
  \*7 The Universal model QCPU except the Q02UCPU.

| Error<br>Code<br>(SD0) | Error<br>Message     | Common<br>Information<br>(SD5 to 15) | Individual<br>Information<br>(SD16 to 26) | LED S | Status<br>ERROR | CPU<br>Operation<br>Status | Diagnostic<br>Timing     |  |
|------------------------|----------------------|--------------------------------------|-------------------------------------------|-------|-----------------|----------------------------|--------------------------|--|
| 2124                   | SP. UNIT LAY<br>ERR. |                                      |                                           | Off   | Flicker         | Stop                       | At power ON/<br>At reset |  |

|    | Error<br>Code<br>(SD0) | Error Contents and Cause                                                                                                    | Corrective Action                                                                                                    | Corresponding<br>CPU                               |
|----|------------------------|----------------------------------------------------------------------------------------------------|----------------------------------------------------------------------------------------------------|----------------------------------------------------|
|    |                        | <ul> <li>A module is mounted on the 65th slot<br/>or later slot.</li> <li>A module is mounted on the slot<br/>whose number is greater than the<br/>number of slots specified at [Slots] in<br/>[Standard setting] of the base setting.</li> <li>A module is mounted on the slot<br/>whose number of I/O points exceeds<br/>4096 points.</li> <li>A module is mounted on the slot<br/>whose number of I/O points strides<br/>4096 points.</li> </ul>                                                                                                    | <ul> <li>Remove the module mounted on the 65th slot or later slot.</li> <li>Remove the module mounted on the slot whose number is greater than the number of slots specified at [Slots] in [Standard setting] of the base setting.</li> <li>Remove the module mounted on the slot whose number of I/O points exceeds 4096 points.</li> <li>Replace the module with the one whose number of occupied points does not exceed 4096 points.</li> </ul>                                                                                                   | Qn(H)<br>QnPH<br>QnPRH<br>QnU <sup>*7</sup><br>Rem |
| 2' | 124                    | <ul> <li>A module is mounted on the 37th slot<br/>or later slot.</li> <li>A module is mounted on the slot<br/>whose number is greater than the<br/>number of slots specified at [Slots] in<br/>[Standard setting] of the base setting.</li> <li>A module is mounted on the slot<br/>whose number of I/O points exceeds<br/>2048 points.</li> <li>A module is mounted on the slot<br/>whose number of I/O points strides<br/>2048 points.</li> </ul>                                                                                                    | <ul> <li>Remove the module mounted on the 37th slot or later slot.</li> <li>Remove the module mounted on the slot whose number is greater than the number of slots specified at [Slots] in [Standard setting] of the base setting.</li> <li>Remove the module mounted on the slot whose number of I/O points exceeds 2048 points.</li> <li>Replace the module with the one whose number of occupied points does not exceed 2048 points.</li> </ul>                                                                                                   | Q02U                                               |
|    |                        | <ul> <li>A module is mounted on the 25th slot<br/>or later slot. (The 17th slot or later slot<br/>for the Q00J.)</li> <li>A module is mounted on the slot<br/>whose number is greater than the<br/>number of slots specified at [Slots] in<br/>[Standard setting] of the base setting.</li> <li>A module is mounted on the slot<br/>whose number of I/O points exceeds<br/>1024 points. (256 points for the<br/>Q00J.)</li> <li>A module is mounted on the slot<br/>whose number of I/O points strides<br/>1024 points. (256 points for the<br/>Q00J.)</li> </ul> | <ul> <li>Remove the module mounted on the 25th slot or later slot. (The 17th slot or later slot for the Q00J.)</li> <li>Remove the module mounted on the slot whose number is greater than the number of slots specified at [Slots] in [Standard setting] of the base setting.</li> <li>Remove the module mounted on the slot whose number of I/O points exceeds 1024 points. (256 points for the Q00J.)</li> <li>Replace the module with the one whose number of occupied points does not exceed 1024 points. (256 points for the Q00J.)</li> </ul> | Q00J/Q00/Q01                                       |
|    |                        | 5 or more extension base units were                                                                                                    | Remove 5 or more extension base                                                                                                    | Q00J/Q00/                                          |
|    |                        | added. (3 bases for Q00J)                                                                                                    | units. (3 bases for Q00J)                                                                                                    | Q01 <sup>*4</sup>                                  |

\*6 The module whose first 5 digits of serial No. is 09012 or later.
\*7 The Universal model QCPU except the Q02UCPU.

<sup>\*4</sup> The function version is A.

<sup>\*5</sup> The module whose first 5 digits of serial No. is 04101 or later.

| Error         | Error                 | Common                     | Individual                  | LED \$ | Status  | CPU                 | Diagnostic                                  |  |
|---------------|-----------------------|----------------------------|-----------------------------|--------|---------|---------------------|---------------------------------------------|--|
| Code<br>(SD0) | Message               | Information<br>(SD5 to 15) | Information<br>(SD16 to 26) | RUN    | ERROR   | Operation<br>Status | Timing                                      |  |
| 2125          |                       |                            |                             |        |         |                     |                                             |  |
| 2126          | SP. UNIT LAY.<br>ERR. | Module No.<br>(Slot No.)   | _                           | Off    | Flicker | Stop                | At power ON/<br>At reset                    |  |
| 2128          | SP.UNIT LAY<br>ERR.   | Module No.                 | _                           | Off    | Flicker | Stop                | At power-ON/<br>At reset                    |  |
| 2150<br>2151  | SP. UNIT VER.<br>ERR. | Module No.<br>(Slot No.)   | _                           | Off    | Flicker | Stop                | At power ON/<br>At reset/<br>At PLC writing |  |

| Error<br>Code<br>(SD0) | Error Contents and Cause                                                                                                    | Corrective Action                                                                                                    | Corresponding<br>CPU            |
|------------------------|----------------------------------------------------------------------------------------------------|----------------------------------------------------------------------------------------------------|---------------------------------|
| 2125                   | <ul> <li>A module which the QCPU cannot recognise has been installed.</li> <li>There was no response form the intelligent function module/special function module.</li> </ul>                                                                                                    | <ul> <li>Install a usable module.</li> <li>The intelligent function module/<br/>special function module is<br/>experiencing a hardware fault.<br/>(Contact your local Mitsubishi<br/>representative.)</li> </ul>                                                                                                    | QCPU<br>Rem                     |
| 2126                   | <ul> <li>CPU module locations in a multiple</li> <li>CPU system are either of the following.</li> <li>There are empty slots between the QCPU and QCPU/motion controller.</li> <li>A module other than the High Performance model QCPU/Process</li> <li>CPU (including the motion controller) is mounted on the left-hand side of the High Performance model QCPU/ Process CPU.</li> </ul> | <ul> <li>Mount modules on the available slots<br/>so that the empty slots will be located<br/>on the right-hand side of the CPU<br/>module.)</li> <li>Remove the module mounted on the<br/>left-hand side of the High<br/>Performance model QCPU/Process<br/>CPU, and mount the High<br/>Performance model QCPU/Process<br/>CPU on the empty slot.<br/>Mount the motion CPU on the right-<br/>hand side of the High Performance<br/>model QCPU/Process CPU.</li> </ul> | Qn(H) <sup>*3</sup><br>QnPH     |
| 2128                   | The unusable module is mounted on<br>the extension base unit in the redundant<br>system.                                                                                                    | <ul> <li>Remove the unusable module from<br/>the extension base unit.</li> </ul>                                                                                                    | QnPRH <sup>*6</sup>             |
| 2150                   | In a multiple CPU system, the control<br>CPU of the intelligent function module<br>incompatible with the multiple CPU<br>system is set to other than CPU No.1.                                                                                                    | <ul> <li>Change the intelligent function<br/>module for the one compatible with<br/>the multiple CPU system (function<br/>version B).</li> <li>Change the setting of the control<br/>CPU of the intelligent function module<br/>incompatible with the multiple CPU<br/>system to CPU No.1.</li> </ul>                                                                                                    | Q00J/Q00/<br>Q01<br>QnPH<br>QuU |
| 2151                   | Either of the following modules<br>incompatible with the redundant system<br>has been mounted in a redundant<br>system.<br>• MELSECNET/H<br>• Ethernet                                                                                                    | Use either of the following modules<br>compatible with the redundant system.<br>• MELSECNET/H<br>• Ethernet                                                                                                    | QnPRH                           |

- \*3 The function version is B or later.
- \*4 The function version is A.
- \*5 The module whose first 5 digits of serial No. is 04101 or later.
- \*6 The module whose first 5 digits of serial No. is 09012 or later.
  \*7 The Universal model QCPU except the Q02UCPU.

| Error         | Error            | Common                     | Individual                  | LED \$ | Status  | CPU                 | Diagnostic                            |  |
|---------------|------------------|----------------------------|-----------------------------|--------|---------|---------------------|---------------------------------------|--|
| Code<br>(SD0) | Message          | Information<br>(SD5 to 15) | Information<br>(SD16 to 26) | RUN    | ERROR   | Operation<br>Status | Timing                                |  |
| 2200          | MISSING<br>PARA. | Drive Name                 | _                           | Off    | Flicker | Stop                | At power ON/<br>At reset/<br>STOP→RUN |  |
| 2210          | BOOT ERROR       | Drive name                 | _                           | Off    | Flicker | Stop                | At power ON/<br>At reset              |  |
| 2211          |                  |                            |                             |        |         |                     |                                       |  |

| Erro<br>Coc<br>(SD | e Error Contents and Cause                                                                                                    | Corrective Action                                                                                                    | Corresponding<br>CPU                                            |
|--------------------|----------------------------------------------------------------------------------------------------|----------------------------------------------------------------------------------------------------|-----------------------------------------------------------------|
| 2200               | There is no parameter file in the drive specified as valid parameter drive by the DIP switches.                                     | <ul> <li>Check and correct the valid<br/>parameter drive settings made by the<br/>DIP switches.</li> <li>Set the parameter file to the drive<br/>specified as valid parameter drive by<br/>the DIP switches.</li> </ul> | Qn(H)<br>QnPH<br>QnPRH                                          |
|                    | There is no parameter file at the program memory.                                                                                   | Set the parameter file to the program memory.                                                                                                    | Q00J/Q00/Q01                                                    |
|                    | Parameter file does not exist in all drives where parameters will be valid.                                                         | Set a parameter file in a drive to be valid.                                                                                                    | QuU                                                             |
| 2210               | The contents of the boot file are incorrect.                                                                                        | Check the boot setting.                                                                                                    | Q00J/Q00/<br>Q01 <sup>*3</sup><br>Qn(H)<br>QnPH<br>QnPRH<br>QnU |
|                    | There is no boot file in the drive<br>designated by the parameter enabled<br>drive switch even though the Boot DIP<br>switch is ON. | Check and correct the valid parameter<br>drive settings made by the DIP<br>switches.<br>Set the boot file to the drive specified by<br>the parameter drive DIP switches.                                                | QnA                                                             |
| 2211               | File formatting is failed at a boot.                                                                                                | <ul> <li>Reboot.</li> <li>CPU module hardware fault. (Contact<br/>your local Mitsubishi representative,<br/>explaining a detailed description of<br/>the problem.)</li> </ul>                                           | Qn(H)<br>QnPRH<br>QnU                                           |

- \*3 The function version is B or later.
- \*4 The function version is A.
- $^{*5}$  The module whose first 5 digits of serial No. is 04101 or later.
- \*6 The module whose first 5 digits of serial No. is 09012 or later.
  \*7 The Universal model QCPU except the Q02UCPU.

| Error         | Error              | Common                     | Individual                  | LED S      | Status         | CPU                             | Diagnostic                                       |  |
|---------------|--------------------|----------------------------|-----------------------------|------------|----------------|---------------------------------|--------------------------------------------------|--|
| Code<br>(SD0) | Message            | Information<br>(SD5 to 15) | Information<br>(SD16 to 26) | RUN        | ERROR          | Operation<br>Status             | Timing                                           |  |
| 2220          | RESTORE<br>ERROR   | _                          | _                           | Off        | Flicker        | Stop                            | At power ON/<br>At reset                         |  |
| 2221          |                    |                            |                             |            |                |                                 |                                                  |  |
| 2300          |                    |                            |                             |            |                |                                 |                                                  |  |
| 2301          | ICM. OPE.<br>ERROR | Drive name                 | _                           | Off/<br>On | Flicker/<br>On | Stop/<br>Continue <sup>*1</sup> | When memory<br>card is<br>inserted or<br>removed |  |
| 2302          |                    |                            |                             |            |                |                                 |                                                  |  |

| Error<br>Code<br>(SD0)                                                                                                    | Error Contents and Cause                                                                                                    | Corrective Action                                                                                                    | Corresponding<br>CPU                 |
|----------------------------------------------------------------------------------------------------|----------------------------------------------------------------------------------------------------|----------------------------------------------------------------------------------------------------|--------------------------------------|
| 2220                                                                                                    | <ul> <li>The device information (number of points) backuped by the device data backup function is different from the number of device points of the PLC parameter.</li> <li>After this error occurred, perform restore per power-on/reset until the number of device points is identical to the number of device points in the PLC parameter, or until the backup data is deleted.</li> </ul> | <ul> <li>Set the number of device points at the time of backup to the device point setting in [PLC parameter]. Then, turn ON from OFF power supply, or reset the CPU and cancel reset.</li> <li>Delete the backuped data, and turn ON from OFF power supply, or reset the CPU and cancel reset.</li> </ul> | QnU                                  |
| 2221                                                                                                    | <ul> <li>The device information backuped by<br/>the device data backup function is<br/>incomplete. (Turning power supply<br/>OFF or reset is suspected.)</li> <li>Do not return the data when this error<br/>occurs. Also, delete the incomplete<br/>device information at the time of this<br/>error occurrence.</li> </ul>                                                                  | Reset the CPU module and run it again.                                                                                                    | QnU                                  |
| <ul> <li>A memory card was removed without<br/>switching the memory card in/out<br/>switch OFF.</li> <li>The memory card in/out switch is<br/>turned ON although a memory card is<br/>not actually installed.</li> </ul> |                                                                                                    | <ul> <li>Remove memory card after placing<br/>the memory card in/out switch OFF.</li> <li>Turn on the card insert switch after<br/>inserting a memory card.</li> </ul>                                                                                                    | QnA<br>Qn(H)<br>QnPH                 |
| 2301                                                                                                    | <ul> <li>The memory card has not been formatted.</li> <li>Memory card format status is incorrect.</li> <li>The QCPU file does not exist in the Flash card.</li> </ul>                                                                                                    | <ul> <li>Format memory card.</li> <li>Reformat memory card.</li> <li>Write the QCPU file to the Flash card.</li> </ul>                                                                                                    | QnPRH<br>QnU                         |
|                                                                                                    | SRAM card failure is detected. (It occurs when automatic format is not set.)                                                                                                    | Format SRAM card after changing battery of SRAM card.                                                                                                    | QnU                                  |
| 2302                                                                                                    | A memory card that cannot be used<br>with the CPU module has been<br>installed.                                                                                                    | <ul> <li>Format memory card.</li> <li>Reformat memory card.</li> <li>Check memory card.</li> </ul>                                                                                                    | QnA<br>Qn(H)<br>QnPH<br>QnPRH<br>QnU |

\*3 The function version is B or later.

\*4 The function version is A.

- $^{*5}$  The module whose first 5 digits of serial No. is 04101 or later.
- \*6 The module whose first 5 digits of serial No. is 09012 or later.
  \*7 The Universal model QCPU except the Q02UCPU.

| Error<br>Code<br>(SD0) | Error<br>Message  | Common<br>Information<br>(SD5 to 15) | Individual<br>Information<br>(SD16 to 26) | LED S | Status<br>ERROR | CPU<br>Operation<br>Status | Diagnostic<br>Timing                        |  |
|------------------------|-------------------|--------------------------------------|-------------------------------------------|-------|-----------------|----------------------------|---------------------------------------------|--|
| 2400                   | FILE SET<br>ERROR | File name/<br>Drive name             | Parameter<br>number                       | Off   | Flicker         | Stop                       | At power ON/<br>At reset/<br>At PLC writing |  |

| Error<br>Code<br>(SD0)                                                          | Error Contents and Cause                                                                                                    | Corrective Action                                                                                                    | Corresponding<br>CPU                 |
|---------------------------------------------------------------------------------|----------------------------------------------------------------------------------------------------|----------------------------------------------------------------------------------------------------|--------------------------------------|
| 2400                                                                            | Automatic write to standard ROM was<br>performed on the CPU module that is<br>incompatible with automatic write to<br>standard ROM.<br>(Memory card where automatic write to<br>standard ROM was selected in the boot<br>file was fitted and the parameter enable<br>drive was set to the memory card.) | <ul> <li>Execute automatic write to standard<br/>ROM on the CPU module which is<br/>compatible with automatic write to<br/>standard ROM.</li> <li>Using GX Developer, perform write of<br/>parameters and programs to standard<br/>ROM.</li> <li>Change the memory card for the one<br/>where automatic write to standard<br/>ROM has not been set, and perform<br/>boot operation from the memory card.</li> <li>Read the individual information of the<br/>error using peripheral device, check</li> </ul> | Qn(H) <sup>*3</sup><br>QnPH<br>QnPRH |
| The file designated at the PLC file settings in the parameters cannot be found. | <ul> <li>to be sure that the parameter drive<br/>name and file name correspond to<br/>the numerical values there<br/>(parameter number), and correct.</li> <li>Create a file created using<br/>parameters, and load it to the CPU<br/>module.</li> </ul>                                                | Ο                                                                                                    |                                      |
|                                                                                 | The Ethernet parameter that was added<br>for QnACPU, with the function version<br>"B," has been set to QnACPU without<br>the function version "B."                                                                                                    | Change to QnACPU with the function version "B".<br>Delete the Ethernet parameter.                                                                                                    | QnA                                  |

- \*3 The function version is B or later.
- \*4 The function version is A.
- $^{*5}$  The module whose first 5 digits of serial No. is 04101 or later.
- \*6 The module whose first 5 digits of serial No. is 09012 or later.
  \*7 The Universal model QCPU except the Q02UCPU.

| Error<br>Code | Error             | Common<br>Information    | Individual<br>Information |     | Status  | CPU<br>Operation | Diagnostic                                  |  |
|---------------|-------------------|--------------------------|---------------------------|-----|---------|------------------|---------------------------------------------|--|
| (SD0)         | Message           | (SD5 to 15)              | (SD16 to 26)              | RUN | ERROR   | Status           | Timing                                      |  |
| 2401          | FILE SET<br>ERROR | File name/<br>Drive name | Parameter<br>number       | Off | Flicker | Stop             | At power ON/<br>At reset/<br>At PLC writing |  |
| 2402          |                   |                          |                           |     |         |                  |                                             |  |

| Error<br>Code<br>(SD0) | Error Contents and Cause                                                                                                    | Corrective Action                                                                                                    | Corresponding<br>CPU                 |
|------------------------|----------------------------------------------------------------------------------------------------|----------------------------------------------------------------------------------------------------|--------------------------------------|
|                        | Program memory capacity was<br>exceeded by performing boot operation<br>or automatic write to standard ROM.                                                      | <ul> <li>Check and correct the parameters<br/>(boot setting).</li> <li>Delete unnecessary files in the<br/>program momony</li> </ul>                                                                                                    | Qn(H) <sup>*3</sup><br>QnPH<br>QnPRH |
|                        | Program memory capacity was exceeded by performing boot operation.                                                                                               | <ul> <li>program memory.</li> <li>Choose "Clear program memory" for<br/>boot in the parameter so that boot is<br/>started after the program memory is<br/>cleared.</li> </ul>                                                                                                    | QnU                                  |
| 2401                   | The file specified by parameters cannot be made.                                                                                                    | <ul> <li>Read the individual information of the error using the peripheral device, check to be sure that the parameter drive name and file name correspond to the numerical values there (parameter number), and correct.</li> <li>Check the space remaining in the memory card.</li> </ul> | 0                                    |
|                        | Although setting is made to use the device data storage file, there is no empty capacity required for creating the device data storage file in the standard ROM. | Secure the empty capacity of the standard ROM.                                                                                                    | QnU                                  |
| 2402                   | Though the file register has been set in<br>the pairing setting/tracking setting, the<br>file register does not exist.                                           | Confirm the file register and parameter.                                                                                                    | Q4AR                                 |

- \*6 The module whose first 5 digits of serial No. is 09012 or later.
  \*7 The Universal model QCPU except the Q02UCPU.

<sup>\*3</sup> The function version is B or later.

<sup>\*4</sup> The function version is A.

 $<sup>^{*5}</sup>$  The module whose first 5 digits of serial No. is 04101 or later.

| Error         | Error              | Common                     | Individual                  | LED S      | Status         | CPU                             | Diagnostic                      |  |
|---------------|--------------------|----------------------------|-----------------------------|------------|----------------|---------------------------------|---------------------------------|--|
| Code<br>(SD0) | Message            | Information<br>(SD5 to 15) | Information<br>(SD16 to 26) | RUN        | ERROR          | Operation<br>Status             | Timing                          |  |
| 2410          |                    |                            |                             |            |                |                                 |                                 |  |
| 2411          | FILE OPE.<br>ERROR | File name/<br>Drive name   | Program error<br>location   | Off/<br>On | Flicker/<br>On | Stop/<br>Continue <sup>*1</sup> | When<br>instruction<br>executed |  |
| 2412          |                    |                            |                             |            |                |                                 |                                 |  |
| 2413          |                    |                            |                             |            |                |                                 |                                 |  |

| Error<br>Code<br>(SD0) | Error Contents and Cause                                                                                                    | Corrective Action                                                                                                    | Corresponding<br>CPU                 |  |
|------------------------|----------------------------------------------------------------------------------------------------|----------------------------------------------------------------------------------------------------|--------------------------------------|--|
| 2410                   | <ul> <li>The specified program does not exist<br/>in the program memory.<br/>This error may occur when the<br/>ECALL, EFCALL, PSTOP, PSCAN,<br/>POFF or PLOW instruction is<br/>executed.</li> <li>The specified file does not exist.</li> </ul>                                                                                                    | <ul> <li>Read the individual information of the error using the peripheral device, check to be sure that the program corresponds to the numerical values there (program location), and correct. Create a file created using parameters, and load it to the CPU module.</li> <li>In case a specified file does not exist, write the file to a target memory and/ or check the file specified with the instruction again.</li> </ul> | QnA<br>Qn(H)<br>QnPH<br>QnPRH        |  |
| 2411                   | <ul> <li>The file is the one which cannot be specified by the sequence program (such as comment file).</li> <li>The specified program exists in the program memory, but has not been registered in the program setting of the Parameter dialog box.<br/>This error may occur when the ECALL, EFCALL, PSTOP, PSCAN or POFF instruction is executed.</li> </ul> | Read the individual information of the<br>error using the peripheral device, check<br>to be sure that the program<br>corresponds to the numerical values<br>there (program location), and correct.                                                                                                    | QnPRH<br>QnU                         |  |
| 2412                   | The SFC program file is one that cannot be designated by the sequence program.                                                                                                    | Read the individual information of the<br>error using the peripheral device, check<br>to be sure that the program<br>corresponds to the numerical values<br>there (program location), and correct.                                                                                                    | QnA<br>Qn(H)<br>QnPH<br>QnPRH<br>QnU |  |
| 2413                   | No data has been written to the file designated by the sequence program.                                                                                                    | Read the individual information of the<br>error using the peripheral device, check<br>to be sure that the program<br>corresponds to the numerical values<br>there (program location), and correct.<br>Check to ensure that the designated file<br>has not been write protected.                                                                                                    | QnA<br>Qn(H)<br>QnPH<br>QnPRH        |  |

- \*3 The function version is B or later.
- \*4 The function version is A.
- $^{*5}$  The module whose first 5 digits of serial No. is 04101 or later.
- \*6 The module whose first 5 digits of serial No. is 09012 or later.
  \*7 The Universal model QCPU except the Q02UCPU.

| Error         | Error              | Common                     | Individual               | LED S | Status  | CPU                 | Diagnostic               |  |
|---------------|--------------------|----------------------------|--------------------------|-------|---------|---------------------|--------------------------|--|
| Code<br>(SD0) | Message            | Information<br>(SD5 to 15) | Information (SD16 to 26) | RUN   | ERROR   | Operation<br>Status | Timing                   |  |
| 2500          |                    |                            |                          |       |         |                     |                          |  |
| 2501          | CAN'T EXE.<br>PRG. | File name/<br>Drive name   | _                        | Off   | Flicker | Stop                | At power ON/<br>At reset |  |
| 2502          |                    |                            |                          |       |         |                     |                          |  |
| 2503          | •                  |                            |                          |       |         |                     |                          |  |
| 2504          |                    |                            |                          |       |         |                     |                          |  |

| Error<br>Code<br>(SD0) | Error Contents and Cause                                                                                                    | Corrective Action                                                                                                    | Corresponding<br>CPU                 |
|------------------------|----------------------------------------------------------------------------------------------------|----------------------------------------------------------------------------------------------------|--------------------------------------|
| 2500                   | <ul> <li>There is a program file that uses a device that is out of the range set in the PLC parameter device setting.</li> <li>After the PLC parameter setting is changed, only the parameter is written into the PLC.</li> </ul> | <ul> <li>Read the common information of the error using the peripheral device, check to be sure that the parameter device allocation setting and the program file device allocation correspond to the numerical values there (file name), and correct if necessary.</li> <li>If PLC parameter device setting is changed, batch-write the parameter and program file into the PLC.</li> </ul> | Ο                                    |
|                        | After the index modification of the PLC parameter is changed, only the parameter is written to the PLC.                                                                                                    | When the index modification of the PLC parameter is changed, batch-write the parameter and program file into the PLC.                                                                                                    | QnU                                  |
| 2501                   | There are multiple program files<br>although "none" has been set at the<br>PLC parameter program settings.                                                                                                    | Edit the PLC parameter program setting to "yes". Alternatively, delete unneeded programs.                                                                                                    | QnA<br>Qn(H)<br>QnPH<br>QnPRH<br>QnU |
|                        | <ul> <li>There are three or more program<br/>files.</li> <li>The program name differs from the<br/>program contents.</li> </ul>                                                                                                   | <ul> <li>Delete unnecessary program files.</li> <li>Match the program name with the program contents.</li> </ul>                                                                                                    | Q00J/Q00/Q01                         |
|                        | The program file is incorrect.<br>Alternatively, the file contents are not<br>those of a sequence program.                                                                                                    | Check whether the program version<br>is * * * .QPG, and check the file<br>contents to be sure they are for a<br>sequence program.                                                                                                    | 0                                    |
| 2502                   | The program file is not the one for the redundant CPU.                                                                                                    | Create a program using GX Developer<br>or PX Developer for which the PLC type<br>has been set to the redundant CPU<br>(Q12PRH/Q25PRH), and write it to the<br>CPU module.                                                                                                    | QnPRH                                |
| 2503                   | There are no program files at all.                                                                                                    |                                                                                                    | 0                                    |
| 2504                   | Two or more SFC normal programs or<br>control programs have been<br>designated.                                                                                                    | <ul> <li>Check program configuration.</li> <li>Check parameters and program configuration.</li> </ul>                                                                                                    | QnA<br>Qn(H)<br>QnPH<br>QnPRH<br>QnU |
|                        | There are two or more SFC programs.                                                                                                    | Reduce the SFC programs to one.                                                                                                    | Q00J/Q00/<br>Q01 <sup>*3</sup>       |

\*3 The function version is B or later.

\*4 The function version is A.

- $^{*5}$  The module whose first 5 digits of serial No. is 04101 or later.
- \*6 The module whose first 5 digits of serial No. is 09012 or later.
  \*7 The Universal model QCPU except the Q02UCPU.

| Error         | Error              | Common                     | Individual                  | LED \$ | Status  | CPU                 | Diagnostic                                               |  |
|---------------|--------------------|----------------------------|-----------------------------|--------|---------|---------------------|----------------------------------------------------------|--|
| Code<br>(SD0) | Message            | Information<br>(SD5 to 15) | Information<br>(SD16 to 26) | RUN    | ERROR   | Operation<br>Status | Timing                                                   |  |
|               | PARAMETER<br>ERROR | File name/<br>Drive name   | Parameter<br>number         | Off    | Flicker | Stop                | At power ON/<br>At reset/<br>STOP→RUN/<br>At PLC writing |  |
| 3001          |                    |                            |                             |        |         |                     |                                                          |  |

| Erro<br>Code<br>(SD0 | Error Contents and Cause                                                                                                    | Corrective Action                                                                                                    | Corresponding<br>CPU               |
|----------------------|----------------------------------------------------------------------------------------------------|----------------------------------------------------------------------------------------------------|------------------------------------|
|                      | In a multiple CPU system, the intelligent function module under control of another CPU is specified in the interrupt pointer setting of the PLC parameter.                                                                                                    | <ul> <li>Specify the head I/O number of the intelligent function module under control of the host CPU.</li> <li>Delete the interrupt pointer setting of the parameter.</li> </ul> | Qn(H) <sup>*1</sup><br>QnPH<br>QnU |
| 3000                 | The PLC parameter settings for timer<br>time limit setting, the RUN-PAUSE<br>contact, the common pointer number,<br>general data processing, number of<br>empty slots, system interrupt settings,<br>baud rate setting, and service<br>processing setting are outside the range<br>that can be used by the CPU module. | <ul> <li>Read the individual information of the error using the peripheral device,</li> </ul>                                                                                     | o<br>Rem                           |
| 3000                 | In a program memory check, the check capacity has not been set within the range applicable for the CPU module.                                                                                                    | check the parameter item<br>corresponding to the numerical value<br>(parameter No.), and correct it.                                                                              | QnPH<br>QnPRH <sup>*4</sup>        |
|                      | The parameter settings in the error individual information (special register SD16) are illegal.                                                                                                    | <ul> <li>Rewrite corrected parameters to the<br/>CPU module, reload the CPU power<br/>supply and/or reset the module.</li> </ul>                                                  | 0                                  |
|                      | The ATA card is set to the PLC card slot<br>when the specified drive for the file<br>register is set to "memory card ROM"<br>and [Use the following file] or [Use the<br>same file name as the program] (either<br>one is allowed) is set in the PLC file<br>setting.                                                  | <ul> <li>If the same error occurs, it is thought<br/>to be a hardware error. (Contact your<br/>local Mitsubishi representative.)</li> </ul>                                       | QnU                                |
| 3001                 | The parameter settings are corrupted.                                                                                                    |                                                                                                    | ⊖<br>Rem                           |

<sup>\*3</sup> The module whose first 5 digits of serial No. is 04012 or later.
\*4 The module whose first 5 digits of serial No. is 07032 or later.
\*5 The MELSECNET/H module whose first 5 digits of serial No. is 08102 or later.

<sup>\*6</sup> The module whose first 5 digits of serial No. is 09012 or later.
\*7 The Universal model QCPU except the Q02UCPU.

| Error         | Error              | Common                     | Individual                  | LED \$ | Status  | CPU                 | Diagnostic                                               |  |
|---------------|--------------------|----------------------------|-----------------------------|--------|---------|---------------------|----------------------------------------------------------|--|
| Code<br>(SD0) | Message            | Information<br>(SD5 to 15) | Information<br>(SD16 to 26) | RUN    | ERROR   | Operation<br>Status | Timing                                                   |  |
| 3002          | PARAMETER<br>ERROR | File name/<br>Drive name   | Parameter<br>number         | Off    | Flicker | Stop                | At power ON/<br>At reset/<br>STOP→RUN/<br>At PLC writing |  |
|               | PARAMETER<br>ERROR | File name/<br>Drive name   | Parameter<br>number         | Off    | Flicker | Stop                | When an END<br>instruction<br>executed                   |  |
| 3003          | PARAMETER<br>ERROR | File name/<br>Drive name   | Parameter<br>number         | Off    | Flicker | Stop                | At power-On/<br>At reset/<br>STOP→RUN/<br>At PLC writing |  |
| 3004          | PARAMETER<br>ERROR | File name/<br>Drive name   | Parameter<br>number         | Off    | Flicker | Stop                | At power-On/<br>At reset/<br>STOP→RUN/<br>At PLC writing |  |

| Error<br>Code<br>(SD0) | Error Contents and Cause                                                                                                    | Corrective Action                                                                                                    | Corresponding<br>CPU               |
|------------------------|----------------------------------------------------------------------------------------------------|----------------------------------------------------------------------------------------------------|------------------------------------|
|                        | When "Use the following file" is selected<br>for the file register in the PLC file setting<br>of the PLC parameter dialog box, the<br>specified file does not exist although the<br>file register capacity has been set.                              | <ul> <li>Read the individual information of the<br/>error using the peripheral device,<br/>check the parameter item</li> </ul>                                                                                                    | QnA<br>Qn(H)<br>QnPH<br>QnPRH      |
| 3002                   | When [Use the following file] is set for<br>the file register in the PLC file setting of<br>the PLC parameter dialog box and the<br>capacity of file register is not set, the file<br>register file does not exist in the<br>specified target memory. | <ul> <li>corresponding to the numerical value (parameter No.), and correct it.</li> <li>Rewrite corrected parameters to the CPU module, reload the CPU power supply and/or reset the module.</li> </ul>                                                                                                    | QnU                                |
|                        | When [Use the following file.] is set for<br>the device data storage file in [PLC file]<br>of [PLC parameter], and [Capacity] is<br>not set, the device data storage file<br>does not exist in the target memory.                                     | <ul> <li>If the same error occurs, it is thought<br/>to be a hardware error. (Contact your<br/>local Mitsubishi representative.)</li> </ul>                                                                                                    | QnU                                |
|                        | The automatic refresh range of the multiple CPU system exceeded the file register capacity.                                                                                                    | Change the file register file for the one refresh-enabled in the whole range.                                                                                                    | Qn(H) <sup>*1</sup><br>QnPH<br>QnU |
| 3003                   | The number of devices set at the PLC parameter device settings exceeds the possible CPU module range.                                                                                                    | <ul> <li>Read the individual information of the error using the peripheral device, check the parameter item corresponding to the numerical value (parameter No.), and correct it.</li> <li>If the error is still generated following the correction of the parameter settings, the possible cause is the memory errorm of the CPU module's built-in RAM or program memory or the memory card. (Contact your local Mitsubishi representative.)</li> </ul> | O                                  |
| 3004                   | The parameter file is incorrect.<br>Alternatively, the contents of the file are<br>not parameters.                                                                                                    | Check whether the parameter file<br>version is * * * .QPA, and check the file<br>contents to be sure they are<br>parameters.                                                                                                    | 0                                  |

- \*3 The module whose first 5 digits of serial No. is 04012 or later.
  \*4 The module whose first 5 digits of serial No. is 07032 or later.
  \*5 The MELSECNET/H module whose first 5 digits of serial No. is 08102 or later.
- \*6 The module whose first 5 digits of serial No. is 09012 or later.
  \*7 The Universal model QCPU except the Q02UCPU.

| Error         | Error              | Common                     | Individual                  | LED S | Status  | CPU                 | Diagnostic                                               |  |
|---------------|--------------------|----------------------------|-----------------------------|-------|---------|---------------------|----------------------------------------------------------|--|
| Code<br>(SD0) | Message            | Information<br>(SD5 to 15) | Information<br>(SD16 to 26) | RUN   | ERROR   | Operation<br>Status | Timing                                                   |  |
| 3005          | PARAMETER<br>ERROR | File name/<br>Drive name   | Parameter<br>number         | Off   | Flicker | Stop                | At power-ON/<br>At reset/<br>STOP→RUN                    |  |
| 3006          | PARAMETER<br>ERROR | File name/<br>Drive name   | Parameter<br>number         | Off   | Flicker | Stop                | At power-On/<br>At reset/<br>STOP→RUN/<br>At PLC writing |  |
| 3007          |                    |                            |                             |       |         |                     |                                                          |  |
| 3009          |                    |                            |                             |       |         |                     |                                                          |  |

\*1

|   | Error<br>Code<br>(SD0) | Error Contents and Cause                                                                                                    | Corrective Action                                                                                                    | Corresponding<br>CPU |
|---|------------------------|----------------------------------------------------------------------------------------------------|----------------------------------------------------------------------------------------------------|----------------------|
| ţ | 3005                   | The contents of the parameter are broken.                                                                                                    | <ul> <li>Read the individual information of the error using the peripheral device, check the parameter item corresponding to the numerical value (parameter No.), and correct it.</li> <li>Write the modified parameter items to the CPU module again, and power-on the PLC or reset the CPU module.</li> <li>When the same error occurs again, the hardware is faulty. Contact your local Mitsubishi representative, explaining a detailed description of the problem.</li> </ul>                                                                                                    | Qn(H) <sup>*6</sup>  |
|   | 3006                   | <ul> <li>The high speed interrupt is set in a Q02CPU.</li> <li>The high speed interrupt is set in a multiple CPU system.</li> <li>The high speed interrupt is set when aQA1S6□B or QA6□B is used.</li> <li>No module is installed at the I/O address designated by the high speed interrupt.</li> </ul> | <ul> <li>Delete the setting of the Q02CPU's high speed interrupt. To use high speed interrupts, change the CPU module to one of the Q02H/Q06H/Q12H/Q25HCPU.</li> <li>To use a multiple CPU system, delete the setting of the high-speed interrupt. To use high speed interrupts, change the system to a single CPU system.</li> <li>To use either the QA1S6 B or QA6 B, delete the setting of the high speed interrupt. To use high speed interrupt. To use high speed interrupt. To use high speed interrupt. To use high speed interrupt. To use high speed interrupt. To use high speed interrupt. To use high speed interrupt. To use high speed interrupt. To use high speed interrupt. To use high speed interrupts, do not use the QA1S6 B/QA6 B.</li> <li>Re-examine the I/O address designated by the high speed interrupt setting.</li> </ul> | Qn(H) <sup>*3</sup>  |
| : | 3007                   | The parameter file in the drive specified<br>as valid parameter drive by the DIP<br>switches is inapplicable for the CPU<br>module.                                                                                                    | Create parameters using GX<br>Developer, and write them to the drive<br>specified as valid parameter drive by<br>the DIP switches.                                                                                                    | QnPRH                |
| ; | 3009                   | In a multiple CPU system, the modules for AnS, A, Q2AS and QnA have been set to multiple control CPUs.                                                                                                    | Re-set the parameter I/O assignment to<br>control them under one CPU module.<br>(Change the parameters of all CPUs in<br>the multiple CPU system.)                                                                                                    | Qn(H) <sup>*1</sup>  |

\*6 The module whose first 5 digits of serial No. is 09012 or later.
\*7 The Universal model QCPU except the Q02UCPU.

<sup>\*3</sup> The module whose first 5 digits of serial No. is 04012 or later.
\*4 The module whose first 5 digits of serial No. is 07032 or later.
\*5 The MELSECNET/H module whose first 5 digits of serial No. is 08102 or later.

| Error         | Error              | Common                     | Individual               | LED \$ | Status  | CPU                 | Diagnostic                                               |  |
|---------------|--------------------|----------------------------|--------------------------|--------|---------|---------------------|----------------------------------------------------------|--|
| Code<br>(SD0) | Message            | Information<br>(SD5 to 15) | Information (SD16 to 26) | RUN    | ERROR   | Operation<br>Status | Timing                                                   |  |
| 3010          | PARAMETER          | File name/                 | Parameter                | Off    | Flicker | Stop                | At power-On/<br>At reset/                                |  |
| 3012          | ERROR              | Drive name                 | number                   |        | THERE   |                     | STOP→RUN/<br>At PLC writing                              |  |
| 3013          | PARAMETER<br>ERROR | File name/<br>Drive name   | Parameter<br>number      | Off    | Flicker | Stop                | At power-On/<br>At reset/<br>STOP→RUN/<br>At PLC writing |  |

| Error<br>Code<br>(SD0)                                                                                                    | Error Contents and Cause                                                                                                    | Corrective Action                                                                                                    | Corresponding<br>CPU                                |
|----------------------------------------------------------------------------------------------------|----------------------------------------------------------------------------------------------------|----------------------------------------------------------------------------------------------------|-----------------------------------------------------|
| 3010                                                                                                    | The parameter-set number of CPU modules differs from the actual number in a multiple CPU system.                                                                                                    | Match the number of (CPU modules in<br>multiple CPU setting) - (CPUs set as<br>empty in I/O assignment) with that of<br>actually mounted CPU modules.                                                                                                    | Qn(H) <sup>*1</sup><br>QnPH                         |
| <br>3012                                                                                                    | Multiple CPU setting or control CPU<br>setting differs from that of the reference<br>CPU settings in a multiple CPU system.                                                                                                    | Match the multiple CPU setting or<br>control CPU setting in the PLC<br>parameter with that of the reference<br>CPU (CPU No.1) settings.                                                                                                    | Q00/Q01 <sup>*1</sup><br>Qn(H) <sup>*1</sup><br>QnU |
|                                                                                                    | <ul> <li>Multiple CPU auto refresh setting is any of the followings in a multiple CPU system.</li> <li>When a bit device is specified as a refresh device, a number other than a multiple of 16 is specified for the refresh-starting device.</li> <li>The device specified is other than the one that may be specified.</li> <li>The number of send points is an odd number.</li> </ul> | <ul> <li>Check the following in the multiple CPU auto refresh setting and make correction.</li> <li>When specifying the bit device, specify a multiple of 16 for the refresh starting device.</li> <li>Specify the device that may be specified for the refresh device.</li> <li>Set the number of send points to an even number.</li> </ul>     | Qn(H) <sup>*1</sup><br>QnPH                         |
| <ul> <li>In a multiple CPU system, the multiple CPU auto refresh setting is any of the following.</li> <li>The total number of transmission points is greater than the maximum number of refresh points.</li> </ul> | <ul> <li>Check the following in the multiple CPU auto refresh setting and make correction.</li> <li>The total number of transmission points is within the maximum number of refresh points.</li> </ul>                                                                                                    | Q00/Q01 <sup>*1</sup>                                                                                                    |                                                     |
|                                                                                                    | <ul> <li>In a multiple CPU system, the multiple<br/>CPU auto refresh setting is any of the<br/>following.</li> <li>The device specified is other than the<br/>one that may be specified.</li> <li>The number of send points is an odd<br/>number.</li> <li>The total number of send points is<br/>greater than the maximum number of<br/>refresh points.</li> </ul>                      | <ul> <li>Check the following in the multiple CPU auto refresh setting and make correction.</li> <li>Specify the device that may be specified for the refresh device.</li> <li>Set the number of send points to an even number.</li> <li>Set the total number of send points within the range of the maximum number of refresh points.</li> </ul> | QnU                                                 |

- \*3 The module whose first 5 digits of serial No. is 04012 or later.
  \*4 The module whose first 5 digits of serial No. is 07032 or later.
  \*5 The MELSECNET/H module whose first 5 digits of serial No. is 08102 or later.
- \*6 The module whose first 5 digits of serial No. is 09012 or later.
  \*7 The Universal model QCPU except the Q02UCPU.

| Error         | Error              | Common                     | Individual                      | LED \$ | Status  | CPU                 | Diagnostic                                               |  |
|---------------|--------------------|----------------------------|---------------------------------|--------|---------|---------------------|----------------------------------------------------------|--|
| Code<br>(SD0) | Message            | Information<br>(SD5 to 15) | Information (SD16 to 26)        | RUN    | ERROR   | Operation<br>Status | Timing                                                   |  |
| 3014          | PARAMETER<br>ERROR | File name/<br>Drive name   | Parameter<br>number             | Off    | Flicker | Stop                | At power-On/<br>At reset/<br>STOP→RUN/<br>At PLC writing |  |
| 3015          | PARAMETER<br>ERROR | File name/<br>Drive name   | Parameter<br>number/<br>CPU No. | Off    | Flicker | Stop                | At power-On/<br>At reset/<br>STOP→RUN/<br>At PLC writing |  |
| 3016          | PARAMETER<br>ERROR | File name/<br>Drive name   | Parameter<br>number/<br>CPU No. | Off    | Flicker | Stop                | At power ON/<br>At reset/<br>At PLC writing              |  |
| 3040          | PARAMETER<br>ERROR | _                          |                                 | Off    | Flicker | Stop                | At power ON/<br>At reset                                 |  |
| 3041          |                    |                            |                                 |        |         |                     |                                                          |  |

| Error<br>Code<br>(SD0) | Error Contents and Cause                                                                                                    | Corrective Action                                                                                                    | Corresponding<br>CPU                                             |
|------------------------|----------------------------------------------------------------------------------------------------|----------------------------------------------------------------------------------------------------|------------------------------------------------------------------|
| 3014                   | <ul> <li>In a multiple CPU system, the online module change parameter (multiple CPU system parameter) settings differ from those of the reference CPU.</li> <li>In a multiple CPU system, the online module change setting is enabled although the CPU module mounted does not support online module chang parameter.</li> </ul> | <ul> <li>Match the online module change parameter with that of the reference CPU.</li> <li>If the CPU module that does not support online module change is mounted, replace it with the CPU module that supports online module change.</li> </ul>                                                                    | Qn(H)<br>QnPH<br>QnU                                             |
| 3015                   | In a multiple CPU system configuration,<br>the CPU verified is different from the<br>one set in the parameter setting.                                                                                                    | Read the individual information of the<br>error using the peripheral device, check<br>the parameter item corresponding to the<br>numerical value (parameter No./CPU<br>No.) and parameter of target CPU, and<br>correct them.                                                                                        | QnU                                                              |
| 3016                   | The CPU module incompatible with<br>multiple CPU synchronized boot-up is<br>set as the target for the synchronized<br>boot-up in the [Multiple CPU<br>synchronous startup setting].                                                                                                    | Delete the CPU module incompatible<br>with multiple CPU synchronized boot-up<br>from the setting.                                                                                                    | QnU <sup>*7</sup>                                                |
| 3040                   | The parameter file is damaged.                                                                                                    | With GX Developer, write [PLC<br>parameter/netwark parameter/remote<br>password] to a valid drive then reload<br>the power supply for system and/or<br>reset the CPU module. If the same<br>error occurs, it is thought to be<br>hardware error. (Contact your local<br>Mitsubishi representative.)                  | Qn(H) <sup>*4</sup><br>QnPH <sup>*4</sup><br>QnPRH <sup>*4</sup> |
| 3041                   | Parameter file of intelligent function module is damaged.                                                                                                    | With GX Developer, write [Intelligent<br>function module parameter] to a valid<br>drive to write the parameters then<br>reload the power supply for system and/<br>or reset the CPU module. If the same<br>error occurs, it is thought to be a<br>hardware error. (Contact your local<br>Mitsubishi representative.) | Qn(H) <sup>*4</sup><br>QnPH <sup>*4</sup><br>QnPRH <sup>*4</sup> |

- \*3 The module whose first 5 digits of serial No. is 04012 or later.
  \*4 The module whose first 5 digits of serial No. is 07032 or later.
  \*5 The MELSECNET/H module whose first 5 digits of serial No. is 08102 or later.
- \*6 The module whose first 5 digits of serial No. is 09012 or later.
  \*7 The Universal model QCPU except the Q02UCPU.

| Error         | Error               | Common                     | Individual                  | LED \$ | Status  | CPU                 | Diagnostic                            |  |
|---------------|---------------------|----------------------------|-----------------------------|--------|---------|---------------------|---------------------------------------|--|
| Code<br>(SD0) | Message             | Information<br>(SD5 to 15) | Information<br>(SD16 to 26) | RUN    | ERROR   | Operation<br>Status | Timing                                |  |
| 3042          | PARAMETER<br>ERROR  |                            | _                           | Off    | Flicker | Stop                | At power ON/<br>At reset              |  |
| 3100          | LINK PARA.<br>ERROR | File name/<br>Drive name   | Parameter<br>number         | Off    | Flicker | Stop                | At power-ON/<br>At reset/<br>STOP→RUN |  |

| Error<br>Code<br>(SD0)                                                                                                    | Error Contents and Cause                                                                                                    | Corrective Action                                                                                                    | Corresponding<br>CPU                                             |
|----------------------------------------------------------------------------------------------------|----------------------------------------------------------------------------------------------------|----------------------------------------------------------------------------------------------------|------------------------------------------------------------------|
| 3042                                                                                                    | The system file that have stored the remote password setting information is damaged.                                                                   | <ul> <li>With GX Developer, write [PLC parameter/netwark parameter/remote password] to a valid drive then reload the power supply for system and/or reset the CPU module. If the same error occurs, it is thought to be a hardware error. (Contact your local Mitsubishi representative.)</li> <li>When a valid drive for parameter is set to other than [program memory], set the parameter file (PARAM) at the boot file setting to be able to transmit to the program memory. With GX Developer, write [PLC parameter/netwark parameter/remote password] to a valid drive then reload the power supply for system and/or reset the CPU module. If the same error occurs, it is thought to be hardware error. (Contact your local Mitsubishi representative.)</li> </ul> | Qn(H) <sup>*4</sup><br>QnPH <sup>*4</sup><br>QnPRH <sup>*4</sup> |
|                                                                                                    | In a multiple CPU system, the<br>MELSECNET/G module controlled by<br>another CPU is specified as the head I/<br>O number of the MELSECNET/G<br>module. | <ul> <li>Delete the net work parameter of the<br/>MELSECNET/G module controlled by<br/>another CPU.</li> <li>Change the setting to the head I/O<br/>number of the MELSECNET/G<br/>module controlled by host CPU.</li> </ul>                                                                                                    |                                                                  |
| 3100The network parameter of the<br>MELSECNET/G operating as the<br>normal station is overwritten to the<br>control station.<br>Or, the network parameter of the<br>MELSECNET/G operating as the<br>control station is overwritten to the<br>normal station.<br>(The network parameter is updated on<br>the module by resetting.) |                                                                                                    | Reset the CPU module.                                                                                                    | Qn(H) <sup>*6</sup><br>QnU                                       |

\*6 The module whose first 5 digits of serial No. is 09012 or later.
\*7 The Universal model QCPU except the Q02UCPU.

<sup>\*3</sup> The module whose first 5 digits of serial No. is 04012 or later.
\*4 The module whose first 5 digits of serial No. is 07032 or later.
\*5 The MELSECNET/H module whose first 5 digits of serial No. is 08102 or later.

| Error         | Error               | Common                     | Individual               | LED S | Status  | CPU                 | Diagnostic                            |  |
|---------------|---------------------|----------------------------|--------------------------|-------|---------|---------------------|---------------------------------------|--|
| Code<br>(SD0) | Message             | Information<br>(SD5 to 15) | Information (SD16 to 26) | RUN   | ERROR   | Operation<br>Status | Timing                                |  |
| 3100          | LINK PARA.<br>ERROR | File name/<br>Drive name   | Parameter<br>number      | Off   | Flicker | Stop                | At power-ON/<br>At reset/<br>STOP→RUN |  |

\*1

| Error<br>Code<br>(SD0) | Error Contents and Cause                                                                                                    | Corrective Action                                                                                                    | Corresponding<br>CPU       |
|------------------------|----------------------------------------------------------------------------------------------------|----------------------------------------------------------------------------------------------------|----------------------------|
| 3100                   | <ul> <li>The number of actually mounted<br/>modules is different from the number<br/>of modules set in the network<br/>parameter of the MELSECNET/G.</li> <li>The head I/O number of the actually<br/>mounted module is different from the<br/>one set in the network parameter of<br/>the MELSECNET/G.</li> <li>Data cannot be handled in the<br/>parameter exists.</li> <li>The network type of MELSECNET/G<br/>is overwritten during power-on.<br/>(When changing the network type,<br/>switch RESET to RUN.)</li> <li>The MELSECNET/G module is<br/>specified for the head I/O number of<br/>network parameter in the<br/>MELSECNET/H.</li> <li>The MELSECNET/H module is<br/>specified for the head I/O number of<br/>network parameter in the<br/>MELSECNET/G.</li> <li>Although the MELSECNET/G module<br/>is mounted, network parameter for<br/>the MELSECNET/G module is not<br/>set.</li> <li>Although the MELSECNET/G and<br/>MELSECNET/H modules are<br/>mounted, network parameter for the<br/>MELSECNET/H modules are<br/>mounted, network parameter for the<br/>MELSECNET/H modules are<br/>mounted, network parameter for the<br/>MELSECNET/H modules are</li> </ul> | <ul> <li>Check the network parameter and actual mounting status, and if they differ, make them matched. When network parameters are modified, write them to the CPU module.</li> <li>Check the setting of extension base unit stage number.</li> <li>Check the connection status of extension base unit and extension cable. When the GOT is busconnected to the main base unit or extension base unit, also check its connection status. If an error occurs even after performing the above checks, the hardware may be faulty. (Contact your local Mitsubishi representative, explaining a detailed description of the problem.)</li> </ul> | Qn(H) <sup>*6</sup><br>QnU |

- \*3 The module whose first 5 digits of serial No. is 04012 or later.
  \*4 The module whose first 5 digits of serial No. is 07032 or later.
  \*5 The MELSECNET/H module whose first 5 digits of serial No. is 08102 or later.
- \*6 The module whose first 5 digits of serial No. is 09012 or later.
  \*7 The Universal model QCPU except the Q02UCPU.

| Error<br>Code | Error               | Common<br>Information    | Individual<br>Information |     | Status  | CPU<br>Operation | Diagnostic                            |  |
|---------------|---------------------|--------------------------|---------------------------|-----|---------|------------------|---------------------------------------|--|
| (SD0)         | Message             | (SD5 to 15)              | (SD16 to 26)              | RUN | ERROR   | Status           | Timing                                |  |
| 3100          | LINK PARA.<br>ERROR | File name/<br>Drive name | Parameter<br>number       | Off | Flicker | Stop             | At power ON/<br>At reset/<br>STOP→RUN |  |

| Error<br>Code<br>(SD0) | Error Contents and Cause                                                                                                    | Corrective Action                                                                                                    | Corresponding<br>CPU                                        |
|------------------------|----------------------------------------------------------------------------------------------------|----------------------------------------------------------------------------------------------------|-------------------------------------------------------------|
|                        | In a multiple CPU system, the<br>MELSECNET/H under control of<br>another CPU is specified as the head I/<br>O number in the network setting<br>parameter of the MELSECNET/H.                                                                                                    | <ul> <li>Delete the MELSECNET/H network<br/>parameter of the MELSECNET/H<br/>under control of another CPU.</li> <li>Change the setting to the head I/O<br/>number of the MELSECNET/H under<br/>control of the host CPU.</li> </ul>                                                                                                    | Q00/Q01 <sup>*1</sup><br>Qn(H) <sup>*1</sup><br>QnPH<br>QnU |
|                        | The network parameter of the<br>MELSECNET/H operating as the<br>normal station is overwritten to the<br>control station.<br>Or, the network parameter of the<br>MELSECNET/H operating as the<br>control station is overwritten to the<br>normal station. (The network parameter<br>is updated on the module by resetting.)                                                                                                    | Reset the CPU module.                                                                                                    | Qn(H) <sup>*1</sup><br>QnPH<br>QnPRH<br>QnU                 |
| 3100                   | <ul> <li>The number of actually installed<br/>modules is different from that<br/>designated in the number of modules<br/>setting parameter of MELSECNET/H.</li> <li>The head I/O number of actually<br/>installed modules is different from<br/>that designated in the network<br/>parameter of MELSECNET/H.</li> <li>Some data in the parameters cannot<br/>be handled.</li> <li>The network type of MELSECNET/H<br/>is overwritten during power-on.<br/>(When changing the network type,<br/>switch RESET to RUN.)</li> <li>The mode switch of MELSECNET/H<br/>module<sup>*5</sup> is outside the range.</li> </ul> | <ul> <li>Check the network parameters and actual mounting status, and if they differ, make them matched. If any network parameter has been corrected, write it to the CPU module.</li> <li>Check the extension base unit stage No. setting.</li> <li>Check the connection status of the extension base units and extension cables. When the GOT is bus-connected to the main base unit and extension base units, also check the connection status.</li> <li>If the error occurs after the above checks, the possible cause is a hardware fault. (Contact your local Mitsubishi representative, explaining a detailed description of the problem.)</li> <li>Set the mode switch of MELSECNET/ H module<sup>*5</sup> within the range.</li> </ul> | QCPU                                                        |
|                        | Although the QnACPU is a control station or master station, the network parameters have not been written.                                                                                                    | <ul> <li>Correct and write the network<br/>parameters.</li> <li>If the error occurs after correction, it<br/>suggests a hardware fault. (Contact<br/>your local Mitsubishi representative.)</li> </ul>                                                                                                    | QnA                                                         |

\*6 The module whose first 5 digits of serial No. is 09012 or later.
\*7 The Universal model QCPU except the Q02UCPU.

<sup>\*3</sup> The module whose first 5 digits of serial No. is 04012 or later.
\*4 The module whose first 5 digits of serial No. is 07032 or later.
\*5 The MELSECNET/H module whose first 5 digits of serial No. is 08102 or later.

| Error         |                     | Common                     | Individual                  | LED S | Status  | CPU                 |                                        |  |
|---------------|---------------------|----------------------------|-----------------------------|-------|---------|---------------------|----------------------------------------|--|
| Code<br>(SD0) | Error<br>Message    | Information<br>(SD5 to 15) | Information<br>(SD16 to 26) | RUN   | ERROR   | Operation<br>Status | Diagnostic<br>Timing                   |  |
|               | LINK PARA.<br>ERROR | File name/<br>Drive name   | Parameter<br>number         | Off   | Flicker | Stop                | When an END<br>instruction<br>executed |  |
| 3101          | LINK PARA.<br>ERROR | File name/<br>Drive name   | Parameter<br>number         | Off   | Flicker | Stop                | At power ON/<br>At reset/<br>STOP→RUN  |  |

\*1 The function version is B or later.
 \*2 Parameter No. is the value gained by dividing the head I/O number of parameter in the intelligent function module set by GX Configurator by 10H.

|   | Error<br>Code<br>(SD0) | Error Contents and Cause                                                                                                    | Corrective Action                                                                                                    | Corresponding<br>CPU                        |
|---|------------------------|----------------------------------------------------------------------------------------------------|----------------------------------------------------------------------------------------------------|---------------------------------------------|
|   |                        | The link refresh range exceeded the file register capacity.                                                                                                    | Change the file register file for the one that enables entire range refresh.                                                                                                    | Qn(H) <sup>*1</sup><br>QnPH<br>QnPRH<br>QnU |
|   |                        | <ul> <li>When the station number of the<br/>MELSECNET/H module is 0, the<br/>inter-PLC network parameter setting<br/>has been made.</li> <li>When the station number of the<br/>MELSECNET/H module is other than<br/>0, the remote master parameter<br/>setting has been made.</li> </ul>                                                                                                    | Correct the type or station number of<br>the MELSECNET/H module in the<br>network parameter to meet the used<br>system.                                                                                                    | Qn(H) <sup>*1</sup><br>QnPH<br>QnPRH        |
|   |                        | The refresh parameter for the                                                                                                    | <ul> <li>Check the network parameters and<br/>mounting status, and if they differ,</li> </ul>                                                                                                    | Qn(H) <sup>*6</sup>                         |
| ; | 3101                   | <ul> <li>MELSECNET/G is outside the range.</li> <li>The network No. specified by a network parameter is different from that of the actually mounted network.</li> <li>The head I/O No. specified by a network parameter is different from that of the actually mounted I/O unit.</li> <li>The network class specified by a network parameter is different from that of the actually mounted I/O unit.</li> <li>The network class specified by a network parameter of the actually mounted network.</li> <li>The network refresh parameter of the MELSECNET/H, MELSECNET/10 is out of the specified area.</li> </ul> | <ul> <li>mounting status, and in they differ, match the network parameters and mounting status.</li> <li>If any network parameter has been corrected, write it to the CPU module.</li> <li>Confirm the setting of the number of extension stages of the extension base units.</li> <li>Check the connection status of the extension base units and extension cables.</li> <li>When the GOT is bus-connected to the main base unit and extension base units, also check their connection status.</li> <li>If the error occurs after the above checks, the cause is a hardware fault. (Contact your local Mitsubishi representative, explaining a detailed description of the problem.)</li> </ul> | QnU                                         |
|   |                        | A multi-remote I/O network was<br>configured using a module that does not<br>support the MELSECNET/H multi-<br>remote I/O network.                                                                                                    | Use a module that supports the MELSECNET/H multi-remote I/O network.                                                                                                    | QnPH                                        |
|   |                        | <ul> <li>The system A of the MELSECNET/H<br/>remote master station has been set to<br/>other than Station No. 0.</li> <li>The system B of the MELSECNET/H<br/>remote master station has been set to<br/>Station No. 0.</li> </ul>                                                                                                    | <ul> <li>Set the system A of the<br/>MELSECNET/H remote master<br/>station to Station No. 0.</li> <li>Set the system B of the<br/>MELSECNET/H remote master<br/>station to any of Station No. 1 to 64.</li> </ul>                                                                                                    | QnPRH                                       |

\*3 The module whose first 5 digits of serial No. is 04012 or later.
\*4 The module whose first 5 digits of serial No. is 07032 or later.
\*5 The MELSECNET/H module whose first 5 digits of serial No. is 08102 or later.

\*6 The module whose first 5 digits of serial No. is 09012 or later.
\*7 The Universal model QCPU except the Q02UCPU.

| Error         | Error               | Common                     |                          | LED | Status  | CPU                 | Diagnostic                            |  |
|---------------|---------------------|----------------------------|--------------------------|-----|---------|---------------------|---------------------------------------|--|
| Code<br>(SD0) | Message             | Information<br>(SD5 to 15) | Information (SD16 to 26) | RUN | ERROR   | Operation<br>Status | Timing                                |  |
| 3102          | LINK PARA.<br>ERROR | File name/<br>Drive name   | Parameter<br>number      | Off | Flicker | Stop                | At power ON/<br>At reset/<br>STOP→RUN |  |

 <sup>\*1</sup> The function version is B or later.
 \*2 Parameter No. is the value gained by dividing the head I/O number of parameter in the intelligent function module set by GX Configurator by 10H.

|  | Error<br>Code<br>(SD0) | Error Contents and Cause                                                                                                    | Corrective Action                                                                                                    | Corresponding<br>CPU       |
|--|------------------------|----------------------------------------------------------------------------------------------------|----------------------------------------------------------------------------------------------------|----------------------------|
|  | 3102                   | A MELSECNET/G network parameter error was detected.                                                                                                    | Correct and write the network     parameters.                                                                                                    | Qn(H) <sup>*6</sup><br>QnU |
|  |                        | <ul> <li>The network module detected a<br/>network parameter error.</li> <li>A MELSECNET/H network parameter<br/>error was detected.</li> </ul>                                                                              | <ul> <li>If the error occurs after correction, it<br/>suggests a hardware fault. (Contact<br/>your local Mitsubishi representative.)</li> </ul>                               | 0                          |
|  |                        | <ul> <li>The station No. specified in pairing setting are not correct.</li> <li>The stations are not numbered consecutively.</li> <li>Pairing setting has not been made for the CPU module at the normal station.</li> </ul> | Refer to the troubleshooting of the<br>network module, and if the error is due<br>to incorrect pairing setting, reexamine<br>the pairing setting of the network<br>parameter. | QnPRH                      |
|  |                        | The MELSECNET/G module whose<br>first 5 digits of serial No. is "09041" or<br>earlier is mounted.                                                                                                    | Mount the MELSECNET/G module<br>whose first 5 digits of serial No. is<br>"09042" or later.                                                                                    | QnU                        |

- \*3 The module whose first 5 digits of serial No. is 04012 or later.
  \*4 The module whose first 5 digits of serial No. is 07032 or later.
  \*5 The MELSECNET/H module whose first 5 digits of serial No. is 08102 or later.
- \*6 The module whose first 5 digits of serial No. is 09012 or later.
  \*7 The Universal model QCPU except the Q02UCPU.

| Error         | Error               | Common                     | Individual                  | LED \$ | Status  | CPU                 | Diagnostic                            |  |
|---------------|---------------------|----------------------------|-----------------------------|--------|---------|---------------------|---------------------------------------|--|
| Code<br>(SD0) | Message             | Information<br>(SD5 to 15) | Information<br>(SD16 to 26) | RUN    | ERROR   | Operation<br>Status | Timing                                |  |
| 3103          | LINK PARA.<br>ERROR | File name/<br>Drive name   | Parameter<br>number         | Off    | Flicker | Stop                | At power ON/<br>At reset/<br>STOP→RUN |  |

\*1 The function version is B or later.
 \*2 Parameter No. is the value gained by dividing the head I/O number of parameter in the intelligent function module set by GX Configurator by 10H.

|   | Error<br>Code<br>(SD0) | Error Contents and Cause                                                                                                    | Corrective Action                                                                                                    | Corresponding<br>CPU                                        |
|---|------------------------|----------------------------------------------------------------------------------------------------|----------------------------------------------------------------------------------------------------|-------------------------------------------------------------|
|   |                        | In a multiple CPU system, the Q series<br>Ethernet interface module under control<br>of another station is specified to the<br>start I/O number of the Ethernet<br>network parameter.                                                                                                    | <ul> <li>Delete the Ethernet network<br/>parameter of the Q series Ethernet<br/>interface module under control of<br/>another station.</li> <li>Change the setting to the start I/O<br/>number of the Q series Ethernet<br/>interface module under control of the<br/>host station.</li> </ul> | Q00/Q01 <sup>*1</sup><br>Qn(H) <sup>*1</sup><br>QnPH<br>QnU |
|   | 3103                   | <ul> <li>Although the number of modules has<br/>been set to one or greater number in<br/>the Ethernet module count<br/>parameter setting, the number of<br/>actually mounted module is zero.</li> <li>The start I/O No. of the Ethernet<br/>network parameter differs from the I/<br/>O No. of the actually mounted<br/>module.</li> </ul> |                                                                                                    | о<br>Rem                                                    |
| · | 5105                   | <ul> <li>AJ71QE71 does not exist in the position of I/O number set by the parameter.</li> <li>I/O number designation is overlapping.</li> <li>Numbers of the network parameter and loaded AJ71QE71 are different.</li> <li>Ethernet (parameter + dedicated instruction) is set to more than five.</li> </ul>                               | <ul> <li>Correct and write the network<br/>parameters.</li> <li>If the error occurs after correction, it<br/>suggests a hardware fault. (Contact<br/>your local Mitsubishi representative.)</li> </ul>                                                                                         | QnA                                                         |
|   |                        | <ul> <li>Ethernet module whose network type<br/>is set to "Ethernet (main base)" is<br/>mounted on the extension base unit<br/>in the redundant system.</li> <li>Ethernet module whose network type<br/>is set to "Ethernet (extension base)"<br/>is mounted on the main base unit in<br/>the redundant system.</li> </ul>                 |                                                                                                    | QnPRH <sup>*6</sup>                                         |

- \*3 The module whose first 5 digits of serial No. is 04012 or later.
  \*4 The module whose first 5 digits of serial No. is 07032 or later.
  \*5 The MELSECNET/H module whose first 5 digits of serial No. is 08102 or later.
- \*6 The module whose first 5 digits of serial No. is 09012 or later.
  \*7 The Universal model QCPU except the Q02UCPU.

| Error         | <u> </u>            | Common                     | Individual                  | LED S | Status  | CPU       |                                       |  |
|---------------|---------------------|----------------------------|-----------------------------|-------|---------|-----------|---------------------------------------|--|
| Code<br>(SD0) | Error<br>Message    | Information<br>(SD5 to 15) | Information<br>(SD16 to 26) | RUN   | ERROR   | Operation | Diagnostic<br>Timing                  |  |
| 3104          |                     |                            |                             |       |         |           |                                       |  |
| 3105          | LINK PARA.<br>ERROR | File name/<br>Drive name   | Parameter<br>number         | Off   | Flicker | Stop      | At power ON/<br>At reset/<br>STOP→RUN |  |

The function version is B or later. Parameter No. is the value gained by dividing the head I/O number of parameter in the intelligent function module set by GX Configurator by 10<sub>H</sub>. \*2

|  | Error<br>Code<br>(SD0) | Error Contents and Cause                                                                                                    | Corrective Action                                                                                                    | Corresponding<br>CPU                                        |
|--|------------------------|----------------------------------------------------------------------------------------------------|----------------------------------------------------------------------------------------------------|-------------------------------------------------------------|
|  | 3104                   | <ul> <li>The Ethernet, MELSECNET/H and<br/>MELSECNET/10 use the same<br/>network number.</li> <li>The network number, station number<br/>or group number set in the network<br/>parameter is out of range.</li> <li>The specified I/O number is outside<br/>the range of the used CPU module.</li> <li>The Ethernet-specific parameter<br/>setting is not normal.</li> </ul>                                                              | <ul> <li>Correct and write the network<br/>parameters.</li> <li>If the error occurs after correction, it<br/>suggests a hardware fault. (Contact<br/>your local Mitsubishi representative.)</li> </ul>                                                                  | о<br>Rem                                                    |
|  |                        | In a multiple CPU system, the Q series<br>CC-Link module under control of<br>another station is specified as the head<br>I/O number of the CC-Link network<br>parameter.                                                                                                    | <ul> <li>Delete the CC-Link network<br/>parameter of the Q series CC-Link<br/>module under control of another<br/>station.</li> <li>Change the setting to the start I/O<br/>number of the Q series CC-Link<br/>module under control of the host<br/>station.</li> </ul> | Q00/Q01 <sup>*1</sup><br>Qn(H) <sup>*1</sup><br>QnPH<br>QnU |
|  | 3105                   | <ul> <li>Though the number of CC-Link<br/>modules set in the network<br/>parameters is one or more, the<br/>number of actually mounted modules<br/>is zero.</li> <li>The start I/O number in the common<br/>parameters is different from that of<br/>the actually mounted module.</li> <li>The station type of the CC-Link<br/>module count setting parameters is<br/>different from that of the actually<br/>mounted station.</li> </ul> | <ul> <li>Correct and write the network<br/>parameters.</li> <li>If the error occurs after correction, it<br/>suggests a hardware fault. (Contact</li> </ul>                                                                                                    | o<br>Rem                                                    |
|  |                        | <ul> <li>CC-Link module whose station type is<br/>set to "master station (compatible<br/>with redundant function)" is mounted<br/>on the extension base unit in the<br/>redundant system.</li> <li>CC-Link module whose station type is<br/>set to "master station" is mounted on<br/>the main base unit in the redundant<br/>system.</li> </ul>                                                                                          | your local Mitsubishi representative.)                                                                                                    | QnPRH <sup>*6</sup>                                         |
|  |                        | The contents of the Ethernet parameter are incorrect.                                                                                                    | Write after correcting parameters.                                                                                                    | QnA                                                         |

- \*6 The module whose first 5 digits of serial No. is 09012 or later.
  \*7 The Universal model QCPU except the Q02UCPU.

<sup>\*3</sup> The module whose first 5 digits of serial No. is 04012 or later.
\*4 The module whose first 5 digits of serial No. is 07032 or later.
\*5 The MELSECNET/H module whose first 5 digits of serial No. is 08102 or later.

| Error         | _                   | Common                     | Individual                        | LED | Status  | CPU                 |                                                          |  |
|---------------|---------------------|----------------------------|-----------------------------------|-----|---------|---------------------|----------------------------------------------------------|--|
| Code<br>(SD0) | Error<br>Message    | Information<br>(SD5 to 15) | Information<br>(SD16 to 26)       | RUN | ERROR   | Operation<br>Status | Diagnostic<br>Timing                                     |  |
| 3106          | LINK PARA.<br>ERROR | File name/<br>Drive name   | Parameter<br>number               | Off | Flicker | Stop                | When an END<br>instruction<br>executed                   |  |
|               | LINK PARA.<br>ERROR | File name                  | Parameter<br>number               | Off | Flicker | Stop                | At power ON/<br>At reset/<br>STOP→RUN                    |  |
| 3107          | LINK PARA.<br>ERROR | File name                  | Parameter<br>number               | Off | Flicker | Stop                | At power ON/<br>At reset/<br>STOP→RUN                    |  |
| 3200          |                     |                            |                                   |     |         |                     |                                                          |  |
| 3201          | -                   |                            |                                   |     |         |                     |                                                          |  |
| 3202          | SFC PARA.<br>ERROR  | File name                  | Parameter<br>number               | Off | Flicker | Stop                | STOP→RUN                                                 |  |
| 3203          |                     |                            |                                   |     |         |                     |                                                          |  |
| 3300          |                     |                            |                                   |     |         |                     |                                                          |  |
| 3301          | SP. PARA<br>ERROR   | File name                  | Parameter<br>number <sup>*2</sup> | Off | Flicker | Stop                | At power-On/<br>At reset/<br>STOP→RUN/<br>At PLC writing |  |
| 3302          | -                   |                            |                                   |     |         |                     |                                                          |  |

\*1 The function version is B or later.

\*2 Parameter No. is the value gained by dividing the head I/O number of parameter in the intelligent function module set by GX Configurator by 10H.

|   | Error<br>Code<br>(SD0)                                                                            | Error Contents and Cause                                                                                                    | Corrective Action                                                                                        | Corresponding<br>CPU                                          |
|---|---------------------------------------------------------------------------------------------------|----------------------------------------------------------------------------------------------------|----------------------------------------------------------------------------------------------------|---------------------------------------------------------------|
|   | 3106                                                                                              | The CC-Link link refresh range exceeded the file register capacity.                                                                                                    | Change the file register file for the one refresh-enabled in the whole range.                            | Qn(H) <sup>*1</sup><br>QnPH<br>QnPRH<br>QnU                   |
|   |                                                                                                   | The network refresh parameter for CC-Link is out of range.                                                                                                    | Check the parameter setting.                                                                             | QCPU<br>Rem                                                   |
|   | 3107                                                                                              | The CC-Link parameter setting is<br>incorrect.     The set mode is not allowed for the<br>version of the mounted CC-Link<br>module.      The set mode is not allowed for the<br>version of the mounted CC-Link |                                                                                                    |                                                               |
|   | 3200                                                                                              | <ul> <li>The parameter setting is illegal.</li> <li>Though Block 0 was set to "Automatic start" in the SFC setting of the PLC parameter dialog box, Block 0 does not exist.</li> </ul>                         | Read the common information of the                                                                       | QnA<br>Q00J/Q00/<br>Q01 <sup>*1</sup><br>QnPH<br>QnPRH<br>QnU |
| - | 3201                                                                                              | The block parameter setting is illegal.                                                                                                    | error using the peripheral device, check                                                                 | QnA                                                           |
|   | 3202                                                                                              | The number of step relays specified in<br>the device setting of the PLC parameter<br>dialog box is less than that used in the<br>program.                                                                      | error step corresponding to its<br>numerical value (program error<br>location), and correct the problem. | Qn(H)<br>QnPH<br>QnPRH                                        |
|   | 3203                                                                                              | The execution type of the SFC program<br>specified in the program setting of the<br>PLC parameter dialog box is other than<br>scan execution.                                                                  |                                                                                                    | QnA<br>Qn(H)<br>QnPH<br>QnPRH<br>QnU                          |
|   | 3300                                                                                              | The start I/O number in the intelligent<br>function module parameter set on<br>GX Configurator differs from the actual<br>I/O number.                                                                          | Check the parameter setting.                                                                             | QCPU<br>Rem                                                   |
|   | The refresh setting of the intelligent<br>function module exceeded the file<br>register capacity. |                                                                                                    | Change the file register file for the one which allows refresh in the whole range.                       | Q00J/Q00/Q01<br>Qn(H) <sup>*1</sup><br>QnPH<br>QnPRH<br>QnU   |
|   |                                                                                                   | The intelligent function module's refresh parameter setting is outside the available range.                                                                                                    | Check the parameter setting.                                                                             | QCPU<br>Rem                                                   |
|   | 3302                                                                                              | The intelligent function module's refresh parameter are abnormal.                                                                                                    | Check the parameter setting.                                                                             | QCPU                                                          |

\*3 The module whose first 5 digits of serial No. is 04012 or later.
\*4 The module whose first 5 digits of serial No. is 07032 or later.
\*5 The MELSECNET/H module whose first 5 digits of serial No. is 08102 or later.
\*6 The module whose first 5 digits of serial No. is 09012 or later.
\*7 The Universal model QCPU except the Q02UCPU.

| Error         | Error                | Common                     | Individual               | LED \$ | Status  | CPU                 | Diagnostic                                               |  |
|---------------|----------------------|----------------------------|--------------------------|--------|---------|---------------------|----------------------------------------------------------|--|
| Code<br>(SD0) | Message              | Information<br>(SD5 to 15) | Information (SD16 to 26) | RUN    | ERROR   | Operation<br>Status | Timing                                                   |  |
| 3303          | SP. PARA<br>ERROR    | File name/<br>Drive name   | Parameter<br>number      | Off    | Flicker | Stop                | At power-On/<br>At reset/<br>STOP→RUN/<br>At PLC writing |  |
| 3400          | REMOTE<br>PASS. ERR. | _                          |                          | Off    | Flicker | Stop                | At power ON/<br>At reset/<br>STOP→RUN                    |  |

<sup>\*1</sup> 

The function version is B or later. Parameter No. is the value gained by dividing the head I/O number of parameter in the intelligent function module set by GX Configurator by 10H. \*2

| Error<br>Code<br>(SD0) | Error Contents and Cause                                                                                                    | Corrective Action                                                                                                    | Corresponding<br>CPU                                             |
|------------------------|----------------------------------------------------------------------------------------------------|----------------------------------------------------------------------------------------------------|------------------------------------------------------------------|
| 3303                   | In a multiple CPU system, the automatic<br>refresh setting or other parameter<br>setting was made to the intelligent<br>function module under control of<br>another station.                                  | <ul> <li>Delete the automatic refresh setting<br/>or other parameter setting of the<br/>intelligent function module under<br/>control of another CPU.</li> <li>Change the setting to the automatic<br/>refresh setting or other parameter<br/>setting of the intelligent function<br/>module under control of the host<br/>CPU.</li> </ul> | Q00/Q01 <sup>*1</sup><br>Qn(H) <sup>*1</sup><br>QnPH<br>QnU      |
|                        | The head I/O number of the target module of the remote password is set to other than $0_{H}$ to $0FF0_{H}$ .                                                                                                  | Change the head I/O number of the target module to be within the $0_{H}$ to 0FF0 <sub>H</sub> range.                                                                                                    | Qn(H) <sup>*1</sup><br>QnPH<br>QnPRH<br>QnU <sup>*7</sup><br>Rem |
| 3400                   | The head I/O number of the target module of the remote password is set to other than $0_{H}$ to $07E0_{H}$ .                                                                                                  | Change the head I/O number of the target module to be within the $0_{H}$ to $07E0_{H}$ range.                                                                                                    | Q02U                                                             |
|                        | The head I/O number of the target<br>module of the remote password is<br>outside the following range.<br>• Q00JCPU: 0 <sub>#</sub> to 1E0 <sub>#</sub><br>• Q00CPU/Q01CPU: 0 <sub>#</sub> to 3E0 <sub>#</sub> | Change the head I/O number of the<br>target module of the remote password<br>for the number within the following<br>range.<br>• Q00JCPU: 0 <sub>H</sub> to 1E0 <sub>H</sub><br>• Q00CPU/Q01CPU: 0 <sub>H</sub> to 3E0 <sub>H</sub>                                                                                                    | Q00J/Q00/<br>Q01 <sup>*1</sup>                                   |

\*3 The module whose first 5 digits of serial No. is 04012 or later.
\*4 The module whose first 5 digits of serial No. is 07032 or later.
\*5 The MELSECNET/H module whose first 5 digits of serial No. is 08102 or later.

<sup>\*6</sup> The module whose first 5 digits of serial No. is 09012 or later.
\*7 The Universal model QCPU except the Q02UCPU.

| Error         | Error                | Common                     | Individual                  | LED \$ | Status  | CPU                 | Diagnostic                            |  |
|---------------|----------------------|----------------------------|-----------------------------|--------|---------|---------------------|---------------------------------------|--|
| Code<br>(SD0) | Message              | Information<br>(SD5 to 15) | Information<br>(SD16 to 26) | RUN    | ERROR   | Operation<br>Status | Timing                                |  |
| 3401          | REMOTE<br>PASS. ERR. |                            |                             | Off    | Flicker | Stop                | At power ON/<br>At reset/<br>STOP→RUN |  |

\*1 The function version is B or later.
 \*2 Parameter No. is the value gained by dividing the head I/O number of parameter in the intelligent function module set by GX Configurator by 10H.

| Error<br>Code<br>(SD0) | Error Contents and Cause                                                                                                    | Corrective Action                                                                                                    | Corresponding<br>CPU                               |
|------------------------|----------------------------------------------------------------------------------------------------|----------------------------------------------------------------------------------------------------|----------------------------------------------------|
| 3401                   | <ul> <li>Position specified as the head I/O<br/>number of the remote password file is<br/>incorrect due to one of the following<br/>reasons:</li> <li>Module is not loaded.</li> <li>Other than a the intelligent function<br/>module (I/O module)</li> <li>Intelligent function module other than<br/>the Q series serial communication<br/>module, modem interface module or<br/>Ethernet module</li> <li>Q series serial communication<br/>module or Ethernet module of<br/>function version A</li> <li>The intelligent function module where<br/>remote password is available is not<br/>mounted.</li> </ul> | Mount the Q series serial<br>communication module, modem<br>interface module or Ethernet module of<br>function version B or later in the position<br>specified in the head I/O No. of the<br>remote password file.                                                                                                    | Qn(H) <sup>*1</sup><br>QnPH<br>QnPRH<br>QnU<br>Rem |
|                        | <ul> <li>Any of the following modules is not<br/>mounted on the slot specified for the<br/>head I/O number of the remote<br/>password.</li> <li>Serial communication module of<br/>function version B or later</li> <li>Ethernet module of function version B<br/>or later</li> <li>Modem interface module of function<br/>version B or later</li> </ul>                                                                                                    | <ul> <li>Mount any of the following modules in<br/>the position specified for the head I/O<br/>number of the remote password.</li> <li>Serial communication module of<br/>function version B or later</li> <li>Ethernet module of function version B<br/>or later</li> <li>Modem interface module of function<br/>version B or later</li> </ul> | Q00J/Q00/<br>Q01 <sup>*1</sup>                     |
|                        | The Q series serial communication<br>module, modem interface module or<br>Ethernet module of function version B<br>or later controlled by another CPU was<br>specified in a multiple CPU system.                                                                                                    | <ul> <li>Change it for the Ethernet module of<br/>function version B or later connected<br/>by the host CPU.</li> <li>Delete the remote password setting.</li> </ul>                                                                                                    | Qn(H) <sup>*1</sup><br>QnPH<br>QnU                 |

<sup>\*3</sup> The module whose first 5 digits of serial No. is 04012 or later.
\*4 The module whose first 5 digits of serial No. is 07032 or later.
\*5 The MELSECNET/H module whose first 5 digits of serial No. is 08102 or later.

<sup>\*6</sup> The module whose first 5 digits of serial No. is 09012 or later.
\*7 The Universal model QCPU except the Q02UCPU.

| Error         | Error                | Common                     | Individual                  | LED S | Status  | CPU                 | Diagnostic                                    |  |
|---------------|----------------------|----------------------------|-----------------------------|-------|---------|---------------------|-----------------------------------------------|--|
| Code<br>(SD0) | Message              | Information<br>(SD5 to 15) | Information<br>(SD16 to 26) | RUN   | ERROR   | Operation<br>Status | Timing                                        |  |
| 4000          |                      |                            |                             |       |         |                     |                                               |  |
| 4001          | INSTRCT.<br>CODE ERR | -                          | _                           | Off   | Flicker | Stop                | At power ON/<br>At reset/<br>STOP→RUN<br>When |  |
| 4002          |                      |                            |                             |       |         |                     | instruction<br>executed                       |  |
| 4003          |                      |                            |                             |       |         |                     |                                               |  |
| 4004          |                      |                            |                             |       |         |                     |                                               |  |
| 4010          | MISSING END<br>INS.  | Program error<br>location  | _                           | Off   | Flicker | Stop                |                                               |  |
| 4020          | CAN'T SET(P)         | Program error<br>location  | _                           | Off   | Flicker | Stop                | At power ON/<br>At reset/                     |  |
| 4021          |                      |                            |                             |       |         |                     | STOP→RUN                                      |  |
| 4030          | CAN'T SET(I)         | Program error<br>location  | _                           | Off   | Flicker | Stop                |                                               |  |

|  | Error<br>Code<br>(SD0) | Error Contents and Cause                                                                                                    | Corrective Action                                                                                           | Corresponding<br>CPU                                                   |
|--|------------------------|----------------------------------------------------------------------------------------------------|----------------------------------------------------------------------------------------------------|------------------------------------------------------------------------|
|  | 4000                   | <ul> <li>The program contains an instruction<br/>code that cannot be decoded.</li> <li>An unusable instruction is included in<br/>the program.</li> </ul>                                                        |                                                                                                    | 0                                                                      |
|  | 4001                   | The program contains a dedicated<br>instruction for SFC although it is not an<br>SFC program.                                                                                                    |                                                                                                    | QnA<br>Q00J/Q00/<br>Q01 <sup>*2</sup><br>Qn(H)<br>QnPH<br>QnPRH<br>QnU |
|  | 4002                   | <ul> <li>The name of dedicated instruction<br/>specified by the program is incorrect.</li> <li>The dedicated instruction specified by<br/>the program cannot be executed by<br/>the specified module.</li> </ul> | Read the common information of the                                                                          |                                                                        |
|  | 4003                   | The number of devices for the dedicated instruction specified by the program is incorrect.                                                                                                    | error using a peripheral device, check<br>error step corresponding to its<br>numerical value (program error | O<br>Rem                                                               |
|  | 4004                   | The device which cannot be used by<br>the dedicated instruction specified by<br>the program is specified.                                                                                                    | location), and correct the problem.                                                                         |                                                                        |
|  | 4010                   | There is no END (FEND) instruction in the program.                                                                                                    |                                                                                                    | 0                                                                      |
|  | 4020                   | The total number of internal file pointers<br>used by the program exceeds the<br>number of internal file pointers set in the<br>parameters.                                                                      |                                                                                                    | QnA<br>Qn(H)<br>QnPH<br>QnPRH<br>QnU                                   |
|  | 4021                   | <ul> <li>The common pointer Nos. assigned<br/>to files overlap.</li> <li>The local pointer Nos. assigned to<br/>files overlap.</li> </ul>                                                                        |                                                                                                    | 0                                                                      |
|  | 4030                   | The allocation pointer Nos. assigned by files overlap.                                                                                                    |                                                                                                    |                                                                        |

 $<sup>^{\</sup>ast}3$   $\,$  The module whose first 5 digits of serial No. is 04012 or later.

<sup>\*4</sup> The module whose first 5 digits of serial No. is 07012 or later.

 $<sup>^{*5}</sup>$   $\,$  The module whose first 5 digits of serial No. is 07032 or later.

 $<sup>^{*}6</sup>$   $\,$  The module whose first 5 digits of serial No. is 09012 or later.

| Error         | Error              | Common                     | Individual                  | LED S      | Status         | CPU                             | Diagnostic                      |  |
|---------------|--------------------|----------------------------|-----------------------------|------------|----------------|---------------------------------|---------------------------------|--|
| Code<br>(SD0) | Message            | Information<br>(SD5 to 15) | Information<br>(SD16 to 26) | RUN        | ERROR          | Operation<br>Status             | Timing                          |  |
| 4100          |                    |                            |                             |            |                |                                 |                                 |  |
| 4101          | OPERATION<br>ERROR | Program error<br>location  |                             | Off/<br>On | Flicker/<br>On | Stop/<br>Continue <sup>*1</sup> | When<br>instruction<br>executed |  |

| Error<br>Code<br>(SD0) | Error Contents and Cause                                                                                                    | Corrective Action                                                                                                    | Corresponding<br>CPU   |
|------------------------|----------------------------------------------------------------------------------------------------|----------------------------------------------------------------------------------------------------|------------------------|
|                        | The instruction cannot process the contained data.                                                                                                    | Read the common information of the<br>error using the peripheral device, check<br>error step corresponding to its<br>numerical value (program error<br>location), and correct the problem.                                                                                                    | о<br>Rem               |
| 4100                   | Access error of ATA card occurs by FREAD/FWRITE instructions.                                                                                                    | <ul> <li>Take measurements against noise.</li> <li>Reset and restart the CPU module.<br/>When the same error is displayed<br/>again, the ATA card has hardware<br/>failure.<br/>(Please consult your local Mitsubishi<br/>service center or representative,<br/>explaining a detailed description of<br/>the problem.)</li> </ul> | Qn(H)<br>QnPH<br>QnPRH |
| 4101                   | <ul> <li>The number of setting data dealt with the instruction exceeds the applicable range.</li> <li>The storage data and constant of the device specified by the instruction exceeds the applicable range.</li> <li>When writing to the host CPU shared memory, the write prohibited area is specified for the write destination address.</li> <li>The range of storage data of the device specified by the instruction is duplicated.</li> <li>The device specified by the range of the number of device points.</li> <li>The interrupt pointer No. specified by the instruction exceeds the applicable range.</li> </ul> | Read the common information of the<br>error using the peripheral device, check<br>error step corresponding to its<br>numerical value (program error<br>location), and correct the problem.                                                                                                    | O<br>Rem               |
|                        | • The storage data of file register<br>specified by the instruction exceeds<br>the applicable range. Or, file register<br>is not set.                                                                                                    |                                                                                                    | QnU                    |

- \*4 The module whose first 5 digits of serial No. is 07012 or later.
- $^{*}5$   $\,$  The module whose first 5 digits of serial No. is 07032 or later.
- $^{*}6$   $\;$  The module whose first 5 digits of serial No. is 09012 or later.

 $<sup>^{\</sup>ast}3$   $\,$  The module whose first 5 digits of serial No. is 04012 or later.

| Error         | Error              | Common                     | Individual               | LED S      | Status         | CPU                             | Diagnostic                      |  |
|---------------|--------------------|----------------------------|--------------------------|------------|----------------|---------------------------------|---------------------------------|--|
| Code<br>(SD0) | Message            | Information<br>(SD5 to 15) | Information (SD16 to 26) | RUN        | ERROR          | Operation<br>Status             | Timing                          |  |
| 4102          |                    |                            |                          |            |                |                                 |                                 |  |
| 4103          | OPERATION<br>ERROR | Program error<br>location  | _                        | Off/<br>On | Flicker/<br>On | Stop/<br>Continue <sup>*1</sup> | When<br>instruction<br>executed |  |
| 4104          |                    |                            |                          |            |                |                                 |                                 |  |
| 4105          |                    |                            |                          |            |                |                                 |                                 |  |
| 4107          |                    |                            |                          |            |                |                                 |                                 |  |
| 4108          |                    |                            |                          |            |                |                                 |                                 |  |

| 4102         • Delete from the program the link direct device which specifies the network module under control of another CPU.         • Odlete from the program the link direct device which specifies the network module under control of another CPU.         Odletes the network module under control of another CPU.         Odletes the network module under control of another CPU.         Odletes the network module under control of another CPU.         Odletes the network module under control of the host CPU.         Odletes the network module under control of the host CPU.         Odletes the network module under control of the host CPU.         Odletes the network module under control of the host CPU.         Odletes the network module under control of the host CPU.         Odletes the network module under control of the host CPU.         Odletes the network module under control of the host CPU.         Odletes the network module under control of the host CPU.         Odletes the network module under control of the host CPU.         Odletes the network module under control of the host CPU.         Odletes the network module under control of the host CPU.         Odletes the network module under control of the PID dedicated instruction cannot be used for the character string.         PLOADP/PUNLOADP/PSWAPP         Read the common information of the ror using peripheral device, and check ange.         Odletes the program memory check setting.         Odletes the program memory check setting.         Odletes the program memory check setting.         Odletes the program memory check setting.         Odletes the program memory check setting.         Odletes the program memory check setting.         Odletes the program memory check setting.         Odletes th          |   | Error<br>Code<br>(SD0) | Error Contents and Cause                                                                                                    | Corrective Action                                                                                                    | Corresponding<br>CPU                             |
|----------------------------------------------------------------------------------------------------|---|------------------------|----------------------------------------------------------------------------------------------------|----------------------------------------------------------------------------------------------------|--------------------------------------------------|
| 4102       specified for the dedicated instruction<br>is wrong.       • The link direct device (J_\) setting<br>is incorrect.       • The module No./ network No./number<br>of character strings exceeds the<br>range that can be specified.       • The specification of character string<br>("") specified by dedicated instruction<br>cannot be used for the character<br>string.       Read the common information of the<br>error using the peripheral device, check<br>error using the peripheral device, check<br>instruction is incorrect.       QnU         4103       The configuration of the PID dedicated<br>instruction is incorrect.       Read the common information of the<br>error using heperipheral device, and check<br>and correct the problem.       QnU         4103       The configuration of the PID dedicated<br>instruction is incorrect.       Read the common information of the<br>error using peripheral device, and check<br>and correct the program corresponding<br>to that value (program error location).       QnA<br>Q00J/Q00/<br>Q01 <sup>2</sup><br>Qn(H)<br>QnPRH<br>OnU         4104       The number of settings is beyond the<br>range.       • Delete the program corresponding<br>to that value (program error location).       Q4AR         4105       PLOADP/PUNLOADP/PSWAPP<br>instructions were executed while setting<br>program memory check.       • When using the program memory<br>check, delete PLOADP/PUNLOADP/<br>PSWAPP instructions.       QnPH'5         4107       33 or more multiple CPU dedicated<br>instruction completion bit, provide<br>instructions were executed from one<br>CPU module.       Using the multiple CPU dedicated<br>instructions or pre-triple CPU<br>dedicated instructions.       Qn0/Q01' <sup>2</sup><br>Qn(H)'2<br>Qn(H)'2<br>Qn(H)'2         107       The co |   |                        | device (J□\□) was specified for the network module under control of another station.                                                                                                    | <ul><li>direct device which specifies the network module under control of another CPU.</li><li>Using the link direct device, specify the network module under control of</li></ul> | Qn(H) <sup>*2</sup><br>QnPH                      |
| 4103       The specified by dedicated instruction cannot be used for the character string.       error step corresponding to its numerical value (program error location), and correct the problem.       QnU         4103       The configuration of the PID dedicated instruction is incorrect.       QnA       Q00//Q00/         4104       The number of settings is beyond the range.       Read the common information of the error using peripheral device, and check and correct the program corresponding to that value (program memory check and correct the program memory check.       Q4AR         4105       PLOADP//PUNLOADP/PSWAPP instructions.       • Delete the program memory check setting.       • When using the program memory check setting.       Qn/H'5         4107       33 or more multiple CPU dedicated instructions.       Using the multiple CPU dedicated instructions.       Using the multiple CPU dedicated instructions.       Q00/Q01*2         4107       Numbers of execution to the CC-Link instructions.       Set the numbers of execution to the CC-Link instructions.       Q00/Q01*2         Quult       Numbers of execution to the CC-Link instructions.       Set the numbers of execution to the CC-Link instructions.       Qn/H'2         Quult       Numbers of execution to the CC-Link instructions.       Set the numbers of execution to the CC-Link instruction after       Qn/A                                                                                                    | _ | 4102                   | <ul> <li>specified for the dedicated instruction is wrong.</li> <li>The link direct device (J□\□) setting is incorrect.</li> <li>The module No./ network No./number of character strings exceeds the range that can be specified.</li> </ul> |                                                                                                    | -                                                |
| 4103       The configuration of the PID dedicated instruction is incorrect.       Q00J/Q00/Q01'2         4104       The number of settings is beyond the range.       Read the common information of the error using peripheral device, and check and correct the program corresponding to that value (program error location).       Q4AR         4105       PLOADP/PUNLOADP/PSWAPP instructions were executed while setting program memory check.       • Delete the program memory check setting.       • When using the program memory check setting.       Q00/Q01'2         4107       33 or more multiple CPU dedicated instructions were executed from one CPU module.       Using the multiple CPU dedicated instructions.       Q00/Q01'2       Q00/Q01'2         4107       Numbers of execution to the CC-Link instruction are beyond 32.       C-Link instruction to 32 or less.       Q00/Q01'2         Q00/Q01       PLOADP/PUNLOADP/PUNLOADP/PUNLOADP/PUNLOADP/PUNLOADP/PUNLOADP/PUNLOADP/PUNLOADP/PUNLOADP/PONLOADP/PONLOADP/PUNLOADP/PONLOADP/PONLOADP/PONLOADP/PUNLOADP/PONLOADP/PONLOADP/PUNLOADP/PONLOADP/PUNLOADP/PUNLOA                                                          |   |                        | (" ") specified by dedicated instruction cannot be used for the character                                                                                                    | error step corresponding to its numerical value (program error                                                                                                    | QnU                                              |
| 4104       The number of settings is beyond the range.       error using peripheral device, and check and correct the program corresponding to that value (program error location).       Q4AR         4104       PLOADP/PUNLOADP/PSWAPP instructions were executed while setting program memory check.       • Delete the program memory check setting.       • When using the program memory check delete PLOADP/PUNLOADP/       QnPH*5         4105       33 or more multiple CPU dedicated instructions were executed from one CPU module.       Using the multiple CPU dedicated instructions were executed from one CPU module.       Q00/Q01*2         4107       Numbers of execution to the CC-Link instruction are beyond 32.       Set the numbers of execution to 32 or less.       QnA                                                                                                    |   | 4103                   | -                                                                                                    |                                                                                                    | Q00J/Q00/<br>Q01 <sup>*2</sup><br>Qn(H)<br>QnPRH |
| 4105       PLOADP/PUNLOADP/PSWAPP<br>instructins were executed while setting<br>program memory check.       • When using the program memory<br>check, delete PLOADP/PUNLOADP/<br>PSWAPP instructions.       QnPH*5         4107       33 or more multiple CPU dedicated<br>instructions were executed from one<br>CPU module.       Using the multiple CPU dedicated<br>instruction completion bit, provide<br>interlocks to prevent one CPU module<br>from executing 33 or more multiple CPU<br>dedicated instructions.       Q00/Q01*2<br>Qn(H)*2<br>Qn(H)*2<br>QnPH<br>Q02U         4107       Numbers of execution to the CC-Link<br>instruction are beyond 32.       Set the numbers of execution to the<br>CC-Link instruction to 32 or less.       QnA                                                                                                    |   | 4104                   | • •                                                                                                    | error using peripheral device, and check and correct the program corresponding                                                                                                    | Q4AR                                             |
| 4107       33 or more multiple CPU dedicated instructions were executed from one CPU module.       instruction completion bit, provide interlocks to prevent one CPU module from executing 33 or more multiple CPU dedicated instructions.       Q00/Q01 <sup>2</sup> 4107       CPU module.       instruction completion bit, provide interlocks to prevent one CPU module from executing 33 or more multiple CPU dedicated instructions.       Qn(H) <sup>*2</sup> Numbers of execution to the CC-Link instruction are beyond 32.       Set the numbers of execution to the CC-Link instruction to 32 or less.       QnA                                                                                                    |   | 4105                   | instructins were executed while setting                                                                                                    | setting.<br>• When using the program memory<br>check, delete PLOADP/PUNLOADP/<br>PSWAPP instructions.                                                                              | QnPH <sup>*5</sup>                               |
| instruction are beyond 32. CC-Link instruction to 32 or less. QnA                                                                                                    |   | 4107                   | instructions were executed from one                                                                                                    | instruction completion bit, provide<br>interlocks to prevent one CPU module<br>from executing 33 or more multiple CPU                                                              | Qn(H) <sup>*2</sup><br>QnPH                      |
|                                                                                                    |   | 4108                   |                                                                                                    |                                                                                                    | QnA                                              |

 $^{\ast}3$   $\,$  The module whose first 5 digits of serial No. is 04012 or later.

\*4 The module whose first 5 digits of serial No. is 07012 or later.

\*5 The module whose first 5 digits of serial No. is 07032 or later.

 $^{*6}$   $\,$  The module whose first 5 digits of serial No. is 09012 or later.

| Error         | Error              | Common                     | Individual                  | LED        | Status         | CPU                             | Diagnostic                      |  |
|---------------|--------------------|----------------------------|-----------------------------|------------|----------------|---------------------------------|---------------------------------|--|
| Code<br>(SD0) | Message            | Information<br>(SD5 to 15) | Information<br>(SD16 to 26) | RUN        | ERROR          | Operation<br>Status             | Timing                          |  |
| 4109          | OPERATION<br>ERROR | Program error<br>location  | _                           | Off/<br>On | Flicker/<br>On | Stop/<br>Continue <sup>*1</sup> | When<br>instruction<br>executed |  |
| 4111          | OPERATION          | Program error<br>location  | _                           | Off/<br>On | Flicker/<br>On | Stop/<br>Continue <sup>*2</sup> | When                            |  |
| 4112          |                    |                            |                             |            |                |                                 | executed                        |  |
| 4113          | OPERATION<br>ERROR | Program error<br>location  | _                           | Off/<br>On | Flicker/<br>On | Stop/<br>Continue               | When<br>instruction<br>executed |  |
| 4120          |                    |                            |                             |            |                |                                 |                                 |  |
| 4121          | OPERATION<br>ERROR | Program error<br>location  | _                           | Off/<br>On | Flicker/<br>On | Stop/<br>Continue <sup>*2</sup> | When<br>instruction<br>executed |  |

| Error<br>Code<br>(SD0) | Error Contents and Cause                                                                                                    | Corrective Action                                                                                                    | Corresponding<br>CPU         |
|------------------------|----------------------------------------------------------------------------------------------------|----------------------------------------------------------------------------------------------------|------------------------------|
| 4109                   | With high speed interrupt setting PR,<br>PRC, UDCNT1, UDCNT2, PLSY or<br>PWM instruction is executed.                                                                                                    | Delete the high-speed interrupt setting.<br>When using high-speed interrupt, delete<br>the PR, PRC, UDCNT1, UDCNT2,<br>PLSY and PWM instructions.                                                                                                    | Qn(H) <sup>*3</sup>          |
| 4111                   | An attempt was made to perform write/<br>read to/from the CPU shared memory<br>write/read disable area of the host<br>station CPU module with the instruction.                                                                                 | Read the common information of the<br>error using GX Developer, and check<br>and correct the error step                                                                                                    | Q00/Q01 <sup>*2</sup><br>QnU |
| 4112                   | The CPU module that cannot be specified with the multiple CPU dedicated instruction was specified.                                                                                                    | corresponding to that value (program error location).                                                                                                    |                              |
| 4113                   | <ul> <li>When the SP.DEVST instruction is executed, the number of writing to the standard ROM of the day exceeds the value specified by SD695.</li> <li>The value outside the specified range is set to SD695.</li> </ul>                      | <ul> <li>Check that the number of execution<br/>of the SP.DEVST instruction is<br/>proper.</li> <li>Execute the SP.DEVST instruction<br/>again the following day or later day.<br/>Or, arrange the value of SD695.</li> <li>Correct the value of SD695 so that it<br/>does not exceed the range.</li> </ul>                                                                                                    | QnU                          |
| 4120                   | Since the manual system switching<br>enable flag (special register SM1592) is<br>OFF, manual system switching cannot<br>be executed by the control system<br>switching instruction (SP. CONTSW).                                               | To execute control system switching by<br>the SP. CONTSW instruction, turn ON<br>the manual system switching enable<br>flag (special register SM1592).                                                                                                    |                              |
| 4121                   | <ul> <li>In the separate mode, the control system switching instruction (SP. CONTSW) was executed in the standby system CPU module.</li> <li>In the debug mode, the control system switching instruction (SP. CONTSW) was executed.</li> </ul> | <ul> <li>Reexamine the interlock signal for the<br/>SP. CONTSW instruction, and make<br/>sure that the SP. CONTSW<br/>instruction is executed in the control<br/>system only. (Since the SP. CONTSW<br/>instruction cannot be executed in the<br/>standby system, it is recommended to<br/>provide an interlock using the<br/>operation mode signal or like.)</li> <li>As the SP. CONTSW instruction<br/>cannot be executed in the debug<br/>mode, reexamine the interlock signal<br/>related to the operation mode.</li> </ul> | QnPRH                        |

- \*4
- $^{*5}$   $\,$  The module whose first 5 digits of serial No. is 07032 or later.
- $^{*}6$   $\,$  The module whose first 5 digits of serial No. is 09012 or later.

<sup>\*3</sup> The module whose first 5 digits of serial No. is 04012 or later.
\*4 The module whose first 5 digits of serial No. is 07012 or later.

| Error         | _                  | Common                     | Individual                  | LED \$     | Status         | CPU                             | <b>D</b> : ()                                 |  |
|---------------|--------------------|----------------------------|-----------------------------|------------|----------------|---------------------------------|-----------------------------------------------|--|
| Code<br>(SD0) | Error<br>Message   | Information<br>(SD5 to 15) | Information<br>(SD16 to 26) | RUN        | ERROR          | Operation<br>Status             | Diagnostic<br>Timing                          |  |
| 4122          | OPERATION<br>ERROR | Program error<br>location  | _                           | Off/<br>On | Flicker/<br>On | Stop/<br>Continue               | When<br>instruction<br>executed               |  |
| 4130          | OPERATION<br>ERROR | Program error<br>location  | _                           | Off/<br>On | Flicker/<br>On | Stop/<br>Continue <sup>*2</sup> | When END/<br>other<br>instruction<br>executed |  |
| 4131          | OPERATION<br>ERROR | Program error<br>location  | -                           | Off/<br>On | Flicker/<br>On | Stop/<br>Continue               | When<br>instruction<br>executed               |  |
| 4140          | OPERATION<br>ERROR | Program error<br>location  | _                           | OFF/<br>On | Flicker/<br>On | Stop/<br>Continue <sup>*2</sup> | When<br>instruction<br>executed               |  |
| 4141          |                    |                            |                             |            |                |                                 |                                               |  |

| Error<br>Code<br>(SD0) | Error Contents and Cause                                                                                                    | Corrective Action                                                                                                    | Corresponding<br>CPU                               |
|------------------------|----------------------------------------------------------------------------------------------------|----------------------------------------------------------------------------------------------------|----------------------------------------------------|
| 4122                   | <ul> <li>The dedicated instruction was<br/>executed to the module mounted on<br/>the extension base unit in the<br/>redundant system.</li> <li>The instruction for accessing the<br/>intelligent function module mounted<br/>on the extension base unit from the<br/>standby system at separate mode<br/>was executed.</li> </ul> | <ul> <li>Delete the dedicated instruction for<br/>the module mounted on the extension<br/>base unit.</li> <li>Delete the instruction for accessing<br/>the intelligent function module<br/>mounted on the extension base unit<br/>from the standby system.</li> </ul> | QnPRH <sup>*6</sup>                                |
| 4130                   | Instructions to read SFC step comment<br>(S(P).SFCSCOMR) and SFC transition<br>condition comment (S(P).SFCTCOMR)<br>are executed for the comment file in<br>ATA card                                                                                                    | Target comment file is to be other than the comment file in ATA card.                                                                                                    | Qn(H) <sup>*4</sup><br>QnPH <sup>*5</sup><br>QnPRH |
| 4131                   | The SFC program is started up by the instruction while the other SFC program has not yet been completed.                                                                                                    | Check the SFC program specified by<br>the instruction. Or, check the executing<br>status of the SFC program.                                                                                                    | QnU                                                |
| 4140                   | Operation where the input data is<br>special value ("-0", unnormalized<br>number, nonnumeric, $\pm \infty$ ) is<br>performed.<br>Overflow occurs at operation.                                                                                                    | Read the common information of the<br>error using the peripheral device, check<br>the error step corresponding to the<br>numerical value (program error part),<br>and correct it.                                                                                     | QnU                                                |

- $^{*5}$   $\,$  The module whose first 5 digits of serial No. is 07032 or later.
- $^{*}6$   $\,$  The module whose first 5 digits of serial No. is 09012 or later.
- \*7 The Universal model QCPU except the Q02UCPU.

 $<sup>^{\</sup>ast}3$   $\,$  The module whose first 5 digits of serial No. is 04012 or later.

<sup>\*4</sup> The module whose first 5 digits of serial No. is 07012 or later.

| Error         | _                   | Common                           | Individual                  | LED S | Status          | CPU                 |                                 |  |  |
|---------------|---------------------|----------------------------------|-----------------------------|-------|-----------------|---------------------|---------------------------------|--|--|
| Code<br>(SD0) | Error<br>Message    | Information<br>(SD5 to 15)       | Information<br>(SD16 to 26) | RUN   | ERROR           | Operation<br>Status | Diagnostic<br>Timing            |  |  |
| 4200          | FOR NEXT<br>ERROR   | Program error<br>location        | _                           | Off   | Flicker         | Stop                | When<br>instruction<br>executed |  |  |
| 4201          | FOR NEXT            | Program error                    |                             | Off   | Flicker         | Stop                | When                            |  |  |
| 4202          | ERROR               | location                         |                             | Oli   | THERE           | Stop                | executed                        |  |  |
| 4203          |                     |                                  |                             |       |                 |                     |                                 |  |  |
| 4210          |                     |                                  |                             |       |                 |                     |                                 |  |  |
| 4211          | CAN'T               | Program error<br>ITE(P) location | _                           | Off   | <b>F</b> liaban | Stop                | When<br>instruction<br>executed |  |  |
| 4212          | EXECUTE(P)          |                                  |                             |       | Flicker         |                     |                                 |  |  |
| 4213          |                     |                                  |                             |       |                 |                     |                                 |  |  |
| 4220          |                     |                                  |                             |       |                 |                     |                                 |  |  |
| 4221          |                     |                                  |                             |       |                 |                     |                                 |  |  |
| 4223          | CAN'T<br>EXECUTE(I) | Program error<br>location        | _                           | Off   | Flicker         | Stop                | When<br>instruction<br>executed |  |  |
| 4225          | CAN'T<br>EXECUTE(I) | -                                | -                           | Off   | Flicker         | Stop                | At power-ON/<br>At reset        |  |  |

| Co   | rror<br>ode<br>SD0) | Error Contents and Cause                                                                                                    | Corrective Action                                                                                                    | Corresponding<br>CPU |
|------|---------------------|----------------------------------------------------------------------------------------------------|----------------------------------------------------------------------------------------------------|----------------------|
| 4200 | 0                   | No NEXT instruction was executed<br>following the execution of a FOR<br>instruction.<br>Alternatively, there are fewer NEXT<br>instructions than FOR instructions. | Read the common information of the error using the peripheral device, check error step corresponding to its               |                      |
| 4201 | 1                   | A NEXT instruction was executed<br>although no FOR instruction has been<br>executed.<br>Alternatively, there are more NEXT<br>instructions than FOR instructions.  | numerical value (program error<br>location), and correct the problem.                                                     |                      |
| 4202 | 2                   | More than 16 nesting levels are programmed.                                                                                                    | Keep nesting levels at 16 or under.                                                                                       |                      |
| 4203 | 3                   | A BREAK instruction was executed although no FOR instruction has been executed prior to that.                                                                      |                                                                                                    | Ο                    |
| 4210 | 0                   | The CALL instruction is executed, but there is no subroutine at the specified pointer.                                                                             | Read the common information of the<br>error using the peripheral device, check<br>error step corresponding to its         |                      |
| 4211 | 1                   | There was no RET instruction in the executed subroutine program.                                                                                                   | numerical value (program error location), and correct the problem.                                                        |                      |
| 4212 | 2                   | The RET instruction exists before the FEND instruction of the main routine program.                                                                                |                                                                                                    |                      |
| 4213 | 3                   | More than 16 nesting levels are programmed.                                                                                                    | Keep nesting levels at 16 or under.                                                                                       |                      |
| 4220 | .0                  | Though an interrupt input occurred, the corresponding interrupt pointer does not exist.                                                                            |                                                                                                    |                      |
| 4221 | :1                  | An IRET instruction does not exist in the executed interrupt program.<br>The IRET instruction exists before the                                                    | Read the common information of the error using the peripheral device, check                                               | 0                    |
|      |                     | FEND instruction of the main routine program.<br>• The IRET instruction was executed in                                                                            | error step corresponding to its numerical value (program error                                                            |                      |
| 4223 | 3                   | <ul><li>the fixed scan execution type program.</li><li>The STOP instruction was executed in the fixed scan execution type program.</li></ul>                       | location), and correct the problem.                                                                                       | QnU                  |
| 4225 | :5                  | The interrupt pointer for the module mounted on the extension base unit is set in the redundant system.                                                            | Delete the setting of interrupt pointer for<br>the module mounted on the extension<br>base unit, since it cannot be used. | QnPRH <sup>*6</sup>  |

\*3 The module whose first 5 digits of serial No. is 04012 or later.
\*4 The module whose first 5 digits of serial No. is 07012 or later. \*4

 $^{*5}$   $\,$  The module whose first 5 digits of serial No. is 07032 or later.

 $^{*}6$   $\,$  The module whose first 5 digits of serial No. is 09012 or later.

| Error         | Error                | Common                     | Individual               | LED \$     | Status         | CPU                    | Diagnostic              |  |
|---------------|----------------------|----------------------------|--------------------------|------------|----------------|------------------------|-------------------------|--|
| Code<br>(SD0) | Message              | Information<br>(SD5 to 15) | Information (SD16 to 26) | RUN        | ERROR          | Operation<br>Status    | Timing                  |  |
| 4230          |                      |                            |                          |            |                |                        |                         |  |
| 4231          | INST.                | Program error              |                          |            |                | -                      | When                    |  |
| 4235          | FORMAT<br>ERR.       | location                   | _                        | Off        | Flicker        | Stop                   | instruction<br>executed |  |
| 4300          | EXTEND<br>INST. ERR. | Program error<br>location  | _                        | Off/<br>On | Flicker/<br>On | Stop/                  | When instruction        |  |
| 4301          |                      | IUCALION                   |                          | On         |                | Continue <sup>*1</sup> | executed                |  |

|  | Error<br>Code<br>(SD0) | Error Contents and Cause                                                                                                    | Corrective Action                                                                                                 | Corresponding<br>CPU |
|--|------------------------|----------------------------------------------------------------------------------------------------|----------------------------------------------------------------------------------------------------|----------------------|
|  | 4230                   | The number of CHK and CHKEND instructions is not equal.                                                                                                    |                                                                                                    | QnA<br>Qn(H)<br>QnPH |
|  | 4231                   | The number of IX and IXEND instructions is not equal.                                                                                                    | Read the common information of the error using the peripheral device, check                                       | 0                    |
|  | 4235                   | The configuration of the check<br>conditions for the CHK instruction is<br>incorrect.<br>Alternatively, a CHK instruction has<br>been used in a low speed execution<br>type program. | error step corresponding to its<br>numerical value (program error<br>location), and correct the problem.          | QnA<br>Qn(H)<br>QnPH |
|  | 4300                   | The designation of a MELSECNET/<br>MINI-S3 master module control<br>instruction was wrong.                                                                                           | Read the common information of the<br>error using the peripheral device, check<br>error step corresponding to its | QnA                  |
|  | 4301                   | The designation of an AD57/AD58 control instruction was wrong.                                                                                                    | numerical value (program error location), and correct the problem.                                                |                      |

- \*3 The module whose first 5 digits of serial No. is 04012 or later.
  \*4 The module whose first 5 digits of serial No. is 07012 or later.
- $^{*5}$   $\,$  The module whose first 5 digits of serial No. is 07032 or later.
- $^{*}6$   $\,$  The module whose first 5 digits of serial No. is 09012 or later.
- \*7 The Universal model QCPU except the Q02UCPU.

| Error<br>Code<br>(SD0) | Error<br>Message   | Common<br>Information<br>(SD5 to 15) | Individual<br>Information<br>(SD16 to 26) | LED S | Status<br>ERROR | CPU<br>Operation<br>Status | Diagnostic<br>Timing            |  |
|------------------------|--------------------|--------------------------------------|-------------------------------------------|-------|-----------------|----------------------------|---------------------------------|--|
| 4350                   |                    |                                      |                                           |       |                 |                            |                                 |  |
| 4351                   | OPERATION<br>ERROR | Program error<br>location            | _                                         | OFF   | Flicker         | Stop                       | When<br>instruction<br>executed |  |
| 4352                   |                    |                                      |                                           |       |                 |                            |                                 |  |
| 4353                   |                    |                                      |                                           |       |                 |                            |                                 |  |
| 4354                   |                    |                                      |                                           |       |                 |                            |                                 |  |
| 4355                   |                    |                                      |                                           |       |                 |                            |                                 |  |

| Error<br>Code<br>(SD0) | Error Contents and Cause                                                                                                    | Corrective Action                                                                                                    | Corresponding<br>CPU |
|------------------------|----------------------------------------------------------------------------------------------------|----------------------------------------------------------------------------------------------------|----------------------|
| 4350                   | <ul> <li>The target CPU module specified by<br/>the dedicated instruction of Multiple<br/>CPU high speed bus specified by the<br/>program.</li> <li>The reserved CPU is specified.</li> <li>The uninstalled CPU is specified.</li> <li>The head I/O number of the target<br/>CPU/16 (n1) is outside the range of<br/>3EH to 3E3H.</li> <li>The CPU module where the<br/>instruction cannot be executed is<br/>specified.</li> <li>The instruction is executed in a single<br/>CPU system.</li> <li>The host CPU is specified.</li> </ul> |                                                                                                    | QnU                  |
| 4351                   | <ul> <li>The dedicated instruction of Multiple<br/>CPU high speed bus specified by the<br/>program cannot be executed to the<br/>specified target CPU module.</li> <li>The instruction name is wrong.</li> <li>The instruction unsupported by the<br/>target CPU module is specified.</li> </ul>                                                                                                    | Read the common information of the<br>error using the peripheral device, check<br>error step corresponding to its<br>numerical value (program error<br>location), and correct the problem. | QnU <sup>*7</sup>    |
| 4352                   | The number of devices for the dedicated instruction of Multiple CPU high speed bus specified by the program is wrong.                                                                                                    |                                                                                                    |                      |
| 4353                   | The device which cannot be used for<br>the dedicated instruction of Multiple<br>CPU high speed bus specified by the<br>program is specified.                                                                                                    |                                                                                                    | QnU                  |
| 4354                   | The character string which cannot be<br>handled by the dedicated instruction of<br>Multiple CPU high speed bus is<br>specified.                                                                                                    |                                                                                                    |                      |
| 4355                   | The number of read/write data (number<br>of request/receive data) for the<br>dedicated instruction of Multiple CPU<br>high speed bus specified by the<br>program is not valid.                                                                                                    |                                                                                                    | QnU <sup>*7</sup>    |

 $^{\ast}3$   $\,$  The module whose first 5 digits of serial No. is 04012 or later.

\*4 The module whose first 5 digits of serial No. is 07012 or later.

 $^{*}5$   $\,$  The module whose first 5 digits of serial No. is 07032 or later.

 $^{*}6$   $\,$  The module whose first 5 digits of serial No. is 09012 or later.

| Error         | Error               | Common                     | Individual               | LED S | Status   | CPU                 | Diagnostic |  |
|---------------|---------------------|----------------------------|--------------------------|-------|----------|---------------------|------------|--|
| Code<br>(SD0) | Message             | Information<br>(SD5 to 15) | Information (SD16 to 26) | RUN   | ERROR    | Operation<br>Status | Timing     |  |
| 4400          | SFCP. CODE<br>ERROR | Program error<br>location  | -                        | Off   | Flicker  | Stop                | STOP→RUN   |  |
| 4410          | CAN'T               | Program error              | _                        | Off   | Flicker  | Stop                | STOP→RUN   |  |
| 4411          | SET(BL)             | location                   |                          |       | 1 noncor |                     |            |  |
| 4420          | CAN'T SET(S)        | Program error<br>location  | -                        | Off   | Flicker  | Stop                | STOP→RUN   |  |
| 4421          |                     |                            |                          |       |          |                     |            |  |
| 4422          | CAN'T SET(S)        | Program error<br>location  | _                        | Off   | Flicker  | Stop                | STOP→RUN   |  |
| 4423          |                     |                            |                          |       |          |                     |            |  |
| 4430          | SFC EXE.<br>ERROR   | File name/<br>Drive name   | _                        | Off   | Flicker  | Stop                | STOP→RUN   |  |
| 4431          |                     |                            |                          |       |          |                     |            |  |
| 4432          |                     |                            |                          |       |          |                     |            |  |

| (   | Error<br>Code<br>(SD0) | Error Contents and Cause                                                                                                    | Corrective Action                                                                                                    | Corresponding<br>CPU                               |  |
|-----|------------------------|----------------------------------------------------------------------------------------------------|----------------------------------------------------------------------------------------------------|----------------------------------------------------|--|
| 44  | 400                    | No SFCP or SFCPEND instruction in SFC program.                                                                                                    |                                                                                                    | QnA<br>Qn(H)<br>QnPH<br>QnPRH                      |  |
| 44  | 410                    | The block number designated by the SFC program exceeds the range.                                                                                                    |                                                                                                    | QnA<br>Q00J/Q00/                                   |  |
| 44  | 411                    | Block number designations overlap in SFC program.                                                                                                    |                                                                                                    | Q01 <sup>*2</sup><br>Qn(H)                         |  |
| 442 | 420                    | A step number designated in an SFC program exceeds the range.                                                                                                    | Write the program to the CPU module again using GX Developer.                                                                                                    | QnPH<br>QnPRH<br>QnU                               |  |
| 442 | 421                    | Total number of steps in all SFC programs exceed the maximum.                                                                                                    | QnA<br>Q00J/Q00/                                                                                                    |                                                    |  |
| 44: | 422                    | Step number designations overlap in SFC program.                                                                                                    |                                                                                                    | Q01 <sup>*2</sup><br>Qn(H)<br>QnPH<br>QnPRH<br>QnU |  |
| 44: |                        | The total number of (maximum step<br>No.+1) of each block exceeds the total<br>number of step relays.                                                                                                    | Correct the total number of step relays<br>so that it does not exceed the total<br>number of (maximum step No.+1) of<br>each block.                                                                                                    |                                                    |  |
| 44: | 430                    | <ul> <li>The SFC program cannot be executed.</li> <li>The data of the block data setting is illegal.</li> <li>The SFC data device of the block data setting is beyond the device setting range set in the PLC parameter.</li> </ul> | <ul> <li>Write the program to the CPU module<br/>again using GX Developer.</li> <li>After correcting the setting of the SFC<br/>data device, write it to the CPU<br/>module.</li> <li>After correcting the device setting<br/>range set in the PLC parameter, write<br/>it to the CPU module.</li> </ul> | Q00J/Q00/<br>Q01 <sup>*2</sup><br>QnU              |  |
| 443 | 431                    | <ul><li>The SFC program cannot be executed.</li><li>The block parameter setting is abnormal.</li></ul>                                                                                                    | Write the program to the CPU module                                                                                                    |                                                    |  |
| 44: | 432                    | <ul><li>The SFC program cannot be executed.</li><li>The structure of the SFC program is illegal.</li></ul>                                                                                                    | again using GX Developer.                                                                                                    |                                                    |  |

- \*4 The module whose first 5 digits of serial No. is 07012 or later.
- $^{*}5$   $\,$  The module whose first 5 digits of serial No. is 07032 or later.
- $^{*6}$   $\,$  The module whose first 5 digits of serial No. is 09012 or later.

 $<sup>^{\</sup>ast}3$   $\,$  The module whose first 5 digits of serial No. is 04012 or later.

| Error         | Error                   | Common                     | Individual               | LED S      | Status         | CPU                             | Diagnostic          |  |
|---------------|-------------------------|----------------------------|--------------------------|------------|----------------|---------------------------------|---------------------|--|
| Code<br>(SD0) | Message                 | Information<br>(SD5 to 15) | Information (SD16 to 26) | RUN        | ERROR          | Operation<br>Status             | Timing              |  |
| 4500          |                         |                            |                          |            |                |                                 |                     |  |
| 4501          |                         |                            |                          |            |                |                                 |                     |  |
| 4502          |                         |                            |                          |            |                |                                 |                     |  |
| 4503          | SFCP.<br>FORMAT<br>ERR. | Program error<br>location  | _                        | Off        | Flicker        | Stop                            | STOP→RUN            |  |
| 4504          |                         |                            |                          |            |                |                                 |                     |  |
| 4505          |                         |                            |                          |            |                |                                 |                     |  |
| 4506          |                         |                            |                          |            |                |                                 |                     |  |
| 4600          |                         |                            |                          |            |                |                                 |                     |  |
| 4601          | SFCP. OPE.<br>ERROR     | Program error<br>location  | _                        | Off/<br>On | Flicker/<br>On | Stop/<br>Continue <sup>*1</sup> | When<br>instruction |  |
| 4602          |                         |                            |                          |            |                |                                 | executed            |  |

|  | Error<br>Code<br>(SD0)                                                                                                    | Error Contents and Cause                                                                                                    | Corrective Action                                                                                                    | Corresponding<br>CPU                                                   |
|--|----------------------------------------------------------------------------------------------------|----------------------------------------------------------------------------------------------------|----------------------------------------------------------------------------------------------------|------------------------------------------------------------------------|
|  | 4500                                                                                                    | The numbers of BLOCK and BEND instructions in an SFC program are not equal.                                                                                                    |                                                                                                    | QnA<br>Qn(H)                                                           |
|  | 4501                                                                                                    | The configuration of the STEP* to<br>TRAN* to TSET to SEND instructions in<br>the SFC program is incorrect.                                                                                                    | Write the program to the CPU module again using the peripheral device.                                                                                                    | QnPH<br>QnPRH                                                          |
|  | 4502                                                                                                    | <ul> <li>The structure of the SFC program is illegal.</li> <li>STEPI* instruction does not exist in the block of the SFC program.</li> </ul>                                                                                            |                                                                                                    |                                                                        |
|  | 4503                                                                                                    | <ul> <li>The structure of the SFC program is illegal.</li> <li>The step specified in the TSET instruction does not exist.</li> <li>In jump transition, the host step number was specified as the destination step number.</li> </ul>    | <ul> <li>Write the program to the CPU module<br/>again using GX Developer.</li> <li>Read the common information of the<br/>error using GX Developer, and check<br/>and correct the error step<br/>corresponding to that value (program<br/>error location).</li> </ul> | QnA<br>Q00J/Q00/<br>Q01 <sup>*2</sup><br>Qn(H)<br>QnPH<br>QnPRH<br>QnU |
|  | 4504<br>The structure of the SFC program is<br>illegal.<br>• The step specified in the TAND<br>instruction does not exist. |                                                                                                    | Write the program to the CPU module again using GX Developer.                                                                                                    |                                                                        |
|  | 4505                                                                                                    | <ul> <li>The structure of the SFC program is illegal.</li> <li>In the operation output of a step, the SET Sn/BLmSn or RST Sn/BLmSn instruction was specified for the host step.</li> <li>The structure of the SFC program is</li> </ul> | Read the common information of the<br>error using GX Developer, and check<br>and correct the error step<br>corresponding to that value (program                                                                                                    | Q00J/Q00/<br>Q01 <sup>*2</sup><br>QnU                                  |
|  | 4506                                                                                                    | <ul><li>illegal.</li><li>In a reset step, the host step number was specified as the destination step.</li></ul>                                                                                                    | error location).                                                                                                    |                                                                        |
|  | 4600                                                                                                    | The SFC program contains data that cannot be processed.                                                                                                    | Read common information of the error                                                                                                    | QnA                                                                    |
|  | 4601                                                                                                    | Exceeds device range that can be designated by the SFC program.                                                                                                    | using the peripheral device, check error step corresponding to its numerical                                                                                                    | QnA<br>Qn(H)<br>QnPH                                                   |
|  | 4602                                                                                                    | The START instruction in an SFC program is preceded by an END instruction.                                                                                                    | value (program error location), and correct the problem.                                                                                                    | QnPRH                                                                  |

 $<sup>^{\</sup>ast}3$   $\,$  The module whose first 5 digits of serial No. is 04012 or later.

<sup>\*4</sup> The module whose first 5 digits of serial No. is 07012 or later.

 $<sup>^{*5}</sup>$   $\,$  The module whose first 5 digits of serial No. is 07032 or later.

 $<sup>^{*}6</sup>$   $\,$  The module whose first 5 digits of serial No. is 09012 or later.

| Error         |                     | Common                     | Individual                  | LEDS | Status  | CPU                 |                                 | 1 |
|---------------|---------------------|----------------------------|-----------------------------|------|---------|---------------------|---------------------------------|---|
| Code<br>(SD0) | Error<br>Message    | Information<br>(SD5 to 15) | Information<br>(SD16 to 26) | RUN  | ERROR   | Operation<br>Status | Diagnostic<br>Timing            |   |
| 4610          | SFCP. EXE.          | Program error              |                             |      |         |                     |                                 |   |
| 4611          | ERROR               | location                   | _                           | On   | On      | Continue            | STOP→RUN                        |   |
| 4620          |                     |                            |                             |      |         |                     | When                            |   |
| 4621          | BLOCK EXE.<br>ERROR | Program error<br>location  | _                           | Off  | Flicker | Stop                | instruction<br>executed         |   |
| 4630          |                     |                            |                             |      |         |                     |                                 |   |
| 4631          | STEP EXE.<br>ERROR  | Program error<br>location  | _                           | Off  | Flicker | Stop                | When<br>instruction<br>executed |   |
| 4632          |                     |                            |                             |      |         |                     |                                 |   |
| 4633          |                     |                            |                             |      |         |                     |                                 |   |

| Error<br>Code<br>(SD0) | Error Contents and Cause                                                                                                    | Corrective Action                                                                                                    | Corresponding<br>CPU                                                   |  |
|------------------------|----------------------------------------------------------------------------------------------------|----------------------------------------------------------------------------------------------------|------------------------------------------------------------------------|--|
| 4610                   | The active step information at presumptive start of an SFC program is incorrect.                                                                                                    | Read common information of the error<br>using the peripheral device, check error<br>step corresponding to its numerical                                                                                                    |                                                                        |  |
| 4611                   | Key-switch was reset during RUN when presumptive start was designated for SFC program.                                                                                                    | value (program error location), and<br>correct the problem.<br>The program is automatically subjected<br>to an initial start.                                                                                                    | QnA<br>Qn(H)<br>QnPH                                                   |  |
| 4620                   | Startup was executed at a block in the SFC program that was already started up.                                                                                                    | Read common information of the error<br>using the peripheral device, check error<br>step corresponding to its numerical<br>value (program error location), and<br>correct the problem.                                                   | QnPRH                                                                  |  |
| <br>4621               | Startup was attempted at a block that does not exist in the SFC program.                                                                                                    | <ul> <li>Read the common information of the error using GX Developer, and check and correct the error step corresponding to that value (program error location).</li> <li>Turn ON if the special relay SM321 is OFF.</li> </ul>          | QnA<br>Q00J/Q00/<br>Q01 <sup>*2</sup><br>Qn(H)<br>QnPH<br>QnPRH<br>QnU |  |
| 4630                   | Startup was executed at a block in the SFC program that was already started up.                                                                                                    | Read common information of the error<br>using the peripheral device, check error<br>step corresponding to its numerical<br>value (program error location), and<br>correct the problem.                                                   | QnA<br>Qn(H)<br>QnPH<br>QnPRH                                          |  |
| 4631                   | <ul> <li>Startup was attempted at the step<br/>that does not exist in the SFC<br/>program.</li> <li>Or, the step that does not exist in the<br/>SFC program was specified for end.</li> <li>Forced transition was executed<br/>based on the transition condition that<br/>does not exit in the SFC program.</li> <li>Or, the transition condition for forced<br/>transition that does not exit in the<br/>SFC program was canceled.</li> </ul> | <ul> <li>Read the common information of the error using the peripheral device, and check and correct the error step corresponding to that value (program error location).</li> <li>Turn ON if the special relay SM321 is OFF.</li> </ul> | QnA<br>Q00J/Q00/<br>Q01 <sup>*2</sup><br>Qn(H)<br>QnPH<br>QnPRH<br>QnU |  |
| 4632                   | There were too many simultaneous active steps in blocks that can be designated by the SFC program.                                                                                                    | Read common information of the error<br>using the peripheral device, check error<br>step corresponding to its numerical                                                                                                    | QnA<br>Qn(H)<br>QnPH                                                   |  |
| 4633                   | There were too many simultaneous active steps in all blocks that can be designated.                                                                                                    | value (program error location), and correct the problem.                                                                                                    | QnPRH<br>QnU                                                           |  |

\*3 The module whose first 5 digits of serial No. is 04012 or later.
\*4 The module whose first 5 digits of serial No. is 07012 or later. \*4

 $^{*5}$   $\,$  The module whose first 5 digits of serial No. is 07032 or later.

 $^{*}6$   $\,$  The module whose first 5 digits of serial No. is 09012 or later.

\*7 The Universal model QCPU except the Q02UCPU.

| Error<br>Code | Error     | Common<br>Information | Individual<br>Information            |     | Status  | CPU<br>Operation | Diagnostic |  |
|---------------|-----------|-----------------------|--------------------------------------|-----|---------|------------------|------------|--|
| (SD0)         | Message   | (SD5 to 15)           | (SD16 to 26)                         | RUN | ERROR   | Status           | Timing     |  |
| 5000          | WDT ERROR | Time (value<br>set)   | Time (value<br>actually<br>measured) | Off | Flicker | Stop             | Always     |  |

| Error<br>Code<br>(SD0) | Error Contents and Cause                                                                                                    | Corrective Action                                                                                                    | Corresponding<br>CPU                 |
|------------------------|----------------------------------------------------------------------------------------------------|----------------------------------------------------------------------------------------------------|--------------------------------------|
|                        | • The scan time of the initial execution<br>type program exceeded the initial<br>execution monitoring time specified in<br>the PLC RAS setting of the PLC<br>parameter.                                                                                            | <ul> <li>Read the individual information of the error from the peripheral device, check its value (time), and shorten the scan time.</li> <li>Change the initial execution monitoring time or the WDT value in the PLC RAS setting of the PLC parameter.</li> <li>Resolve the endless loop caused by jump transition.</li> </ul>                                                                                                    | QnA<br>Qn(H)<br>QnPH<br>QnPRH<br>QnU |
| 5000                   | <ul> <li>The power supply of the standby system is turned OFF.</li> <li>The tracking cable is disconnected or connected without turning off or resetting the standby system.</li> <li>The tracking cable is not secured by the connector fixing screws.</li> </ul> | <ul> <li>Since power-off of the standby<br/>system increases the control system<br/>scan time, reset the WDT value,<br/>taking the increase of the control<br/>system scan time into consideration.</li> <li>When the tracking cable is<br/>disconnected during operation,<br/>securely connect it and restart the<br/>CPU module. If the same error is<br/>displayed again, the tracking cable or<br/>CPU module has a hardware fault.<br/>(Contact your local Mitsubishi<br/>representative, explaining a detailed<br/>description of the problem.)</li> </ul> | QnPRH                                |

| Error         | · · · · · · · · · · · · · · · · · · · | Common                     | Individual                           |     | Status  | CPU                 |                      |  |
|---------------|---------------------------------------|----------------------------|--------------------------------------|-----|---------|---------------------|----------------------|--|
| Code<br>(SD0) | Error<br>Message                      | Information<br>(SD5 to 15) | Information<br>(SD16 to 26)          | RUN | ERROR   | Operation<br>Status | Diagnostic<br>Timing |  |
| 5001          | WDT ERROR                             | Time (value<br>set)        | Time (value<br>actually<br>measured) | Off | Flicker | Stop                | Always               |  |

| Error<br>Code<br>(SD0) | Error Contents and Cause                                                                                                    | Corrective Action                                                                                                    | Corresponding<br>CPU |
|------------------------|----------------------------------------------------------------------------------------------------|----------------------------------------------------------------------------------------------------|----------------------|
|                        | <ul> <li>The scan time of the program<br/>exceeded the WDT value specified in<br/>the PLC RAS setting of the PLC<br/>parameter.</li> </ul>                                                                                                    | <ul> <li>Read the individual information of the error using the peripheral device, check its value (time), and shorten the scan time.</li> <li>Change the initial execution monitoring time or the WDT value in the PLC RAS setting of the PLC parameter.</li> <li>Resolve the endless loop caused by jump transition.</li> </ul>                                                                                                    | Ο                    |
| 5001                   | <ul> <li>The power supply of the standby<br/>system is turned OFF.</li> <li>The tracking cable is disconnected or<br/>connected without turning off or<br/>resetting the standby system.</li> <li>The tracking cable is not secured by<br/>the connector fixing screws.</li> </ul> | <ul> <li>Since power-off of the standby<br/>system increases the control system<br/>scan time, reset the WDT value,<br/>taking the increase of the control<br/>system scan time into consideration.</li> <li>When the tracking cable is<br/>disconnected during operation,<br/>securely connect it and restart the<br/>CPU module. If the same error is<br/>displayed again, the tracking cable or<br/>CPU module has a hardware fault.<br/>(Contact your local Mitsubishi<br/>representative, explaining a detailed<br/>description of the problem.)</li> </ul> | QnPRH                |

| ſ | Error         | Error             | Common<br>Information<br>(SD5 to 15) | Individual                           | LED | Status | CPU                 | Diagnostic |  |
|---|---------------|-------------------|--------------------------------------|--------------------------------------|-----|--------|---------------------|------------|--|
|   | Code<br>(SD0) | Message           |                                      | Information (SD16 to 26)             | RUN | ERROR  | Operation<br>Status | Timing     |  |
|   | 5010          | PRG. TIME<br>OVER | Time (value<br>set)                  | Time (value<br>actually<br>measured) | On  | On     | Continue            | Always     |  |
|   | 5011          |                   |                                      |                                      |     |        |                     |            |  |

| Error<br>Code<br>(SD0) | Error Contents and Cause                                                                                                    | Corrective Action                                                                                                    | Corresponding<br>CPU                                                                  |
|------------------------|----------------------------------------------------------------------------------------------------|----------------------------------------------------------------------------------------------------|---------------------------------------------------------------------------------------|
| 5010                   | The program scan time exceeded the<br>constant scan setting time specified in<br>the PLC RAS setting of the PLC<br>parameter.<br>The low speed program execution time<br>specified in the PLC RAS setting of the<br>PLC parameter exceeded the excess<br>time of the constant scan.<br>The program scan time exceeded the<br>constant scan setting time specified in<br>the PLC RAS setting of the PLC<br>parameter. | <ul> <li>Review the constant scan setting time.</li> <li>Review the constant scan setting time and low speed program execution time in the PLC parameter so that the excess time of constant scan can be fully secured.</li> <li>Review the constant scan setting time in the PLC parameter so that the excess time of constant scan setting time in the PLC parameter so that the excess time of constant scan setting time in the PLC parameter so that the excess time of constant scan can be fully secured.</li> </ul> | QnA<br>Qn(H)<br>QnPH<br>QnPRH<br>QnU<br>QnA<br>Qn(H)<br>QnPH<br>QnPRH<br>Q00J/Q00/Q01 |
| 5011                   | The scan time of the low speed<br>execution type program exceeded the<br>low speed execution watch time<br>specified in the PLC RAS setting of the<br>PLC parameter dialog box.                                                                                                    | Read the individual information of the<br>error using the peripheral device, check<br>the numerical value (time) there, and<br>shorten scan time if necessary. Change<br>the low speed execution watch time in<br>the PLC RAS setting of the PLC<br>parameter dialog box.                                                                                                    | QnA<br>Qn(H)<br>QnPH                                                                  |

| Error         | Error               | Common                     | Individual                  | LED | Status  | CPU                 | Diagnostic                                                                                                    |  |
|---------------|---------------------|----------------------------|-----------------------------|-----|---------|---------------------|----------------------------------------------------------------------------------------------------|--|
| Code<br>(SD0) | Message             | Information<br>(SD5 to 15) | Information<br>(SD16 to 26) | RUN | ERROR   | Operation<br>Status | Timing                                                                                                    |  |
|               | PRG. VERIFY<br>ERR. | File name                  | _                           | Off | Flicker | Stop                | Always                                                                                                    |  |
| 6000          | FILE DIFF.          | File name                  |                             | Off | Flicker | Stop                | At power ON/<br>At reset/<br>At tracking<br>cable<br>connection/<br>At changing to<br>backup mode/<br>At completion<br>of write during<br>RUN/<br>At system<br>switching/<br>At switching<br>both systems<br>into RUN |  |

| Error<br>Code<br>(SD0) | Error Contents and Cause                                                                                                    | Corrective Action                                                                                                    | Corresponding<br>CPU |  |
|------------------------|----------------------------------------------------------------------------------------------------|----------------------------------------------------------------------------------------------------|----------------------|--|
|                        | The control system and standby system<br>in the redundant system do not have<br>the same programs and parameters.<br>(This can be detected from the standby<br>system of the redundant system.)                                                                                                    | Synchronise the programs and<br>parameters of the control system and<br>standby system.<br>• Match the programs and parameters<br>of the control system and standby<br>system.                                                                                                    | Q4AR                 |  |
| 6000                   | In a redundant system, the control<br>system and standby system do not<br>have the same programs and<br>parameters.<br>The file type detected as different<br>between the two systems can be<br>checked by the file name of the error<br>common information.<br>• The program is different.<br>(File name = ********.QPG)<br>• The PLC parameters/network<br>parameters/redundant parameters<br>are different.<br>(File name = PARAM.QPA)<br>• The remote password is different.<br>(File name = PARAM.QPA)<br>• The intelligent function module<br>parameters are different.<br>(File name = IPARAM.QPA)<br>• The device initial values are different.<br>(File name = *******.QDI)<br>• The capacity of each write destination<br>within the CPU for online pchange of<br>multiple program blocks is different.<br>(File name = MBOC.QMB)<br>(This can be detected from the standby<br>system of the redundant system.) | <ul> <li>Perform PLC verify in either of the following procedures 1), 2) to clarify the differences between the files of the two systems, then correct the wrong file, and write the corrected file to the PLC again.</li> <li>1) After reading the programs/ parameters of System A using GX Developer or PX Developer, verify them with those of System B.</li> <li>2) Verify the programs/parameters of GX Developer or PX Developer saved in the offline environment with those written to the CPU modules of both systems.</li> <li>When the capacity of each write destination within the CPU for online change of multiple program blocks is different between the two systems, take corrective action 1) or 2).</li> <li>1) Using the memory copy from control system to standby system.</li> <li>2) Format the CPU module program memories of both systems. (For the capacity of each write destination within the CPU module program memories of both systems.</li> </ul> | QnPRH                |  |

| Error         | Error                | Common                     | Individual               | LED \$ | Status  | CPU                 | Diagnostic                                                                                 |  |
|---------------|----------------------|----------------------------|--------------------------|--------|---------|---------------------|--------------------------------------------------------------------------------------------|--|
| Code<br>(SD0) | Message              | Information<br>(SD5 to 15) | Information (SD16 to 26) | RUN    | ERROR   | Operation<br>Status | Timing                                                                                     |  |
| 6001          | FILE DIFF.           | -                          | _                        | Off    | Flicker | Stop                | At power ON/<br>At reset/At<br>tracking cable<br>connection/At<br>operation<br>mode change |  |
| 6010          | MODE.<br>VERIFY ERR. | _                          | _                        | On     | On      | Continue            | Always                                                                                     |  |
| 6010          | OPE. MODE<br>DIFF.   | _                          | -                        | On     | On      | Continue            | Always                                                                                     |  |
| 6020          | OPE. MODE<br>DIFF.   | _                          | _                        | Off    | Flicker | Stop                | At power ON/<br>At reset                                                                   |  |
| 6030          | UNIT LAY.<br>DIFF.   | Module No.                 | _                        | Off    | Flicker | Stop                | At power ON/<br>At reset/At<br>tracking cable<br>connection/At                             |  |
| 6035          | UNIT LAY.<br>DIFF.   | _                          | _                        | Off    | Flicker | Stop                | operation<br>mode change                                                                   |  |

| Error<br>Code<br>(SD0) | Error Contents and Cause                                                                                                    | Corrective Action                                                                                                    | Corresponding<br>CPU |  |
|------------------------|----------------------------------------------------------------------------------------------------|----------------------------------------------------------------------------------------------------|----------------------|--|
| 6001                   | In a redundant system, the valid<br>parameter drive settings (SW2, SW3)<br>made by the DIP switches are not the<br>same.                                                                                                    | Match the valid parameter drive settings (SW2, SW3) by the DIP switches of the control system and standby system.                                                                                                    | QnPRH                |  |
| 6010                   | The operational status of the control<br>system and standby system in the<br>redundant system is not the same.<br>(This can be detected from the standby<br>system of the redundant system.)                                                                                                    | Synchronise the operation statuses of the control system and standby system.                                                                                                    | Q4AR                 |  |
| 0010                   | The operational status of the control<br>system and standby system in the<br>redundant system is not the same.<br>(This can be detected from the standby<br>system of the redundant system.)                                                                                                    | Synchronise the operation statuses of the control system and standby system.                                                                                                    |                      |  |
| 6020                   | At power ON/reset, the RUN/STOP<br>switch settings of the control system<br>and standby system are not the same in<br>a redundant system.<br>(This can be detected from the control<br>system or standby system of the<br>redundant system.)                                                            | Set the RUN/STOP switches of the control system and standby system to the same setting.                                                                                                    |                      |  |
| 6030                   | <ul> <li>In a redundant system, the module configuration differs between the control system and standby system.</li> <li>The network module mode setting differs between the two systems.</li> <li>(This can be detected from the control system or standby system of the redundant system.)</li> </ul> | <ul> <li>Match the module configurations of<br/>the control system and standby<br/>system.</li> <li>In the redundant setting of the<br/>network parameter dialog box, match<br/>the mode setting of System B to that<br/>of System A.</li> </ul> | QnPRH                |  |
| 6035                   | In a redundant system, the CPU module<br>model name differs between the control<br>system and standby system.<br>(This can be detected from the standby<br>system of the redundant system.)                                                                                                    | Match the model names of the control system and standby system.                                                                                                    |                      |  |

| Error         | Error              | Common                     | Individual                  | LED S | Status  | CPU                 | Diagnostic                                                  |  |
|---------------|--------------------|----------------------------|-----------------------------|-------|---------|---------------------|-------------------------------------------------------------|--|
| Code<br>(SD0) | Message            | Information<br>(SD5 to 15) | Information<br>(SD16 to 26) | RUN   | ERROR   | Operation<br>Status | Timing                                                      |  |
| 6036          | UNIT LAY.<br>DIFF. | Module No.                 | _                           | Off   | Flicker | Stop                | Always                                                      |  |
| 6040          | CARD TYPE<br>DIFF. | _                          | _                           | Off   | Flicker | Stop                | At power ON/<br>At reset                                    |  |
| 6041          |                    | _                          | -                           | Off   | Flicker | Stop                | At power ON/<br>At reset                                    |  |
| 6050          | CAN'T EXE.<br>MODE | _                          | _                           | On    | On      | Continue            | Always                                                      |  |
| 6060          | CPU MODE<br>DIFF.  | -                          | -                           | Off   | Flicker | Stop                | At power ON/<br>At reset/At<br>tracking cable<br>connection |  |
| 6061          | CPU MODE<br>DIFF.  | _                          | -                           | Off   | Flicker | Stop                | When an END<br>instruction<br>executed                      |  |
| 6062          | CPU MODE<br>DIFF.  | _                          | _                           | Off   | Flicker | Stop                | At power ON/<br>At reset/At<br>tracking cable<br>connection |  |

| Error<br>Code<br>(SD0) | Error Contents and Cause                                                                                                    | Corrective Action                                                                                   | Corresponding<br>CPU |  |
|------------------------|----------------------------------------------------------------------------------------------------|----------------------------------------------------------------------------------------------------|----------------------|--|
| 6036                   | A difference in the remote I/O<br>configuration of the MELSECNET/H<br>multiplexed remote I/O network<br>between the control system and<br>standby system of a redundant system<br>was detected.<br>(This can be detected from the control<br>system or standby system of the<br>redundant system.) | Check the network cables of the<br>MELSECNET/H multiplexed remote I/O<br>network for disconnection. | QnPRH                |  |
| 6040                   | In a redundant system, the memory<br>card installation status (installed/not<br>installed) differs between the control<br>system and standby system.                                                                                                    | Match the memory card installation statuses (set/not set) of the control system and standby system. |                      |  |
| 6041                   | In a redundant system, the memory card type differs between the control system and standby system.                                                                                                    | Match the memory card types of the control system and standby system.                               |                      |  |
| 6050                   | The function inexecutable in the debug<br>mode or operation mode (backup/<br>separate mode) was executed.<br>(This can be detected from the control<br>system or standby system of the<br>redundant system.)                                                                                       | Execute the function executable in the debug mode or operation mode (backup/separate mode).         |                      |  |
| 6060                   | In a redundant system, the operation<br>mode (backup/separate) differs<br>between the control system and                                                                                                    | Match the operation modes of the control system and standby system.                                 | QnPRH                |  |
| 6061                   | standby system.<br>(This can be detected from the standby<br>system of the redundant system.)                                                                                                    | control system and standby system.                                                                  |                      |  |
| 6062                   | Both System A and B are in the same<br>system status (control system).<br>(This can be detected from the system<br>B of the redundant system.)                                                                                                    | Power the CPU module (System B)<br>which resulted in a stop error, OFF and<br>then ON.              | QnPRH                |  |

| Error         | Error               | Common                                             | Individual<br>Information<br>(SD16 to 26) | LED | Status | CPU                 | Diagnostic                            |  |
|---------------|---------------------|----------------------------------------------------|-------------------------------------------|-----|--------|---------------------|---------------------------------------|--|
| Code<br>(SD0) | Message             | Information<br>(SD5 to 15)                         |                                           | RUN | ERROR  | Operation<br>Status | Timing                                |  |
| 6100          | TRUCKINERR          | _                                                  | _                                         | On  | On     | Continue            | At power ON/<br>At reset/<br>STOP→RUN |  |
|               | TRK. TRANS.<br>ERR. | Tracking<br>transmission<br>data<br>classification |                                           | On  | On     | Continue            | Always                                |  |

| Error<br>Code<br>(SD0) | Error Contents and Cause                                                                                                    | Corrective Action                                                                                                    | Corresponding<br>CPU |
|------------------------|----------------------------------------------------------------------------------------------------|----------------------------------------------------------------------------------------------------|----------------------|
|                        | A CPU module tracking memory error<br>was detected during initial.<br>(This can be detected from the control<br>system or standby system of the<br>redundant system.)                                                                                                    | Hardware fault of the CPU module.<br>(Please contact your local nearest<br>Mitsubishi or sales representative,<br>explaining a detailed description of the<br>problem. Change the CPU modules in<br>order of the standby system CPU<br>module and control system CPU<br>module.)                                                                                      | Q4AR                 |
| 6100                   | <ul> <li>An error (e.g. retry limit exceeded)<br/>occurred in tracking data<br/>transmission.</li> <li>(This error may be caused by<br/>tracking cable removal or other<br/>system power-off (including reset).)</li> <li>The error occurred at a startup since<br/>the redundant system startup<br/>procedure was not followed.</li> </ul> | <ul> <li>Check the CPU module or tracking<br/>cable. If the error still occurs, this<br/>indicates the CPU module or tracking<br/>cable is faulty. (Contact your local<br/>Mitsubishi representative, explaining<br/>a detailed description of the problem.)</li> <li>Confirm the redundant system startup<br/>procedure, and execute a startup<br/>again.</li> </ul> | QnPRH                |

<sup>\*1</sup> The module whose first 5 digits of serial No. is 09012 or later.

| Error         | Error               | Common                                             | Individual               | LED \$ | Status | CPU                 | Diagnostic                             |  |
|---------------|---------------------|----------------------------------------------------|--------------------------|--------|--------|---------------------|----------------------------------------|--|
| Code<br>(SD0) | Message             | Information<br>(SD5 to 15)                         | Information (SD16 to 26) | RUN    | ERROR  | Operation<br>Status | Timing                                 |  |
|               | TRUCKIN<br>ERR.     | _                                                  | _                        | On     | On     | Continue            | When an END<br>instruction<br>executed |  |
| 6101          |                     | Tracking<br>transmission<br>data<br>classification |                          |        |        |                     |                                        |  |
| 6102          | TRK. TRANS.<br>ERR. |                                                    | _                        | On     | On     | Continue            | Always                                 |  |
| 6103          |                     | _                                                  |                          |        |        |                     |                                        |  |

| Error<br>Code<br>(SD0) | Error Contents and Cause                                                                                                    | Corrective Action                                                                                                    | Corresponding<br>CPU |
|------------------------|----------------------------------------------------------------------------------------------------|----------------------------------------------------------------------------------------------------|----------------------|
|                        | The CPU module detected an error<br>during the handshake for tracking.<br>(This can be detected from the control<br>system or standby system of the<br>redundant system.)                                                                                                    | Check the condition of the other stations.                                                                                                    | Q4AR                 |
| 6101                   | <ul> <li>A timeout error occurred in tracking<br/>(data transmission).</li> <li>(This error may be caused by tracking<br/>cable removal or other system power-<br/>off (including reset).)</li> <li>The error occurred at a startup since<br/>the redundant system startup<br/>procedure was not followed.</li> <li>(This can be detected from the control<br/>system or standby system of the<br/>redundant system.)</li> <li>A data sum value error occurred in<br/>tracking (data reception).</li> </ul> | • Check the CPU module or tracking cable. If the error still occurs, this indicates the CPU module or tracking                                                                       |                      |
| <br>6102               | (This can be detected from the control<br>system or standby system of the<br>redundant system.)                                                                                                    | <ul> <li>cable is faulty. (Contact your local Mitsubishi representative, explaining a detailed description of the problem.)</li> <li>Confirm the redundant system startup</li> </ul> | QnPRH                |
| 6103                   | <ul> <li>A data error (other than sum value error) occurred in tracking (data reception).</li> <li>(This error may be caused by tracking cable removal or other system poweroff (including reset).)</li> <li>The error occurred at a startup since the redundant system startup procedure was not followed.</li> <li>(This can be detected from the control system or standby system of the redundant system.)</li> </ul>                                                                                   | procedure, and execute a startup again.                                                                                                    |                      |

| Error                |                     | Common                                          | Individual   | LED | Status | CPU       |                                        |  |
|----------------------|---------------------|-------------------------------------------------|--------------|-----|--------|-----------|----------------------------------------|--|
| Code                 | Error<br>Message    | Information                                     | Information  | RUN | ERROR  | Operation | Diagnostic<br>Timing                   |  |
| <b>(SD0)</b><br>6105 | TRK. TRANS.<br>ERR. | (SD5 to 15)<br>Tracking<br>transmission<br>data | (SD16 to 26) | On  | On     | Status    | Always                                 |  |
| 6106                 |                     | data<br>classification                          |              |     |        |           |                                        |  |
| 6107                 |                     |                                                 |              |     |        |           |                                        |  |
| 6108                 | TRK. TRANS.<br>ERR. | _                                               | _            | On  | On     | Continue  | Always                                 |  |
| 6110                 | TRK. SIZE<br>ERROR  | Tracking<br>capacity excess<br>error factor     | _            | On  | On     | Continue  | When an END<br>instruction<br>executed |  |

|   | Error<br>Code<br>(SD0) | Error Contents and Cause                                                                                                    | Corrective Action                                                                                                    | Corresponding<br>CPU |
|---|------------------------|----------------------------------------------------------------------------------------------------|----------------------------------------------------------------------------------------------------|----------------------|
| 6 | 6105                   | <ul> <li>An error (e.g. retry limit exceeded)<br/>occurred in tracking (data<br/>transmission).</li> <li>(This error may be caused by tracking<br/>cable removal or other system power-<br/>off (including reset).)</li> <li>The error occurred at a startup since<br/>the redundant system startup<br/>procedure was not followed.</li> <li>(This can be detected from the control<br/>system or standby system of the<br/>redundant system.)</li> </ul> | <ul> <li>Check the CPU module or tracking<br/>cable. If the error still occurs, this<br/>indicates the CPU module or tracking<br/>cable is faulty. (Contact your local<br/>Mitsubishi representative, explaining</li> </ul>                                                                              | QnPRH                |
| 6 | 5106                   | <ul> <li>A timeout error occurred in tracking<br/>(data transmission).</li> <li>(This error may be caused by tracking<br/>cable removal or other system power-<br/>off (including reset).)</li> <li>The error occurred at a startup since<br/>the redundant system startup<br/>procedure was not followed.</li> <li>(This can be detected from the control<br/>system or standby system of the<br/>redundant system.)</li> </ul>                          | a detailed description of the problem.)<br>• Confirm the redundant system startup<br>procedure, and execute a startup<br>again.                                                                                                    |                      |
| 6 | 5107                   | A data sum value error occurred in<br>tracking (data reception).<br>(This can be detected from the control<br>system or standby system of the<br>redundant system.)                                                                                                    | Check the CPU module or tracking                                                                                                    |                      |
| 6 | 6108                   | <ul> <li>A data error (other than sum value error) occurred in tracking (data reception).</li> <li>(This error may be caused by tracking cable removal or other system poweroff (including reset).)</li> <li>The error occurred at a startup since the redundant system startup procedure was not followed.</li> <li>(This can be detected from the control system or standby system of the redundant system.)</li> </ul>                                 | <ul> <li>cable. If the error still occurs, this indicates the CPU module or tracking cable is faulty. (Contact your local Mitsubishi representative, explaining a detailed description of the problem.)</li> <li>Confirm the redundant system startup procedure, and execute a startup again.</li> </ul> | QnPRH                |
| 6 | 6110                   | The tracking capacity exceeded the<br>allowed range.<br>(This can be detected from the control<br>system or standby system of the<br>redundant system.)                                                                                                    | Reexamine the tracking capacity.                                                                                                    | QnPRH                |

| Error         | Error              | Common                     | Individual               | LED \$ | Status  | CPU                 | Diagnostic                             |  |
|---------------|--------------------|----------------------------|--------------------------|--------|---------|---------------------|----------------------------------------|--|
| Code<br>(SD0) | Message            | Information<br>(SD5 to 15) | Information (SD16 to 26) | RUN    | ERROR   | Operation<br>Status | Timing                                 |  |
| 6111          | TRK. SIZE<br>ERROR | Ι                          | _                        | On     | On      | Continue            | When an END<br>instruction<br>executed |  |
| 6112          | TRK. SIZE<br>ERROR | _                          | _                        | On     | On      | Continue            | When an END<br>instruction<br>executed |  |
| 6120          | TRK. CABLE<br>ERR. | _                          | _                        | Off    | Flicker | Stop                | At power ON/<br>At reset               |  |

| Error<br>Code<br>(SD0) | Error Contents and Cause                                                                                                    | Corrective Action                                                                                                    | Corresponding<br>CPU |
|------------------------|----------------------------------------------------------------------------------------------------|----------------------------------------------------------------------------------------------------|----------------------|
| 6111                   | The control system does not have<br>enough file register capacity for the file<br>registers specified in the tracking<br>settings.<br>(This can be detected from the control<br>system or standby system of the<br>redundant system.)                                                                                                    | Switch to the file registers of which capacity is greater than the file registers specified in the tracking settings.                                                                                                    |                      |
| 6112                   | File registers greater than those of the<br>standby system were tracked and<br>transmitted from the control system.<br>(This can be detected from the standby<br>system of the redundant system.)                                                                                                    | Switch to the file registers of which capacity is greater than the file registers specified in the tracking settings.                                                                                                    | QnPRH                |
| 6120                   | <ul> <li>A start was made without the tracking cable being connected.</li> <li>A start was made with the tracking cable faulty.</li> <li>As the tracking hardware on the CPU module side was faulty, communication with the other system could not be made via the tracking cable.</li> <li>(This can be detected from the control system or standby system of the redundant system.)</li> </ul> | Make a start after connecting the<br>tracking cable. If the same error still<br>occurs, this indicates the tracking cable<br>or CPU module side tracking<br>transmission hardware is faulty.<br>(Contact your local Mitsubishi<br>representative, explaining a detailed<br>description of the problem.) | UIF KI               |

| Error         |                    | Common                               | Individual                  |     | Status  | CPU                 |                          |  |
|---------------|--------------------|--------------------------------------|-----------------------------|-----|---------|---------------------|--------------------------|--|
| Code<br>(SD0) | Error<br>Message   | Information<br>(SD5 to 15)           | Information<br>(SD16 to 26) | RUN | ERROR   | Operation<br>Status | Diagnostic<br>Timing     |  |
| 6130          | TRK.<br>DISCONNECT |                                      | _                           | On  | On      | Continue            | Always                   |  |
| 6140          | TRK.INIT.<br>ERROR | _                                    | _                           | Off | Flicker | Stop                | At power ON/<br>At reset |  |
|               | CONTROL<br>EXE.    | Reason(s) for<br>system<br>switching | _                           | On  | Off     | Continue            | Always                   |  |
| 6200          | CONTROL<br>EXE.    | Reason(s) for<br>system<br>switching | _                           | On  | Off     | No error            | Always                   |  |

| Error<br>Code<br>(SD0) | Error Contents and Cause                                                                                                    | Corrective Action                                                                                                    | Corresponding<br>CPU |
|------------------------|----------------------------------------------------------------------------------------------------|----------------------------------------------------------------------------------------------------|----------------------|
| 6130                   | <ul> <li>The tracking cable was removed.</li> <li>The tracking cable became faulty<br/>while the CPU module is running.</li> <li>The CPU module side tracking<br/>hardware became faulty.</li> <li>(This can be detected from the control<br/>system or standby system of the<br/>redundant system.)</li> </ul>                                                                                                    | <ul> <li>If the tracking cable was removed, connect the tracking cable to the connectors of the CPU modules of the two systems.</li> <li>When the error is not resolved after connecting the tracking cable to the connectors of the CPU modules of the two systems and resetting the error, the tracking cable or CPU module side tracking hardware is faulty.</li> <li>(Contact your local Mitsubishi representative, explaining a detailed description of the problem.)</li> </ul> | QnPRH                |
| 6140                   | <ul> <li>The other system did not respond<br/>during initial communication at power<br/>ON/reset.</li> <li>The error occurred at a startup since<br/>the redundant system startup<br/>procedure was not followed.</li> <li>(This can be detected from the control<br/>system or standby system of the<br/>redundant system.)</li> </ul>                                                                                                    | <ul> <li>Power the corresponding CPU<br/>module OFF and then ON again, or<br/>reset it and then unreset. If the same<br/>error still occurs, this indicates the<br/>CPU module is faulty. (Contact your<br/>local Mitsubishi representative,<br/>explaining a detailed description of<br/>the problem.)</li> <li>Confirm the redundant system startup<br/>procedure, and execute a startup<br/>again.</li> </ul>                                                                      |                      |
|                        | The standby system in a redundant<br>system is switched to the control<br>system.<br>(This can be detected from the standby<br>system of the redundant system.)                                                                                                    | Check the control system condition.                                                                                                    | Q4AR                 |
| 6200                   | The standby system has been switched<br>to the control system in a redundant<br>system. (Detected by the CPU that was<br>switched from the standby system to<br>the control system)<br>Since this error code does not indicate<br>the error information of the CPU module<br>but indicates its status, the error code<br>and error information are not stored into<br>SD0 to 26, but are stored into the error<br>log every system switching.<br>(Check the error information by reading<br>the error log using GX Developer.) | _                                                                                                    | QnPRH                |

<sup>\*1</sup> The module whose first 5 digits of serial No. is 09012 or later.

| Error         | Error                | Common                               | Individual                                      | LED S | Status | CPU                 | Diagnostia                |  |
|---------------|----------------------|--------------------------------------|-------------------------------------------------|-------|--------|---------------------|---------------------------|--|
| Code<br>(SD0) | Message              | Information<br>(SD5 to 15)           | Information (SD16 to 26)                        | RUN   | ERROR  | Operation<br>Status | Diagnostic<br>Timing      |  |
|               | CONTROL<br>WAIT      | Reason(s) for<br>system<br>switching | _                                               | On    | Off    | Continue            | Always                    |  |
| 6210          | STANDBY              | Reason(s) for<br>system<br>switching | _                                               | On    | Off    | No error            | Always                    |  |
| 6220          | CAN'T EXE.<br>CHANGE | Reason(s) for<br>system<br>switching |                                                 | On    | On     | Continue            | At switching<br>request   |  |
|               | CAN'T<br>SWITCH      | Reason(s) for<br>system<br>switching | Reason(s) for<br>system<br>switching<br>failure | On    | On     | Continue            | At switching<br>execution |  |

| Error<br>Code<br>(SD0) | Error Contents and Cause                                                                                                    | Corrective Action                                                                                                    | Corresponding<br>CPU |
|------------------------|----------------------------------------------------------------------------------------------------|----------------------------------------------------------------------------------------------------|----------------------|
|                        | The control system in a redundant<br>system is switched to the standby<br>system.<br>(This can be detected from the standby<br>system of the redundant system.)                                                                                                    | Check the control system condition.                                                                                               | Q4AR                 |
| 6210                   | The control system has been switched<br>to the standby system in a redundant<br>system. (Detected by the CPU that was<br>switched from the control system to the<br>standby system)<br>Since this error code does not indicate<br>the error information of the CPU module<br>but indicates its status, the error code<br>and error information are not stored into<br>SD0 to 26, but are stored into the error<br>log every system switching.<br>(Check the error information by reading<br>the error log using GX Developer.) | _                                                                                                    | QnPRH                |
| 6220                   | <ul> <li>Since the standby system is in an error or similar status in the redundant system, the control system cannot be switched to the standby system.</li> <li>When an attempt was made to execute system switching, the control system could not be switched to the standby system due to a network error of the control system.</li> <li>(This can be detected from the control system of the redundant system.)</li> </ul>                                                                                               | Check the standby system condition.                                                                                               | Q4AR                 |
|                        | System switching cannot be executed<br>due to standby system error/ tracking<br>cable error/ online module change in<br>execution at separate mode. Causes for<br>switching system at control system are<br>as follows:<br>• System switching by SP. CONTSW<br>instruction<br>• System switching request from<br>network module                                                                                                    | <ul> <li>Check the status of the standby<br/>system and resolve the error.</li> <li>Complete the online module change.</li> </ul> | QnPRH                |

<sup>\*1</sup> The module whose first 5 digits of serial No. is 09012 or later.

| Error         | Error                | Common                               | Individual               | LED \$ | Status | CPU                 | Diagnostic           |  |
|---------------|----------------------|--------------------------------------|--------------------------|--------|--------|---------------------|----------------------|--|
| Code<br>(SD0) | Message              | Information<br>(SD5 to 15)           | Information (SD16 to 26) | RUN    | ERROR  | Operation<br>Status | Timing               |  |
| 6221          | CAN'T EXE.<br>CHANGE | Reason(s) for<br>system<br>switching | _                        | On     | On     | Continue            | At switching request |  |
| 6230          | DUAL SYS.<br>ERROR   | -                                    | -                        | On     | On     | Continue            | Always               |  |
| 6300          | STANDBY<br>SYS. DOWN | _                                    | _                        | On     | On     | Continue            | Always               |  |

|   | Error<br>Code<br>(SD0) | Error Contents and Cause                                                                                                    | Corrective Action                                                                                                    | Corresponding<br>CPU |
|---|------------------------|----------------------------------------------------------------------------------------------------|----------------------------------------------------------------------------------------------------|----------------------|
|   | 5221<br>5230           | Switching is disabled because of a bus<br>switching module error.<br>(This can be detected from the control<br>system of the redundant system.)<br>The link module mounted on the<br>standby system CPU module is the<br>remote master station.                                                                                                    | This is a bus switching module<br>hardware fault. (Contact your local<br>Mitsubishi representative.)<br>Check the system configuration status.                                                                                                    | Q4AR                 |
| 6 | 3300                   | <ul> <li>Any of the following errors was detected<br/>in the backup mode.</li> <li>The standby system has not started<br/>up in the redundant system.</li> <li>The standby system has developed a<br/>stop error in the redundant system.</li> <li>The CPU module in the debug mode<br/>was connected to the operating<br/>control system.</li> <li>(This can be detected from the control<br/>system of the redundant system.)</li> </ul> | <ul> <li>Check whether the standby system is<br/>on or not, and if it is not on, power it<br/>on.</li> <li>Check whether the standby system<br/>has been reset or not, and if it has<br/>been reset, unreset it.</li> <li>Check whether the standby system<br/>has developed a stop error or not,<br/>and if it has developed the error,<br/>remove the error factor and restart it.</li> <li>When the CPU module in the debug<br/>mode was connected to the control<br/>system operating in the backup<br/>mode, make connection so that the<br/>control system and standby system<br/>are combined correctly.</li> </ul> | QnPRH                |

| Error         | Error                | Common                     | Individual                  | LED \$ | Status  | CPU                 | Diagnostic               |  |
|---------------|----------------------|----------------------------|-----------------------------|--------|---------|---------------------|--------------------------|--|
| Code<br>(SD0) | Message              | Information<br>(SD5 to 15) | Information<br>(SD16 to 26) | RUN    | ERROR   | Operation<br>Status | Timing                   |  |
| 6310          | CONTROL<br>SYS. DOWN |                            |                             | Off    | Flicker | Stop                | Always                   |  |
| 6311<br>6312  | CONTROL<br>SYS. DOWN | _                          | _                           | Off    | Flicker | Stop                | At power ON/<br>At reset |  |
| 6313          | CONTROL<br>SYS. DOWN | _                          | _                           | Off    | Flicker | Stop                | At power ON/<br>At reset |  |

| Error<br>Code<br>(SD0) | Error Contents and Cause                                                                                                    | Corrective Action                                                                                                    | Corresponding<br>CPU |
|------------------------|----------------------------------------------------------------------------------------------------|----------------------------------------------------------------------------------------------------|----------------------|
| 6310                   | <ul> <li>Any of the following errors was detected<br/>in the backup mode.</li> <li>The control system has not started up<br/>in the redundant system.</li> <li>The control system has developed a<br/>stop error in the redundant system.</li> <li>The CPU module in the debug mode<br/>was connected to the operating<br/>standby system.</li> <li>The error occurred at a startup since<br/>the redundant system startup<br/>procedure was not followed.</li> <li>(This can be detected from the standby<br/>system of the redundant system.)</li> </ul> | <ul> <li>The standby system exists but the control system does not exist.</li> <li>Check whether the system other than the standby system is on or not, and if it is not on, power it on.</li> <li>Check whether the system other than the standby system has been reset or not, and if it is has been reset, unreset it.</li> <li>Check whether the system other than the standby system has developed a stop error or not, and if has developed the error, remove the error factor, set the control system and standby system to the same operating status, and restart.</li> <li>When the CPU module in the debug mode was connected to the control system are combined correctly.</li> <li>Confirm the redundant system startup procedure, and execute a startup again.</li> </ul> | QnPRH                |
| 6311                   | <ul> <li>As consistency check data has not<br/>transmitted from the control system in<br/>a redundant system, the other system</li> </ul>                                                                                                    | Replace the tracking cable. If the same error still occurs, this indicates the CPU module is faulty. (Contact                                                                                                    |                      |
| 6312                   | <ul> <li>a redundant system, the other system cannot start as a standby system.</li> <li>The error occurred at a startup since the redundant system startup procedure was not followed.</li> <li>(This can be detected from the standby system of the redundant system.)</li> </ul>                                                                                                    | <ul> <li>vour local Mitsubishi representative,<br/>explaining a detailed description of<br/>the problem.)</li> <li>Confirm the redundant system startup<br/>procedure, and execute a startup<br/>again.</li> </ul>                                                                                                    | QnPRH                |
| 6313                   | The control system detected the error of<br>the system configuration and informed it<br>to the standby system (host system) in<br>the redundant system.                                                                                                    | Restart the system after checking that<br>the connection between base unit and<br>the system configuration (type/number/<br>parameter of module) are correct.                                                                                                    | QnPRH <sup>*1</sup>  |

| Error         | Error                 | Common                     | Individual               | LED S | Status  | CPU                 | Diagnostic                                                                                             |  |
|---------------|-----------------------|----------------------------|--------------------------|-------|---------|---------------------|----------------------------------------------------------------------------------------------------|--|
| Code<br>(SD0) | Message               | Information<br>(SD5 to 15) | Information (SD16 to 26) | RUN   | ERROR   | Operation<br>Status | Timing                                                                                                 |  |
| 6400          | PRG. MEM.<br>CLEAR    | _                          | _                        | Off   | Flicker | Stop                | At execution of<br>the memory<br>copy from<br>control system<br>to standby<br>system                   |  |
| 6410          | MEM.COPY<br>EXE       | _                          | _                        | On    | On      | Continue            | At execution of<br>the function of<br>copying<br>memory from<br>control system<br>to standby<br>system |  |
| 6500          | TRK PARA              | File name/<br>Drive name   | Parameter<br>number      | Off   | Flicker | Stop                | At power ON/<br>At reset                                                                               |  |
| 6501          | — TRK. PARA.<br>ERROR | File name/<br>Drive name   | Parameter<br>number      | Off   | Flicker | Stop                | At power ON/<br>At reset                                                                               |  |

| Error<br>Code<br>(SD0) | Error Contents and Cause                                                                                                    | Corrective Action                                                                                                    | Corresponding<br>CPU |  |
|------------------------|----------------------------------------------------------------------------------------------------|----------------------------------------------------------------------------------------------------|----------------------|--|
| 6400                   | The memory copy from control system<br>to standby system was executed, and<br>the program memory was cleared.                                                              | system to standby system is completed, and system to standby system is completed, switch power OFE and then ON or                                        |                      |  |
| 6410                   | The memory copy from control system<br>to standby system was executed.<br>(This can be detected from the control<br>system of the redundant system.)                       | _                                                                                                    | QnPRH                |  |
| 6500                   | The file register file specified in the tracking setting of the PLC parameter dialog box does not exist.                                                                   | Read the individual information of the<br>error using GX Developer, and check<br>and correct the drive name and file<br>name. Create the specified file. | QnPRH                |  |
| 6501                   | The file register range specified in the device detail setting of the tracking setting of the PLC parameter dialog box exceeded the specified file register file capacity. | Read the individual information of the<br>error using GX Developer, and increase<br>the file register capacity.                                          |                      |  |

<sup>\*1</sup> The module whose first 5 digits of serial No. is 09012 or later.

| Error         | Error             | Common                     | Individual               | LED S | Status  | CPU                 | Diagnostic               |  |
|---------------|-------------------|----------------------------|--------------------------|-------|---------|---------------------|--------------------------|--|
| Code<br>(SD0) | Message           | Information<br>(SD5 to 15) | Information (SD16 to 26) | RUN   | ERROR   | Operation<br>Status | Timing                   |  |
| 7000          | MULTI CPU<br>DOWN | Module No.<br>(CPU No.)    | _                        | Off   | Flicker | Stop                | Always                   |  |
| 7002          | MULTI CPU<br>DOWN | Module No.<br>(CPU No.)    | _                        | Off   | Flicker | Stop                | At power ON/<br>At reset |  |
| 7003          |                   |                            |                          |       |         |                     |                          |  |

\*1 \*2 The function version is B or later.

For the Basic model QCPU, the special register (SD207 to DS209) for LED indication priority can turn off the indication. (The LED indication is always OFF for the High Performance model QCPU, Process CPU, Redundant CPU, and Universal model QCPU.)

| Error<br>Code<br>(SD0) | Error Contents and Cause                                                                                                    | Corrective Action                                                                                                    | Corresponding<br>CPU                                        |
|------------------------|----------------------------------------------------------------------------------------------------|----------------------------------------------------------------------------------------------------|-------------------------------------------------------------|
| 7000                   | <ul> <li>In the operating mode of a multiple<br/>CPU system, a CPU error occurred at<br/>the CPU where "All station stop by<br/>stop error of CPU " was selected.</li> <li>In a multiple CPU system, a CPU<br/>module incompatible with the multiple<br/>CPU system was mounted.</li> </ul> | <ul> <li>Read the individual information of the error using the GX Developer, check the error of the PLC resulting in CPU module fault, and remove the error.</li> <li>Remove the CPU module incompatible with the multiple CPU system from the main base unit.</li> </ul>                                                                                                    | Q00/Q01 <sup>*1</sup><br>Qn(H) <sup>*1</sup><br>QnPH<br>QnU |
|                        | In a multiple CPU system, CPU other<br>than CPU No.1 cannot be started up<br>due to stop error of the CPU No.1 at<br>power-on, which occurs to CPU No.2 to<br>No.4.                                                                                                    | Corrective Actionting mode of a multiple<br>n, a CPU error occurred at<br>ere "All station stop by<br>f CPU " was selected.• Read the individual information of the<br>error of the PLC resulting in CPU<br>module fault, and remove the error.<br>• Remove the CPU module<br>incompatible with the multiple<br>or of the CPU No.1 at<br>ch occurs to CPU No.2 to• Read the individual information of the<br>error using the GX Developer, check the<br>error using the GX Developer, check the<br>error using the GX Developer, check the<br>error using the GX Developer, check the<br>error using the GX Developer, check the<br>error using the GX Developer, check the<br>error using the GX Developer, check the<br>error using the GX Developer, check the<br>error of the PLC resulting in CPU<br>module fault, and remove the error.Q0• Reset the CPU module<br>again, this suggests the hardware<br>fault of any of the CPU modules.<br>(Contact your local Mitsubishi<br>representative.)Q0• CPU system, a CPU<br>mg initial communication.• Reset the CPU module<br>incompatible with the multiple<br>contact your local Mitsubishi<br>representative.)Q0• Reset the CPU module<br>incompatible with the multiple CPU<br>system from the main base unit. Or,<br>replace the CPU module<br>incompatible with the multiple CPU<br>system with the compatible cone.Q0• Reset the CPU module<br>incompatible with the multiple CPU<br>system with the compatible cone.Q0• Reset the CPU module and RUN it<br>again. If the same error is displayed<br>again, this suggests the hardware<br>fault of any of the CPU modules.<br>(Contact your local Mitsubishi<br>representative.)Q0• Reset the CPU module and RUN it<br>again. If the same error is displayed<br>again, this suggests the hardware fault<br>fault of any of the CPU modules.< | Q00/Q01 <sup>*1</sup><br>Qn(H) <sup>*1</sup><br>QnPH<br>QnU |
| 7002                   | <ul> <li>There is no response from the target<br/>CPU module in a multiple CPU<br/>system during initial communication.</li> <li>In a multiple CPU system, a CPU<br/>module incompatible with the multiple<br/>CPU system was mounted.</li> </ul>                                           | <ul> <li>again. If the same error is displayed again, this suggests the hardware fault of any of the CPU modules. (Contact your local Mitsubishi representative.)</li> <li>Remove the CPU module incompatible with the multiple CPU system from the main base unit. Or, replace the CPU module incompatible with the multiple CPU</li> </ul>                                                                                                    | Q00/Q01 <sup>*1</sup><br>Qn(H) <sup>*1</sup><br>QnPH        |
|                        | <ul> <li>There is no response from the target<br/>CPU module in a multiple CPU<br/>system during initial communication.</li> </ul>                                                                                                    | <ul> <li>Reset the CPU module and RUN it<br/>again. If the same error is displayed<br/>again, this suggests the hardware<br/>fault of any of the CPU modules.<br/>(Contact your local Mitsubishi</li> </ul>                                                                                                    | QnU                                                         |
| 7003                   | There is no response from the target<br>CPU module in a multiple CPU system<br>at initial communication stage.                                                                                                    | again. If the same error is displayed<br>again, this suggests the hardware fault<br>of any of the CPU modules. (Contact                                                                                                    | Q00/Q01 <sup>*1</sup><br>Qn(H) <sup>*1</sup><br>QnPH        |

\*3 The Universal model QCPU except the Q02UCPU.

| Error         | Error               | Common                     | Individual                  | LED \$ | Status  | CPU                 | Diagnostic               |  |
|---------------|---------------------|----------------------------|-----------------------------|--------|---------|---------------------|--------------------------|--|
| Code<br>(SD0) | Message             | Information<br>(SD5 to 15) | Information<br>(SD16 to 26) | RUN    | ERROR   | Operation<br>Status | Timing                   |  |
| 7004          | MULTI CPU<br>DOWN   | Module No.<br>(CPU No.)    | _                           | Off    | Flicker | Stop                | Always                   |  |
| 7010          | MULTI EXE.<br>ERROR | Module No.<br>(CPU No.)    | _                           | Off    | Flicker | Stop                | At power ON/<br>At reset |  |

<sup>\*1</sup> \*2 The function version is B or later.

For the Basic model QCPU, the special register (SD207 to DS209) for LED indication priority can turn off the indication. (The LED indication is always OFF for the High Performance model QCPU, Process CPU, Redundant CPU, and Universal model QCPU.)

| Error<br>Code<br>(SD0) | Error Contents and Cause                                                                                                    | Corrective Action                                                                                                    | Corresponding<br>CPU                                        |
|------------------------|----------------------------------------------------------------------------------------------------|----------------------------------------------------------------------------------------------------|-------------------------------------------------------------|
| 7004                   | In a multiple CPU system, a data error<br>occurred in communication between the<br>CPU modules.                                                                                                    | <ul> <li>Check the system configuration to<br/>see if modules are mounted in excess<br/>of the number of I/O points.</li> <li>When there are no problems in the<br/>system configuration, this indicates<br/>the CPU module hardware is faulty.<br/>(Contact your local Mitsubishi<br/>representative, explaining a detailed<br/>description of the problem.)</li> </ul>                                        | Q00/Q01 <sup>*1</sup><br>QnU                                |
| 7010                   | <ul> <li>In a multiple CPU system, a faulty<br/>CPU module was mounted.</li> <li>In a multiple CPU system, a CPU<br/>module incompatible with the multiple<br/>CPU system was mounted. (The CPU<br/>module compatible with the multiple<br/>CPU system was used to detect an<br/>error.)</li> <li>In a multiple CPU system, any of the<br/>CPU No. 2 to 4 was reset with power<br/>ON. (The CPU whose reset state was<br/>cancelled was used to detect an<br/>error.)</li> <li>In a multiple CPU system, the PC<br/>CPU module used the QFB (bus<br/>interface driver) of version 1.06 or<br/>earlier.</li> </ul> | <ul> <li>Read the individual information of the error using GX Developer, and replace the faulty CPU module.</li> <li>Replace the CPU module with the one compatible with the multiple CPU system.</li> <li>Do not reset any of the No. 2 to 4 CPU modules.</li> <li>Use the PC CPU module that uses the QFB of version 1.07 or later.</li> <li>Reset CPU No. 1 and restart the multiple CPU system.</li> </ul> | Q00/Q01 <sup>*1</sup><br>Qn(H) <sup>*1</sup><br>QnPH<br>QnU |

<sup>\*3</sup> The Universal model QCPU except the Q02UCPU.

| Error         |                     | Common                     | Individual                  | LEDS | Status  | CPU                 |                          |  |
|---------------|---------------------|----------------------------|-----------------------------|------|---------|---------------------|--------------------------|--|
| Code<br>(SD0) | Error<br>Message    | Information<br>(SD5 to 15) | Information<br>(SD16 to 26) | RUN  | ERROR   | Operation<br>Status | Diagnostic<br>Timing     |  |
| 7011          | MULTI EXE.<br>ERROR | Module No.<br>(CPU No.)    | _                           | Off  | Flicker | Stop                | At power ON/<br>At reset |  |
| 7013          | MULTI EXE.<br>ERROR | Module No.<br>(CPU No.)    | _                           | Off  | Flicker | Stop                | At power ON/<br>At reset |  |
| 7020          | MULTI CPU<br>ERROR  | Module No.<br>(CPU No.)    | _                           | On   | On      | Continue            | Always                   |  |
| 7030          | CPU LAY.<br>ERROR   | Module No.<br>(CPU No.)    | _                           | Off  | Flicker | Stop                | At power ON/<br>At reset |  |
| 7031          |                     |                            |                             |      |         |                     |                          |  |

\*1 The function version is B or later.

For the Basic model QCPU, the special register (SD207 to DS209) for LED indication priority can turn off the indication. (The LED indication is always OFF for the High Performance model QCPU, Process CPU, Redundant CPU, and Universal model QCPU.)

|      | Error<br>Code<br>(SD0) | Error Contents and Cause                                                                                                    | Corrective Action                                                                                                    | Corresponding<br>CPU                                        |
|------|------------------------|----------------------------------------------------------------------------------------------------|----------------------------------------------------------------------------------------------------|-------------------------------------------------------------|
|      |                        | <ul> <li>Either of the following settings was<br/>made in a multiple CPU system.</li> <li>Multiple CPU automatic refresh<br/>setting was made for the inapplicable<br/>CPU module.</li> <li>"I/O sharing when using multiple<br/>CPUs" setting was made for the<br/>inapplicable CPU module.</li> </ul>                                                                                                    | <ul> <li>Correct the multiple CPU automatic refresh setting.</li> <li>Correct the "I/O sharing when using multiple CPUs" setting.</li> </ul>                                                                                 | Q00/Q01 <sup>*1</sup><br>QnU                                |
| 7011 |                        | <ul> <li>The system configuration for using the Multiple CPU high speed transmission function is not met.</li> <li>The QnUD(H)CPU is not used for the CPU No.1.</li> <li>The Multiple CPU high speed main base unit (Q3□DB) is not used.</li> <li>Points other than 0 is set to the send range for the CPU module incompatible with the multiple CPU high speed transmission function.</li> <li>Points other than 0 is set to the send range for the CPU module incompatible with the multiple CPU high speed transmission function.</li> </ul> | Change the system configuration to<br>meet the conditions for using the<br>Multiple CPU high speed transmission<br>function.                                                                                                 | QnU <sup>*3</sup>                                           |
|      | 7013                   | The Q172(H)CPU(N) or<br>Q173(H)CPU(N) is mounted to the CPU<br>slot or slots 0 to 2. (The module may<br>break down.)                                                                                                    | Remove the Q172(H)CPU(N) or Q173(H)CPU(N).                                                                                                    | QnU                                                         |
|      | 7020                   | In the operating mode of a multiple CPU<br>system, an error occurred in the CPU<br>where "system stop" was not selected.<br>(The CPU module where no error<br>occurred was used to detect an error.)                                                                                                    | Read the individual information of the<br>error using the peripheral device, check<br>the error of the CPU module resulting in<br>CPU module fault, and remove the<br>error.                                                 | Q00/Q01 <sup>*1</sup><br>Qn(H) <sup>*1</sup><br>QnPH<br>QnU |
|      | 7030                   | An assignment error occurred in the<br>CPU-mountable slot (CPU slot, I/O slot<br>0, 1) in excess of the number of CPU<br>modules specified in the multiple CPU<br>setting of the PLC parameter dialog<br>box.                                                                                                    | <ul> <li>Set the same value to the number of<br/>CPU modules specified in the<br/>multiple CPU setting of the PLC<br/>parameter dialog box and the number<br/>of mounted CPU modules (including<br/>CPU (empty)).</li> </ul> | Q00J/Q01/<br>Q01 <sup>*1</sup><br>QnU                       |
|      | 7031                   | An assignment error occurred within the<br>range of the number of CPUs specified<br>in the multiple CPU setting of the PLC<br>parameter dialog box.                                                                                                    | <ul> <li>Make the type specified in the I/O<br/>assignment setting of the PLC<br/>parameter dialog box consistent with<br/>the CPU module configuration.</li> </ul>                                                          | QIIU                                                        |

\*3 The Universal model QCPU except the Q02UCPU.

| Error         | Error Common Individual LED Status CPU Diagnostic |                            |                             |       |                          |                     |                                                          |  |
|---------------|---------------------------------------------------|----------------------------|-----------------------------|-------|--------------------------|---------------------|----------------------------------------------------------|--|
| Code<br>(SD0) | Error<br>Message                                  | Information<br>(SD5 to 15) | Information<br>(SD16 to 26) | RUN   | ERROR                    | Operation<br>Status | Diagnostic<br>Timing                                     |  |
| 7032          | CPU LAY.<br>ERROR                                 | Module No.<br>(CPU No.)    | _                           | Off   | Flicker                  | Stop                | At power ON/<br>At reset                                 |  |
| 7035          | CPU LAY.<br>ERROR                                 | Module No.<br>(Slot No.)   | _                           | Off   | Flicker                  | Stop                | At power ON/<br>At reset                                 |  |
| 7036          | CPU RAY<br>ERROR                                  | Module No.<br>(CPU No.)    | _                           | Off   | Flicker                  | Stop                | At power ON/<br>At reset                                 |  |
| 8031          | INCORRECT<br>FILE                                 | _                          | File diagnostic information | Off   | Off                      | Stop                | At power-On/<br>At reset/<br>STOP→RUN/<br>At PLC writing |  |
| 9000          | F****                                             | Program error              | Annunciator                 | On    | On/<br>Off <sup>*2</sup> | Continue            | When                                                     |  |
|               |                                                   | location                   | number                      |       |                          |                     | executed                                                 |  |
|               | <b>.</b>                                          |                            |                             | On    | Off                      |                     | When                                                     |  |
| 9010          | <chk>ERR<br/>***<u>*</u>***</chk>                 | Program error<br>location  | Failure No.                 | USERI | LED On                   | Continue            | instruction<br>executed                                  |  |
| 9020          | воот ок                                           | _                          | _                           | Off   | Flicker                  | Stop                | At power ON/<br>At reset                                 |  |
| 10000         | CONT. UNIT<br>ERROR                               | -                          | _                           | Off   | Flicker                  | Continue            | Always                                                   |  |

\*1 \*2 The function version is B or later.

For the Basic model QCPU, the special register (SD207 to DS209) for LED indication priority can turn off the indication. (The LED indication is always OFF for the High Performance model QCPU, Process CPU, Redundant CPU, and Universal model QCPU.)

| Error<br>Code<br>(SD0) | Error Contents and Cause                                                                                                    | Corrective Action                                                                                                    | Corresponding<br>CPU                           |
|------------------------|----------------------------------------------------------------------------------------------------|----------------------------------------------------------------------------------------------------|------------------------------------------------|
| 7032                   | <ul> <li>The number of CPU modules<br/>mounted in a multiple CPU system is<br/>wrong.</li> </ul>                                                       | Configure a system so that the number<br>of mountable modules of each CPU<br>module does not exceed the maximum<br>number of mountable modules specified<br>in the specification.                                                                                                    | Q00/Q01 <sup>*1</sup><br>QnU                   |
| 7035                   | The CPU module has been mounted on the inapplicable slot.                                                                                              | Mount the CPU module on the applicable slot.                                                                                                    | Q00J/Q00/<br>Q01 <sup>*1</sup><br>QnPRH<br>QnU |
| 7036                   | The host CPU No. set by the multiple<br>CPU setting and the host CPU No.<br>determined by the mounting position of<br>the CPU module are not the same. | <ul> <li>Mount the mounting slot of the CPU module correctly.</li> <li>Correct the host CPU No. set by the multiple CPU setting to the CPU No. determined by the mounting position of the CPU module.</li> </ul>                                                                                                    | QnU <sup>*3</sup>                              |
| 8031                   | The error of stored file (enabled parameter file) is detected.                                                                                         | Write the file shown as SD17 to SD22 of<br>individual information to the drive shown<br>as SD16(L) of individual information,<br>and turn ON from OFF the power supply<br>of the CPU module or cancel the reset.<br>If the same error is displayed again, the<br>CPU module has hardware failure.<br>Contact your local Mitsubishi<br>representative, explaining a detailed<br>description of the problem. | QnU                                            |
| 9000                   | Annunciator (F) was set ON                                                                                                    | Read the individual information of the<br>error using the peripheral device, and<br>check the program corresponding to the<br>numerical value (annunciator number).                                                                                                    | 0                                              |
| 9010                   | Error detected by the CHK instruction.                                                                                                    | Read the individual information of the<br>error using the peripheral device, and<br>check the program corresponding to the<br>numerical value (error number) there.                                                                                                    | QnA<br>Qn(H)<br>QnPH<br>QnPRH                  |
| 9020                   | Storage of data onto ROM was<br>completed normally in automatic write<br>to standard ROM.<br>(BOOT LED also flickers.)                                 | Use the DIP switches to set the valid<br>parameter drive to the standard ROM.<br>Then, switch power on again, and<br>perform boot operation from the<br>standard ROM.                                                                                                    | Qn(H) <sup>*1</sup><br>QnPH<br>QnPRH           |
| 10000                  | In the multiple CPU system, an error<br>occurred in the CPU module other than<br>the Process CPU/High Performance<br>model QCPU.                       | Check the details of the generated error<br>by connecting to the corresponding<br>CPU module using GX Developer.                                                                                                    | Qn(H) <sup>*1</sup><br>QnPH                    |

<sup>\*3</sup> The Universal model QCPU except the Q02UCPU.

## 6.4 Canceling of Errors

Q series CPU module can perform the cancel operation for errors only when the errors allow the CPU module to continue its operation.

To cancel the errors, follow the steps shown below.

- 1) Eliminate the cause of the error.
- 2) Store the error code to be canceled in the special register SD50.
- 3) Energize the special relay SM50 (OFF  $\rightarrow$  ON).
- 4) The error to be canceled is canceled.

After the CPU module is reset by the canceling of the error, the special relays, special registers, and LEDs associated with the error are returned to the status under which the error occurred.

If the same error occurs again after the cancellation of the error, it will be registered again in the error history.

When multiple enunciators(F) detected are canceled, the first one with No. F only is canceled.

Refer to the following manual for details of error canceling.

 $\rightarrow$  QCPU User's Manual (Function Explanation, Program Fundamentals

### POINT

 (1) When the error is canceled with the error code to be canceled stored in the SD50, the lower one digit of the code is neglected. (Example)

If error codes 2100 and 2101 occur, and error code 2100 to cancel error code 2101.

If error codes 2100 and 2111 occur, error code 2111 is not canceled even if error code 2100 is canceled.

(2) Errors developed due to trouble in other than the CPU module are not canceled even if the special relay (SM50) and special register (SD50) are used to cancel the error.

(Example)

Since "SP. UNIT DOWN" is the error that occurred in the base unit (including the extension cable), intelligent function module, etc. the error cause cannot be removed even if the error is canceled by the special relay (SM50) and special register (SD50).

Refer to the error code list and remove the error cause.

When transporting lithium batteries, make sure to treat them based on the transportation regulations.

## 7.1 Relevant Models

The batteries for the QnACPU are classified as shown in the table below.

| Product Name       | Model        | Description              | Handled As          |
|--------------------|--------------|--------------------------|---------------------|
| QnA series battery | A6BAT        | Lithium battery          | Non-dangerous goods |
| QnA series battery | Q1MEM-128S,  | Packed with lithium coin |                     |
| memory card        | Q1MEM-128SE, | battery (BR2325)         |                     |
|                    | Q1MEM-1MS,   |                          |                     |
|                    | Q1MEM-1MSE,  |                          |                     |
|                    | Q1MEM-1MSF,  |                          |                     |
|                    | Q1MEM-256S,  |                          |                     |
|                    | Q1MEM-256SE, |                          |                     |
|                    | Q1MEM-256SF, |                          |                     |
|                    | Q1MEM-2MS,   |                          |                     |
|                    | Q1MEM-2MSF,  |                          |                     |
|                    | Q1MEM-512S,  |                          |                     |
|                    | Q1MEM-512SE, |                          |                     |
|                    | Q1MEM-512F,  |                          |                     |
|                    | Q1MEM-64S,   |                          |                     |
|                    | Q1MEM-64SE   |                          |                     |

# 7.2 Transportation Guidelines

Products are packed properly in compliance with the transportation regulations prior to shipment. When repacking any of the unpacked products to transport it to another location, make sure to observe the IATA Dangerous Goods Regulations, IMDG Code and other local transportation regulations.

For details, please consult your transportation company.

# MEMO

### Warranty

Mitsubishi will not be held liable for damage caused by factors found not to be the cause of Mitsubishi; machine damage or lost profits caused by faults in the Mitsubishi products; damage, secondary damage, accident compensation caused by special factors unpredictable by Mitsubishi; damages to products other than Mitsubishi products; and to other duties.

#### ✓.For safe use

- This product has been manufactured as a general-purpose part for general industries, and has not been designed or manufactured to be incorporated in a device or system used in purposes related to human life.
- Before using the product for special purposes such as nuclear power, electric power, aerospace, medicine or passenger movement vehicles, consult with Mitsubishi.
- This product has been manufactured under strict quality control. However, when installing the product where major accidents or losses could occur if the product fails, install appropriate backup or failsafe functions in the system.

| Country/Region  | Sales office/Tel                                                                                                    | Country/Region | Sales office/Tel                                                                                                    |
|-----------------|----------------------------------------------------------------------------------------------------|----------------|----------------------------------------------------------------------------------------------------|
| U.S.A           | Mitsubishi Electric Automation Inc.<br>500 Corporate Woods Parkway Vernon<br>Hills, IL 60061, U.S.A.<br>Tel : +1-847-478-2100                                                                          | Hong Kong      | Mitsubishi Electric Automation<br>(Hong Kong) Ltd.<br>10th Floor, Manulife Tower, 169 Electric<br>Road, North Point, Hong Kong                                                                                                    |
| Brazil          | MELCO-TEC Rep. Com.e Assessoria<br>Tecnica Ltda.<br>Rua Correia Dias, 184,<br>Edificio Paraiso Trade Center-8 andar<br>Paraiso, Sao Paulo, SP Brazil                                                   | China          | Tel : +852-2887-8870<br>Mitsubishi Electric Automation<br>(Shanghai) Ltd.<br>4/F Zhi Fu Plazz, No.80 Xin Chang Roa<br>Shanghai 200003, China<br>Tel : +86-21-6120-0808                                                                                                    |
| Germany         | Tel : +55-11-5908-8331<br>Mitsubishi Electric Europe B.V. German<br>Branch<br>Gothaer Strasse 8 D-40880 Ratingen,                                                                                      | Taiwan         | Setsuyo Enterprise Co., Ltd.<br>6F No.105 Wu-Kung 3rd.Rd, Wu-Ku<br>Hsiang, Taipei Hsine, Taiwan<br>Tel : +886-2-2299-2499                                                                                                    |
| U.K             | GERMANY<br>Tel : +49-2102-486-0<br>Mitsubishi Electric Europe B.V. UK<br>Branch                                                                                                    | Korea          | Mitsubishi Electric Automation Korea<br>Co., Ltd.<br>1480-6, Gayang-dong, Gangseo-ku<br>Seoul 157-200, Korea                                                                                                    |
| Italy           | Travellers Lane, Hatfield, Hertfordshire.,<br>AL10 8XB, U.K.<br>Tel : +44-1707-276100<br>Mitsubishi Electric Europe B.V. Italian<br>Branch                                                             | Singapore      | Tel : +82-2-3660-9552<br>Mitsubishi Electric Asia Pte, Ltd.<br>307 Alexandra Road #05-01/02,<br>Mitsubishi Electric Building,<br>Singapore 159943                                                                                                    |
|                 | Centro Dir. Colleoni, Pal. Perseo-Ingr.2<br>Via Paracelso 12, I-20041 Agrate Brianza.,<br>Milano, Italy<br>Tel : +39-039-60531                                                                         | Thailand       | Tel : +65-6470-2460<br>Mitsubishi Electric Automation (Thailand<br>Co., Ltd.<br>Bang-Chan Industrial Estate No.111<br>Moo 4, Serithai Rd, T.Kannayao,                                                                                                    |
| Spain<br>France | Mitsubishi Electric Europe B.V. Spanish<br>Branch<br>Carretera de Rubi 76-80,<br>E-08190 Sant Cugat del Valles,<br>Barcelona, Spain<br>Tel : +34-93-565-3131<br>Mitsubishi Electric Europe B.V. French | Indonesia      | A.Kannayao, Bangkok 10230 Thailand<br>Tel : +66-2-517-1326<br>P.T. Autoteknindo Sumber Makmur<br>Muara Karang Selatan, Block A/Utara<br>No.1 Kav. No.11 Kawasan Industri<br>Pergudangan Jakarta - Utara 14440,<br>P.O.Box 5045 Jakarta, 11050 Indonesia<br>Tel : +62-21-6630833 |
|                 | Branch<br>25, Boulevard des Bouvets, F-92741<br>Nanterre Cedex, France<br>TEL: +33-1-5568-5568                                                                                                    | India          | Messung Systems Pvt, Ltd.<br>Electronic Sadan NO:III Unit No15,<br>M.I.D.C Bhosari, Pune-411026, India<br>Tel : +91-20-2712-3130                                                                                                    |
| South Africa    | Circuit Breaker Industries Ltd.<br>Private Bag 2016, ZA-1600 Isando,<br>South Africa<br>Tel : +27-11-928-2000                                                                                          | Australia      | Mitsubishi Electric Australia Pty. Ltd.<br>348 Victoria Road, Rydalmere,<br>N.S.W 2116, Australia<br>Tel : +61-2-9684-7777                                                                                                    |

## MITSUBISHI ELECTRIC CORPORATION

HEAD OFFICE : TOKYO BUILDING, 2-7-3 MARUNOUCHI, CHIYODA-KU, TOKYO 100-8310, JAPAN NAGOYA WORKS : 1-14, YADA-MINAMI 5-CHOME, HIGASHI-KU, NAGOYA, JAPAN

When exported from Japan, this manual does not require application to the Ministry of Economy, Trade and Industry for service transaction permission.